# **АППАРАТ РЕНТГЕНОДИАГНОСТИЧЕСКИЙ ЦИФРОВОЙ ПЕРЕДВИЖНОЙ С-ДУГА EXAMPLE ANTITUDAMATELY**<br> **CONTAGE ANTITUDAMATELY**<br>
C-AVIA C-AVIA C-AVIA C-AVIA C-AVIA C-AVIA C-AVIA C-AVIA C-AVIA C-AVIA C-AVIA C-AVIA C-AVIA C-AVIA C-AVIA C-AVIA C-AVIA C-AVIA C-AVIA C-AVIA C-AVIA C-AVIA C-AVIA C-AVIA C-Федеральной службы по надзору в сфере здравоохранения Www.roszars Blue

**УТВЕРЖДАЮ** 

# «СиКоРД-MT»

# **Руководство по эксплуатации**

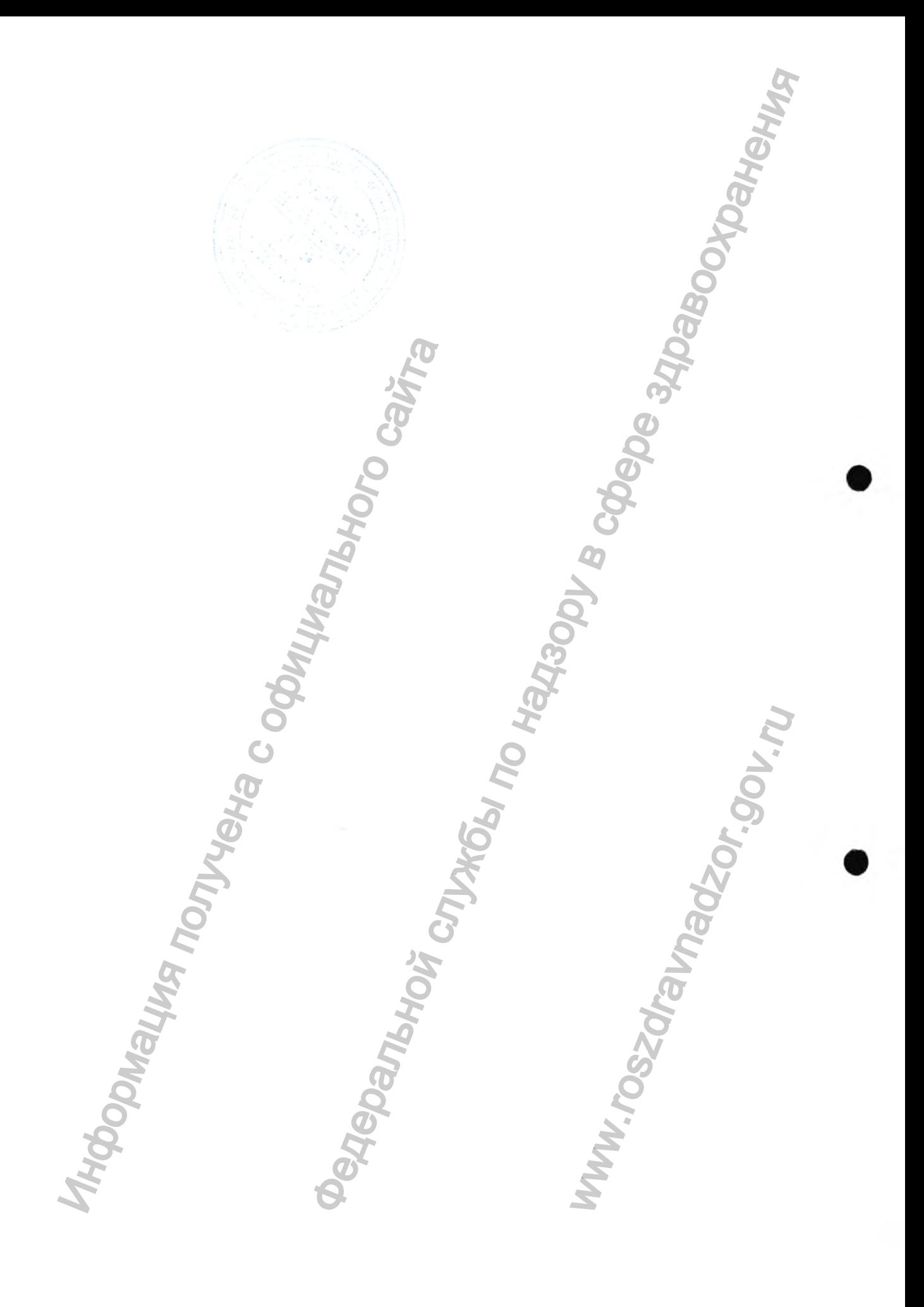

# 0Б1ДАЯ ИНФОРМАЦИЯ

Данный документ (КЖЛЯ.049.000.00.00.00.000РЭ) является руководством по эксплуатации Аппарата рентгенодиагностического цифрового передвижного С-дуга «СиКоРД-МТ» (далее по тексту - аппарат) и содержит сведения по основным частям, мерам безопасности при работе, основным операциям, а также по уходу и обслуживанию. Dependention Crylia Chicoral Development of the American Development of the American Development of the American Development of the American Development of the American Development of the American Development of the Americ

*Версия 1.0 от 10.05.16*

**тН"**

*стр. 2 из 101*

Регистрация МИ в Росздравнадзоре www.nevacert.ru | info@nevacert.ru

Информация получена с официального сайта

# СОДЕРЖАНИЕ

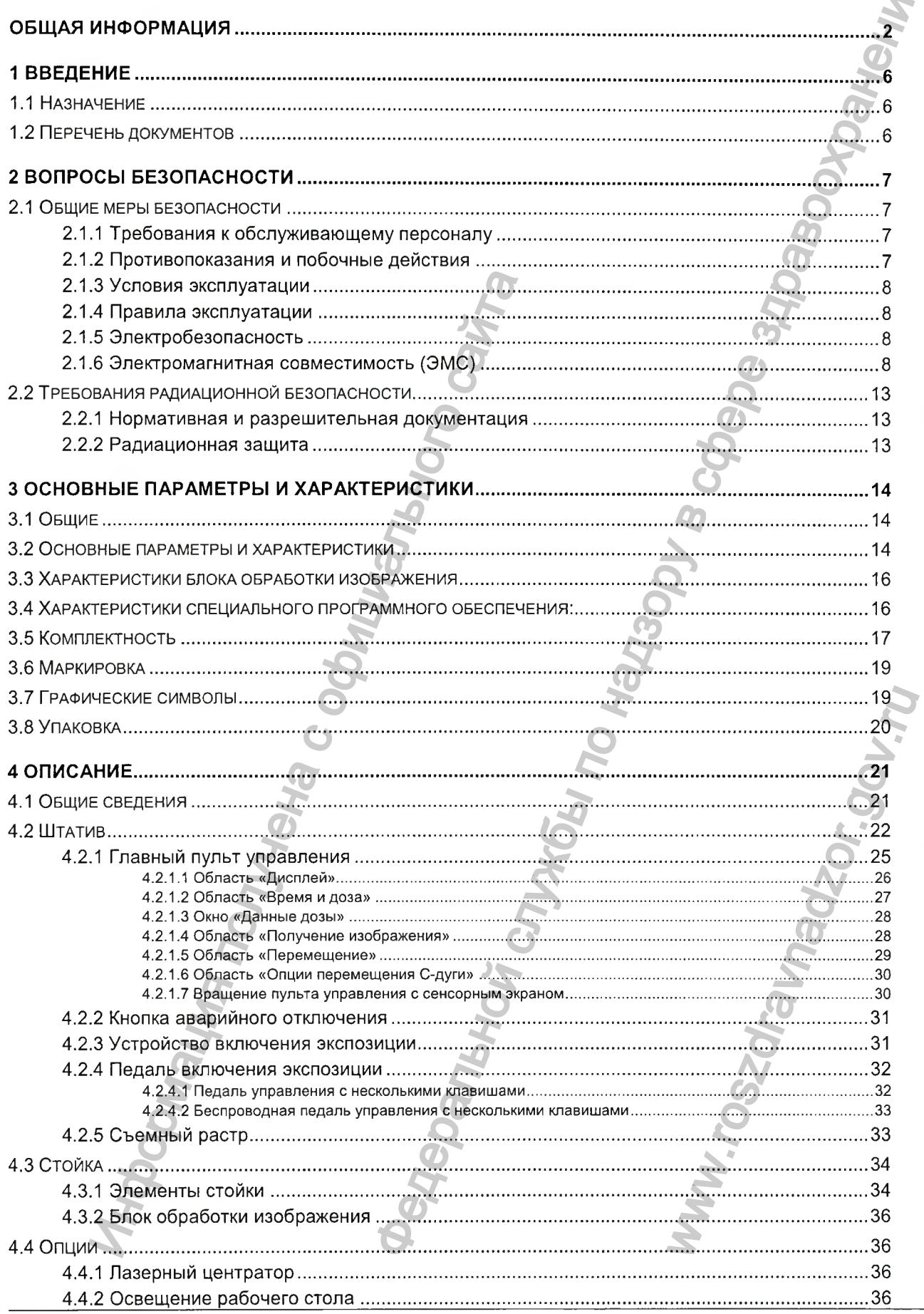

cmp. 3 us 101

Версия 1.0 от 10.05.16

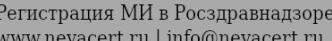

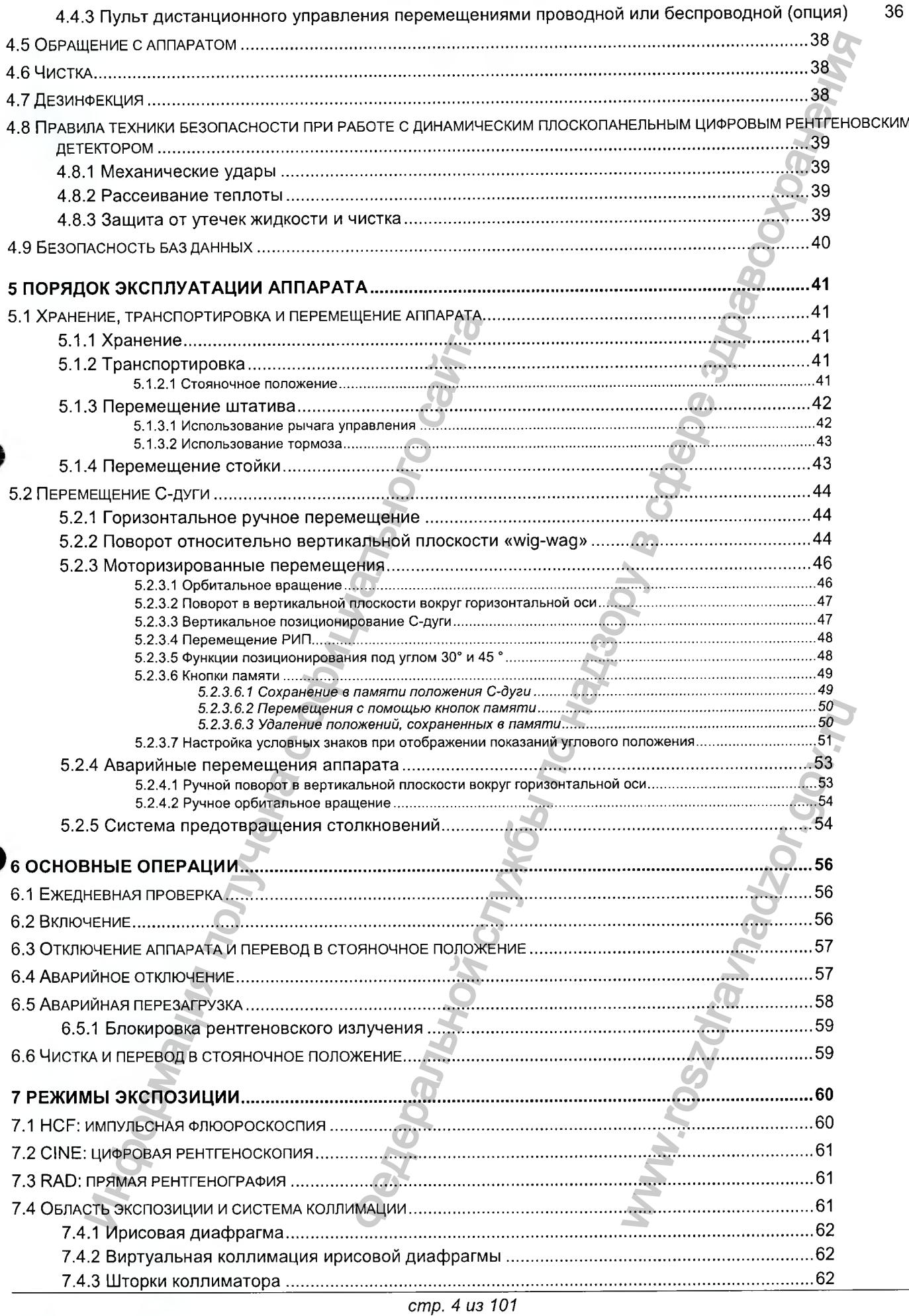

Версия 1.0 от 10.05.16

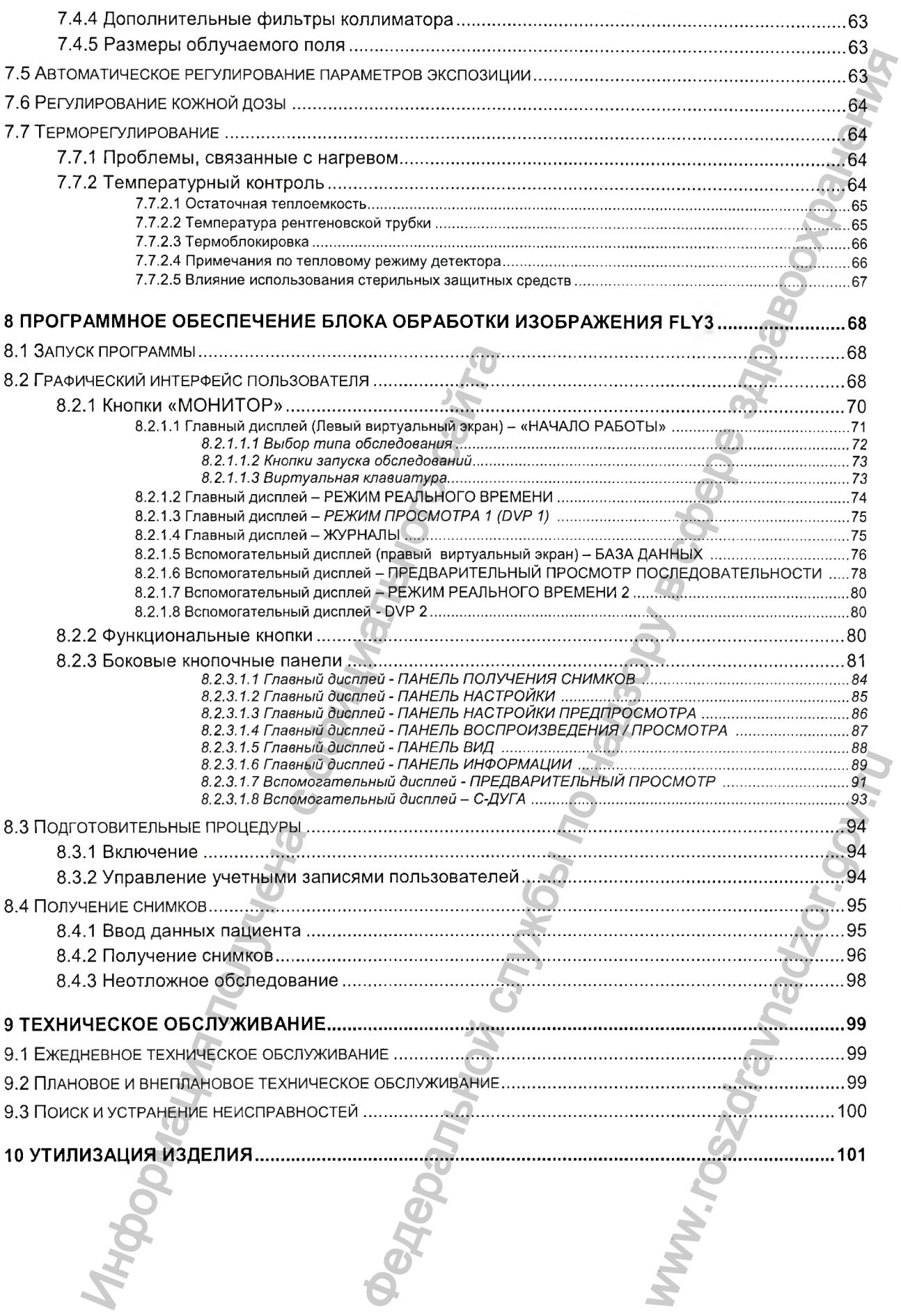

Версия 1.0 от 10.05.16

cmp. 5 us 101

# 1 ВВЕДЕНИЕ

# 1.1 Назначение

Аппарат предназначен для рентгенографических, рентгеноскопических и ангиографических процедур. Аппарат имеет широкий диапазон клинического применения на рабочих местах, где осуществляются инструментальное вмешательство, позиционирование и терапия под рентгеновским контролем. Аппарат предназначен для работы в операционных и рентгеновских кабинетах.

Аппарат состоит из следующих основных узлов: штатива передвижного с С-дугой (далее по тексту -«штатив С-дуга»), плоскопанельным цифровым рентгеновским детектором, рентгеновским питающим устройством (РПУ) и рентгеновским излучателем: передвижной стойки с блоком обработки изображения (далее по тексту - «стойка»). рафических, рентгеноскопическох и енгиографических рентифексих и в судистепали<br>инического применения на рабочих местах, пре осуществали совержения Али<br>их и рентеновских лабинегох.<br>инфравы рентеновским денегором, рентеновс

Область применения - медицина, рентгенология.

# 1.2 Перечень документов

Настоящее руководство является частью комплекта технической документации, входящего в состав поставки, и должно применяться вместе с соответствующими документами комплекта. PREPARTMENT ACTIVITY AND TRANSPORTED SERVICE OF ACTIVITY AND KONTROLLED SURFACE COOPERATION WILL AND TRANSPORTED SURFACE COOPERATION WILL AND TRANSPORTED SURFACE COOPERATION WILL AND TRANSPORTED SURFACE COOPERATION WILL AN

*Версия 1.0 от 10.05.16*

*стр. 6 из 101*

Регистрация МИ в Росздравнадзоре www.nevacert.ru | info@nevacert.ru

Ww.roszarawadzor.gov.ru

# 2 ВОПРОСЫ БЕЗОПАСНОСТИ

# 2.1 Общие меры безопасности

- Эксплуатация оборудования разрешается только лицам, прошедшим *с о о т в е т с т в у ю щ е е о б у ч е н и е и п о л у ч и в ш и м д о п у с к у с п е ц и а л и с т о в , а в т о р и зо в а н н ы х* ЗАО «МЕДИЦИНСКИЕ ТЕХНОЛОГИИ Лтд».
- Для выполнения технического обслуживания и ремонта аппарата допускаются *т о л ь ко т е х н и ч е с к и е с п е ц и а л и с т ы , о б у ч е н н ы е и а в т о р и з о в а н н ы е З А О* «МЕДИЦИНСКИЕ ТЕХНОЛОГИИ Лтд».

# 2.1.1 Требования к обслуживающему персоналу

- К обслуживанию оборудования допускаются специалисты прошедшие обучение.
- Помимо требований настоящего руководства обслуживающий персонал должен выполнять все требования внутренних должностных инструкции по охране труда персонала рентгеновских отделений.
- Оператор обязан обеспечить безопасность пациента в процессе работы рентгеновской аппаратуры путём визуального наблюдения, правильного позиционирования пациента и использования принадлежностей, предназначенных для предупреждения травмы пациента. ^

# 2.1.2 Противопоказания и побочные действия

Оборудование соответствует всем требованиям стандартов и нормативов Российской Федерации для рентгенологической техники, его применение на *т е р р и т о р и и Р о с с и и о д о б р е н о с о о т в е т с т в у ю щ и м и г о с у д а р с т в е н н ы м и о рган ам и.*

- Для персонала, работающего на оборудовании, средняя годовая эффективная доза должна быть не более 20 мЗв (0,02 зиверта), а эффективная доза за период трудовой деятельности (50 лет) - не более 1000 мЗв (1 зиверт). Допустимо облучение в годовой эффективной дозе до 50 мЗв (0,05 зиверта) при условии, что средняя годовая эффективная доза, исчисленная за пять последовательных лет, не превысит 20 мЗв (0,02 зиверта).
- ' Администрация учреждения организует проведение предварительных (при поступлении на работу) и ежегодных периодических медицинских осмотров персонала группы А. К работе допускаются лица старше 18 лет, не имеющие медицинских противопоказаний для работы с источниками ионизирующих излучений. Это же требование распространяется на лиц, поступающих на курсы, готовящие кадры для работы в рентгеновских кабинетах. К работе на рентгенологическом аппарате допускаются лица после обучения, инструктажа, проверки знаний правил безопасности ведения работ, действующих в учреждении инструкций, и отнесённые приказом администрации учреждения к категории персонала группы А. I живанию оборудования допускаются специалисть<br>
требований настоящего руководства обоглу<br>
ания внутренних должностных инструкции по охра<br>
должностных инструкции по охра<br>
должностных инструкции по охра<br>
эначенных для предупр в разрешается только лицам, прошедие получившим долуску специалистов, авторийский и получившим долуску специалистов, авторийсками облукания и ремонта аппарата форукания облукания и ремонта аппарата форукания облукания и р м (при поступлении на раб<br>К работе допускаются лица и<br>чниками ионизирующих излу<br>и, готовящие кадры для рай<br>попускаются лица после обу<br>ории персонала группы А.<br>ри проведении профилакти<br>Зв (0,001 зиверта). Для женасти облас
- Для пациентов, практически здоровых, годовая эффективная доза при проведении профилактических медицинских рентгенологических процедур не должна превышать 1 мЗв (0,001 зиверта). Для женщин в возрасте до 45 лет эквивалентная доза на поверхности нижней части области живота не должна превышать 1 мЗв (0,001 зиверта) в месяц.
- ' Принцип обоснования при проведении рентгенологических исследований реализуется с учётом следующих требований:
	- приоритет отдаётся использованию нерадиационных методов;
	- проведение рентгенодиагностических исследований только по клиническим показаниям;
	- выбор наиболее щадящих методов рентгенологических исследований;
	- риск отказа от рентгенологического исследования должен заведомо превышать риск от облучения при его проведении.
- ' Рентгеновское обследование назначается только врачом.
- Особое внимание при назначении рентгенографии требуется в следующих случаях:
	- тяжёлое состояние пациента;
	- сильное кровотечение;
	- открытый пневмоторакс;
	- беременность и лактация;

*Версия 1.0 от 10.05.16*

*стр. 7 из 101*

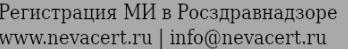

- дети.
- При соблюдении всех требований по назначению рентгеновского обследования, правильной эксплуатации аппарата и подготовки персонала побочных действий на организм и здоровье человека нет.

#### 2.1.3 Условия эксплуатации

Оборудование не предназначено для использования в атмосфере анестезирующих веществ, кислорода, оксида азота.

Следует избегать попадания влаги внутрь оборудования, во избежание коррозии и коротких замыканий.

#### 2.1.4 Правила эксплуатации

Условия гарантии на аппарат распространяются только при строгом соблюдении пользователем следующих правил эксплуатации:

1. Соблюдать требования руководства по эксплуатации на аппарат.

2. Подключать аппарат только к электрическим розеткам, имеющим заземление и выходное напряжение переменного тока 220 В ± 10 % , 50 Гц.

3. Использовать аппарат только по назначению.

4. При отказе в работе аппарата немедленно обратиться в сервисную службу.

# 2.1.5 Электробезопасность

- По способу защиты человека от поражения электрическим током аппарат относится к классу 1 типу В по ГОСТ Р МЭК 60601-1-2010.
- Подключение электропитания должно производиться с обеспечением обязательного заземления.

# 2.1.6 Электромагнитная совместимость (ЭМС)

- Оборудование сконструировано с учётом требований электромагнитной совместимости в соответствии с ГОСТ Р МЭК 60601-1-2-2014.
- Компания-изготовитель не несёт никакой ответственности за возникновение электромагнитных помех, вызванных применением соединительных кабелей, не являющихся изделиями рекомендуемых типов, а также несанкционированными изменениями или модификациями рассматриваемого оборудования. NORTHOLD IN THE TOTAL CONTROL CONTROLLATED AND CONTROLLATED AND CONTROLLATED AND CONTROLLATED AND CONTROLLATED AND CONTROLLATED AND MONETHING AND MONETHING CONTROLLATED AND MONETHING CONTROLLATED MONETHING CONTROLLATED AN азначению рентиченского обследования, правильном отслойских по неименных по надзорения на организм и здоровье человека нет.<br>
нных действий на организм и здоровье человека нет.<br>
спользования в атмосфере анестениующих веще
- Аппарат должен устанавливаться на достаточном расстоянии от устройств, передающих радиочастотные сигналы, таких как мобильные устройства, радиопередатчики, радиоуправляемые изделия и т.п.
- Аппарат требует применения специальных мер для обеспечения электромагнитной совместимости и должен быть установлен и введен в эксплуатацию в соответствии с информацией, относящейся к ЭМС, приведенной далее. EXER, ПЕРЕДАЮЩИХ РАДИОЧАС<br>ОДВЛЯЕМЫЕ ИЗДЕЛИЯ И Т.П.<br>ПНФОРМАЦИЕЙ, ОТНОСЯЩЕЙСЯ

*Версия 1.0 от 10.05.16*

*стр. 8 из 101*

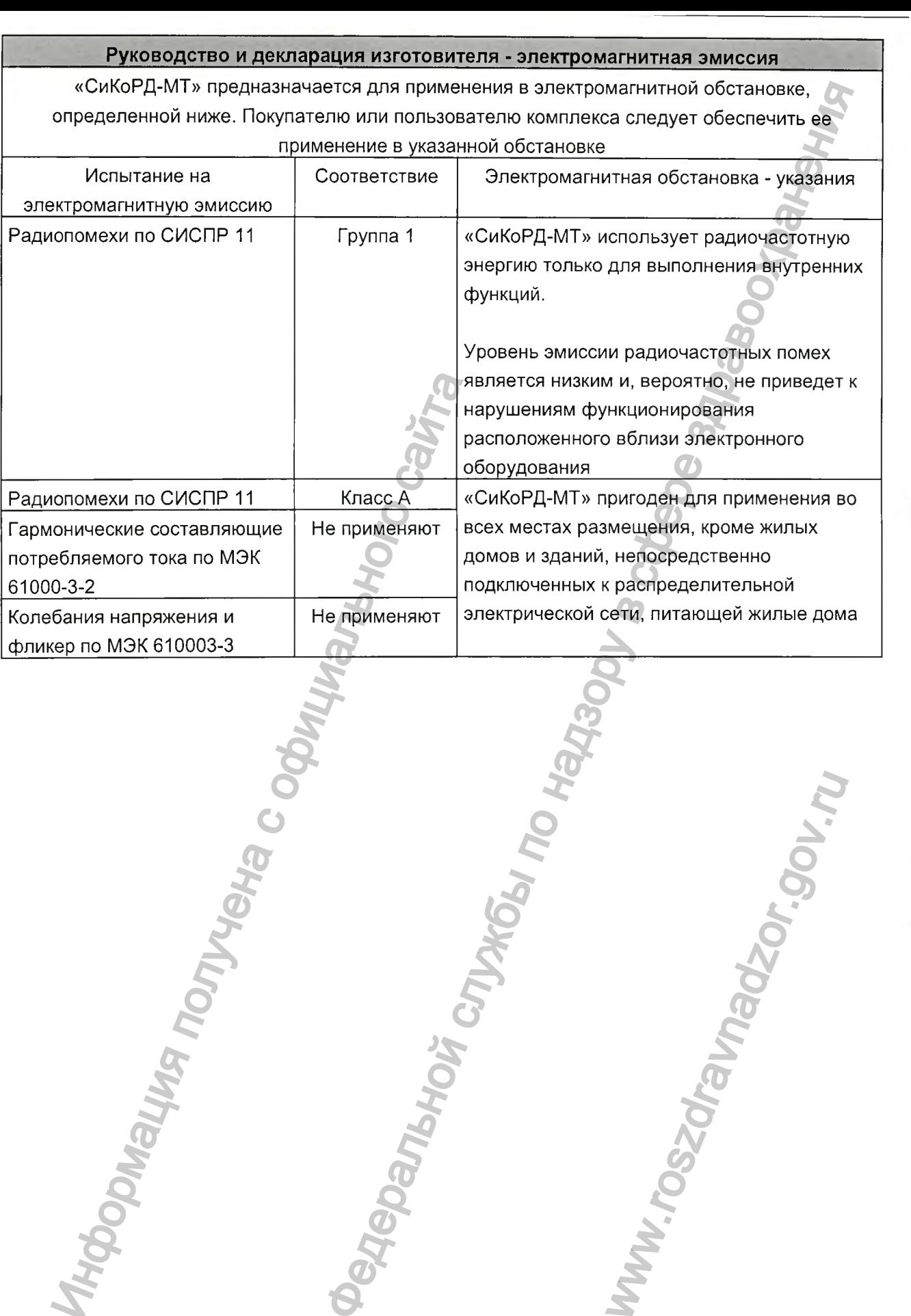

cmp. 9 us 101

x

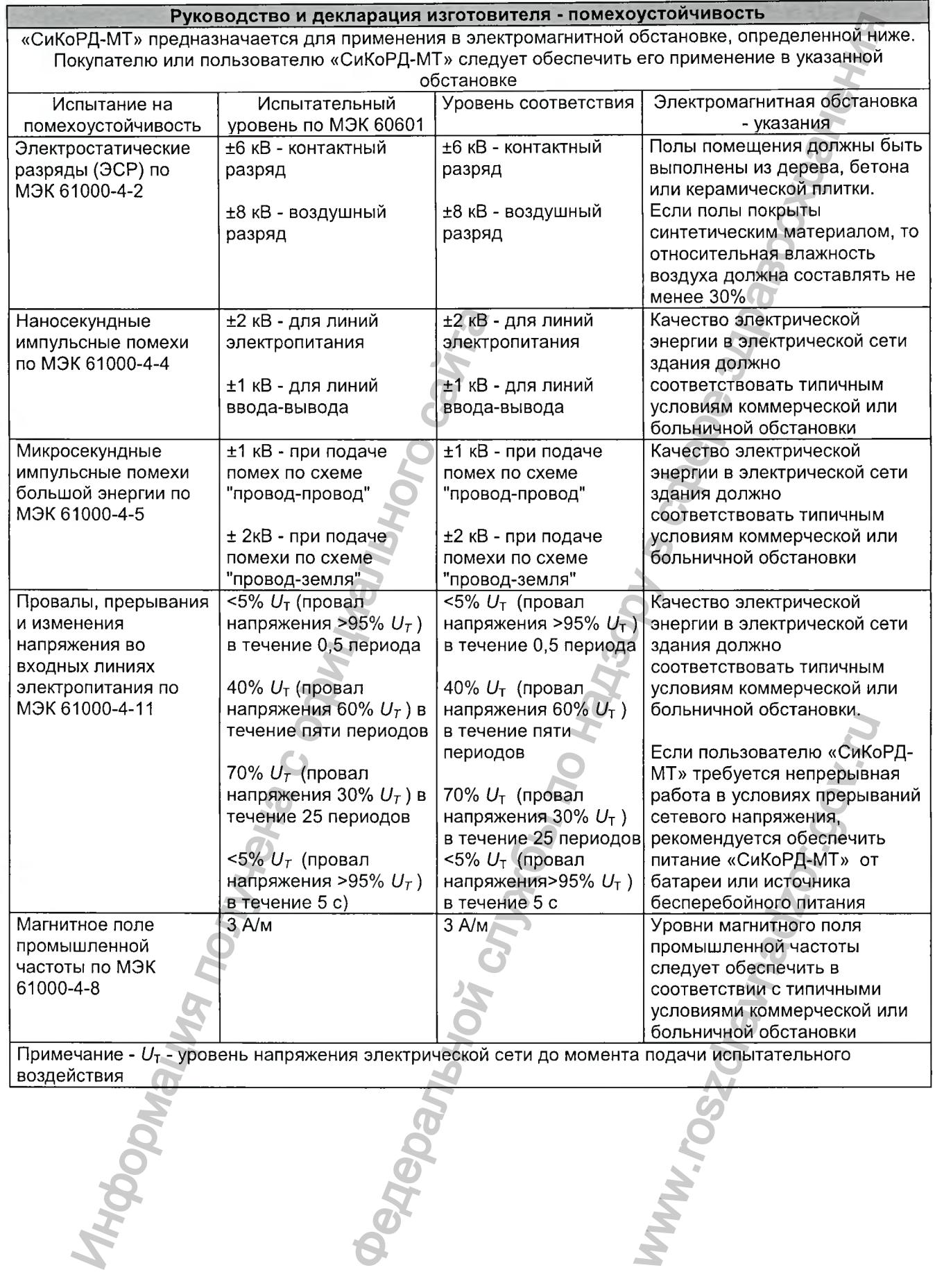

**воздействия** 

*Версия 1.0 от 10.05.16*

*стр. 10 из 101*

 $\overline{\epsilon}$ 

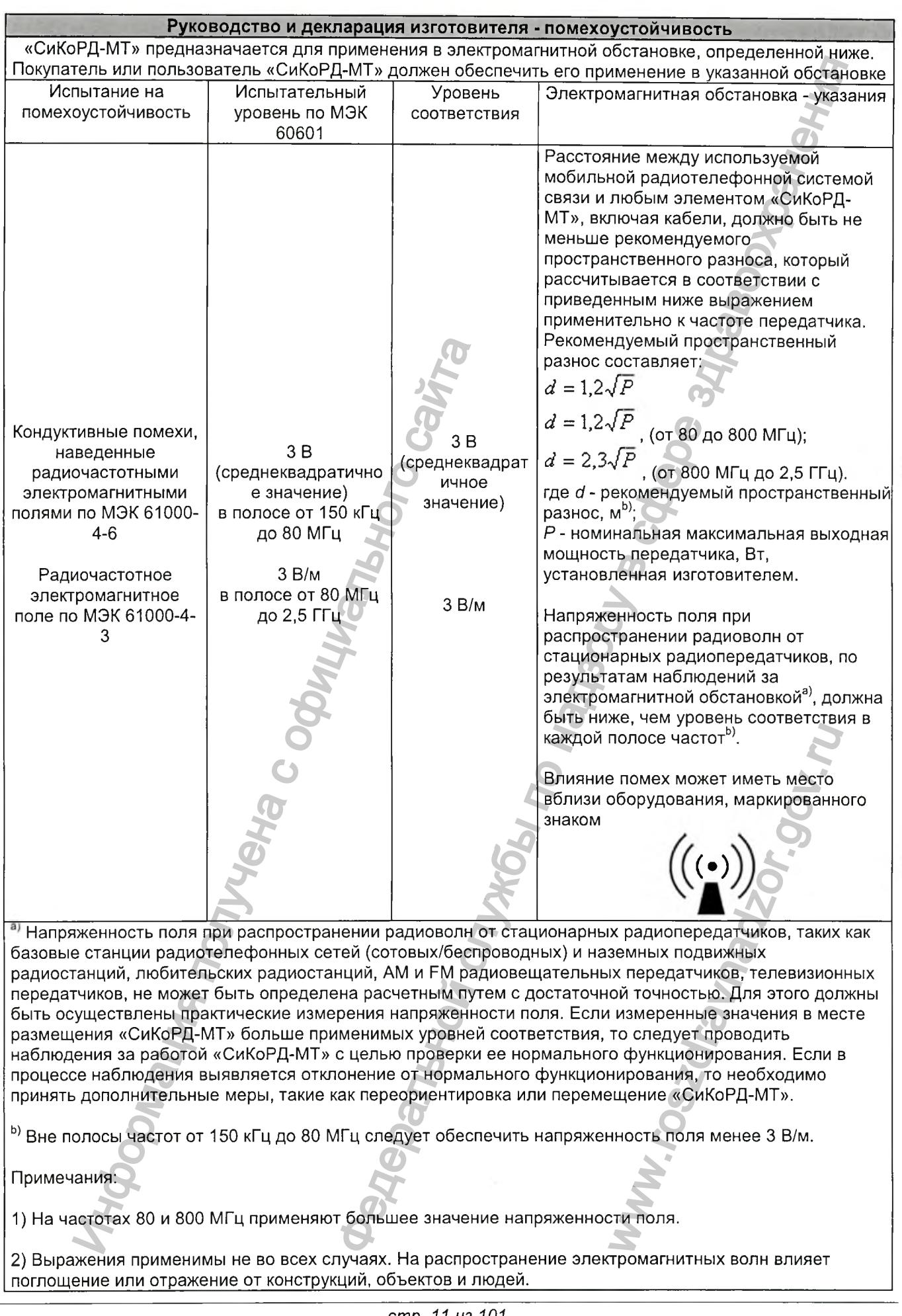

*Версия 1.0 от 10.05.16*

*стр. 11 из 101*

# Рекомендуемые значения пространственного разноса между портативными и подвижными радиочастотными средствами связи и «СиКоРД-МТ»

«СиКоРД-МТ» предназначается для применения в электромагнитной обстановке, при которой осуществляется контроль уровней излучаемых помех. Покупатель или пользователь «СиКоРД-МТ» может избежать влияния электромагнитных помех, обеспечивая минимальный пространственный разнос между портативными и подвижными радиочастотными средствами связи (передатчиками) и «СиКоРД-МТ», как рекомендуется ниже, с учетом максимальной выходной мощности средств связи

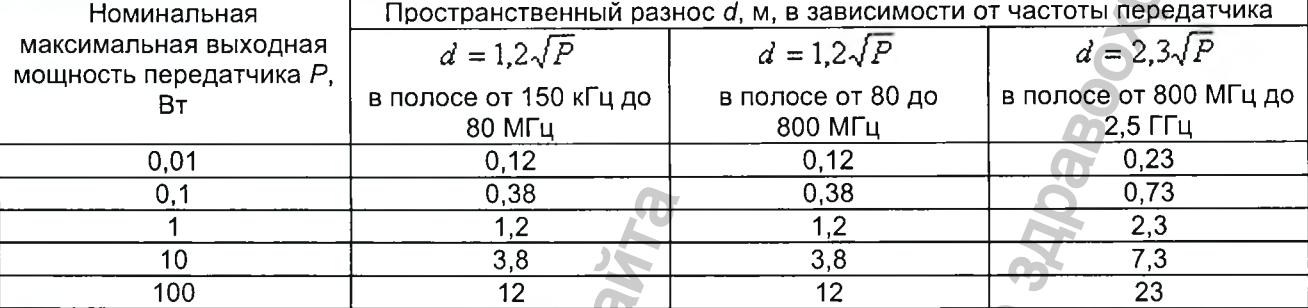

При определении рекомендуемых значений пространственного разноса d для передатчиков с номинальной максимальной выходной мощностью, не указанной в таблице, в приведенные выражения подставляют номинальную максимальную выходную мощность  $P$  в ваттах, указанную в документации изготовителя передатчика.

# Примечания:

1) На частотах 80 и 800 МГц применяют большее значение напряженности поля.

2) Приведенные выражения применимы не во всех случаях. На распространение электромагнитных волн влияет поглощение или отражение от конструкций, объектов и людей.

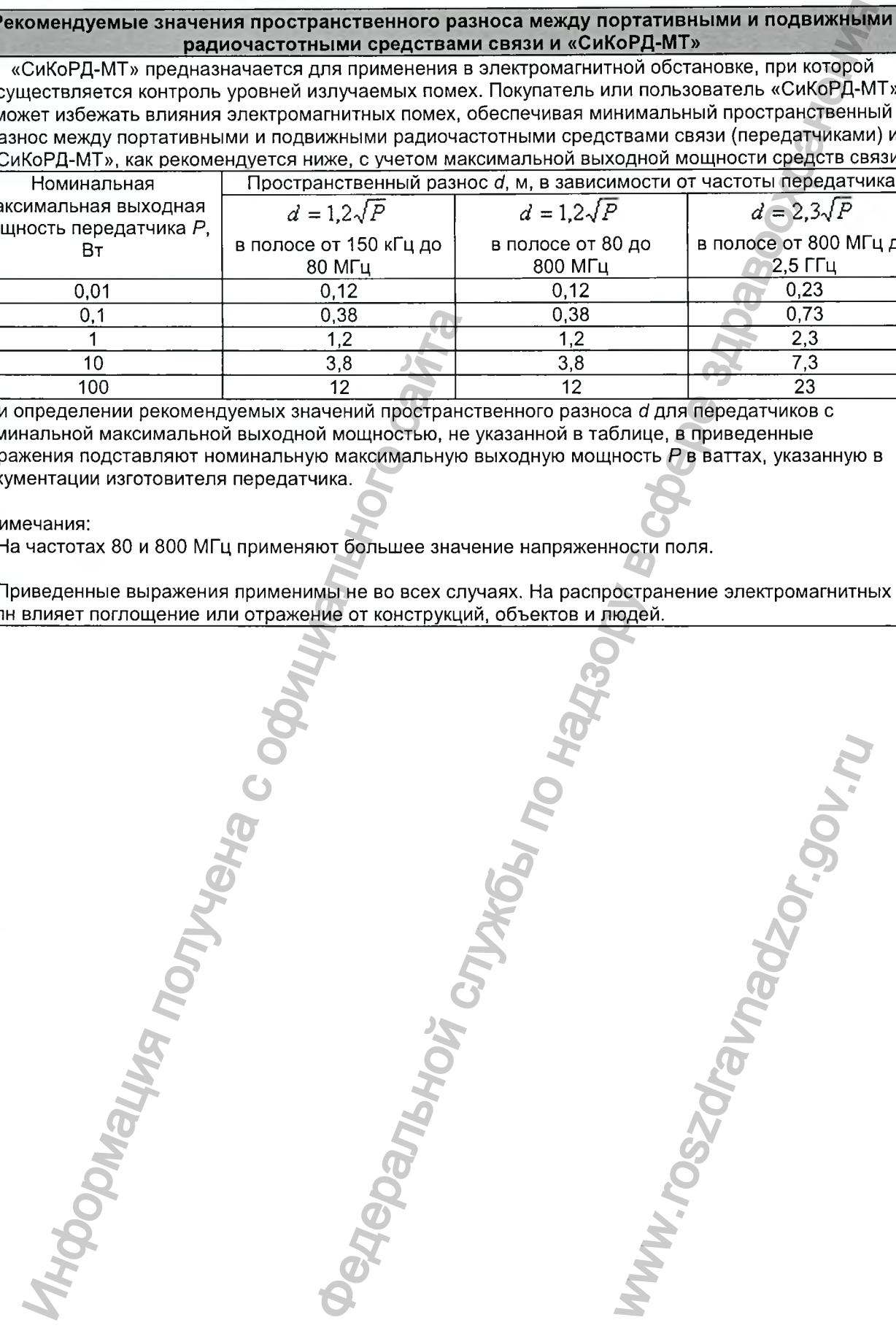

*стр. 12 из 101*

# 2.2 Требования радиационной безопасности

## 2.2.1 Нормативная и разрешительная документация

Оборудование является техногенным источником ионизирующего излучения, и при работе с ним необходимо соблюдать требования, изложенные в документе Санитарные правила и нормативы СанПиН 2.6.1.2891-11 «Требования радиационной безопасности при производстве, эксплуатации и выводе из эксплуатации (утилизации) медицинской техники, содержащей источники ионизирующего излучения».

Определение эффективных доз облучения пациентов должно проводиться согласно методике МУ 2.6.1.2944-11 «Контроль эффективных доз облучения пациентов при проведении медицинских рентгенологических исследований».

- Обращение с медицинскими установками допускается при наличии у организации лицензии на медицинскую деятельность и договоров на техническое обслуживание. Организация, получившая медицинскую установку, должна известить об этом орган, уполномоченный осуществлять санитарноэпидемиологический надзор, в 10 дневный срок. Ответственность за обеспечение радиационной безопасности, техники безопасности и производственной санитарии при эксплуатации медицинских установок возлагается на администрацию организаций.
- Необходимо в установленном порядке проводить периодический контроль эксплуатационных параметров оборудования, радиационный контроль на рабочих местах персонала. Контроль проводится аккредитованными в данной области в установленном в порядке организациями.
- Эксплуатацию оборудования должны осуществлять только лица, имеющие допуск к работе с источниками ионизирующего излучения (персонал группы А) и прошедшие специальное обучение, инструктаж, проверку знаний правил радиационной безопасности и ведения работ.

## 2.2.2 Радиационная защита

- При работе с аппаратом во время проведения исследований необходимо использовать средства радиационной защиты.
- Эффективной мерой защиты является применение свинцового экрана. Для снижения опасного воздействия излучения до минимума, следует использовать такие средства как свинцовые экраны, освинцованные перчатки, фартуки, воротники для защиты щитовидной железы и т.д. Свинцовые экраны должны быть покрыты свинцом толщиной не менее 2,0 мм или эквивалентным материалом соответствующей толщины; средства индивидуальной защиты (фартуки, перчатки и т.п.) должны быть покрыты свинцом толщиной не менее 0,25 мм или эквивалентным материалом.
- Для персонала, работающего с аппаратом, должен проводиться индивидуальный дозиметрический контроль.
- Для аппаратуры, предназначенной для проведения рентгеновского обследования любого рода, должно быть предусмотрено не менее одной установленной зоны деятельности, предназначенной для работы оператора и обслуживающего персонала.

Версия 1.0 от 10.05.16

cmp. 13 us 101

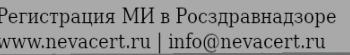

# З ОСНОВНЫЕ ПАРАМЕТРЫ И ХАРАКТЕРИСТИКИ

# 3.1 Общие

Аппарат соответствует требованиям ТУ 9442-049-47245915-2016 основного комплекта конструкторской документации и ГОСТ Р 50267.2.54, ГОСТ Р МЭК 60601-1, ГОСТ Р МЭК 60601-1-2, ГОСТ Р МЭК 60601-1-3, FOCT IEC 60825-1, FOCT P MGK 60601-1-6.

# 3.2 Основные параметры и характеристики

3.2.1 Масса аппарата в базовой комплектации составляет 570 кг с допускаемым отклонением ±30%. Масса составных частей аппарата должна быть:

- игатив передвижной с С-дугой с комплектом кожухов, РПУ, плоскопанельным цифровым рентгеновским детектором, излучателем рентгеновским и коллиматором - 384 кг с допускаемым отклонением ±30%
- передвижная стойка с блоком обработки изображения и мониторами 186 кг с допускаемым отклонением ±30%
- устройство для печати монохромных медицинских изображений 2,5 кг с допускаемым отклонением  $±30\%$
- пульт дистанционного управления перемещениями 3 кг с допускаемым отклонением  $\pm 30\%$ .

3.2.2 Аппарат сохраняет работоспособность при питании от однофазной сети переменного тока с номинальным напряжением 220 В с допускаемым отклонением ±10% и частотой (50 ±1) Гц. Кажущееся сопротивление источника питания не превышает 0,26 Ом. Автоматический выключатель максимального тока 32 А тип D.

3.2.3 Максимальная потребляемая мощность аппарата в базовой комплектации в режиме рентгенографии не превышает 5,75 кВА.

 $3.2.4$ Аппарат обеспечивает готовность к работе после включения напряжения питания за время не более 15 мин.

 $3.2.5$ Рентгеновское питающее устройство (РПУ) в составе аппарата обеспечивает:

3.2.5.1 Номинальную электрическую мощность 20 кВт с допускаемым отклонением ±10% при анодном напряжении 100 кВ и максимальном возможном анодном токе за время нагрузки 0,1 с.

3.2.5.2 Выбор уставок анодного напряжения с пульта управления С-дугой в режиме рентгенографии от не более 40 до не менее 125 кВ, в режиме рентгеноскопии от не более 40 до не менее 120 кВ с допускаемым отклонением не более ±10%, при любой комбинации параметров нагрузки. Увеличение или уменьшение анодного напряжения между двумя соседними индицируемыми уставками составляет от 50% до 150% индицируемой разницы.

3.2.5.3 Пульсацию анодного напряжения не более +4%.

3.2.5.4 Значения уставок тока в режиме рентгенографии от не более 40 до не менее 160 мА, в режимах рентгеноскопии от не более 10 до не менее 200 мА с допускаемым отклонением не более ±10%.

3.2.5.5 Значения уставок произведения ток-время (в режиме рентгенографии) от не более 1 до не менее 100 мАс с допускаемыми отклонениями не более  $\pm$ (10%+0,2 мАс).

3.2.5.6 Значения уставок длительности экспозиции (в режиме рентгенографии) от не более 0,025 до не менее 2 с с допускаемыми отклонениями не более  $\pm$ (10%+1 мс).

3.2.5.7 Отклонение от линейности зависимости дозы излучения при заданном анодном напряжении при линейном изменении уставок произведения ток-время не более 20%.

#### $3.2.6$ Характеристики рентгеновского излучателя

3.2.6.1 Рентгеновская трубка имеет следующие характеристики:

- размеры фокусных пятен: малое 0,3х0,3 мм, большое 0,6х0,6 мм;
- диаметр анода 80 мм;
- угол наклона анода 10°;
- теплоемкость анода 212 кДж.

3.2.6.2 Скорость охлаждения излучателя составляет не менее 33 кДж/мин. Максимальная рассеивающая мощность рентгеновского излучателя составляет не менее 600 Вт.

Версия 1.0 om 10.05.16

cmp. 14 us 101

3.2.7 Коллиматор, входящий в состав аппарата, в зависимости от поставляемого плоскопанельного цифрового рентгеновского детектора, имеет размер поля коллимации:

- максимум 30×30 см с детектором PaxScan 3030X;
- максимум 20x20 см с детектором РахЗсап 2020Х.

# 3.2.8 Характеристики штативных устройств

штатив С-дуги обеспечивает характеристики, значения которых соответствуют приведенным в таблице ниже.

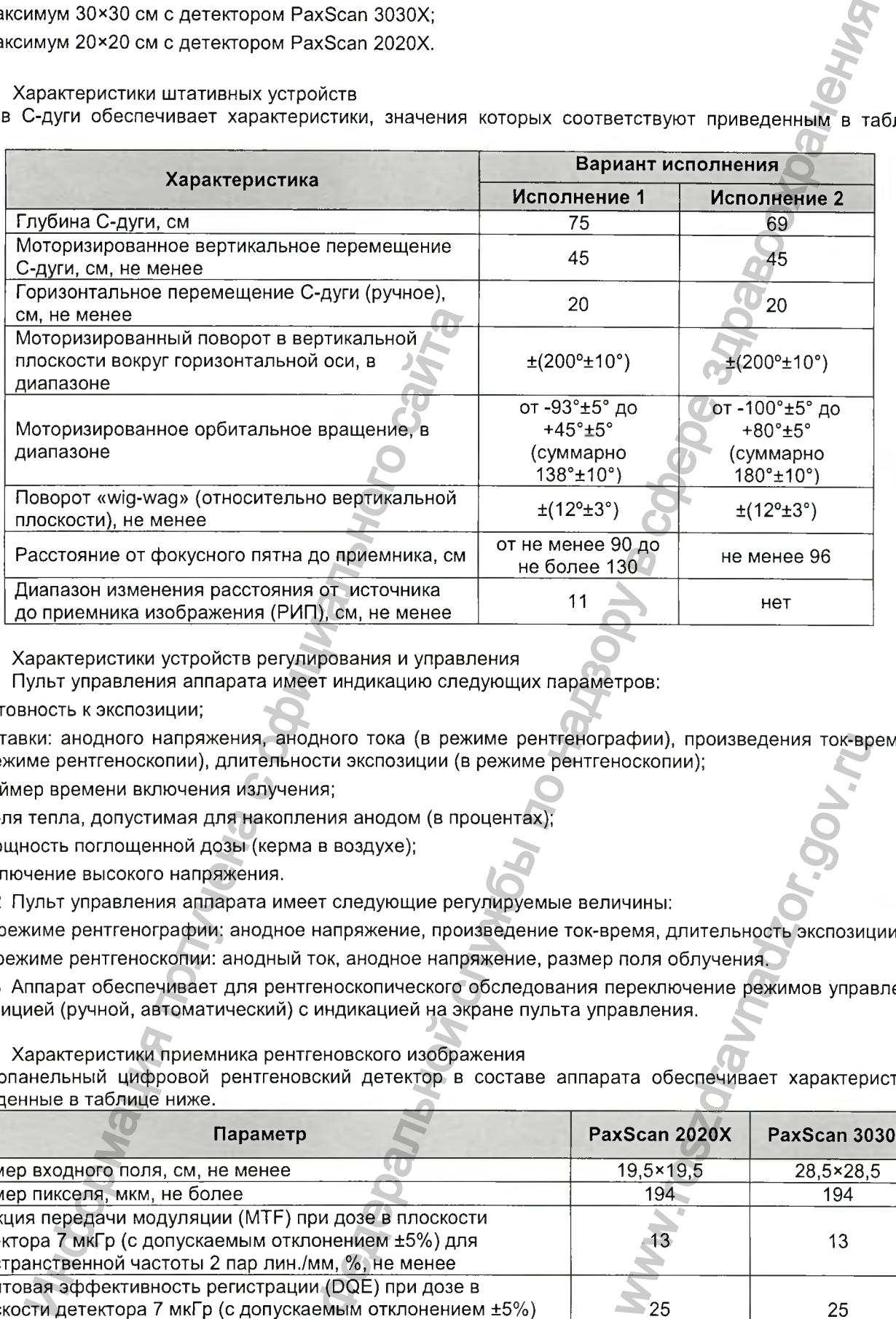

3.2.9 Характеристики устройств регулирования и управления

3.2.9.1 Пульт управления аппарата имеет индикацию следующих параметров:

- готовность к экспозиции:
- уставки: анодного напряжения, анодного тока (в режиме рентгенографии), произведения ток-время (в режиме рентгеноскопии), длительности экспозиции (в режиме рентгеноскопии);
- таймер времени включения излучения;
- доля тепла, допустимая для накопления анодом (в процентах);
- мощность поглощенной дозы (керма в воздухе);
- включение высокого напряжения.

3.2.9.2 Пульт управления аппарата имеет следующие регулируемые величины:

- в режиме рентгенографии: анодное напряжение, произведение ток-время, длительность экспозиции;
- в режиме рентгеноскопии: анодный ток, анодное напряжение, размер поля облучения.

3.2.9.3 Аппарат обеспечивает для рентгеноскопического обследования переключение режимов управления экспозицией (ручной, автоматический) с индикацией на экране пульта управления.

## 3.2.10 Характеристики приемника рентгеновского изображения

Плоскопанельный цифровой рентгеновский детектор в составе аппарата обеспечивает характеристики, приведенные в таблице ниже.

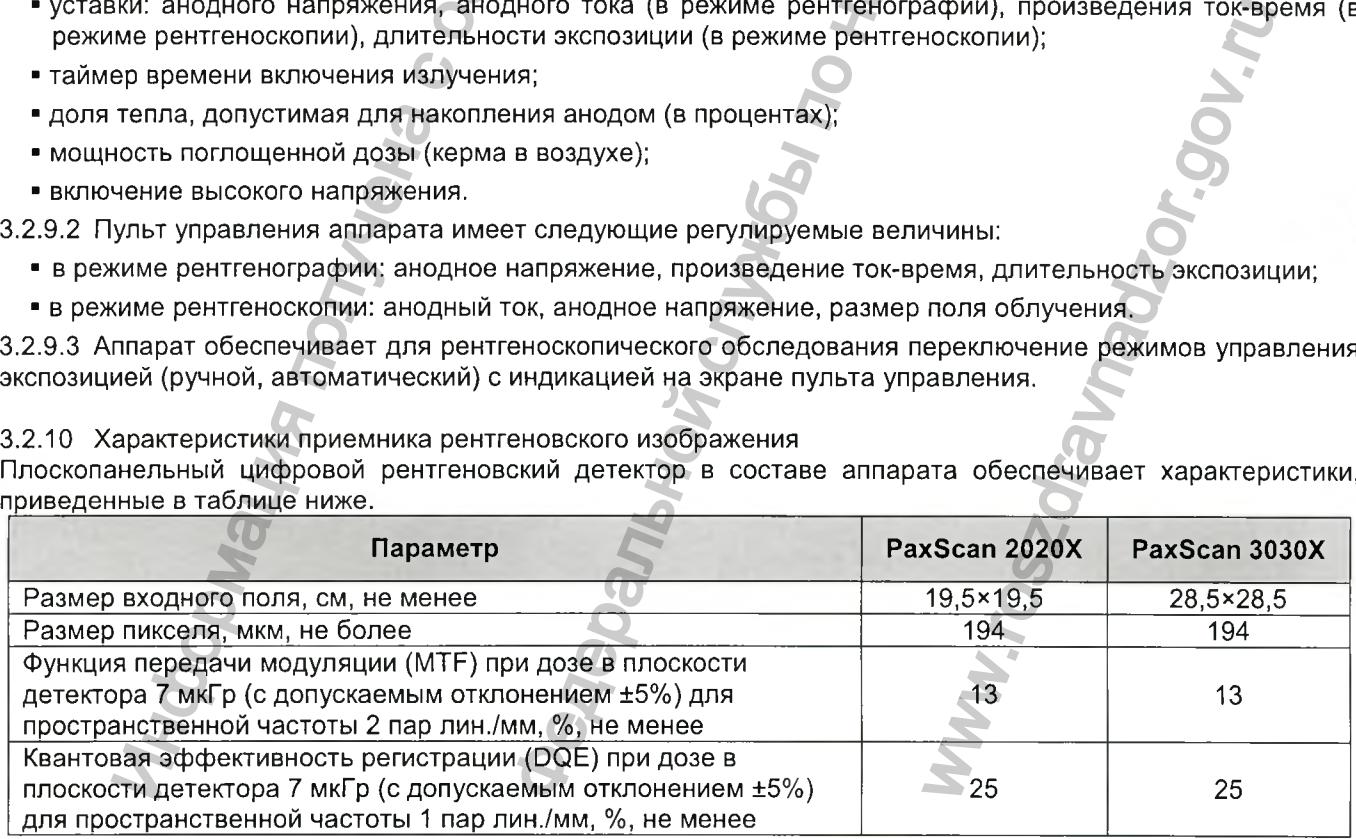

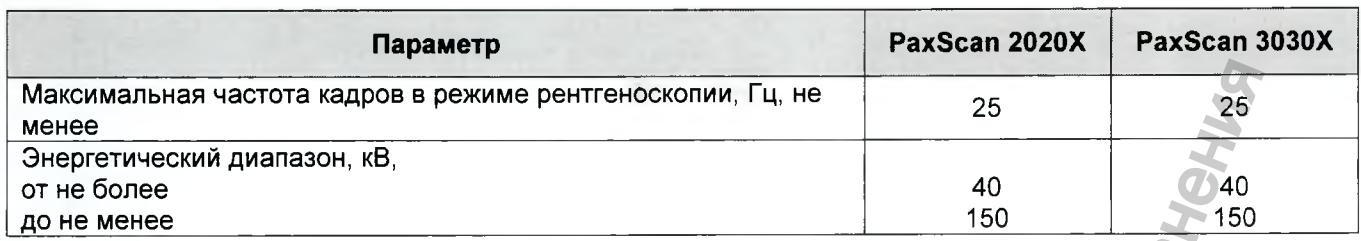

# 3.3 Характеристики блока обработки изображения

Основные компьютерные характеристики для выполнения программного обеспечения:

- объем жесткого диска не менее 160 ГБ;
- объем оперативной памяти не менее 2 ГБ;
- частота центрального процессора не менее 2,4 ГГц.

# 3.4 Характеристики специального программного обеспечения:

Программное обеспечение соответствует требованиям к классу безопасности В по ГОСТ Р МЭК  $3.4.1$ 62304.

- Программное обеспечение выполняется на операционной системе Linux версии не ниже Linux 3.2.0.  $3.4.2$
- $3.4.3$ Программное обеспечение оператора имеет следующие функциональные возможности:
	- регистрация пациента;
	- оформление и проведение обследования;
	- работа с архивом обследований;
	- управление воспроизведением выполненного обследования;
	- сохранение результатов обследований на внешних носителях или удаленном сервере в формате **DICOM 3.0:**
	- печать снимков на локальном устройстве (опция).

Версия 1.0 от 10.05.16

cmp. 16 us 101

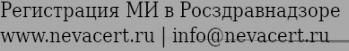

# 3.5 Комплектность

Комплект поставки аппарата соответствует таблице и определяется требованиями заказчика:

 $\boldsymbol{C}$ 

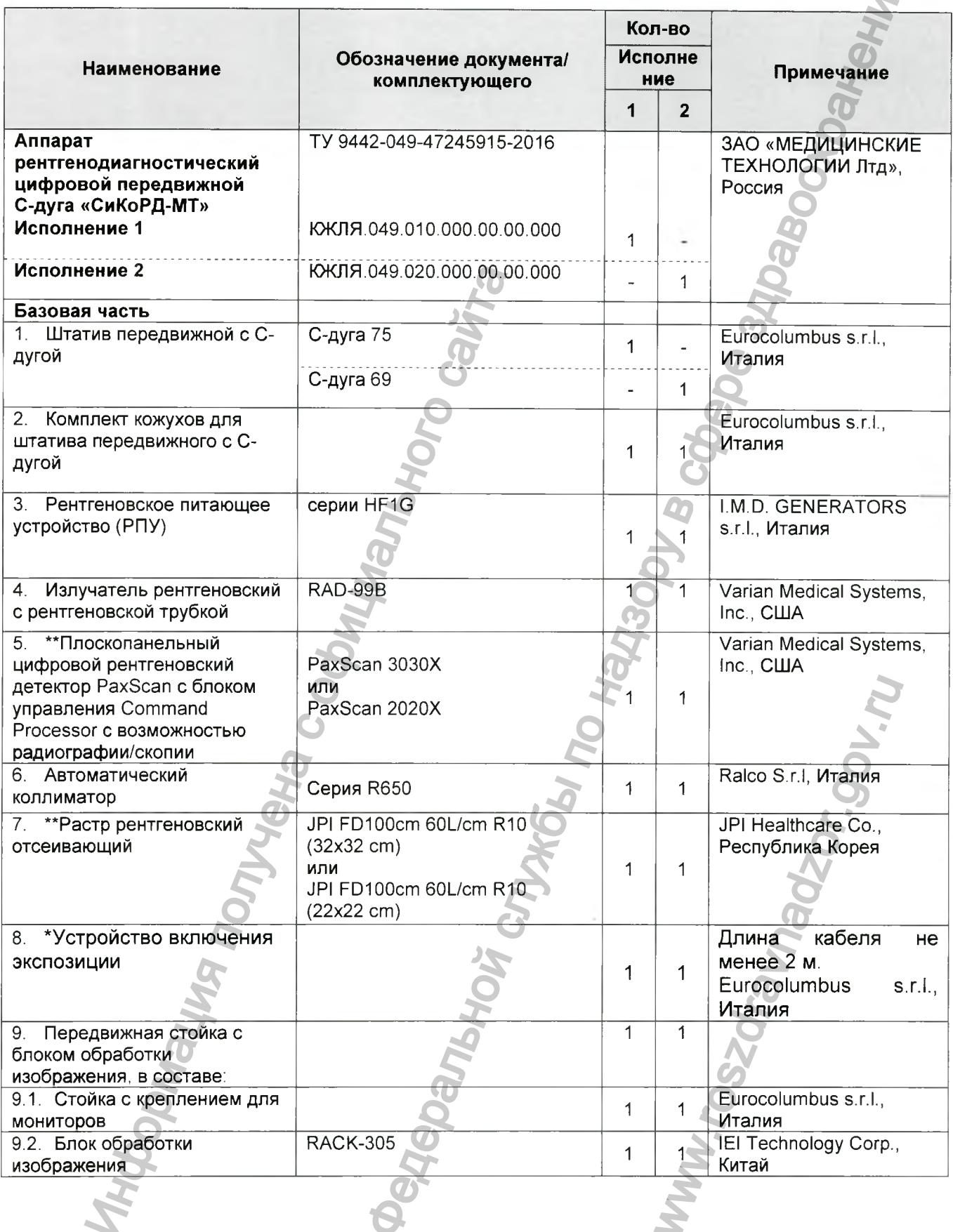

Версия 1.0 от 10.05.16

cmp. 17 us 101

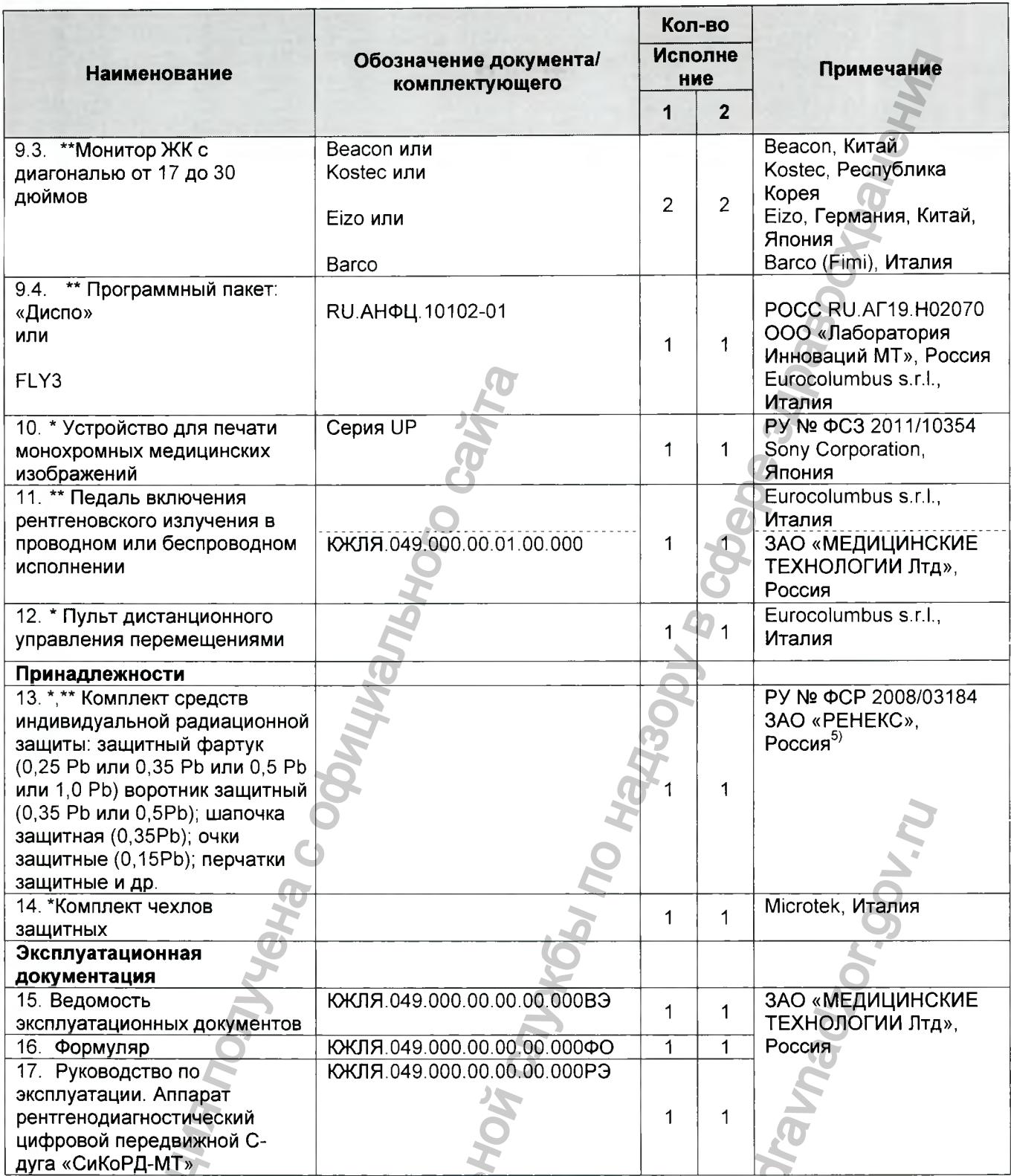

Примечания: 1) \* Опция, может поставляться или не поставляться (по требованию заказчика).

- 2) \*\* Поставляется по выбору заказчика (один из вариантов).
- 3) Покупные изделия, входящие в состав аппарата, должны быть безопасными в применении и соответствовать нормативной документации, распространяющейся на них.
- 4) Допускается использование комплектующих изделий других производителей с аналогичными или лучшими техническими характеристиками.
- 5) По требованию заказчика допускается использование комплектующих изделий с аналогичными или лучшими техническими характеристиками других производителей, разрешенных к медицинскому применению на территории РФ и имеющим действующее регистрационное удостоверение.

cmp. 18 us 101

# 3.6 Маркировка

3.6.1 Маркировка аппарата должна выполнена в соответствии с требованиями п. 201 7 2 ГОСТ Р 50267.2.54, п. 7.2 ГОСТ Р МЭК 60601-1 и ТУ 9442-049-47245915-2016. Маркировка постоянно нанесенная и несмываемая.

3.6.2 Аппарат имеет маркировку, содержащую следующие данные:

- наименование предприятия-изготовителя;
- наименование и обозначение аппарата;
- заводской номер;
- дата выпуска (месяц, год);
- потребляемая мощность;
- номинальное сетевое напряжение. В, число фаз, частота Гц;
- обозначение ТУ.

3.6.3 На излучателе рентгеновском указаны:

- наименование или торговый знак изготовителя рентгеновского излучателя;
- тип рентгеновского излучателя;
- дата и место изготовления;

- показатель постоянной фильтрации.

3.6.4 Покупные части и принадлежности аппарата имеют обозначения и товарные знаки соответствующих предприятий-изготовителей.

3.6.5 Соединительные провода и кабели, допускающие неоднозначное включение, имеют маркировку, идентичную с маркировкой зажимов соединителя, к которым они должны быть присоединены. Знаки маркировки выполнены способом, обеспечивающим сохранность надписи, как при хранении, так и в процессе эксплуатации системы. изние или торговый знак изготовителя рентгенов<br>испоноского излучателя;<br>него изготовления;<br>или постоянной фильтрации.<br>Динительные провода и кабели, допускающие<br>или изготовителей.<br>динительные провода и кабели, допускающие<br>и выполнена в соответствии с требованиям п. 201<br>1960 и полнена в соответствии с требованиям п. 201<br>Sexually crackyouse данные<br>and permetric process of the sexual permetric contents and content of the<br>mean permetric process

3.6.6 Транспортная маркировка выполнена по ГОСТ 14192. На транспортную тару должна быть нанесена маркировка:

- наименование или товарный знак предприятия-изготовителя;

- наименование и обозначение модели аппарата;
- год и месяц упаковывания.

Маркировка нанесена на бумажный ярлык. Переменные данные на ярлыке могут быть заполнены от руки четко и разборчиво.

На транспортную упаковку нанесены манипуляционные знаки, соответствующие значениям: «Хрупкое. Осторожно», «Верх», «Беречь от влаги».

Манипуляционные знаки наносяться по трафарету, штемпелеванием черной водостойкой краской или на липких аппликациях. Обозначение условий хранения и другие дополнительные надписи нанесены на тару или ярлык в местах, свободных от транспортной маркировки.

# 3.7 Графические символы

В комплекте «СиКоРД-МТ» могут применяться следующие графические символы в соответствии с ГОСТ Р МЭК 60601-1-2010.

ВНИМАНИЕ! Фокусирует внимание на источнике опасности при эксплуатации оборудования и неправильном обращении с ним, правилах техники безопасности, технических работах, мерах предосторожности. Обратите самое пристальное внимание на текст, отмеченный этим символом.

**А Л РЕНТГЕНОВСКОЕ ИЗЛУЧЕНИЕ** Указывает на возможное *наличие рентееновского излучения*. При наличии данного символа необходимо принять меры индивидуальной защиты, используя соответствующие процедуры стандартов защиты от излучения. ите мизу сель вызывания и ситемичения и содерживания и содерживание надписи нанесены надписи нанесены надписи нанесены надписи нанесены и<br>символы в соответствии с Г<br>символы в соответствии с Г<br>символы в соответствии с Г<br>им

ВЗРЫВ Свидетельствует об угрозе взрыва. Изучите соответствующий текст, чтобы получить подробные сведения о данной угрозе и рекомендуемых действиях при ее возникновении.

*Версия 1.0 от 10.05.16*

*стр. 19 из 101*

ОПАСНОСТЬ ВОЗГОРАНИЯ угрозе воспламенения. Свидетельствует об Изучите соответствующий текст, чтобы получить подробные сведения о данной угрозе и рекомендуемых действиях при ее возникновении.

ОТКЛЮЧИТЬ АППАРАТ! При наличии данного символа все соответствующие операции необходимо проводить после остановки оборудования и его отключения от сети.

**ACAUTION!** ATTENZIONE

СТАТИВНО ОТКЛЮЧИТЬ ЭЛЕКТРОПИТАНИЕ! **DOUTE LA TENSION<br>FRIMA DI AFRICAE<br>LO SPORTELLO** узлами оборудования, помеченными одной из этих бирок.

Отключите электропитание до начала работ с

ТОЛЬКО КВАЛИФИЦИРОВАННЫЙ ПЕРСОНАЛ! Все работы, отмеченные данным знаком, должны выполняться только квалифицированным персоналом. Неправильная эксплуатация или неверно выполненные процедуры могут привести к возникновению неполадок и/или создать источники опасности. Поэтому любое действие, сопровождаемое данным знаком, является исключительной компетенцией сертифицированного персонала, уполномоченного выполнять техническое обслуживание.

БЕРЕЧЬ РУКИ Фокусирует внимание на возможном источнике опасности, возникающей в зависимости от положения рук.

ОПАСНОСТЬ РАЗРУШЕНИЯ Фокусирует возможном источнике опасности внимание на разрушения.

**ВЫСОКОЕ НАПРЯЖЕНИЕ** Узлы, отмеченные данным знаком, могут находиться под высоким напряжением. Будьте предельно осторожны при наличии открытых узлов и зон, отмеченных этим знаком, а также в процессе работы с ними.

ЛАЗЕРНОЕ ИЗЛУЧЕНИЕ Данным символом отмечают источник лазерного излучения. Такие источники могут создавать опасность для зрения. Не смотреть в апертуру!

# 3.8 Упаковка

3.7.1 Каждый аппарат упакован в индивидуальную тару, обеспечивающую его сохранность при транспортировании и хранении и состоящую из водонепроницаемого упаковочного материала, фанерного ящика и амортизационных прокладок.

Аппарат перед упаковыванием законсервирован в соответствии с ГОСТ 9.014 для условий хранения 1 по ГОСТ 15150: без средств временной противокоррозионной защиты ВЗ-0, с вариантом внутренней упаковки BY-4.

3.7.2 Эксплуатационные документы уложены в пакеты из водонепроницаемого упаковочного материала или завернуты в стрейч-ленту.

Версия 1.0 от 10.05.16

cmp. 20 us 101

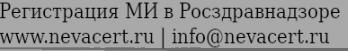

# 4 ОПИСАНИЕ

# 4.1 Общие сведения

Аппарат состоит из двух основных частей:

- штатива передвижного с С-дугой (в данном руководстве *штатив*)
- *•* передвижная стойка с блоком обработки изображения (в данном руководстве *стойка)*

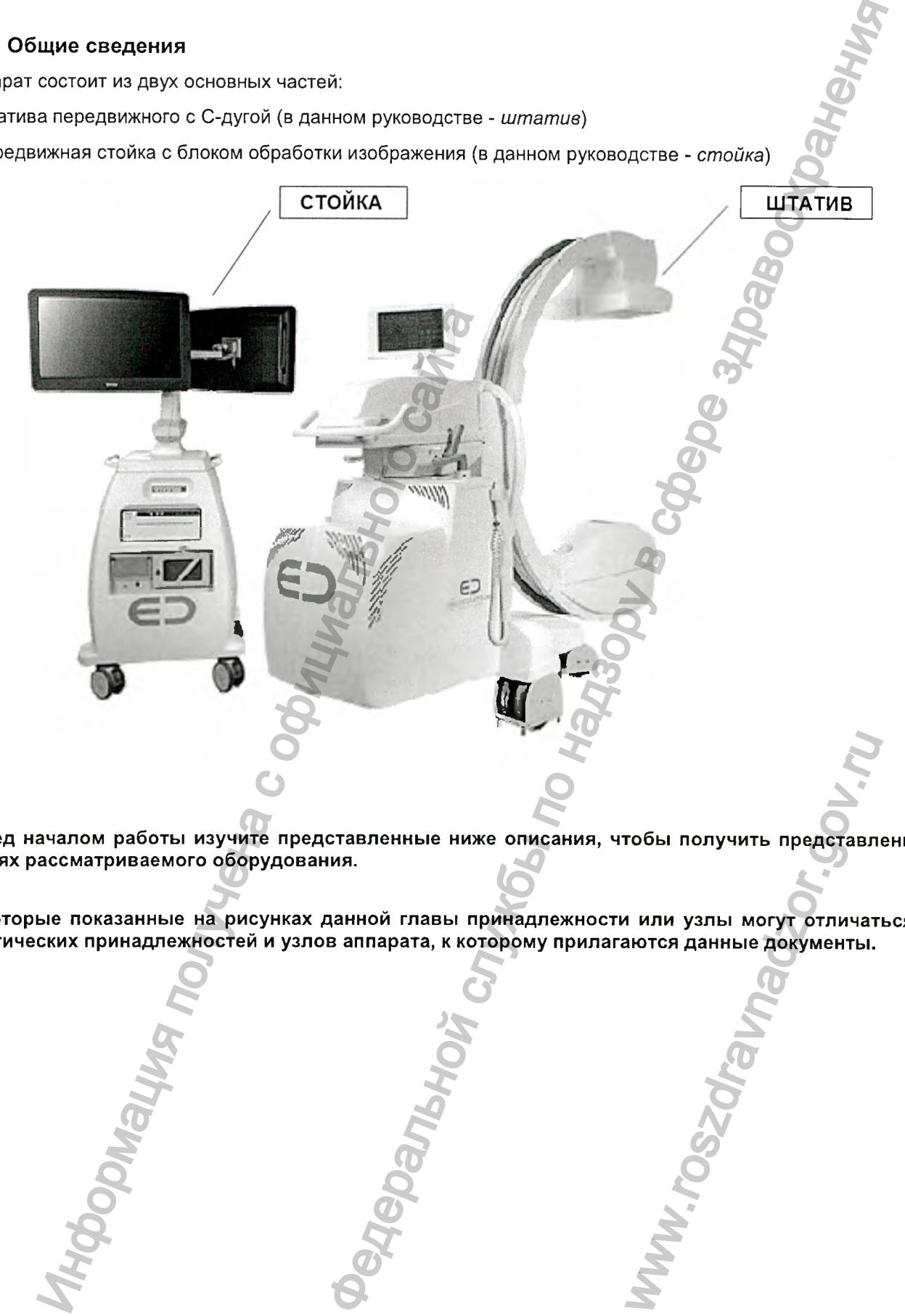

Перед началом работы изучите представленные ниже описания, чтобы получить представление о частях рассматриваемого оборудования.

Некоторые показанные на рисунках данной главы принадлежности или узлы могут отличаться от фактических принадлежностей и узлов аппарата, к которому прилагаются данные документы.

*Версия 1.0 от 10.05.16*

*стр. 21 из 101*

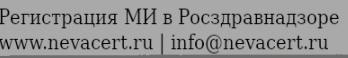

# 4.2 Штатив

Штатив перемещается на четырех нейлоновых колесах: ориентацию двух задних колес можно задавать с помощью управляющей команды, а два передних колеса являются самоориентирующимися. Такая конструкция обеспечивает плавность перемещения и простоту позиционирования оборудования даже в ограниченных по площади пространствах. При необходимости задние колеса фиксируются в неподвижном положении командой торможения.

Штатив оборудован сенсорным экраном, который обеспечивает возможность управления всеми функциями аппарата.

В состав изоцентрической С-дуги входят блоки излучателя и детектора.

Для перемещений С-дуги используется электропривод, обеспечивающий точное и бесшумное движение по окружности и вращение относительно различных осей, перемещение вверх/вниз и, при наличии соответствующих узлов, регулирование расстояния от источника до приемника (РИП). Благодаря системе торможения, оборудование может оставаться неподвижным в нужном положении, гарантируя максимальную устойчивость и безопасность.

Управление возвратно-поступательными перемещениями и поворотами относительно вертикальной плоскости «wig-wag» (данные перемещения выполняются в горизонтальной плоскости) осуществляется в ручном режиме, в том числе с применением электрических или механических тормозов.

Штатив соединен со стойкой съемным кабелем с многофункциональным быстроразъемным соединением.

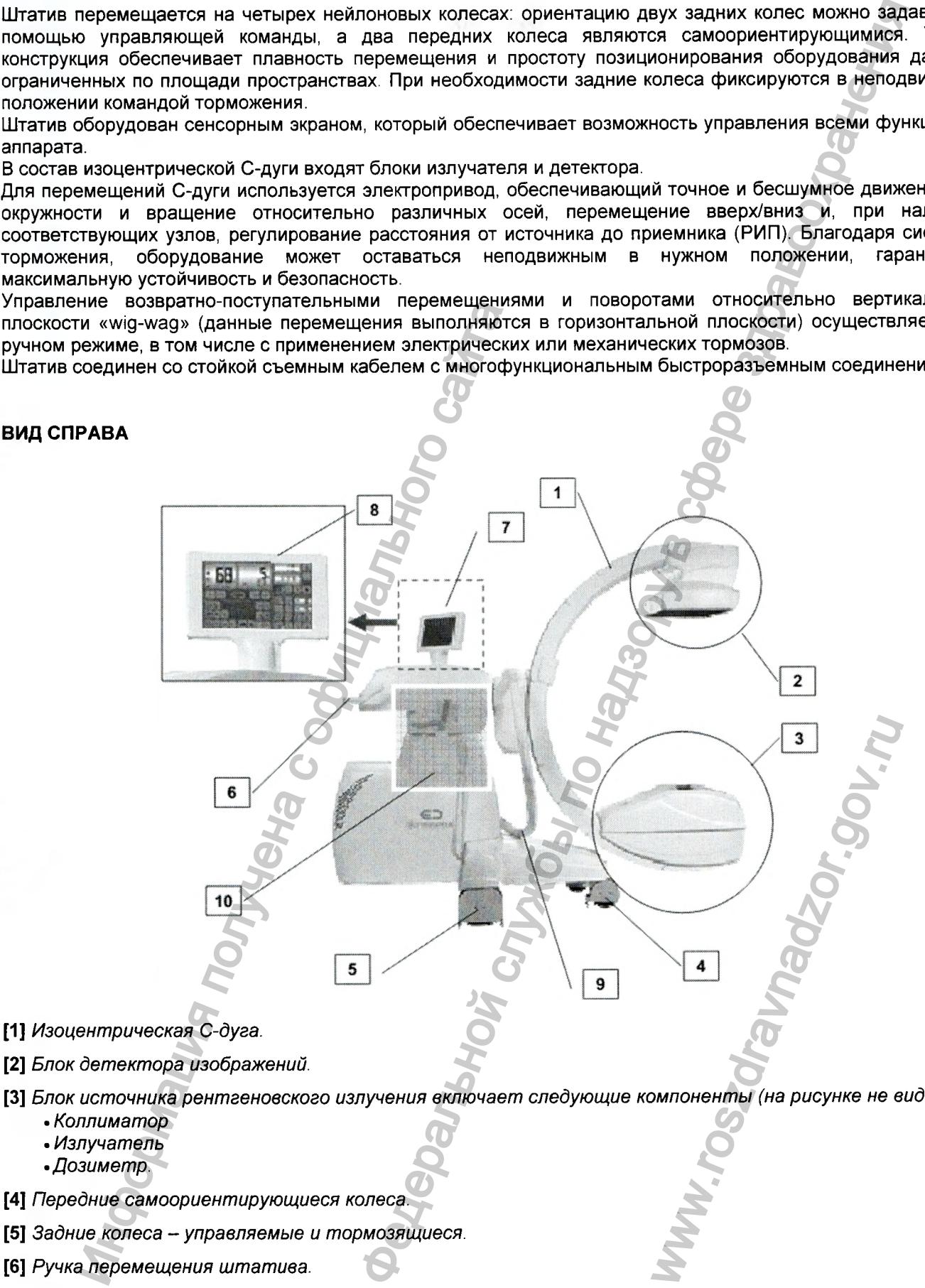

- [3] *Блок источника рентгеновского излучения включает следующие комлоненты (на рисунке не видны):*
	- *Коллиматор*
	- *Излучатель*
	- *•Дозиметр.*
- [4] *Передние самоориентирующиеся колеса.*
- [5] *Задние колеса управляемые и тормозящиеся.*
- [6] *Ручка перемещения штатива.*
- [7] *Пульт управления с сенсорным экраном и регулируемым положением.*

*Версия 1.0 от 10.05.16*

*стр. 22 из 101*

- [8 ] *Кнопка аварийного отключения с ручной разблокировкой. Позволяет немедленно отключить ш татив в непредвиденной ситуации.*
- [9] *Направляющая кабеля. В ней проложены соединительные кабели между С-дугой и корпусом штатива.*
- [10] *На выноске вида справа изображен тормозной рычаг поворота относительно вертикальной плоскости «wig-wag», устройство включения экспозиции и рычаг включения тормоза колес:*

#### ВИД СПРАВА

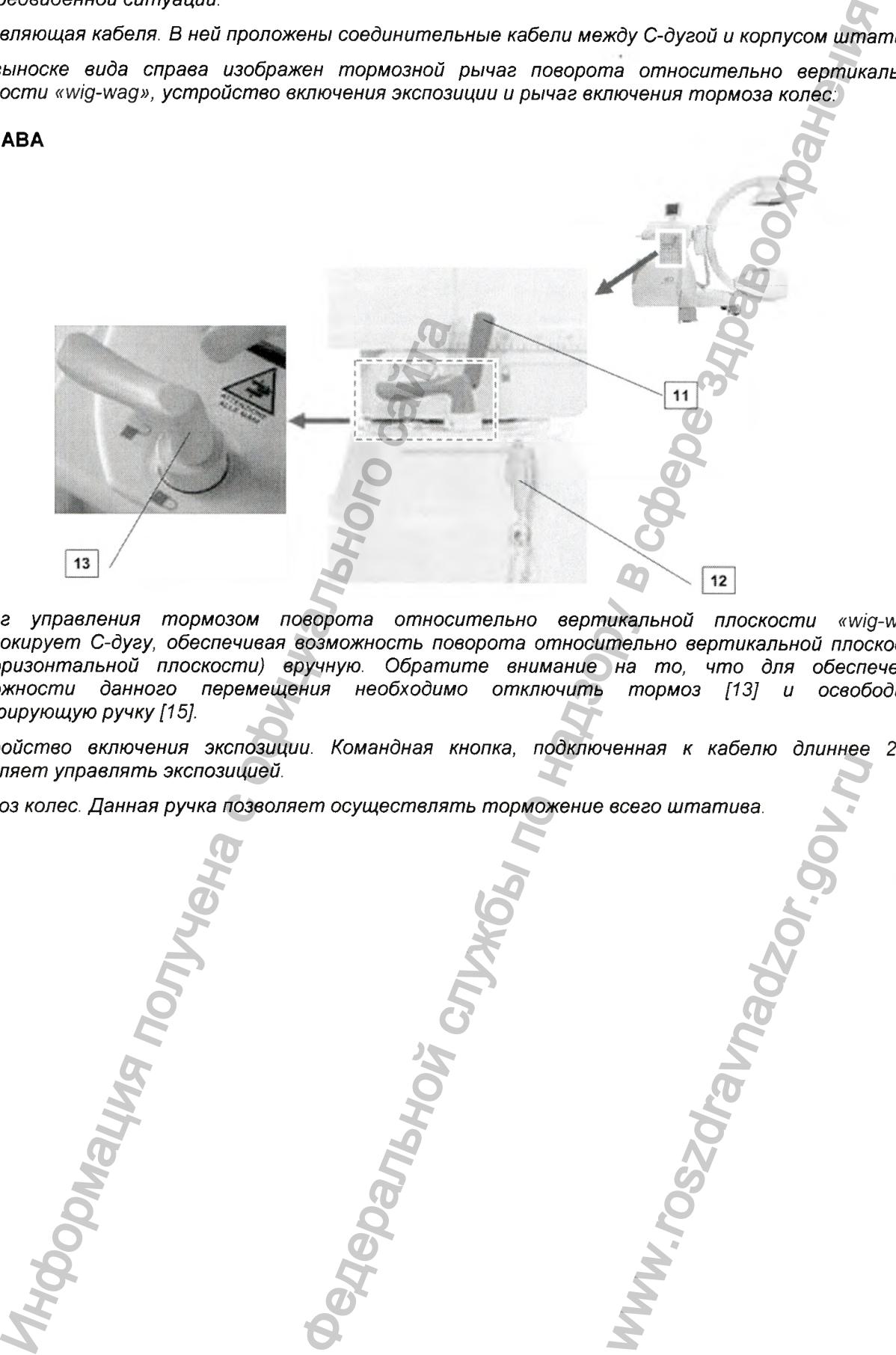

- *[^^] Рычаг управления тормозом поворота относительно вертикальной плоскости «wig-wag» разблокирует С-дугу, обеспечивая возможность поворота относительно вертикальной плоскости (в горизонтальной плоскости) вручную. Обратите внимание на то, что для обеспечения возможности данного перемещения необходимо отключить тормоз [13] и освободить центрирующую ручку [15].*
- [12] *Устройство включения экспозиции. Командная кнопка, подключенная к кабелю длиннее 2 м, позволяет управлять экспозицией.* WW.roszdrawnadzor.gov.rum
- [13] *Тормоз колес. Данная ручка позволяет осуществлять торможение всего штатива.*

*Версия 1.0 от 10.05.16*

*стр. 23 из 101*

Регистрация МИ в Росздравнадзоре

 $\label{eq:www.nevacert} \text{www.nevacert.ru} \mid \text{info@nevacert.ru}$ 

# ВИД СЛЕВА

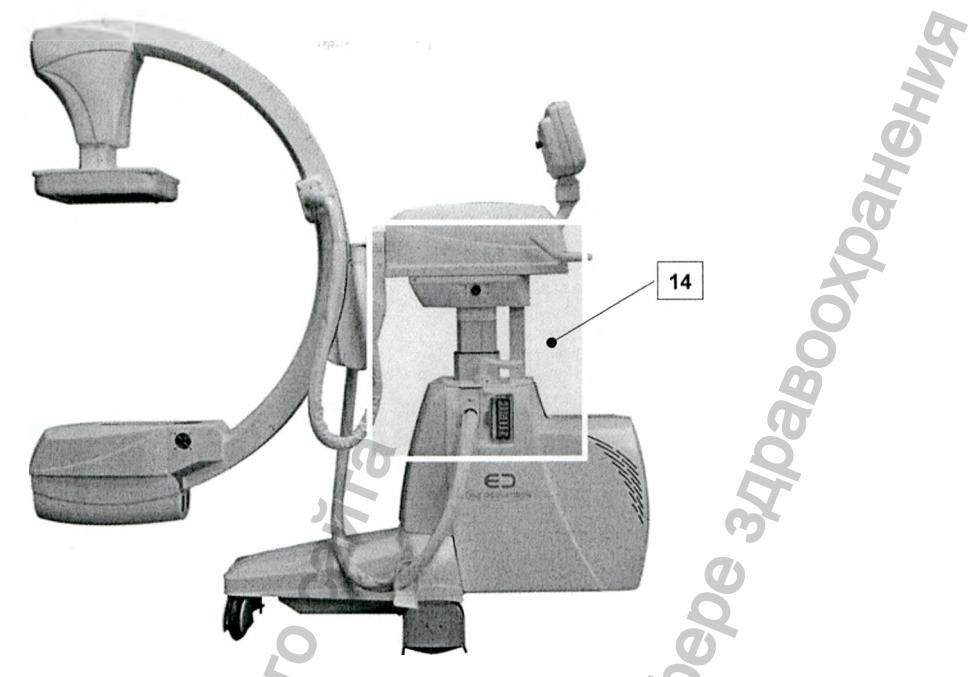

[14] *Левая сторона с центрирующей ручкой, разъемным соединением и устройством управления колесами:*

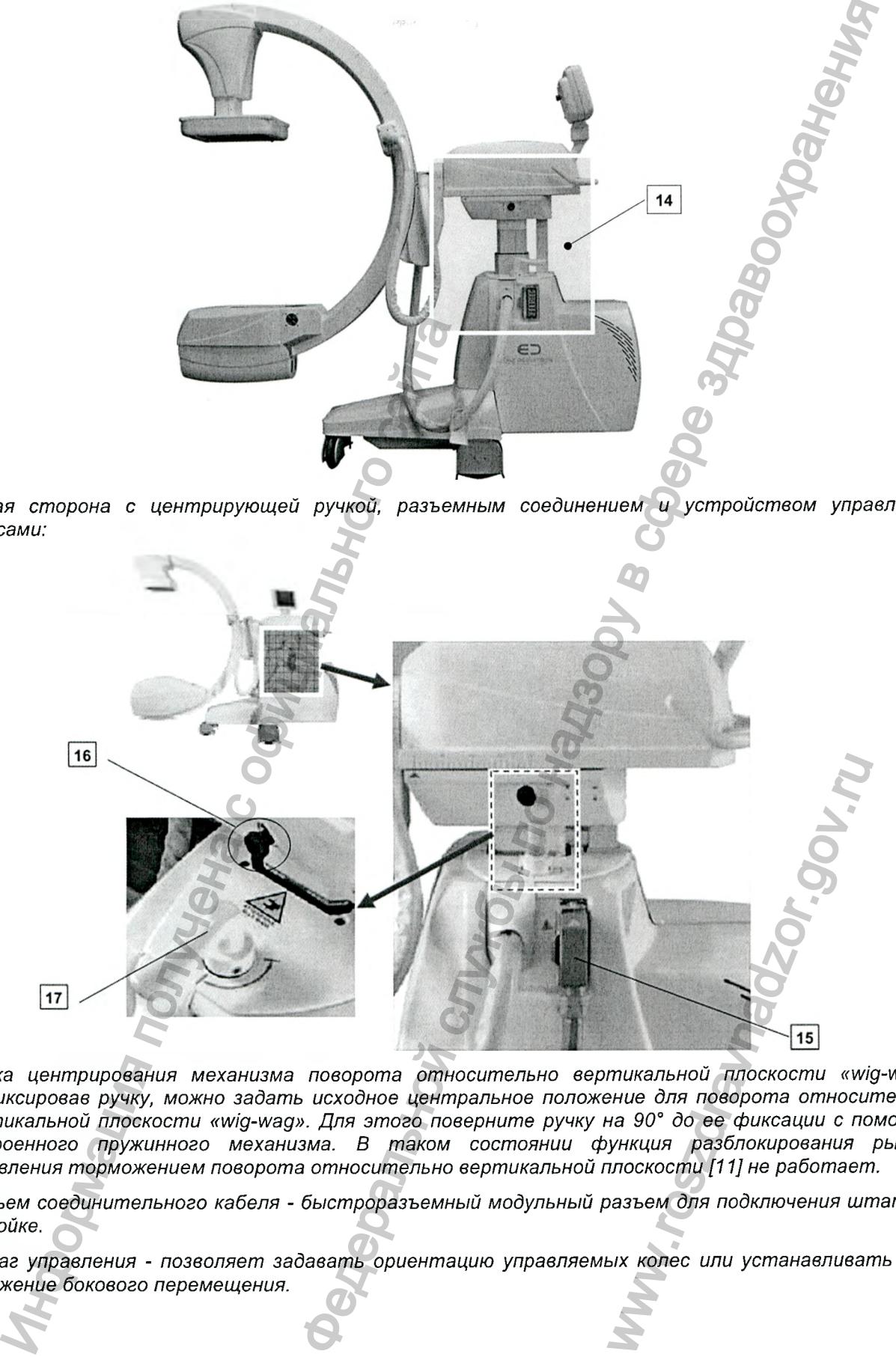

- [15] *Ручка центрирования механизма поворота относительно вертикальной плоскости «wig-wag». Зафиксировав ручку, можно задать исходное центральное положение для поворота относительно вертикальной плоскости «wig-wag». Для этого поверните ручку на 90° до ее фиксации с помощью встроенного пружинного механизма. В таком состоянии функция разблокирования рычага управления торможением ловорота относительно вертикальной плоскости [11] не работает.*
- [16] Разъем соединительного кабеля быстроразъемный модульный разъем для подключения штатива *к стойке.*
- [17] *Рычаг управления позволяет задавать ориентацию управляемых колес или устанавливать их в положение бокового перемещения.*

*Версия 1.0 от 10.05.16*

*стр. 24 из 101*

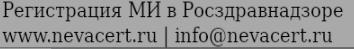

# 4.2.1 Главный пульт управления

 $\overline{u}$ 

Главный пульт управления аппаратом включает в себя пользовательский интерфейс с сенсорным экраном, который способен отображать различные функции управления в зависимости от конфигурации аппарата и выбранного режима работы.

Сенсорный экран сохраняет чувствительность, даже если оператор работает в перчатках.

Запрещено нажимать виртуальные клавиши экрана острыми предметами. Они могут повредить сенсорную зону экрана и вызвать неполадки в его работе.

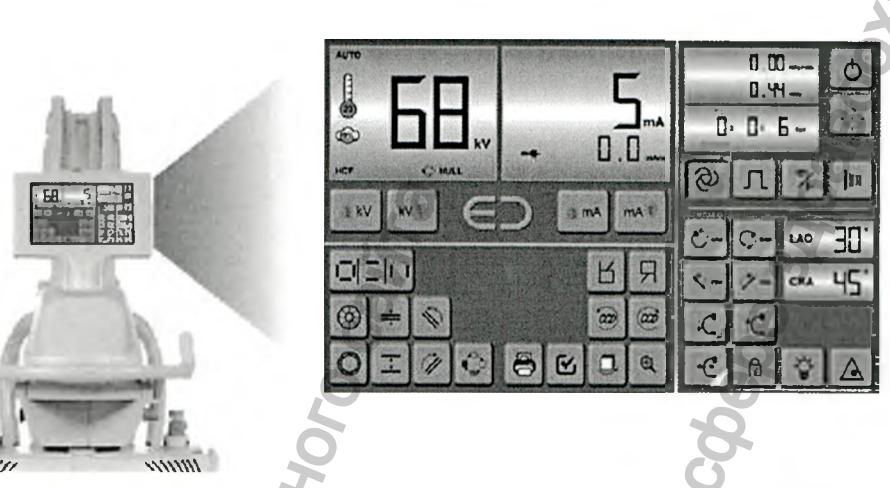

В зависимости от конфигурации оборудования и выбранных функций некоторые пиктограммы могут не отображаться. На рисунке выше в справочных целях показаны все возможные пиктограммы.

Пульт управления разделен на несколько областей, описание которых приведено в последующих параграфах.

Версия 1.0 от 10.05.16

cmp. 25 us 101

# 4.2.1.1 Область «Дисплей»

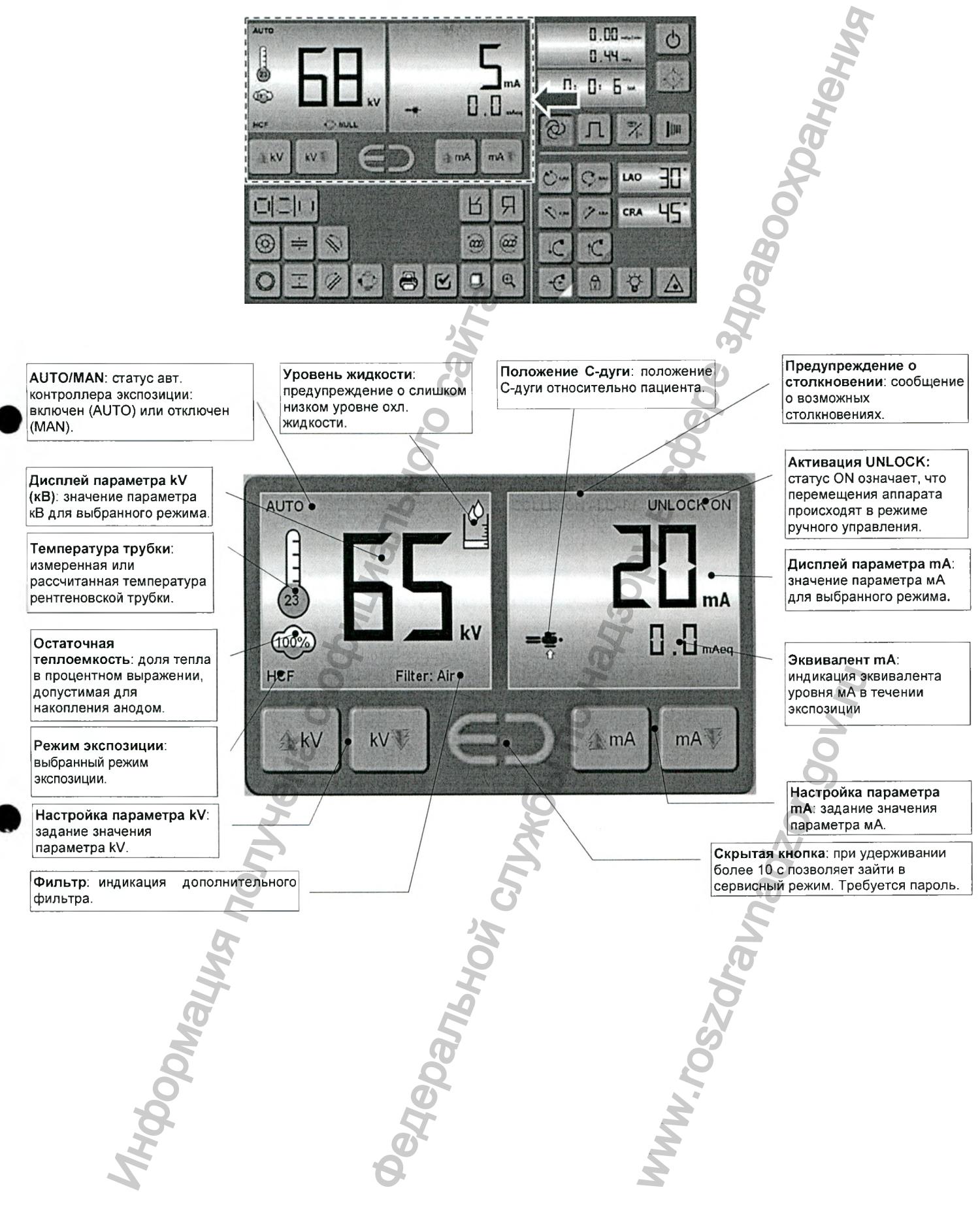

*Версия 1.0 от 10.05.16*

*стр. 26 из 101*

#### 4.2.1.2 Область «Время и доза»

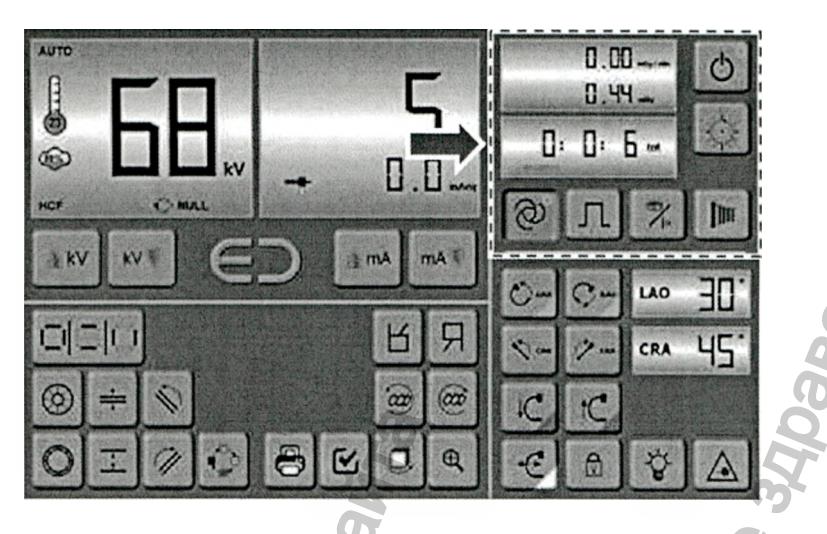

tot

**МОЩНОСТЬ ВОЗДУШНОЙ КЕРМЫ: текущий** уровень воздушной кермы. При отсутствии излучения параметр равен нулю.

# НАКОПЛЕННАЯ КЕРМА:

суммарная за текущее обследование экспозиционная доза.

ВРЕМЯ ЭКСПОЗИЦИИ: полное время экспозиции при текущем обследовании.

СЧЕТЧИК МАКСИМАЛЬНОГО ВРЕМЕНИ РЕНТГЕНОСКОПИИ: отображение оставшегося времени до сигнала о максимальной длительности рентгеноскопии (от 5 до 10 мин).

**АЕС: выбор режима** автоматического управления экспозицией. Режим АЕС устанавливается при нажатии кнопки; при этом загорается индикатор.

> МГНОВЕННЫЙ СНИМОК: (опция) включение / отключение функции мгновенного снимка.

ДИСПЛЕЙ ДОЗЫ: после касания данной част экрана на дисплей выводится информация о де для текущего обследования.

> КНОПКА ОТКЛЮЧЕНИЯ ШТАТИВА: при нажатии и удержании данной кнопки в течение ~4 секунд штатив и блок питания будут отключены.

СБРОС СЧЕТЧИКА МАКСИМАЛЬНОГО ВРЕМЕНИ РЕНТГЕНОСКОПИИ: сброс счетчика максимального времени рентгеноскопии (от 5 до 10 минут).

РУЧНАЯ РЕНТГЕНОГРАФИЯ: выбор ручного режима рентгенографии. В основном используется в тестовых целях или для снимка на пленку.

ВЫБОР РЕЖИМА: изменение режима экспозиции. При каждом нажатии кнопки аппарат переходит из режим высококонтрастной рентгеноскопии (НСГ) к рентгенографии и наоборот.

Версия 1.0 от 10.05.16

cmp. 27 us 101

Pambyr

# 4.2.1.3 Окно «Данные дозы»

При касании области дисплея «Доза» (см. предыдущий параграф), пользователь открывает следующее окно:

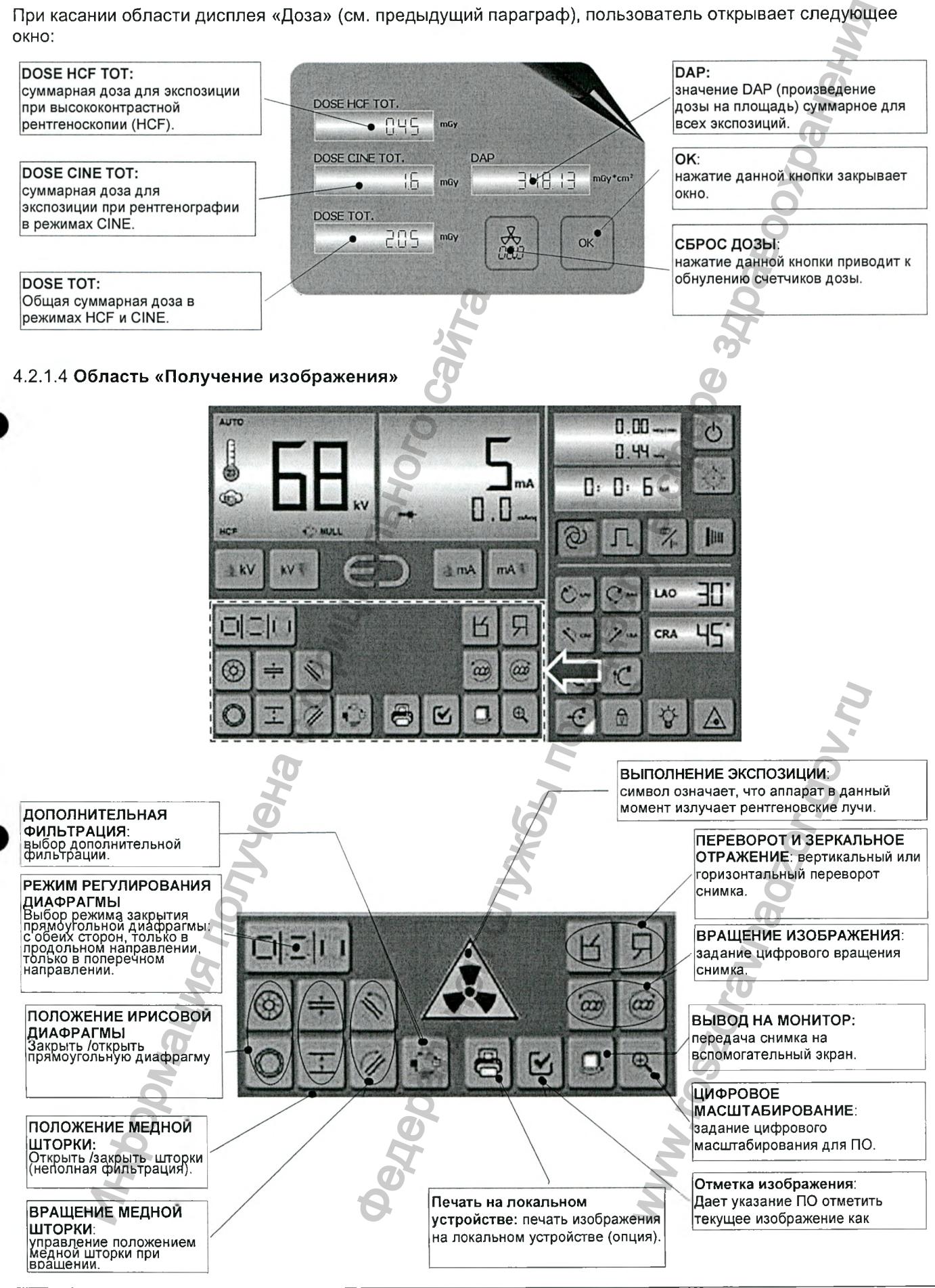

*Версия 1.0 от 10.05.16*

*стр. 28 из 101*

## 4.2.1.5 Область «Перемещение»

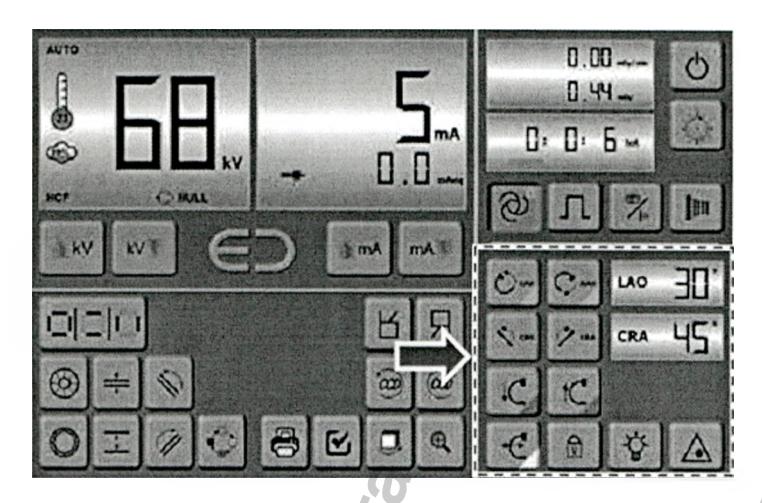

#### ВРАЩАТЕЛЬНОЕ:

регулировка вращения С-дуги вдоль собственной окружности.

# ПОВОРОТ В ВЕРТИКАЛЬНОЙ ПЛОСКОСТИ:

регулировка поворота С-дуги в верт. плоскости вокруг горизонтальной оси.

КОЛОННА: регулировка вертикального положения Сдуги.

**ГОРИЗОНТЕЛЬНОЕ** ДВИЖЕНИЕ: позволяет отключить/включить тормоз горизонтального перемещения. При отключении тормоз автоматически включится после 10 c.

РАЗБЛОКИРОВКА: позволяет деактивировать систему контроля столкновений и выйти за пределы установленных перемещений. При включении индикаторы положений меняют цвет на желтый.

# Область «Перемещение» с включенным сигналом предотвращения столкновений

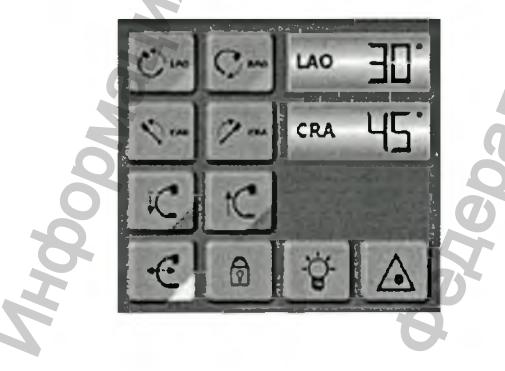

Версия 1.0 от 10.05.16

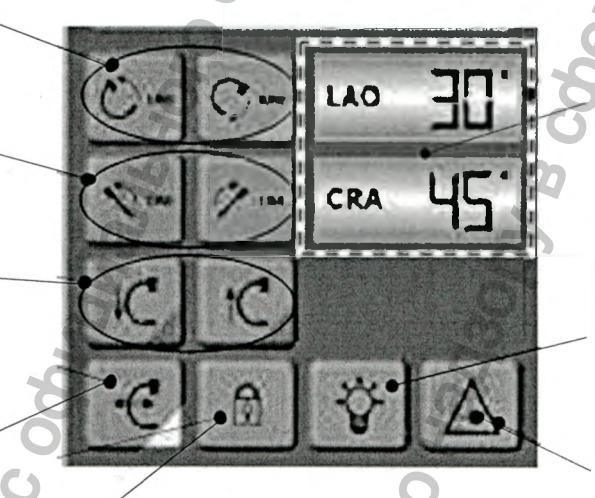

## ИНДИКАТОРЫ ПОЛОЖЕНИЯ С-ДУГИ:

Отображают угловые положения дуги. Цвет зависит от установок позиции штатива относительно пациента. При срабатывании системы защиты от столкновений окрашиваются красным. При активации разблокировки окрашиваются желтым. Касание индикаторов открывает окно «Опции перемещения С-дуги».

# ПОДСВЕТКА ОБЛАСТИ ПОД ДЕТЕКТОРА: включает/выключает подсветку области под детектором.

Может использоваться как дополнительный источник света оперируемой области.

ЛАЗЕРНЫЙ ЦЕНТРАТОР: (ОПЦИЯ) включает/выключает лазерный центратор. Автоматически выключается спустя 10 с после включения.

# Область «Перемещение» с включенной функцией **РАЗБЛОКИРОВАНИЯ**

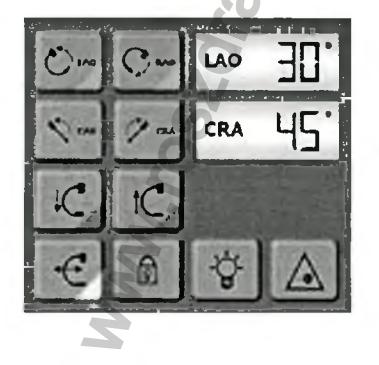

стр. 29 из 101

# 4.2.1.6 Область «Опции перемещения С-дуги»

После касания области «ИНДИКАТОРЫ ПОЛОЖЕНИЯ С-ДУГИ» области «Перемещение», описанного выше, на дисплее появляется следующий экран.

НАСТРОЙКА ПОЛОЖЕНИЯ С-ДУГИ: Сообщают оборудованию о его положении относительно пациента.

ЗАПОМИНАНИЕ ПОЛОЖЕНИЙ: Каждая из четырех клавиш используется для запоминания положения и быстрого возврата в него в будущем (см. примечание ниже)

30° и 45°:

включение/отключение функции автоматической остановки при повороте соответственно на угол 30° и 45° во всех направлениях.

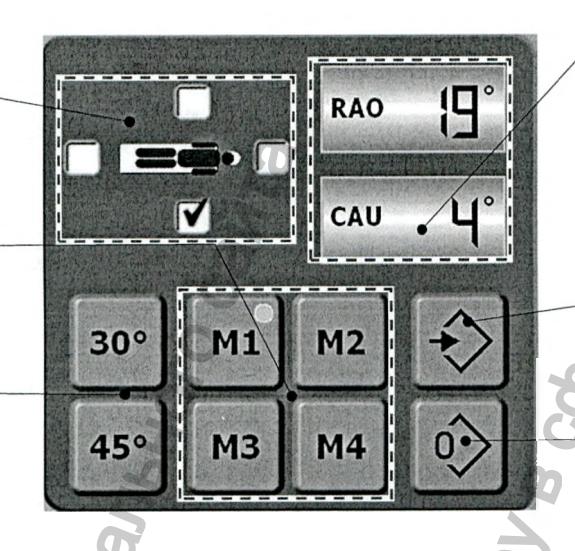

ИНДИКАТОРЫ ПОЛОЖЕНИЯ ∣с-дуги: Отображают угловые положения

С-дуги. Цвет зависит от установок и позиции штатива относительно пациента. При срабатывании системы защиты от столкновений -окрашиваются красным. При активации разблокировки - окрашиваются желтым. Касание индикаторов возвращает в окно

«Перемещение».

#### ХРАНИЛИЩЕ:

Позволяет открыть записанные положения С-дуги

ОБНУЛЕНИЕ ПАМЯТИ ПОЛОЖЕНИИ: Удаление из памяти всех данных о положении. Обнуление происходит автоматически при выключении аппарата.

Режим отображения вариантов положения С-дуги на индикаторе «Положение С-дуги» меняется в зависимости от настроек, заданных в данной области.

Горение встроенных желтых световых индикаторов кнопок M1, M2, M3 и M4 свидетельствует о том, что соответствующая кнопка запрограммирована и содержит данные о положении С-дуги.

При работе с данным экраном касание области «Положение С-дуги» приводит к возврату в область «Перемещение», описанный в предыдущем параграфе.

## 4.2.1.7 Вращение пульта управления с сенсорным экраном

Пульт управления с сенсорным экраном может вращаться в горизонтальной плоскости. Это облегчает работу в соответствии с положением оператора относительно штатива.

Вращение пульта управления возможно в диапазоне 360°.

Версия 1.0 от 10.05.16

cmp. 30 us 101

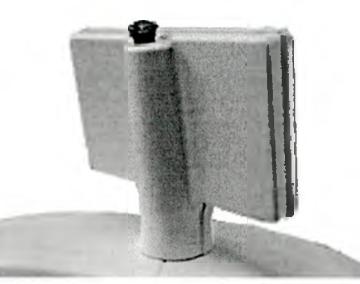

При необходимости (например, при потенциальной угрозе) аппарат может быть немедленно выключен при нажатии красной кнопки аварийного отключения, расположенной на задней панели главного пульта управления.

Нажатие кнопки приводит к немедленному отключению источника электропитания: аппарат полностью остановлен, все элементы штатива обесточены, возможность внезапного включения отсутствует. Работают только процессорный модуль и мониторы, обеспечивая сохранность данных.

Для возобновления работы аппарата необходимо предварительно разблокировать кнопку аварийного отключения. По соображениям безопасности данная кнопка разблокируется только вручную (кнопка остается нажатой до тех пор, пока не будет разблокирована вручную). После устранения аварийной ситуации для разблокировки кнопки аварийного отключения поверните ее по часовой стрелке до отскока в рабочее положение (электропитание оборудования включено).

Для повышения степени безопасности предусмотрена еще одна кнопка аварийного отключения, расположенная на задней панели стойки. Она работает аналогичным образом.

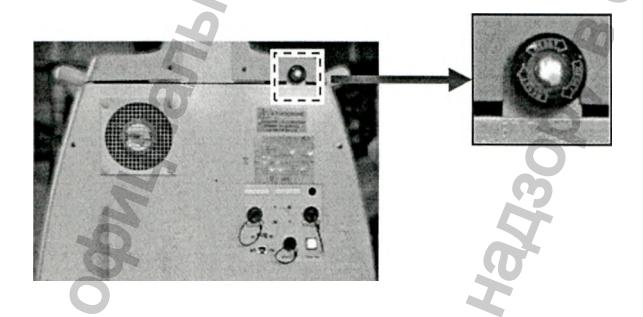

## 4.2.3 Устройство включения экспозиции

Устройство включения экспозиции можно использовать для ручного управления экспозицией. В зависимости от конфигурации оборудования и режима работы его функция может меняться.

Кабель устройства включения экспозиции позволяет управлять экспозицией на расстоянии 2 м от аппарата.

Кнопку можно настроить для управления экспозицией при проведении высококонтрастной рентгеноскопии (HCF) или рентгенографии в режиме кино (CINE) одним нажатием до второго щелчка. Настройка производится в процессе монтажа; ее можно изменять при проведении технического обслуживания (при переходе к настройке сервисных функций).

После выбора функции ручной рентгенографии кнопка выполняет функцию подготовки при первом щелчке и функцию экспозиции - при втором. Во время работы в режиме ручной рентгенографии кнопка ручного управления является единственным средством управления экспозицией.

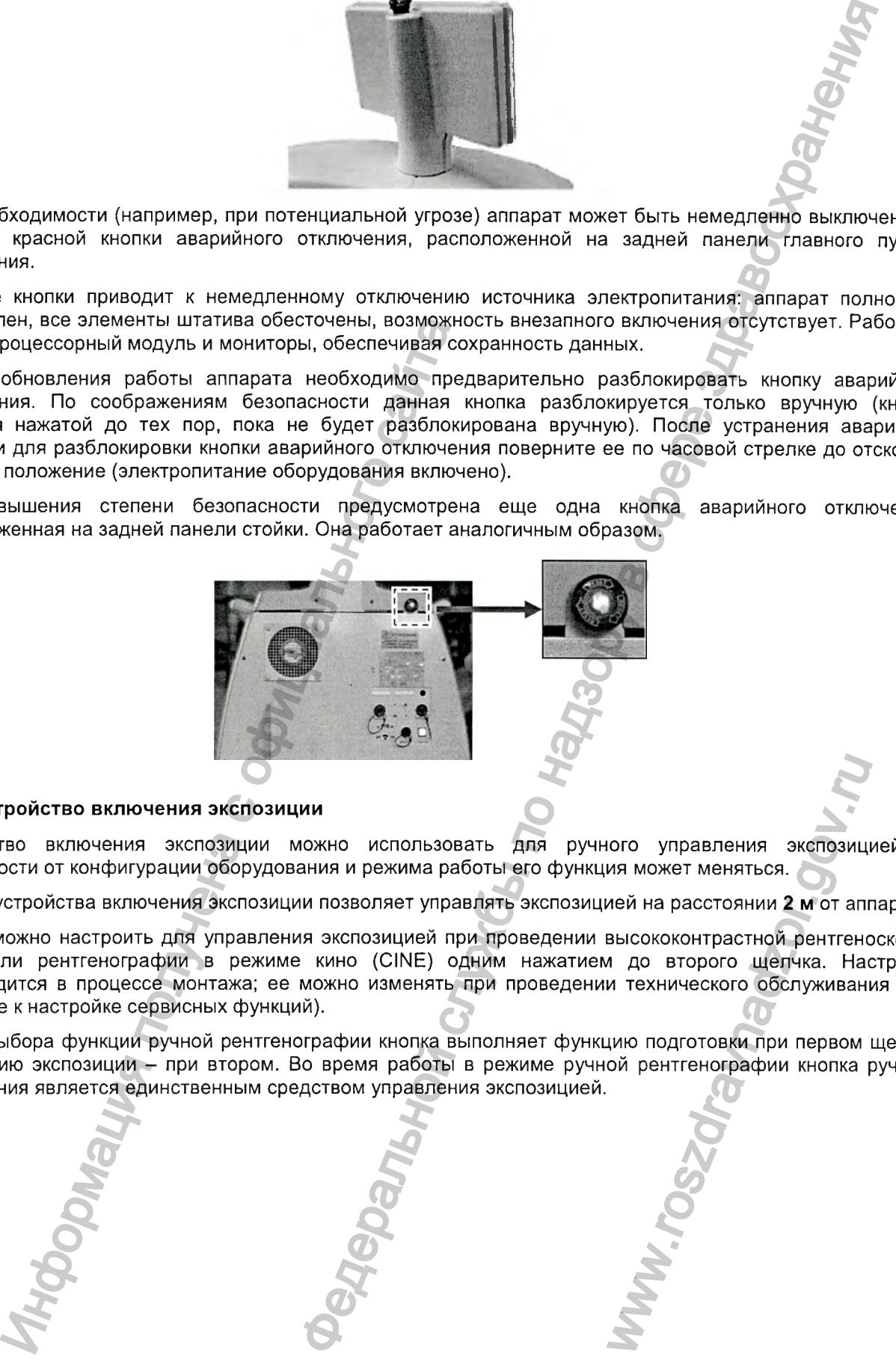

*Версия 1.0 от 10.05.16*

*стр. 31 из 101*

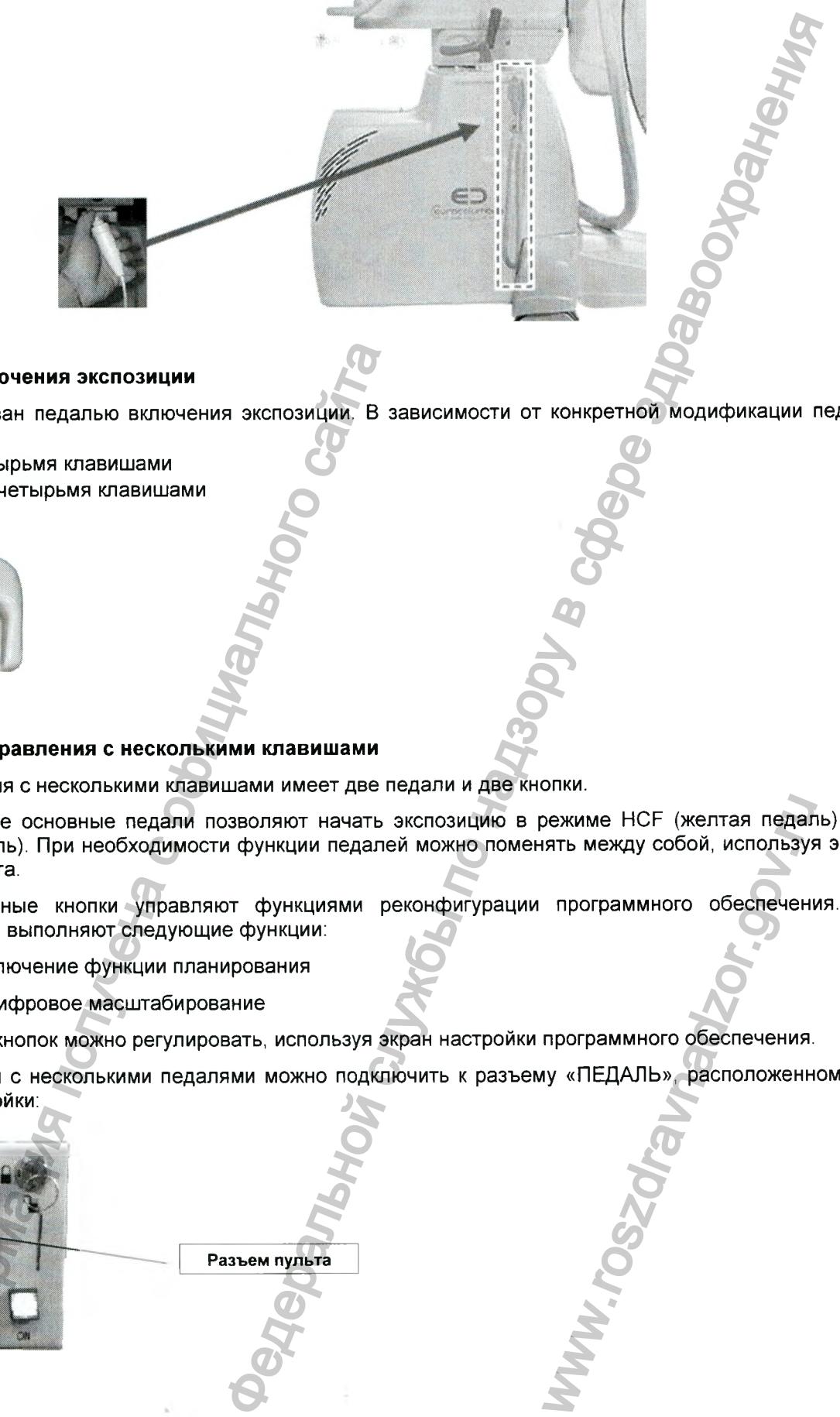

# 4.2.4 Педаль включения экспозиции

Аппарат оборудован педалью включения экспозиции. В зависимости от конкретной модификации педаль может быть:

- проводной, с четырьмя клавишами
- «беспроводной, с четырьмя клавишами

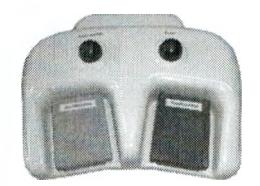

# 4.2.4.1 Педаль управления с несколькими клавишами

Педаль управления с несколькими клавишами имеет две педали и две кнолки.

По умолчанию две основные педали позволяют начать экспозицию в режиме HCF (желтая педаль) или CINE (синяя педаль). При необходимости функции педалей можно поменять между собой, используя экран настройки аппарата. NEXT MEXAT CONSTRAVE HOT CONSTRAVE AND THE MEXATION OF CONSTRAVENTIONS OF THE MANUSOR CONSTRAINING CONSTRAINING CONSTRAINING CONSTRAINING CONSTRAINING CONSTRAINING CONSTRAINING CONSTRAINING CONSTRAINING CONSTRAINING CONST

Две дополнительные кнопки управляют функциями реконфигурации программного обеспечения. По умолчанию кнопки выполняют следующие функции:

- левая кнопка: включение функции планирования

- правая кнопка: цифровое масштабирование

Назначение двух кнопок можно регулировать, используя экран настройки программного обеспечения.

Пульт улравления с несколькими педалями можно подключить к разъему «ПЕДАЛЬ», расположенному на задней панели стойки

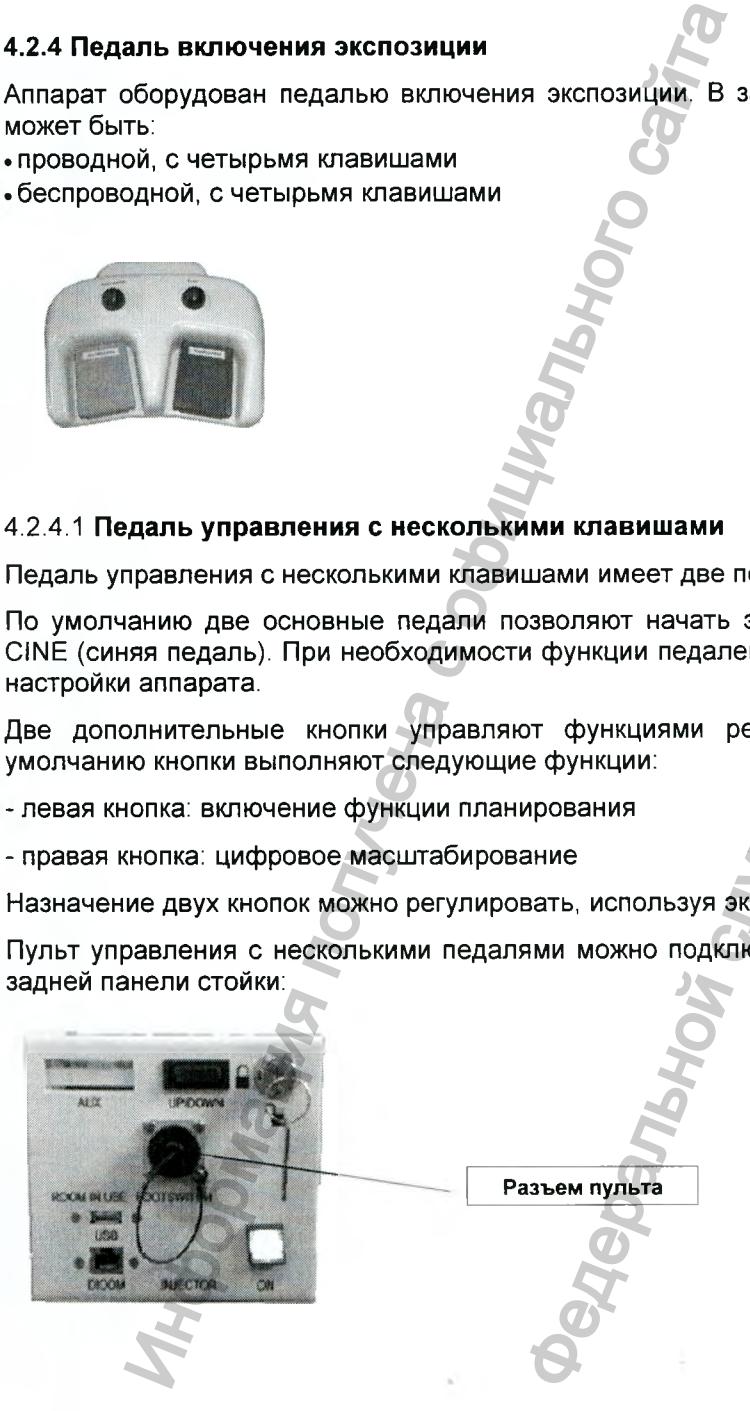

#### *Версия 1.0 от 10.05.16*

*стр. 32 из 101*

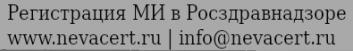

# 4.2.4.2 Беспроводная педаль управления с несколькими клавишами

Беспроводная педаль управления с несколькими клавишами обладает теми же функциями, что и проводная версия, рассмотренная в предыдущем параграфе.

Беспроводная педаль с несколькими клавишами можно использовать на расстоянии до 6 метров от стойки, на которой расположено устройство приема сигналов.

Срок службы батареи педали - около 2 лет. Аппарат сообщает о разрядке батареи при необходимости ее замены. После того, как на дисплее аппарата появится сообщение о разрядке, педаль продолжит работу еще около 2 месяцев.

# ВНИМАНИЕ! Для правильной работы беспроводную педаль должна быть соединена с приемником аппарата по беспроводному каналу связи. Процедуру соединения обычно проводят на заводе или во время технического обслуживания. Беспроводная педаль, связанная с аппаратом, является опознаваемой, поскольку помечена такой же биркой, что и аппарат.

ВНИМАНИЕ! В целях обеспечения безопасности, если при работе одного из устройств управления беспроводная педаль перемещается от монитора на расстояние, превышающее максимальный диапазон передачи (6 м), аппарат автоматически отключает устройство управления.

# ВАЖНАЯ ИНФОРМАЦИЯ! Для беспроводной педали используется неперезаряжаемая литийхлорид-тиониловая батарея. Ее допускается менять только на фирменную, поставляемую изготовителем. Замену батареи может проводить только квалифицированный технический персонал. Разъем батареи не допускает возможности установки с неправильной полярностью.

# 4.2.5 Съемный растр

Аппарат оборудован съемным растром.

Растр снимают при необходимости выполнения экспозиции с низкой дозой. Отсутствие растра приводит к получению аналогичного снимка на той же мишени при низких уровнях излучения, но искажение изображения может быть больше.

Чтобы снять растр с плоскопанельного детектора, сначала отрегулируйте С-дугу по высоте. Включите режим поворота в вертикальной плоскости вокруг горизонтальной оси (на 180°), чтобы рентгеновская трубка оказалась в верхнем положении, а детектор - в нижнем. Строгой необходимости в этом нет, но проводить процедуру становится легче и безопаснее.

Открутите 4 черных фиксатора и снимите рамку.

Снимите растр и положите его в надежное место.

Чтобы вернуть растр на место, выполните описанные действия в обратном порядке. Обратите внимание на то, что растр имеет рабочее направление, отмеченное риской на одной из сторон растра (должна совмещ аться с установочным штифтом на детекторе) и бирками, которые должны находиться на видимой стороне (стороне рентгеновской трубки), как показано на рисунке ниже.

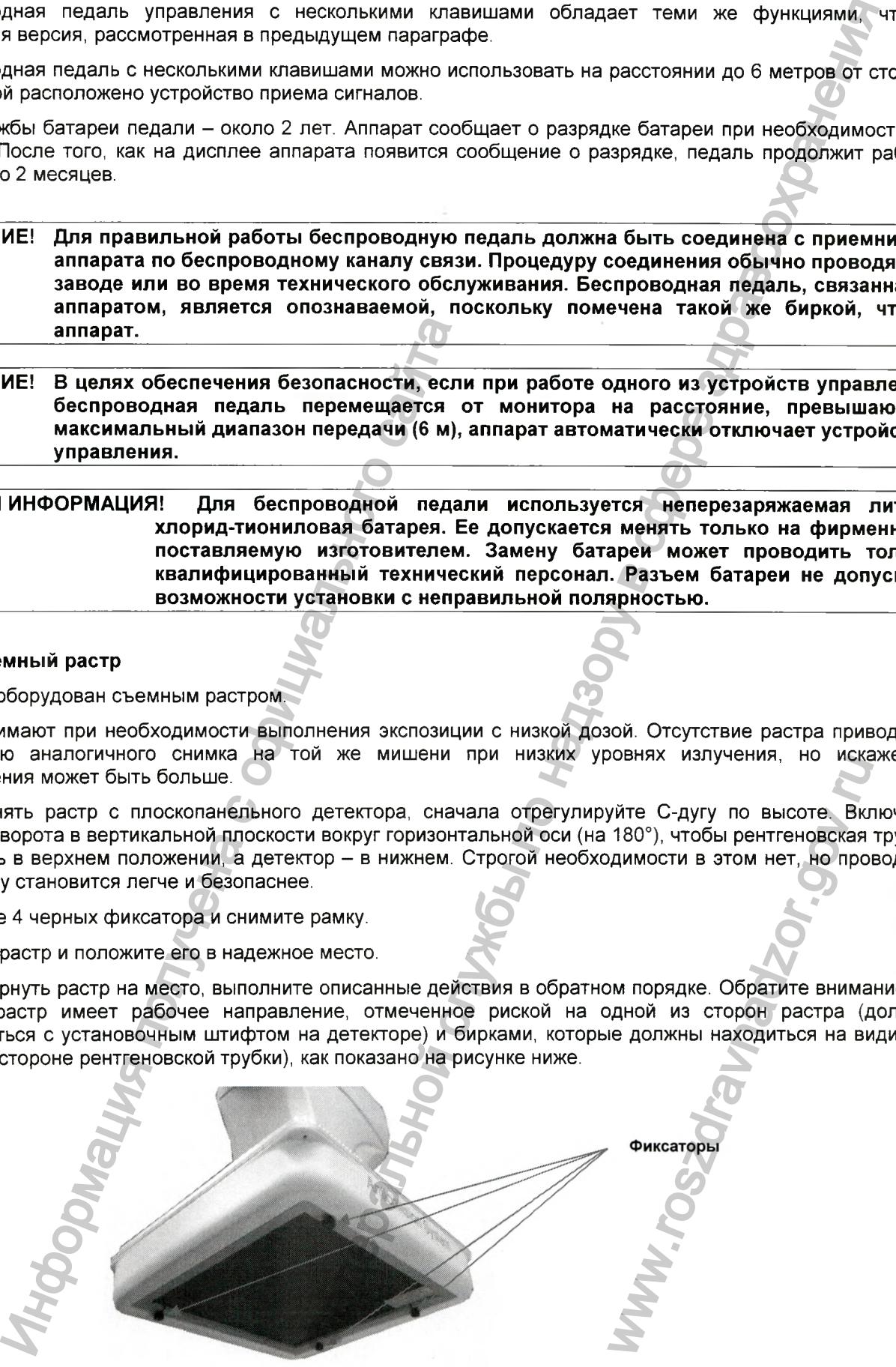

*Версия 1.0 от 10.05.16*

cmp. 33 us 101

Регистрация МИ в Росздравнадзоре  $\label{eq:www.nevacert} \text{www.nevacert.ru} \mid \text{info@nevacert.ru}$ 

# 4.3 Стойка

ПРИМЕЧАНИЕ: В зависимости от выбранной конфигурации, стойка может отличаться от показанной на рисунках, приведенных ниже.

Стойка состоит из компьютера (блока обработки изображения) и диагностических мониторов. Она объединяет устройства управления с цифровыми накопителями данных и с локальным принтером (опция).

Конфигурация стойки может изменяться в зависимости от исполнения аппарата.

Стойка легко перемещается благодаря четырем колесам с тормозами и удобным ручкам

# 4.3.1 Элементы стойки

# ВИД СПЕРЕДИ

На рисунке ниже изображена стойка с некоторыми опциями.

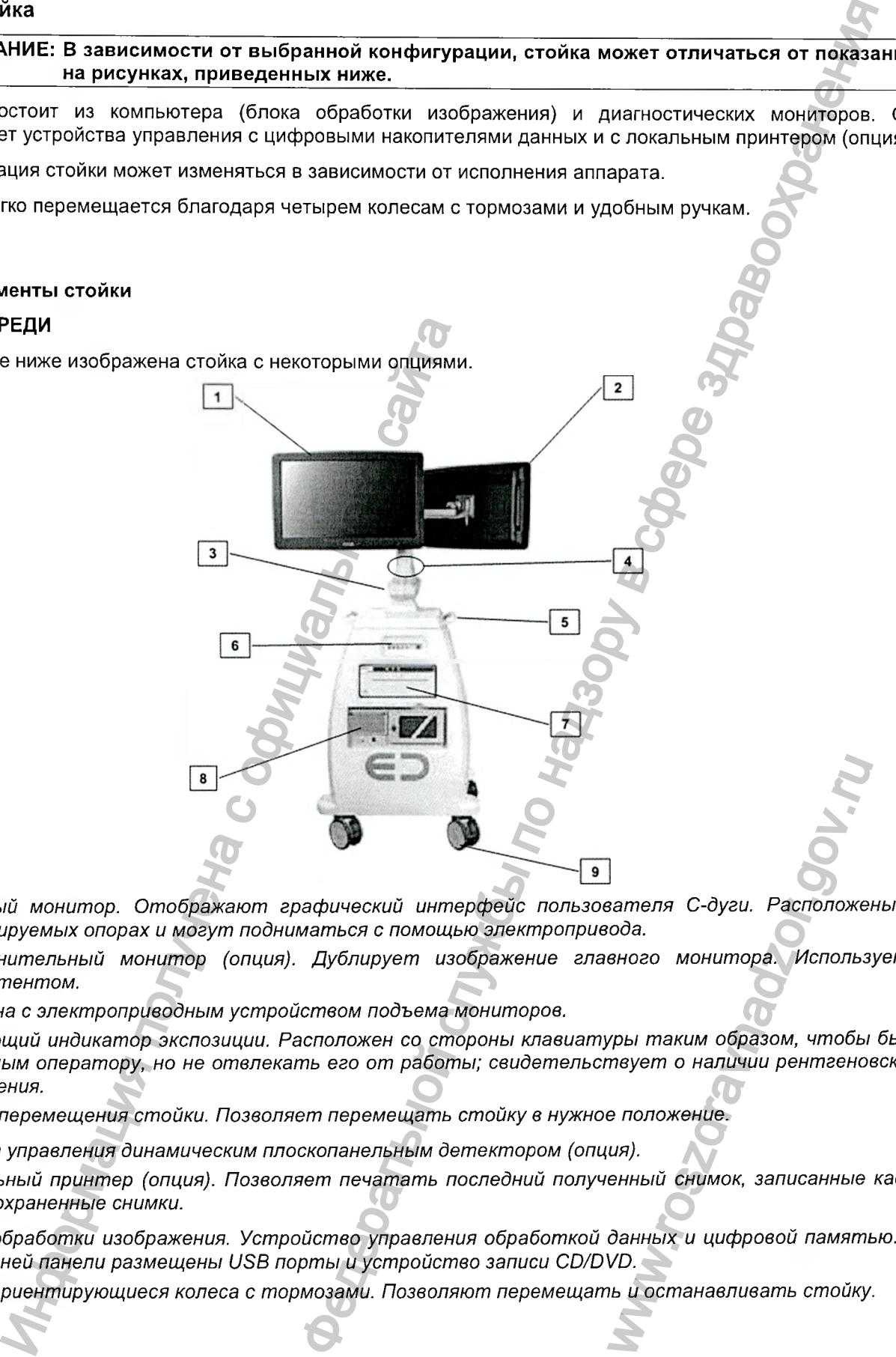

- [1] *Главный монитор. Отображают графический интерфейс пользователя С-дуги. Расположены на регулируемых опорах и могут подниматься с помощью электропривода.*
- [2] *Дополнительный монитор (опция). Дублирует изображение главного монитора. Используется ассистентом.*
- [3] Колонна с электроприводным устройством подъема мониторов.
- [4] *Мигающий индикатор экспозиции. Расположен со стороны клавиатуры таким образом, чтобы быть видимым оператору, но не отвлекать его от работы; свидетельствует о наличии рентгеновского излучения.* вателя С-дуги. Расположе.<br>1964.<br>1964. Вного монитора. Использ<br>Иры таким образом, чтобы<br>твует о наличии рентгено!<br>1964.<br>В положение.<br>1964. Выньий снимок, записанные<br>данный снимок, записанные<br>Данных и цифровой памят!<br>VD.
- [5] *Ручка перемещения стойки. Позволяет перемещать стойку в нужное положение.*
- [6] *Пульт управления динамическим плоскопанельным детектором (опция).*
- [7] *Локальный принтер (опция). Позволяет печатать последний полученный снимок, записанные кадры или сохраненные снимки.*
- [8] *Блок обработки изображения. Устройство управления обработкой данных и цифровой памятью. На передней панели размещены иЗВ порты и устройство записи СО/ОУО.*
- [9] *Самоориентирующиеся колеса с тормозами. Позволяют перемещать и останавливать стойку.*

*Версия 1.0 от 10.05.16*

*стр. 34 из 101*

**вид СЗАДИ**

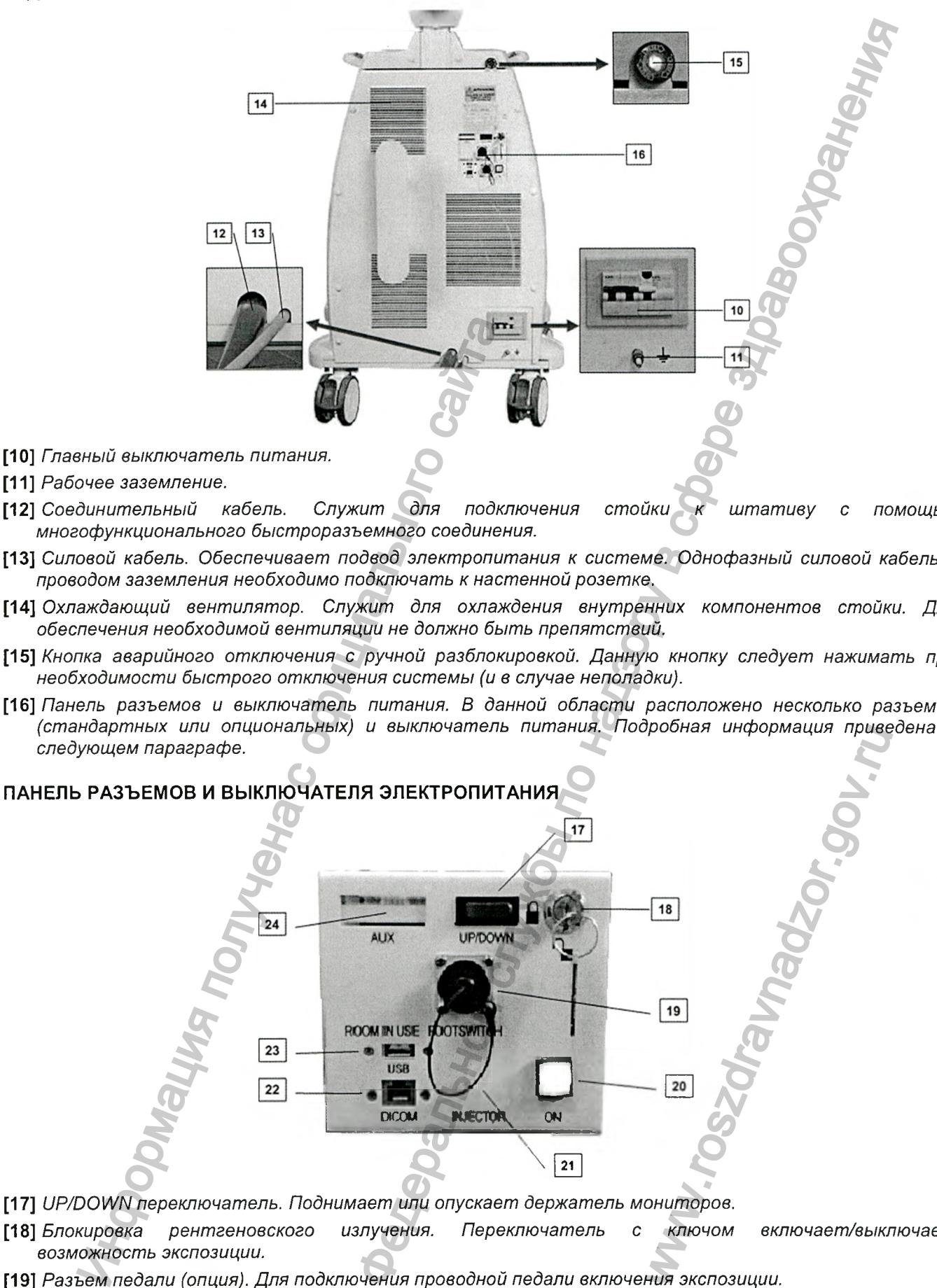

- [11] *Рабочее заземление.*
- [12] *Соединительный кабель. Служит для подключения стойки к штативу с помощью многофункционального быстроразъемного соединения.*
- [13] *Силовой кабель. Обеспечивает подвод электропитания к системе. Однофазный силовой кабель с проводом заземления необходимо подключать к настенной розетке.*
- [14] *Охлаждающий вентилятор. Служит для охлаждения внутренних компонентов стойки. Для обеспечения необходимой вентиляции не должно быть препятствий.*
- [15] *Кнопка аварийного отключения с ручной разблокировкой. Данную кнопку следует нажимать при необходимости быстрого отключения системы (и в случае неполадки).*
- [16] *Панель разъемов и выключатель питания. В данной области расположено несколько разъемов (стандартных или опциональных) и выключатель питания. Подробная информация приведена в следующем параграфе.*

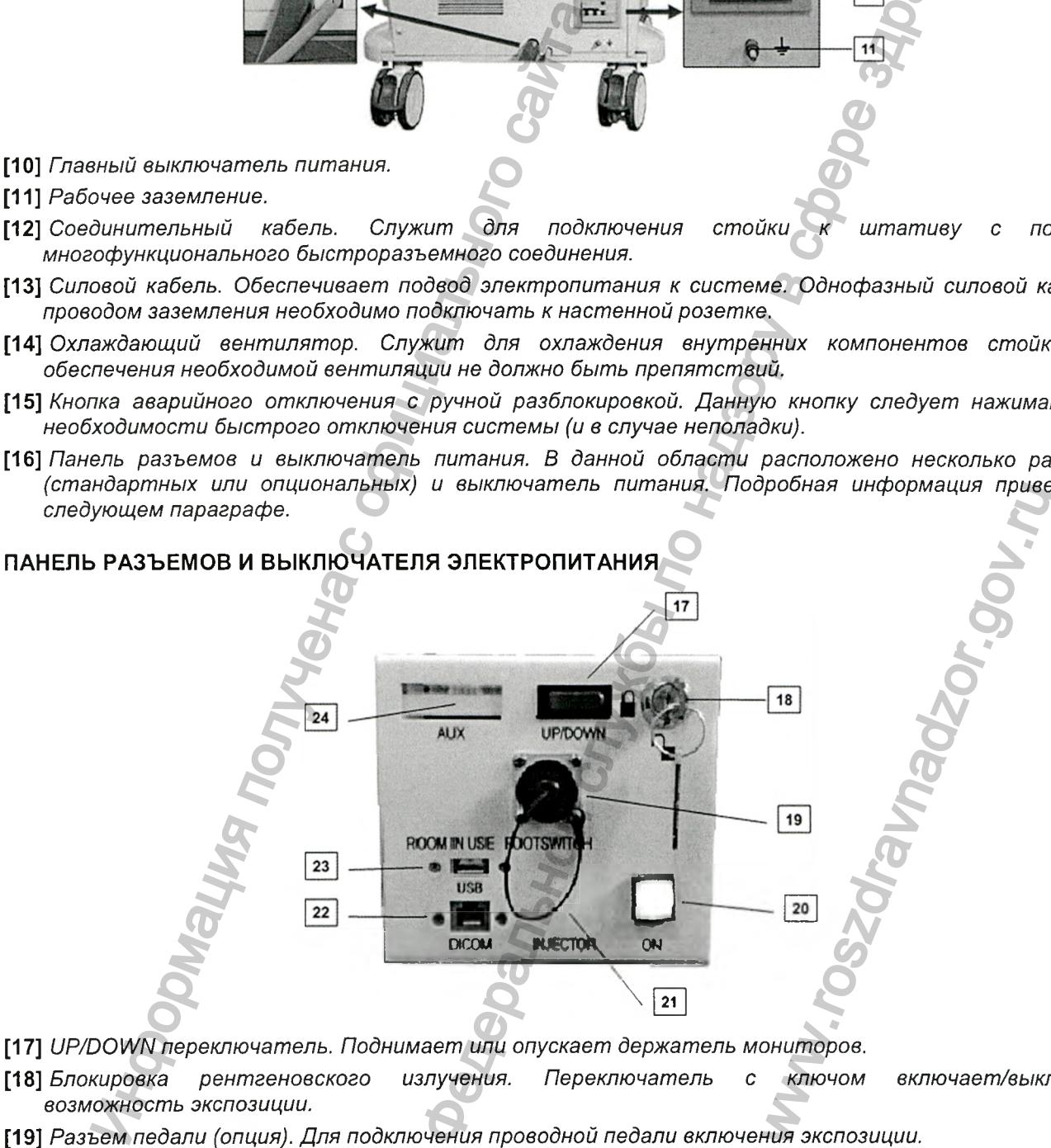

- [17] *иРЮО\/\/П переключатель. Поднимает или опускает держатель мониторов.*
- [18] *Блокировка рентгеновского излучения. Переключатель с ключом включает/выключает возможность экспозиции.*
- [19] *Разъем педали (опция). Для подключения проводной педали включения экспозиции.*
- [20] *Кнопка включения. Включает стойку*

*Версия 1.0 от 10.05.16*

*стр. 35 из 101*

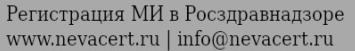
- [21] *Разъем инъектора (опция). Разъем для подключения автоматического инъектора с помощью интерфейсного кабеля.*
- *[22] Разъем 01С0М . Розетка для подключения других приборов (например, принтеров) на базе протокола о ю о м з.о .*
- [23] *иЗВ-разъем. Для подключения внешних запоминающих иЗВ устройств.*
- [24] *Разъемы 0 \/! (циф рового инт ерф ейса) (опция). Выходы для видеосигналов 0У1 постоянного контроля и воспроизведения сохраненных данных на внешних мониторах.*

### 4.3.2 Блок обработки изображения

Блок обработки изображения состоит из ПК, установленного с передней стороны стойки.

Блок обработки изображения включается автоматически при включении аппарата. Кроме того, его можно включать вручную нажатием кнопки, расположенной в верхней левой части аппарата.

# **4.4 Опции**

### 14.4.1 Лазерный центратор

Лазерный центратор генерирует два лазерных луча, образующих две пересекающиеся плоскости света, соосные рентгеновскому пучку. При этом создается перекрестье, видимое на любом расстоянии между рентгеновской трубкой и детектором. Информация получена с официального сайта чения других приборов (например, принтеров) на базе пропок<br>них запоминающих USB устройства.<br>
modeco) (опици). Выходы для видеосителялов DVI противных данных из видении мониторах.<br>
AK, установленного с передней стороны ст

# ПРЕДУПРЕЖДЕНИЕ: Луч лазера может быть вредным для глаз. Не смотреть в апертуру!

Для включения прибора нажмите кнопку появится красное перекрестье. на пульте управления с сенсорным экраном. В поле луча

Для отключения прибора нажмите кнопку еще раз. Автоматическое отключение центратора происходит через 10 секунд после включения питания.

### 4.4.2 Освещение рабочего стола

Данная опция имеется только у аппаратов, оснащенных динамическим плоскопанельным детектором; она позволяет освещать рабочую область светодиодными светильниками, установленными возле детектора.

Для включения света нажмите кнопку ! на пульте управления с сенсорным экраном. Загорится зеленая

*ш .* подсветка кнопки **в яз**, показывающая, что освещение рабочего стола включено.

Для отключения освещения нажмите кнопку  $\Box$  еще раз

# 4.4.3 Пульт дистанционного управления перемещениями проводной или беспроводной (опция)

По дополнительному заказу система может комплектоваться пультом дистанционного управления, дублирующим основные команды пульта управления с сенсорным экраном.

Беспроводной пульт оснащен неперезаряжаемой батареей сроком службы около 2-х лет.

Для продления срока службы батареи, индикаторы на передней панели выключаются через 30 секунд ожидания. Любое использование пульта зажигает индикаторы.

Состояние индикаторов отвечают соответствующим индикатором на главном сенсорном пульте управления, но их состояние обновляется только лосле активации любого из органов управления. Это означает, что в момент использования, если любой из индикаторов изменяется на главном пульте управления, состояние такого же индикатора на дистанционном пульте временно отличаться. Состояние станет соответствующим в момент использования дистанционного пульта. поскопанельным детекторог<br>Становленными возле дете<br>Рным экраном. Загорится зе<br>пючено.<br>М.<br>Им дистанционного управим.<br>М.<br>Выключаются через 30 с<br>на главном сенсорном гото из органов управления<br>бого из органов управления<br>изме

### *Версия 1.0 от 10.05.16*

*стр. 36 из 101*

Основные части пульта управления показаны на рисунках ниже.

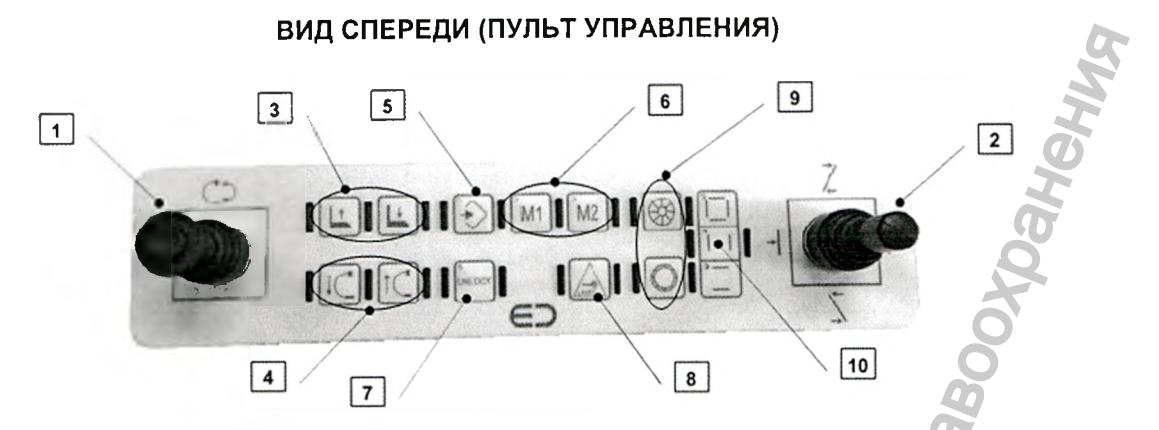

*[Ц Джойстик управления вращением С-дуги. Позволяет управлять перемещением С-дуги в любом направлении. Имеет защитную блокировку, предотвращающую нежелательное включение при случайном нажатии. Для снятия блокировки лереместите верхнюю круглую часть джойстика вверх, прежде чем перемещать сам джойстик.*

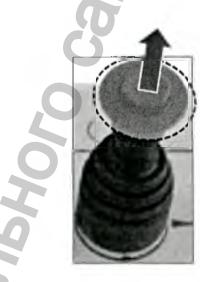

- [2] *Джойстик для управления шторками коллиматора. Управляет положением вращающихся шторок коллиматора (регулируемая фильтрация). В зависимости от исполнения, регулируемая фильтрация может осуществляться: двойной медной шторкой, кардиологической одинарной медной шторкой, двойной свинцовой шторкой.*
- [3] *Регулирование РИП (расстояние от источника до приемника) (опция). Данные кнопки позволяют управлять положением детектора в вертикальном направлении.*
- [4] *Подъём С-дуги. Данные кнопки управляют положением С-дуги при подъеме на колонне.*
- [5] *Кнопка запоминания положения. Позволяет записать в памяти текущее положение С-дуги.*
- [6] *Кнопки запомненных положений. Позволяет хранить и вызывать положения С-дуги.*
- [7] *Кнопка разблокировки. Возможность/невозможность моторизированных леремещений.*
- [8] *Лазер. Включение /выключение лазерного центратора.*
- [9] *Диафрагма. Регулировка степени раскрытия диафрагмы прямоугольного коллиматора.* А
- [10] *Регулятор лозиции шторок коллиматора. Регулировка степени закрытия шторок попарно или всех сразу.*

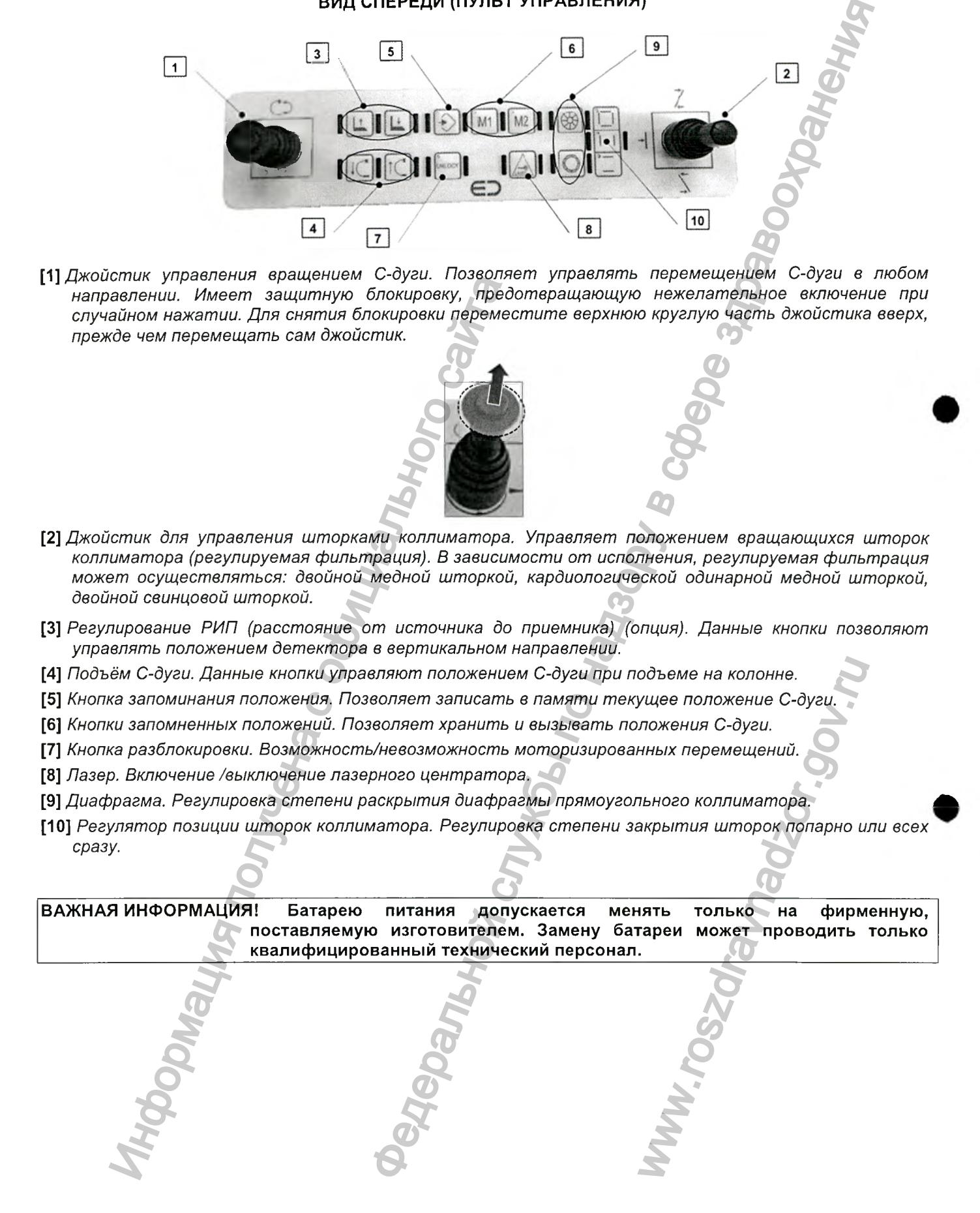

*Версия 1.0 от 10.05.16*

*стр. 37 из 101*

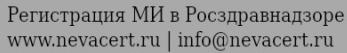

# 4.5 Обращение с аппаратом

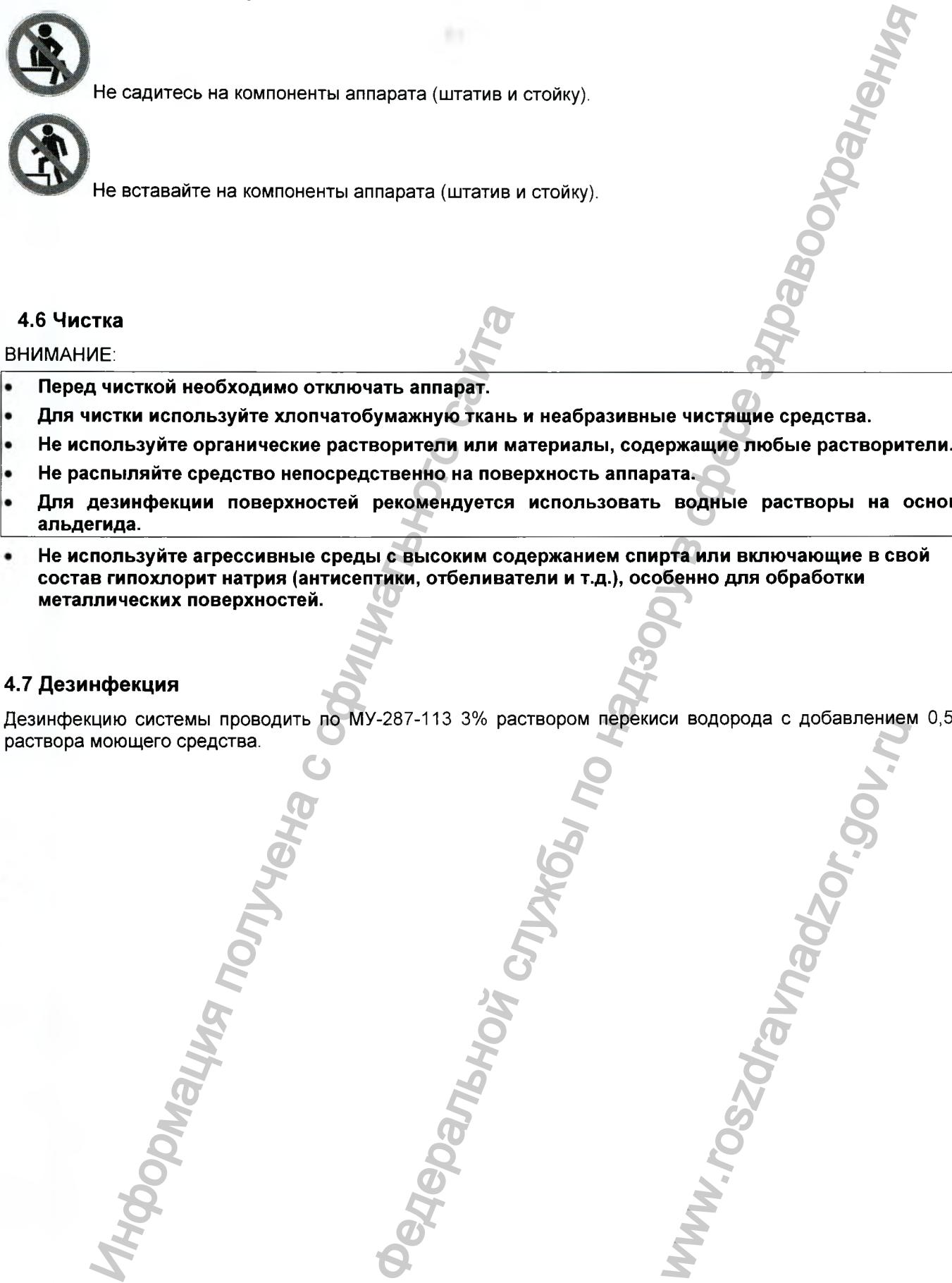

- Перед чисткой необходимо отключать аппарат.
- Для чистки используйте хлопчатобумажную ткань и неабразивные чистящие средства.
- Не используйте органические растворители или материалы, содержащие любые растворители.
- Не распыляйте средство непосредственно на поверхность аппарата.
- Для дезинфекции поверхностей рекомендуется использовать водные растворы на основе альдегида.
- Не используйте агрессивные среды с высоким содержанием спирта или включающие в свой состав гипохлорит натрия (антисептики, отбеливатели и т.д.), особенно для обработки металлических поверхностей.

### 4.7 Дезинфекция

Дезинфекцию системы проводить по МУ-287-113 3% раствором перекиси водорода с добавлением 0,5% раствора моющего средства. Www.roszdrawnadzor.gov.www.

*Версия 1.0 от 10.05.16*

*стр. 38 из 101*

Динамические плоскопанельные цифровые рентгеновские детекторы являются высокотехнологичными приборами с высокой степенью интеграции. Они состоят из панели, изготовленной из аморфного кремния, и контура кодирования сигналов. Хотя детекторы требуют очень осторожного обращения, в системах они надежно защищены от механических повреждений наружными крышками. Тем не менее, кроме соблюдения общих правил техники безопасности для аппаратов, необходимо следовать приведенным далее рекомендациям.

ВНИМАНИЕ: Поверхность плоскопанельного детектора не рассчитана на использование в качестве рабочей. Несмотря на то, что использование ее в данном качестве не создает угроз для пациента и/или оператора, в результате возможны серьезные повреждения оборудования.

### 4.8.1 Механические удары

Плоскопанельный детектор необходимо защитить от механических ударов. Прямые или непрямые удары могут нанести ему необратимый ущерб. Обратите особое внимание на сторону, на которую воздействует рентгеновское излучение, поскольку она не защищена дополнительной механической конструкцией блока детектора. Будьте осторожны при эксплуатации, транспортировке и хранении аппарата.

Установка любых предметов на любую из сторон динамического плоскопанельного детектора, как при штатной эксплуатации, так и при транспортировке или хранении аппарата запрещена.

### 4.8.2 Рассеивание теплоты

в процессе работы плоскопанельного детектора выделяется тепло. Наружная поверхность детектора изготовлена так, чтобы обеспечивать наилучшее рассеивание тепла при достаточной циркуляции воздуха. Если для защиты детектора используются стерильные пакеты, обеспечьте надлежащую циркуляцию воздуха по периметру детектора или, в целях охлаждения, снимайте пакеты хотя бы в конце процедуры.

**• Примечание: качество полученного снимка зависит также от температуры детектора.** *Калибровку обычно проводят при средней комнатной температуре. Поэтому все снимки, полученные при слишком холодном или горячем детекторе, могут отличаться повышенным (по сравнению со средними показателями) уровнем шума снимка. Однако, снижение качества не настолько значительно, чтобы создавать возможный риск. Обратите внимание на то, что средняя рабочая температура составляет около 30° С.* анические удары<br>
илоскопанным детектор необходимо защитить<br>
дары могут нанести ему необратимый ущерб. Об<br>
оздействует ренитеновское излучение, поскопану и необратимый ищерб. Об<br>
содействует ренитеновское излучение, поско етенстором<br>
мил. Они состоя из панения, изоторожного обращения в системного изморфилии.<br>
мил. Они состоя из панения, изоторожного обращения в системах<br>по насилосного извеси службыми рышками. Тем не менене, кроме соблодать

### 4.8.3 Защита от утечек жидкости и чистка

Активная поверхность плоскопанельного детектора в достаточной степени защищена от попадания жидкости. Тем не менее, для обеспечения соответствия требуемой нормативами степени защиты 1РХЗ, необходимо использовать стерильные защитные полиэтиленовые пакеты или другие средства защиты детекторов рентгеновского оборудования с С-дугой.

При проведении чистки необходимо предотвратить попадание жидкости внутрь детектора и ее контакт с компонентами, находящимися под напряжением.

Обычно санитарная обработка детектора проводится с использованием мыла и воды, а для стерилизации применяют не вызывающие коррозии неагрессивные вещества с низким содержанием спирта.

Чистящие средства всегда нужно распылять на мягкую неабразивную ткань, а затем обрабатывать ею поверхность детектора. Данные меры предосторожности особенно важны для активной стороны детектора.

ВАЖНАЯ ИНФОРМАЦИЯ: При использовании защитных пакетов для детектора снимайте их как можно раньше, чтобы создать необходимый для охлаждения поток воздуха.  $\blacksquare$ NEW THE REPORT ON THE REPORT ON A SAKO, CHUXEHUE KANGCINADA<br>
THE REPORT ON THE REPORT OF THE REPORT OF THE REPORT OF THE REPORT OF THE REPORT OF THE REPORT OF THE REPORT OF THE REPORT OF THE REPORT OF THE REPORT OF THE RE

*Версия 1.0 от 10.05.16*

*стр. 39 из 101*

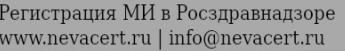

# 4.9 Безопасность баз данных

Системная база данных предназначена для временного хранения полученных данных. Доступ к архивам защищен специальным паролем, как того требуют действующие стандарты защиты особо важной информации.

Система обладает функцией автоматического резервного копирования: при каждом отключении обеспечивается создание, по крайней мере, одной неповрежденной копии архивов.

Несмотря на это, безопасность хранения базы данных полностью гарантировать невозможно.

Запоминающее устройство (ЗУ) большой емкости хранит архив снимков на жестких дисках различных размеров, которые в силу своей конструкции не имеют внутренней защиты от потери данных при внезапном сбое в работе аппарата.

Важно подчеркнуть, что ЗУ большой емкости уязвимы для поражения электрическим током, импульсов перенапряжения, механических и электростатических ударов.

Поэтому мы рекомендуем по возможности хранить уязвимые или особо важные данные на внешних дисках PACS/RIS или CD/DVD-дисках, чтобы снизить риск потери информации. Наша система позволяет быстро и легко выполнять процедуры сохранения.

Наша компания не несет ответственности за потерю или повреждение данных, хранящихся на ЗУ большой емкости, которые, как и все изнашиваемые изделия, не могут гарантировать безотказной работы.

Обратите внимание на то, что внешние системы хранения должны соответствовать правилам защиты уязвимых данных.

Версия 1.0 om 10.05.16

cmp. 40 us 101

# 5 ПОРЯДОК ЭКСПЛУАТАЦИИ АППАРАТА

### 5.1 Хранение, транспортировка и перемещение аппарата

ВНИМАНИЕ! Чтобы избежать повреждений, при перемещении штатива и стойки руководствуйтесь информацией, содержащейся в данной главе.

ВНИМАНИЕ! Перед перемещением аппарата убедитесь в том, что система переведена в стояночное положение (см. описание далее).

ВНИМАНИЕ! При транспортировке аппарата штатив и стойку всегда нужно перемещать отдельно.

ВАЖНАЯ ИНФОРМАЦИЯ! Если процессе транспортировки аппарат может подвергаться  $\mathbf{B}$ атмосферным воздействиям (например, при выгрузке), рекомендуется использовать подходящую упаковку, чтобы сохранить целостность системы. Аппарат рассчитан на перемещение вне помещения при нормальным условиям соответствующих эксплуатации условиях, аппарата.

ВАЖНАЯ ИНФОРМАЦИЯ! При перемещении по наклонным поверхностям должен уклон не  $10^\circ$ необходимо превышать  $\mathbf{a}$ пользователю быть предельно внимательным. Если аппарат на непродолжительное время остается без надзора, обязательно используйте системы торможения колес.

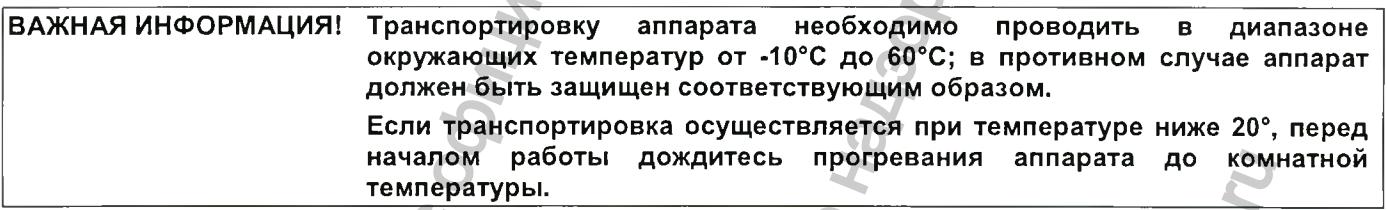

### 5.1.1 Хранение

Хранить аппарат следует при температуре от -10°С до +60°С в диапазоне влажности от 10% до 90% без образования конденсата.

### 5.1.2 Транспортировка

Термин «транспортировка» подразумевает необычное перемещение аппарата, например, из одного отделения лечебного учреждения в другое, или на большое расстояние, или любое перемещение, отличающееся от движения внутри помещения. Транспортировать аппарат нужно обязательно по плоским и гладким поверхностям, чтобы обеспечить его устойчивость и правильную работу колес, тормозов и управляющих устройств. При движении по наклонной поверхности угол наклона не должен превышать 10°; в любом случае пользователю следует быть предельно внимательным.

### 5.1.2.1 Стояночное положение

В пределах помещения можно перемещать штатив свободно, без каких-либо особых рекомендаций, просто избегая столкновений с людьми или объектами, находящимися рядом с аппаратом.

При перемещении аппарата на большие расстояния, например, в другое помещение, обязательно переводите штатив в стояночное положение, следуя описанной ниже процедуре.

1) Установите С-дугу в вертикальное положение, расположите детектор вверху, используя команды

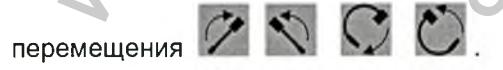

Версия 1.0 от 10.05.16

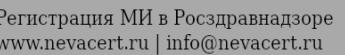

2) Опустите подъемную колонну С-дуги, нажав кнопку

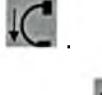

- 3) Поднимите С-дугу вверх (примерно на 1 см), нажав кнопку
- 4) Разблокируйте горизонтальную каретку и потяните ее назад для уменьшения габаритной длины аппарата.
- 5) С помощью центрирующей ручки выполните центрирование и фиксацию механизма поворота относительно вертикальной плоскости «wig-wag»; затем заблокируйте перемещение с помощью ручки торможения.
- 6) Отключите систему, нажав кнопку
- 7) Отключите магнитно-термический выключатель на задней панели стойки.
- 8) Отключите настенный магнитно-термический выключатель.
- 9) Отсоедините силовой кабель.
- 10) Отсоедините разъемный соединительный кабель.
- 11) Сверните силовой и разъемный кабели и закрепите их на крюке в задней части стойки. Расположите разъемы так, чтобы избежать их ударов и повреждений при транспортировке.
- 12) Перемещайте стойку и штатив раздельно. Будьте внимательны, чтобы не столкнуться с людьми или объектами.

При перемещении штатива используйте только ручку перемещения [6], а также направляйте штатив с помощью ручки управления. Данные средства управления, а также тормоза позволяют оператору управлять движением аппарата в условиях полной безопасности. При остановке аппарата всегда используйте тормоз.

ВНИМАНИЕ! При необходимости перемещения штатива убедитесь в том, что тормоз выключен, иначе возможно повреждение тормоза.

# 5.1.3 Перемещение штатива

При перемещении штатива используйте только ручку перемещения. Не прикладывайте усилий к ручке горизонтального перемещения.

При необходимости изменения направления движения штатива используйте рычаг управления,

Чтобы преодолеть небольшие препятствия на полу, нажмите на ручку, чтобы приподнять переднюю сторону аппарата.

Убедитесь в том, что при движении штатива тормоз отключен.

При транспортировке соблюдайте осторожность, избегая повреждений аппарата.

# 5.1.3.1 Использование рычага управления

- Для управления используйте рычаг, расположенный с левой стороны штатива.
- Задние колеса будут ориентироваться в соответствии с направлением рычага.

Чтобы повернуть рычаг, сначала нажмите на него.

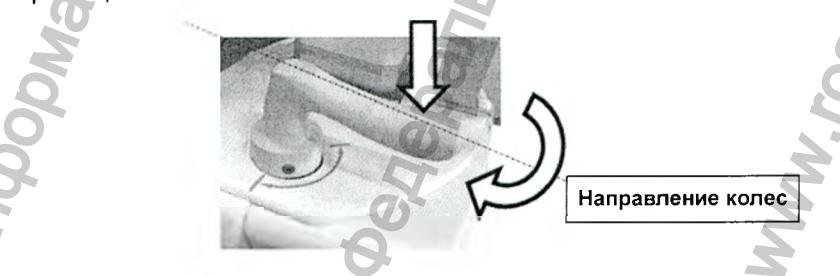

РЫЧАГ УПРАВЛЕНИЯ

Версия 1.0 от 10.05.16

cmp. 42 us 101

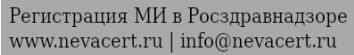

### 5.1.3.2 Использование тормоза

Каждый раз, оставляя аппарат без надзора, необходимо включать тормоз.

Устройство торможения применяется для блокировки колес и предотвращения внезапного движения аппарата.

Для включения тормоза поворачивайте против часовой стрелки рычаг, расположенный с правой стороны пульта управления, до тех пор, пока не услышите щелчок. При этом рычаг примет перпендикулярное аппарату положение.

Для выключения тормоза поворачивайте рычаг по часовой стрелке.

На состояния «тормоз включен» и «тормоз выключен» указывают пиктограммы в виде замка (замок закрыт и открыт, соответственно).

Также рекомендуется использовать тормоз в процессе процедураы, чтобы повысить устойчивость штатива.

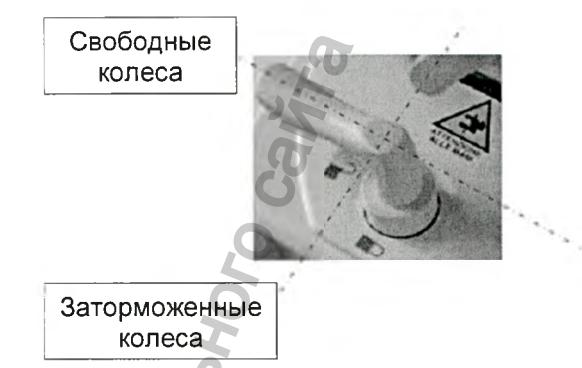

Тормозной рычаг в положении «свободных колес»

ВНИМАНИЕ: Рисунки отражают только типовые положения; фактические устройства аппарата пользователя могут отличаться от показанных на рисунке.

ПРЕДУПРЕЖДЕНИЕ! При необходимости перемещения штатива убедитесь в том, что тормоз выключен, иначе возможно повреждение тормоза.

### 5.1.4 Перемещение стойки

Внутри помещения стойку можно перемещать без каких-либо особых мер предосторожности, лишь избегая столкновений с находящимися рядом людьми или объектами.

При перемещении на большие расстояния, например, из одного помещения в другое, необходимо переводить стойку в *стояночное положение:*

- 1) Отрегулируйте положение мониторов таким образом, чтобы они занимали меньше места: сдвиньте ближе друг к другу и опустите, используя кнопку в верхнем правом углу клавиатуры.
- 2) Если четыре колеса стойки поставлены на тормоз, освободите их, перемещая вверх рычаг на каждом колесе до тех пор, пока он не встанет со щелчком в разблокированное положение (см. рисунок ниже).
- 3) По окончании перемещения стойки для повторного включения тормозов нажмите рычаги на колесах, которые хотите заблокировать.

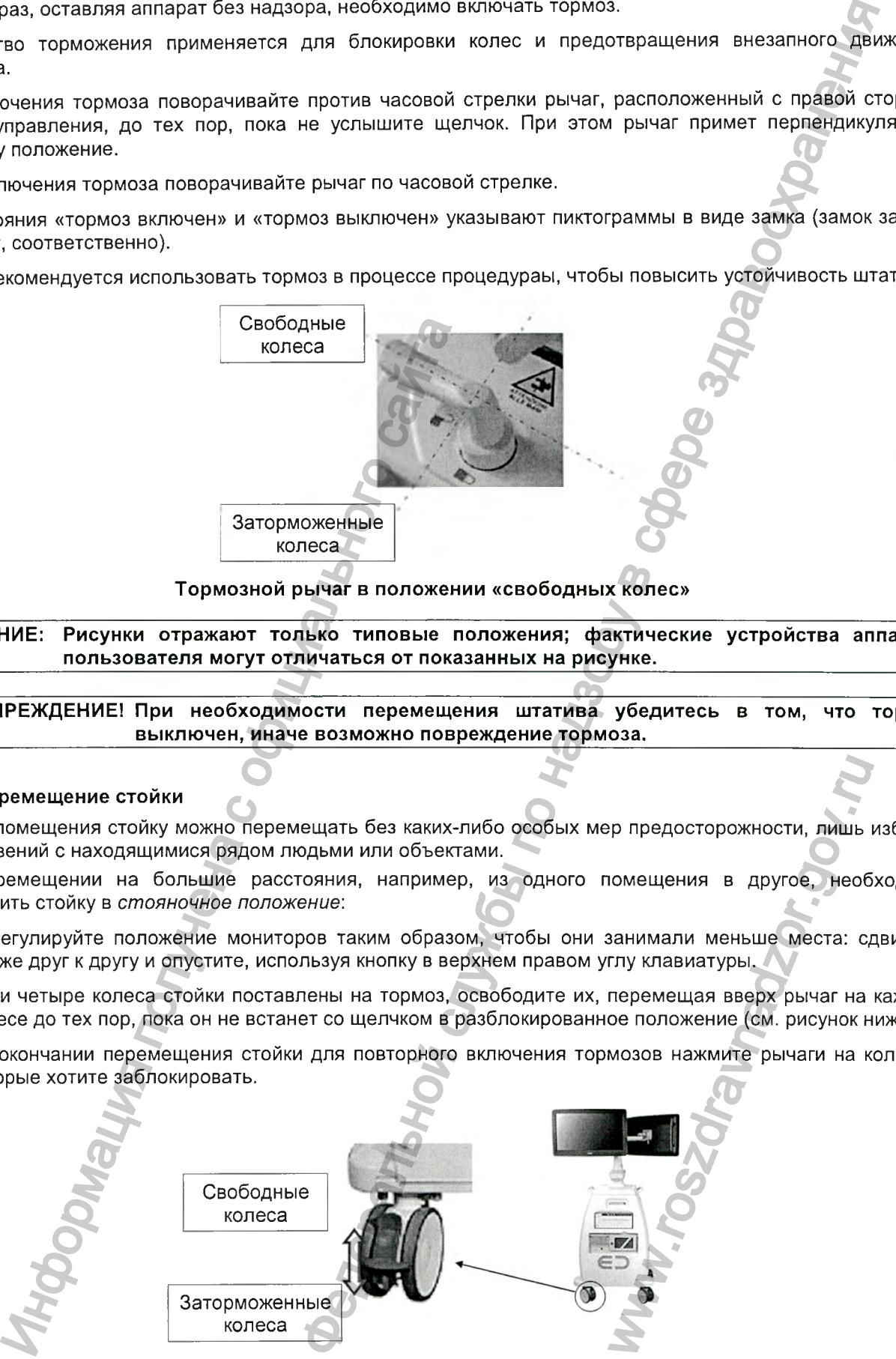

4) При перемещении стойки используйте только предназначенные для этого ручки.

*Версия 1.0 от 10.05.16*

*стр. 43 из 101*

Регистрация МИ в Росздравнадзоре www.nevacert.ru | info@nevacert.ru

# 5.2 Перемещение С-дуги

ВНИМАНИЕ! Во избежание несчастных случаев с пациентами или другими людьми, находящимися рядом с аппаратом, необходимо строго соблюдать все инструкции данной главы.

Перед началом перемещения С-дуги установите механизм горизонтального перемещения (положительного / отрицательного) в среднее положение.

Убедитесь в том, что для требуемых перемещений имеется достаточное пространство.

Пользователь обязан постоянно контролировать фактические перемещения рабочих органов аппарата. Внимательно следите за заданным перемещением, особенно при работе с пациентами некоторых групп (инвалиды, пожилые люди, дети, пациенты с физическими недостатками и т.д.).

Следите за тем, чтобы при движении никто не клал руки на С-дугу, особенно в механические соединения.

Ни в коем случае не тяните за кабели. Некоторые из них находятся под высоким напряжением и могут стать причиной поражения электрическим током.

Не опирайтесь на пульт управления и не ставьте на него никаких предметов. В противном случае возможен случайный запуск нежелательных перемещений С-дуги.

ПРИМЕЧАНИЕ: Моторизированные перемещения осуществляются использованием ċ соответствующего алгоритма, когда при ошибке передачи команды от пульта управления отключается управляемый двигатель.

ПРИМЕЧАНИЕ: Для предотвращения случайного вращения С-дуги в процессе работы на пульте дистанционного управления предусмотрены дублированные средства управления (механические и электронные).

### 5.2.1 Горизонтальное ручное перемещение

Данное перемещение не является моторизированным. Управление осуществляется следующим образом:

- 1) Нажмите кнопку отключения тормоза на панели управления перемещением С-дуги. При этом загорается желтый индикатор кнопки, свидетельствующий об отключении тормоза горизонтальной каретки.
- 2) Используя ручку для ручного перемещения С-дуги, переместите ее в нужное положение.
- 3) Вновь включите тормоз, нажав кнопку Желтый индикатор кнопки погаснет.
- Обратите внимание на то, что тормоз автоматически включается через 30 с после последней команды  $4)$ выключения.

#### ВНИМАНИЕ! Во время ручного перемещения С-дуги кладите руки только на ручку перемещения.

### 5.2.2 Поворот относительно вертикальной плоскости «wig-wag»

Поворот относительно вертикальной плоскости выполняется следующим образом.

- 1) Если С-дуга установлена точно в центральное положение (0°), начните с пункта 2, в противном случае  $-$  с пункта 3.
- 2) Убедитесь в том, что (черная) ручка поворота относительно вертикальной плоскости «wig-wag» выдвинута, позволяя выполнять этот тип перемещения. В противном случае разблокируйте механизм поворота относительно вертикальной плоскости, вытянув ручку и повернув ее на 90° (по часовой стрелке или против часовой стрелки), чтобы она постоянно оставалась в выдвинутом положении.

Версия 1.0 от 10.05.16

cmp. 44 us 101

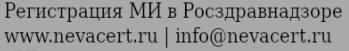

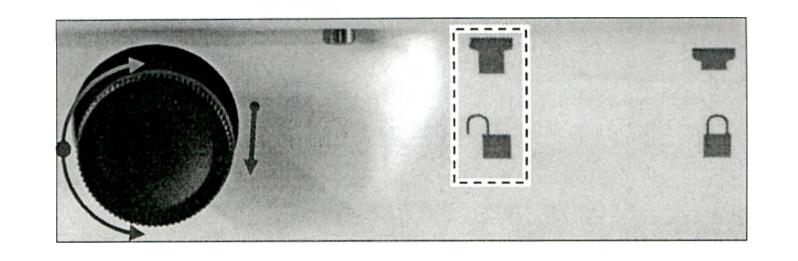

3) Отключите блокировку механизма поворота относительно вертикальной плоскости «wig-wag», повернув нужный против часовой стрелки в положение, отмеченное знаком  $\blacksquare$ . Это действие снимает блокировку поворота относительно вертикальной плоскости.

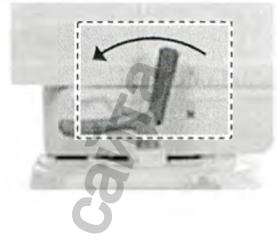

4) Используя ручку для ручного перемещения С-дуги, переместите С-дугу в горизонтальной плоскости в нужное положение.

- 5) Заблокируйте С-дугу, повернув рычаг тормоза поворота относительно вертикальной плоскости «wigwag» по часовой стрелке в положение  $\blacksquare$ .
- 6) Для полной блокировки поворота относительно вертикальной плоскости «wig-wag» в центральном положении - особенно при транспортировке устройства - сначала точно установите С-дугу в центральное положение (0°) и поверните на 90° (по часовой стрелке или против нее) ручку управления тормозом таким образом, чтобы она заняла фиксированное положение (благодаря встроенному пружинному механизму). **CHARL SCRIPT SCRIPT SCRIPT SCRIPT SCRIPT SCRIPT SCRIPT SCRIPT SCRIPT SCRIPT SCRIPT SCRIPT SCRIPT SCRIPT SCRIPT SCRIPT SCRIPT SCRIPT SCRIPT SCRIPT SCRIPT SCRIPT SCRIPT SCRIPT SCRIPT SCRIPT SCRIPT SCRIPT SCRIPT SCRIPT SCRI** NHO BepTUKAJIBHOŬ NJOCKOCT<br>DECORACTU KWIG-WAGY B LIGHTP<br>NAMA TOUHO YCTAHOBUTE C<br>PAJION AND HOTUS HEEP PYYKY YIDES<br>NJOXEHUE (GJACCAAPA BCTPO

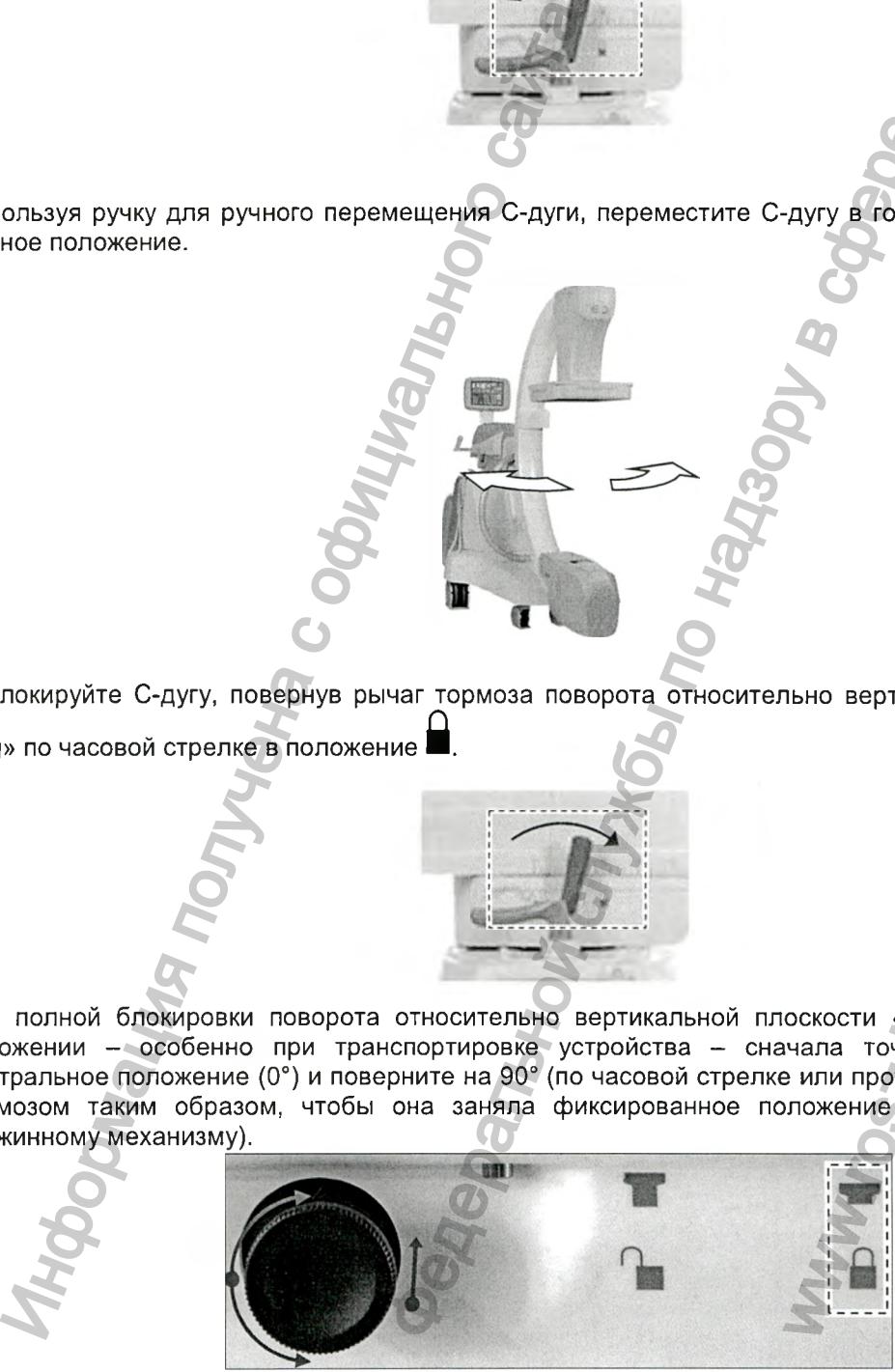

*стр. 45 из 101*

Регистрация МИ в Росздравнадзоре  $\label{eq:www.nevacert} \begin{minipage}{.4\linewidth} \textbf{www.nevacert.ru} \mid \textbf{info@newacert.ru} \end{minipage}$ 

ВНИМАНИЕ: Рисунки отражают только типовые положения; фактические устройства аппарата пользователя могут отличаться от показанных на рисунке.

### 5.2.3 Моторизированные перемещения

Орбитальное вращение, поворот в вертикальной плоскости вокруг горизонтальной оси и перемещение РИП (при наличии данной функции) являются моторизированными. Положение С-дуги можно регулировать как вручную, так и средствами полуавтоматического позиционирования, используя набор предопределенных настроек или предварительно заданных пользователем положений. Реально аппарат имеет следующие возможности:

- Автоматический поиск положения 0°
- Автоматический поиск углов +/- 30° и +/- 45°
- Автоматический поиск предварительно заданных пользователем положений, сохраненных с использованием четырех кнопок памяти

Доступ к командам перемещения осуществляется в области «Перемещение» пульта управления с сенсорным экраном, где также отображаются положения в градусах при повороте в вертикальной плоскости вокруг горизонтальной оси и орбитальном вращении. Указывая положение, можно использовать знаки +/ или аббревиатуры CRA CAD RAO LAO, с учетом того, задано ли положение оборудования относительно пациента или нет.

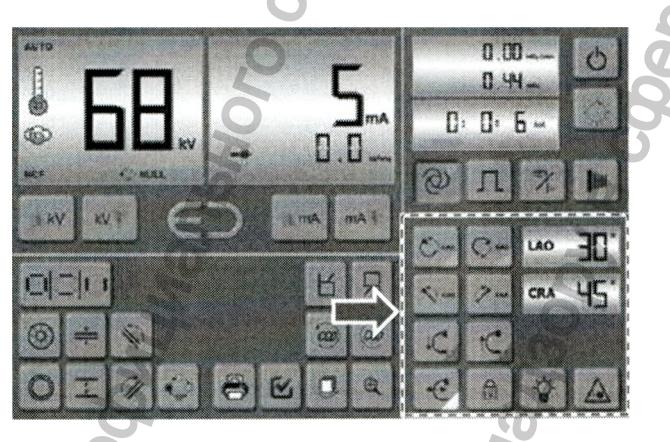

### 5.2.3.1 Орбитальное вращение

Орбитальное вращение является моторизированным и может выполняться с помощью кнопок Вращение осуществляется вдоль окружности С-дуги.

Диапазон перемещений зависит от модели аппарата.

Для выполнения орбитального вращения служит функция «Overscan» («Растянутая развертка»), позволяющая перемещать С-дугу за пределы положения -90°

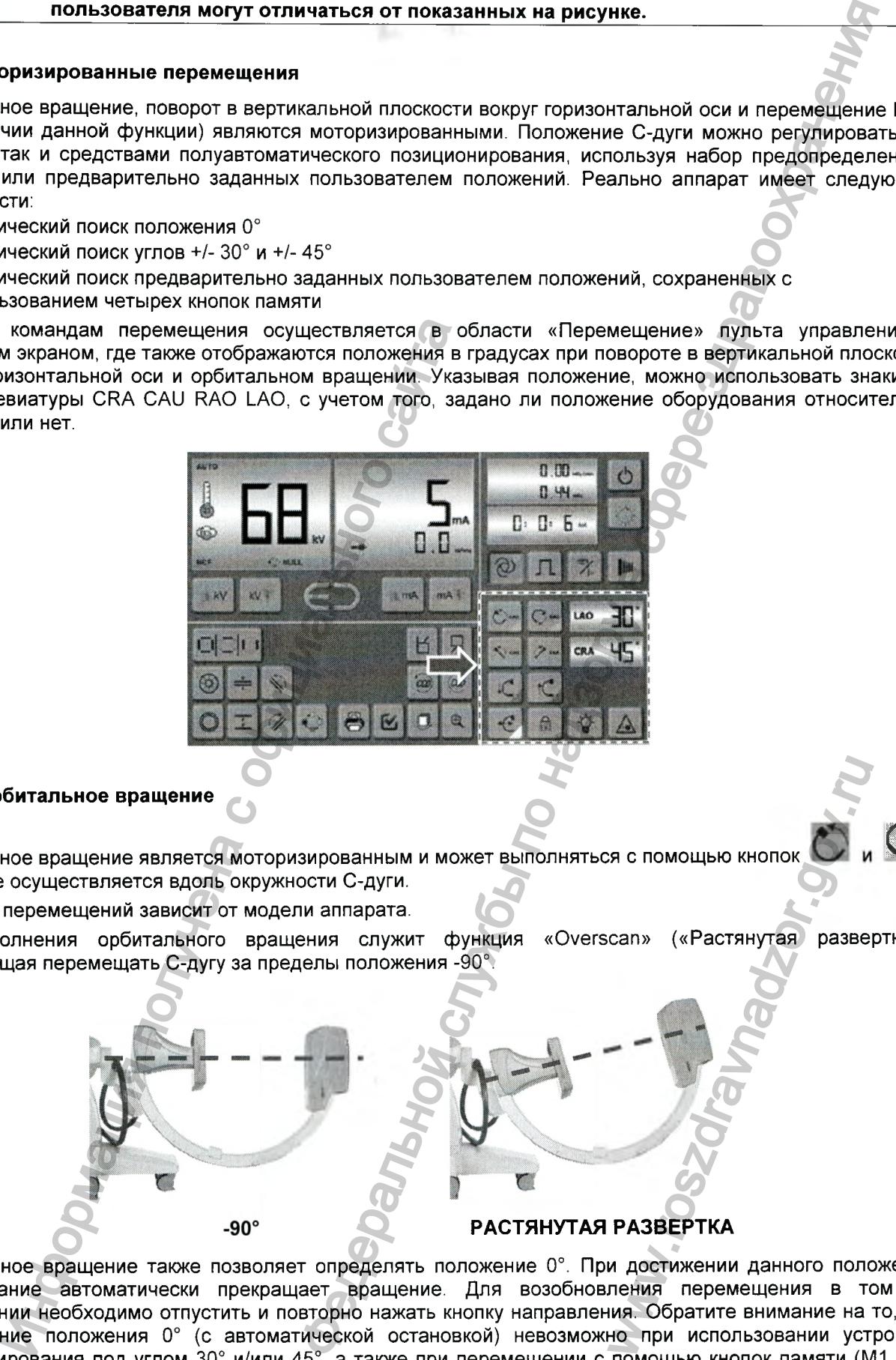

Орбитальное вращение также позволяет определять положение 0°. При достижении данного положения оборудование автоматически прекращает вращение. Для возобновления перемещения в том же направлении необходимо отпустить и повторно нажать кнопку направления. Обратите внимание на то, что определение положения 0° (с автоматической остановкой) невозможно при использовании устройств позиционирования под углом 30° и/или 45°, а также при перемещении с помощью кнопок памяти (М1, М2, М3, М4).

*Версия 1.0 от 10.05.16*

*стр. 46 из 101*

Орбитальное вращение контролируется системой предотвращения столкновений, если аппарат имеет данную опцию и должным образом настроен.

ВНИМАНИЕ: При нажатии кнопки **12 происходит переход в режим полного ручного управления** перемещениями; при этом не работают функции определения 0°, конечных пределов вращения и/или предварительно сохраненных в памяти положений, а также датчики предупреждения столкновений. В этом случае необходимо внимательно следить за движением С-дуги. Обратите внимание на то, что электромеханические концевые выключатели по соображениям безопасности остаются включенными. емении по надзори по надзору в по надзору в слитной службы по надзор в службы по надзори в службы по надзори в службы по надзори в службы по надзори в службы по надзор в службы по надзор в службы по надзор в службы по на

### 5.2.3.2 Поворот в вертикальной плоскости вокруг горизонтальной оси

Поворот в вертикальной плоскости вокруг горизонтальной оси осуществляется с помощью кнопок

. Под данным перемещением понимается наклон вбок.

Исходя из соображений безопасности, максимальный диапазон перемещения ограничен значениями +/- 210° .

Механизм поворота в вертикальной плоскости вокруг горизонтальной оси имеет два скоростных диапазона. Аппарат автоматически регулирует скорость на двух уровнях (низкая скорость ~3 град/с, высокая ~18 град/с), в зависимости от необходимости. В целом, аппарат функционирует следующим образом:

- *При ручном регулировании положения (пользователь перемещает С-дугу вперед в произвольно выбранное положение); аппарат всегда начинает двигаться с низкой скоростью и, если пользователь не отключает команду более 2 секунд, ускоряется до* высокой скорости. Это обеспечивает точность регулировки положения, используя первые *две секунды каждого перемещения, и одновременно быстроту позиционирования при перемещении на большое расстояние.*
- *При полуавтоматическом регулировании положения (аппарат самостоятельно прекращает движение, достигнув предварительно заданного положения при использовании функций 30° и/или 45° или одной из кнопок памяти М1, М2, М3, М4). Аппарат начинает перемещение с высокой скоростью и автоматически замедляется по мере приближения к заданному положению остановки.*

При повороте в вертикальной плоскости вокруг горизонтальной оси также возможно определение положения 0°. По мере приближения к 0° скорость вращения снижается, и при точном позиционировании в это положение происходит автоматическая остановка. Чтобы возобновить перемещение в том же направлении, необходимо отпустить кнопку и нажать ее снова. Обратите внимание на то, что функция обнаружения положения 0° (с автоматической остановкой) не работает при использовании устройств позиционирования под углом 30° и/или 45°, а также кнопок памяти (М1, М2, М3, М4).

Поворот в вертикальной плоскости вокруг горизонтальной оси контролируется системой предотвращения столкновений, если аппарат имеет данную опцию и должным образом настроен. Точность показаний угловых положений ограничена гибкостью С-дуги и составляет +/- 2°.

ВНИМАНИЕ: При нажатии кнопки **199** происходит переход в режим полного ручного управления перемещениями; при этом не работают функции определения 0°, конечных пределов вращения и/или предварительно сохраненных в памяти положений, а также датчики предупреждения столкновений. В этом случае необходимо внимательно следить за движением С-дуги. Обратите внимание на то, что электромеханические концевые выключатели по соображениям безопасности остаются включенными. д данным перемещением понимается наклон вбо<br>
3 соображений безопасности, максимальный ди<br>
1 поворота в вертикальной плоскости вокруг гори<br>
автоматически регулирует скорость на двух ур<br>
зависимости от необходимости. В цел и также возможно опреди и при точном позициониров<br>и при точном позициониров<br>ите внимание на то, что ф<br>ите внимание на то, что ф<br>ает при использовании уст<br>2, М3, М4).<br>руется системой предотвра<br>им полного ручного управ<br>им п

### 5.2.3.3 Вертикальное позиционирование С-дуги

Для управления вертикальным позиционированием С-дуги служат кнопки

Диапазон перемещений в вертикальном направлении зависит от моделей аппарата. Сведения для различных моделей содержатся в таблице приложения.

При необходимости положение С-дуги в вертикальном направлении можно регулировать от минимального до максимального.

*стр. 47 из 101*

*Версия 1.0 от 10.05.16*

Регистрация МИ в Росздравнадзоре www.nevacert.ru | info@nevacert.ru

Вертикальное позиционирование контролируется системой предотвращения столкновений, если аппарат имеет данную опцию и должным образом настроен.

ВНИМАНИЕ: Если во время вертикального перемещения пользователь внезапно изменяет направление, электромеханический выключатель вертикального перемещения может отменить команду, остановив движение. Данное явление считается нормальным: выключатель имеет встроенные средства защиты, требующие паузы не менее 1 секунды при изменении направления.

### 5.2.3.4 Перемещение РИП

Функцией перемещения РИП (изменение расстояния от источника до приемника) зависит от исполнения аппарата.

### Для управления перемещением РИП служат кнопки

Результатом перемещения РИП является формирование пучка рентгеновского излучения с автоматической коллимацией, всегда направленного по центру зоны чувствительности детектора и ограниченного ее пределами. Максимальный диапазон изменения РПИ составляет 130 мм.

Для перемещения РИП не предусмотрено задание пользовательских пределов перемещения. В любом случае, данное перемещение, как и прочие моторизированные перемещения, контролируется системой предотвращения столкновений (если аппарат имеет данную опцию и должным образом настроен).

### 5.2.3.5 Функции позиционирования под углом 30° и 45°

Функции позиционирования под углом 30° и 45° позволяют задавать временные пределы вращения в этих положениях при орбитальном вращении и повороте в вертикальной плоскости вокруг горизонтальной оси. После выбора одной из этих функций рабочий орган аппарата перемещается до достижения угла, заданного с ее помощью. Например, при задании функции 30° С-дуга может вращаться как вдоль орбиты, так и в вертикальной плоскости вокруг горизонтальной оси, пока не достигнет положения 30°.

Для выбора функции выполните следующие действия:

1). В области «Перемещение» коснитесь области «Положение С-дуги», чтобы перейти к экрану «Опции перемещения».

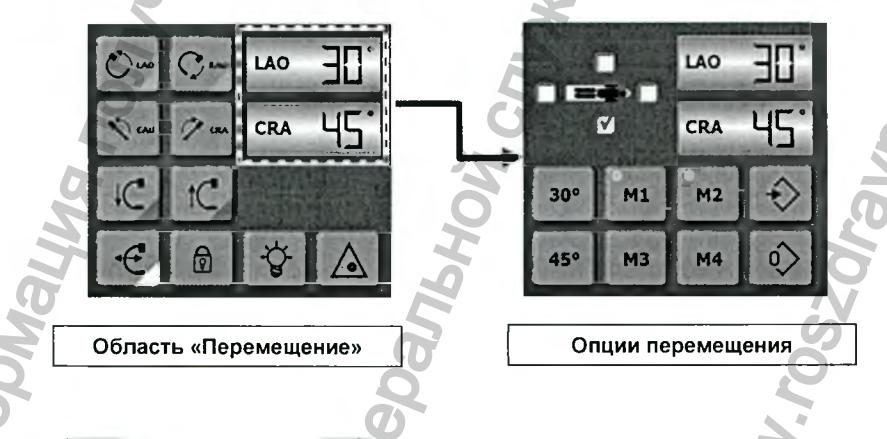

- $30°$ 45° 2) Коснитесь кнопки , в зависимости от требуемых углов остановки (только 30°, И/ИЛИ КНОПКИ только 45° или оба угла). Загоревшиеся зеленые индикаторы кнопок свидетельствуют о том, что настройка задана.
- Вернитесь в квадрант «Перемещение», коснувшись области «Положение С-дуги» и выполните  $3)$ необходимые перемещения.

Версия 1.0 от 10.05.16

cmp. 48 us 101

Теперь, если, например, активирована кнопка **30°** , С-дуга может перемещаться в любые положения, но будет останавливаться при достижении углов +30° и -30°. Чтобы продолжать движение в прежнем направлении после достижения одного из положений остановки, отпустите и повторно нажмите кнопку

 $30°$ 

45°

, остановки будут лроисходить в

ручного перемещения. Если включены обе кнопки положениях +/-30° и +/-45°.

4) Для отключения остановок в положениях 30° и/или 45° повторите действия, описанные в пунктах 1 и 2. При этом индикаторы кнопок погаснут.

### 5.2.3.6 Кнопки памяти

Аппарат имеет четыре кнопки памяти. Используя любую из них, пользователь может легко сохранить в памяти любое положение в виде комбинации положений, достигнутых при орбитальном вращении и повороте в вертикальной плоскости вокруг горизонтальной оси.

Перемещение частей аппарата в предварительно заданное положение происходит с использованием комбинации положений, достигнутых при орбитальном вращении и повороте в вертикальной плоскости вокруг горизонтальной оси, вплоть до достижения нужной точки.

Перемещения в предварительно заданные положения выполняются в полуавтоматическом режиме. При этом контроль заданного положения и остановки производится автоматически, но для перемещения пользователю необходимо удерживать кнопку нажатой; такой алгоритм обеспечивает максимальную безопасность движения во время процедуры.

Перемещения в предварительно заданные положения контролируются системой предотвращения столкновений, если алпарат имеет данную олцию и должным образом настроен.

### *5.2.3.6.1 Сохранение в памят и положения С-дуги*

Прежде чем начать движение С-дуги с помощью кнопок М1, М2, М3, М4, необходимо задать положение хотя бы для одной из них.

Для сохранения лоложения С-дуги в памяти с помощью одной из кнопок:

- 1) Переместите С-дугу в нужное положение, используя обычные команды орбитального вращения и поворота в вертикальной плоскости вокруг горизонтальной оси.
- 2) Коснитесь области «Положение С-дуги». Откроется окно «Опции перемещения», как показано на рисунке ниже.

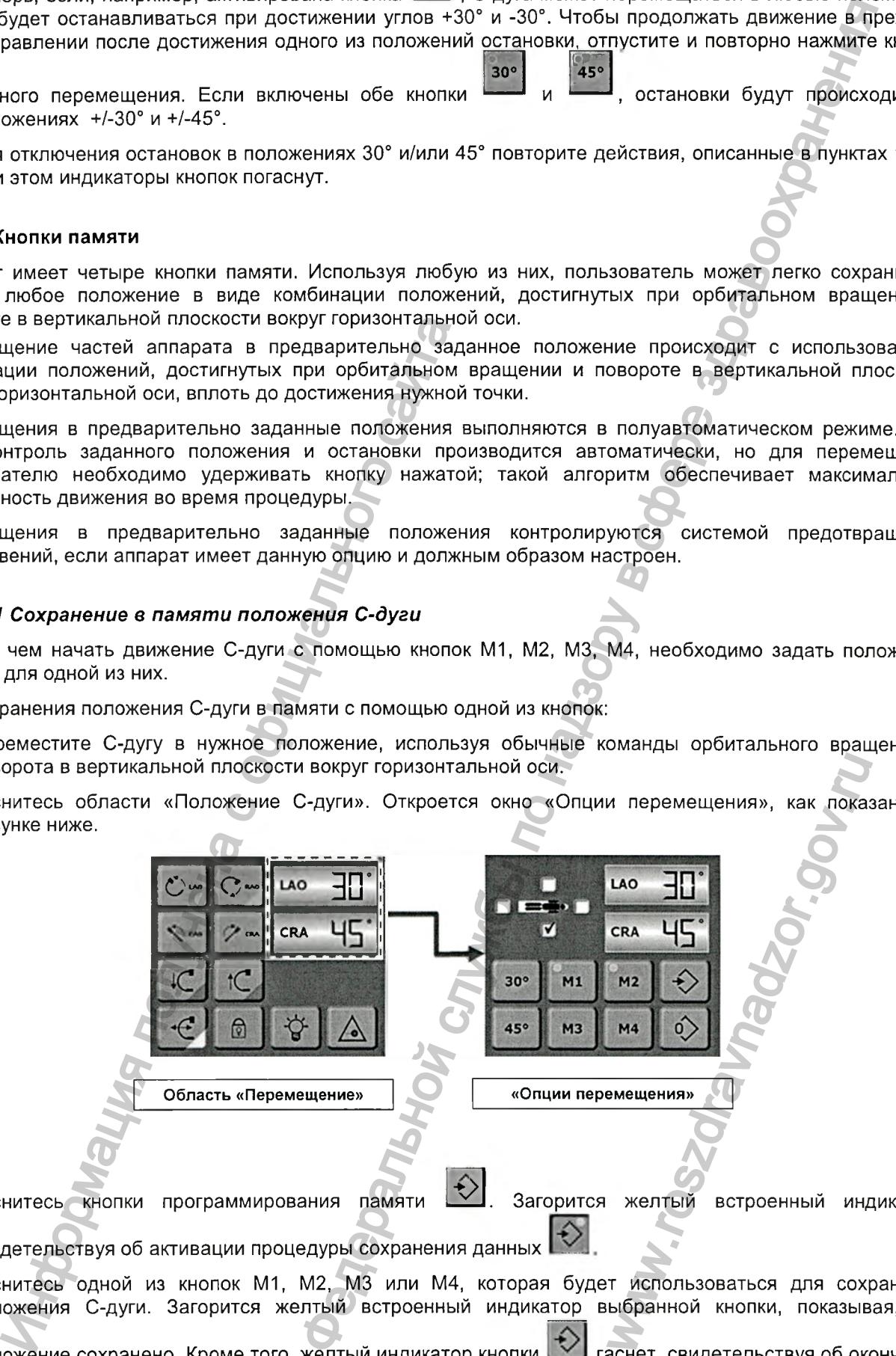

3) Коснитесь кнопки программирования памяти **г>** . Загорится желтый встроенный индикатор,

свидетельствуя об активации процедуры сохранения данных

4) Коснитесь одной из кнопок М1, М2, М3 или М4, которая будет использоваться для сохранения положения С-дуги. Загорится желтый встроенный индикатор выбранной кнопки, показывая, что

положение сохранено. Кроме того, желтый индикатор кнопки гаснет, свидетельствуя об окончании процесса сохранения положения.

*стр. 49 из 101*

*Версия 1.0 от 10.05.16*

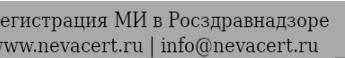

5) Для возврата в область «Перемещение» (например, с целью сохранения еще одного положения), коснитесь области «Положение С-дуги» экрана «Опции перемещения»:

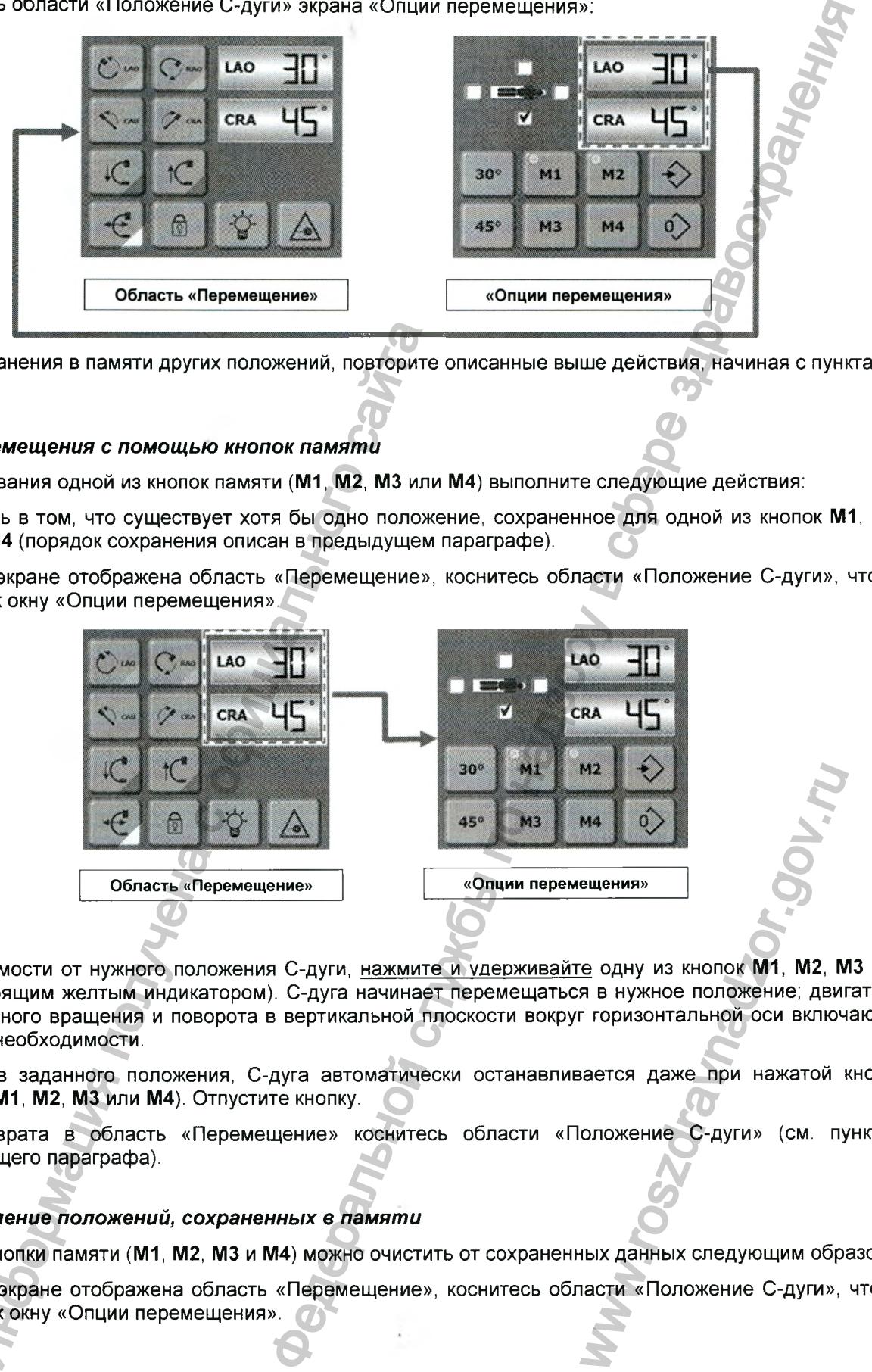

6) Для сохранения в памяти других положений, повторите описанные выше действия, начиная с пункта 1).

### *5.2.3.6.2 Перемещ ения с помощ ью кнопок памят и*

Для использования одной из кнопок памяти (М1, М2, М3 или М4) выполните следующие действия:

- 1) Убедитесь в том, что существует хотя бы одно положение, сохраненное для одной из кнопок М1, М2, М3 или М4 (порядок сохранения описан в предыдущем параграфе).
- 2) Если на экране отображена область «Перемещение», коснитесь области «Положение С-дуги», чтобы перейти к окну «Опции перемещения».

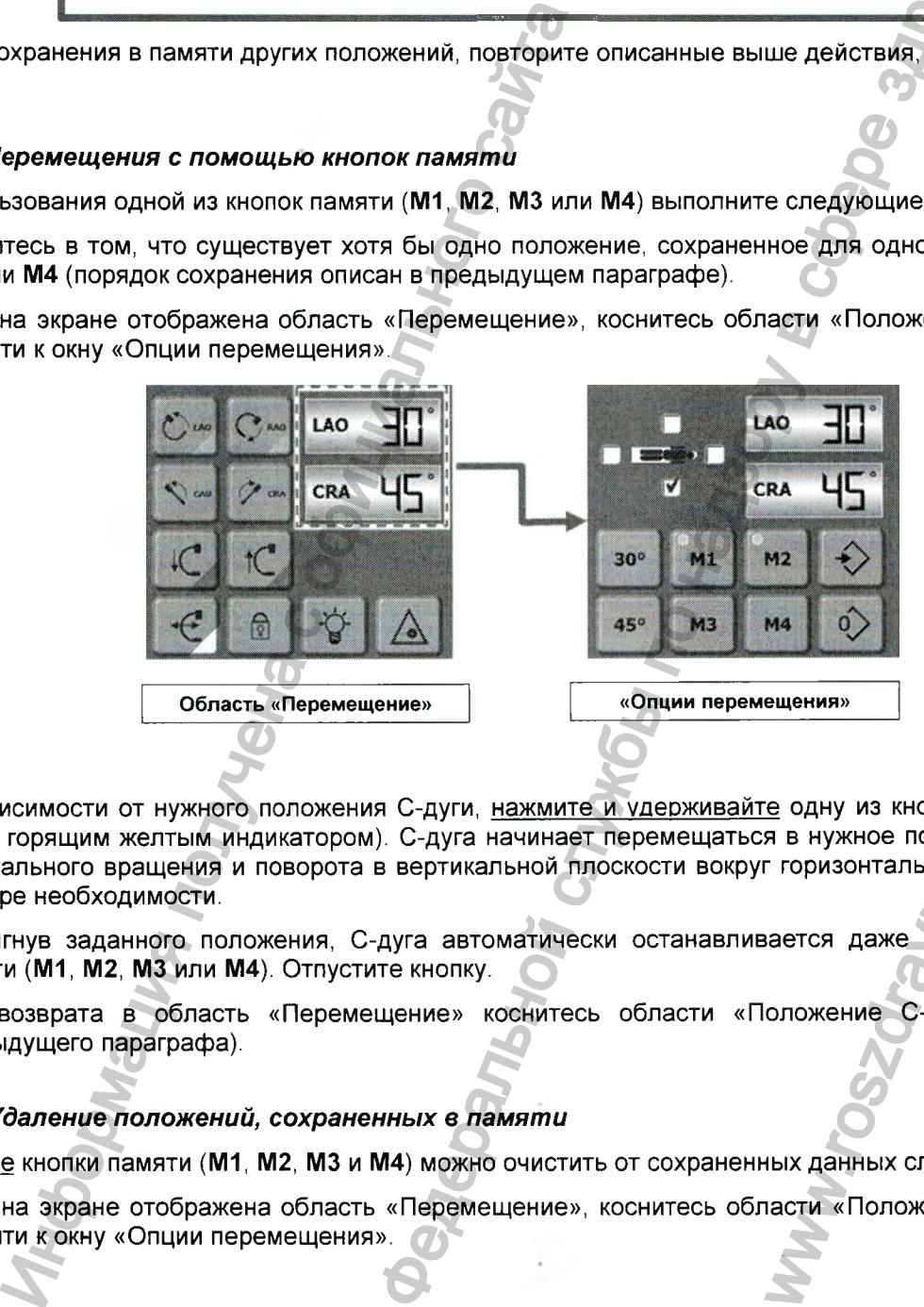

- 3) В зависимости от нужного положения С-дуги, нажмите и удерживайте одну из кнопок М1, М2, М3 или М4 (с горящим желтым индикатором). С-дуга начинает перемещаться в нужное положение; двигатели орбитального вращения и поворота в вертикальной плоскости вокруг горизонтальной оси включаются по мере необходимости. ма о )<br>е е одну из кнопок M1, M2, N<br>в в нужное положение; двиг<br>г горизонтальной оси включ<br>зается даже при нажатой в<br>оложение С-дуги» (см. пу<br>ных данных следующим обрасти «Положение С-дуги»,
- 4) Достигнув заданного положения, С-дуга автоматически останавливается даже при нажатой кнопке памяти (М1, М2, М3 или М4). Отпустите кнопку.
- 5) Для возврата в область «Перемещение» коснитесь области «Положение С-дуги» (см. пункт 5 предыдущего параграфа).

### *5.2.3.6.3 Удаление положений, сохраненны х в памят и*

Все четыре кнопки памяти (М1, М2, М3 и М4) можно очистить от сохраненных данных следующим образом:

1) Если на экране отображена область «Перемещение», коснитесь области «Положение С-дуги», чтобы перейти к окну «Опции перемещения».

Регистрация МИ в Росздравнадзоре

www.nevacert.ru | info@nevacert.ru

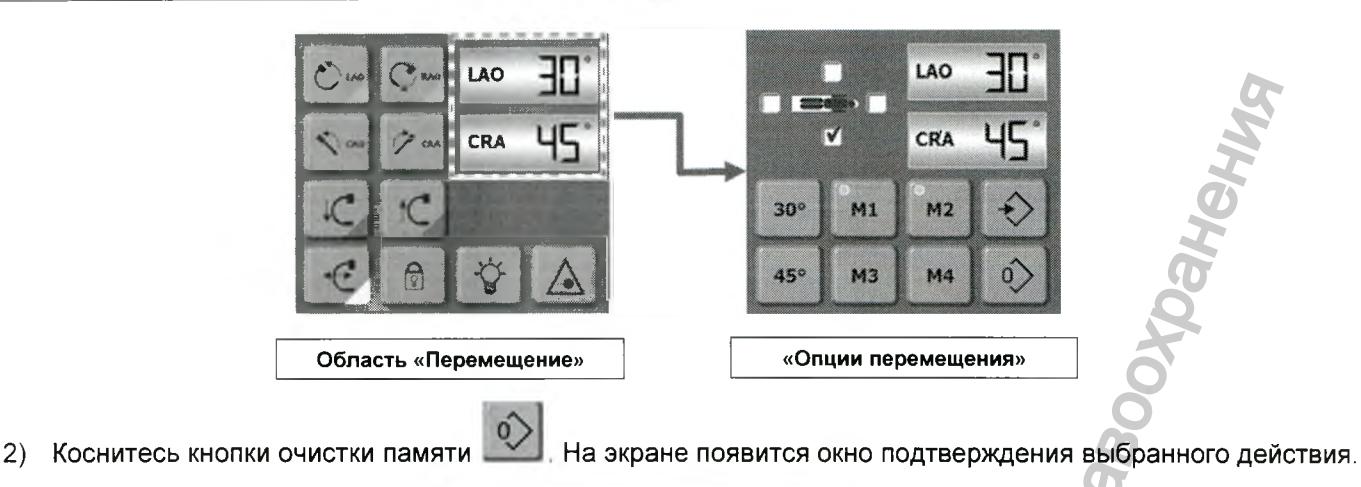

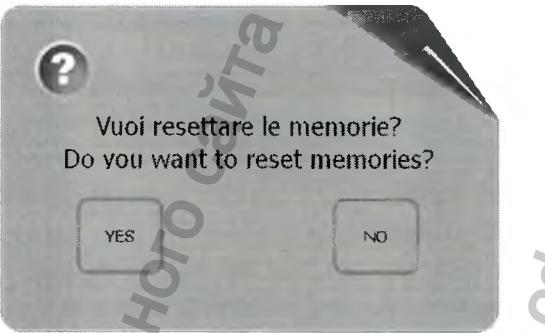

- 3) Коснитесь кнопки YES (ДА), чтобы очистить кнопки памяти (или NO (НЕТ), чтобы отменить операцию).
- 4) Для возврата в квадрант «Перемещение» коснитесь области «Положение С-дуги».

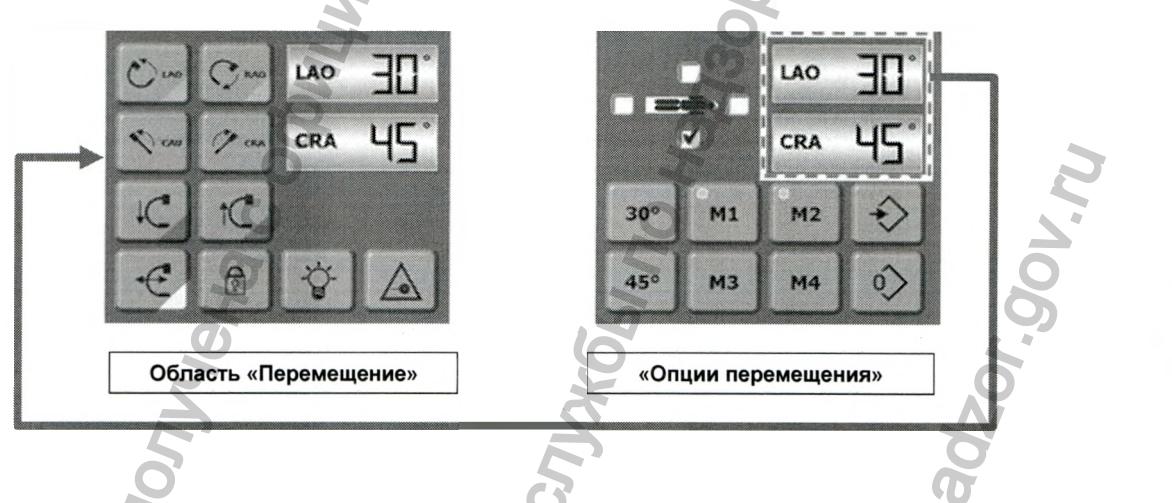

# 5.2.3.7 Настройка условных знаков при отображении показаний углового положения

Аппарат позволяет использовать два типа условных знаков для показаний угловых положений при орбитальном вращении и повороте в вертикальной плоскости вокруг горизонтальной оси. Аппарат показывает положение, сопровождая его знаками +/-

Если положение С-дуги задано относительно пациента, для указания углового положения С-дуги автоматически используются аббревиатуры CRA (головное, в направлении головы пациента), CAU (нижнее, в направлении ног пациента), RAO (правая передняя косая проекция) и LAO (левая передняя косая проекция). Эти условные обозначения появятся:

• На кнопках орбитального вращения и поворота в вертикальной плоскости вокруг горизонтальной оси

• На дисплее пульта управления с сенсорным экраном, отображающем положение (в градусах)

• Рядом с показаниями положения (в градусах) на встроенном экране процессорного модуля

Для задания положения рабочих органов агрегата относительно пациента и, следовательно, активации надписей CRA, CAU, RAO, LAO, выполните перечисленные ниже действия:

cmp. 51 us 101

1) Если на экране отображена область «Перемещение», коснитесь области «Положение С-дуги», чтобы перейти к окну «Опции перемещения».

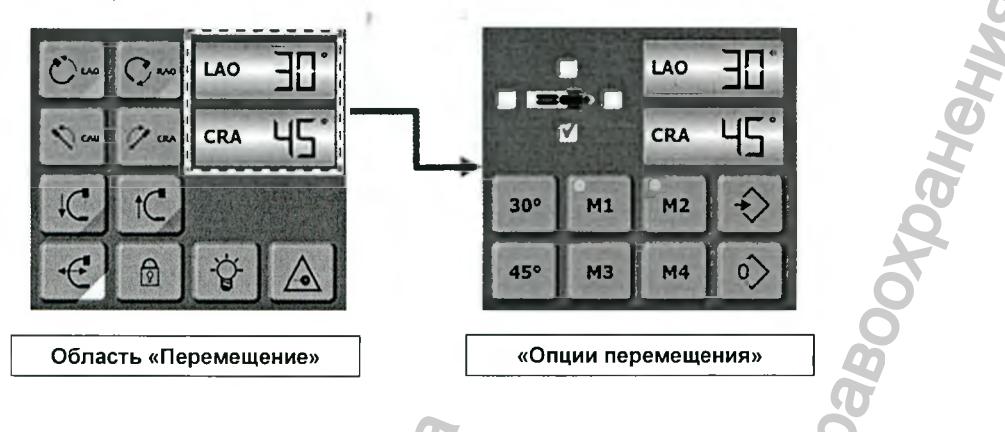

2) В верхней левой части экрана «Опции перемещения» отображается пиктограмма с четырьмя окнами флажков:  $\Omega$ 

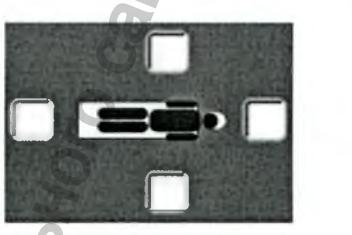

3) Коснитесь окна флажка, соответствующего положению С-дуги относительно пациента, тем самым поставив в нем отметку. Например, если С-дуга расположена слева от пациента, поставьте отметку в окне, показанном ниже:

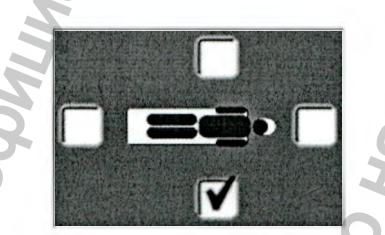

В случае ошибки просто коснитесь другого окна флажка, чтобы отменить предыдущую настройку

4) В соответствии с заданной настройкой, положение С-дуги относительно пациента немедленно изменится и отобразится в квадранте «Дисплей» со стрелкой, указывающей на пациента (см. левую часть рисунка ниже). Аббревиатуры (LAO/RAO и CRA/CAU) на кнопках перемещения С-дуги и текущее положение С-дуги (в области «Положение С-дуги») также изменятся.

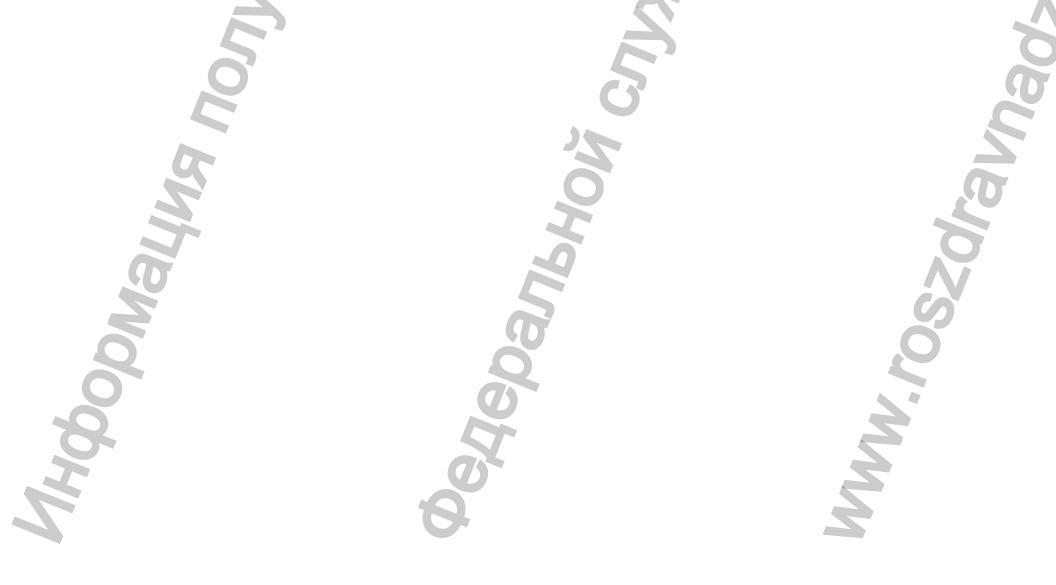

cmp. 52 us 101

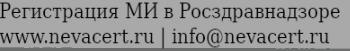

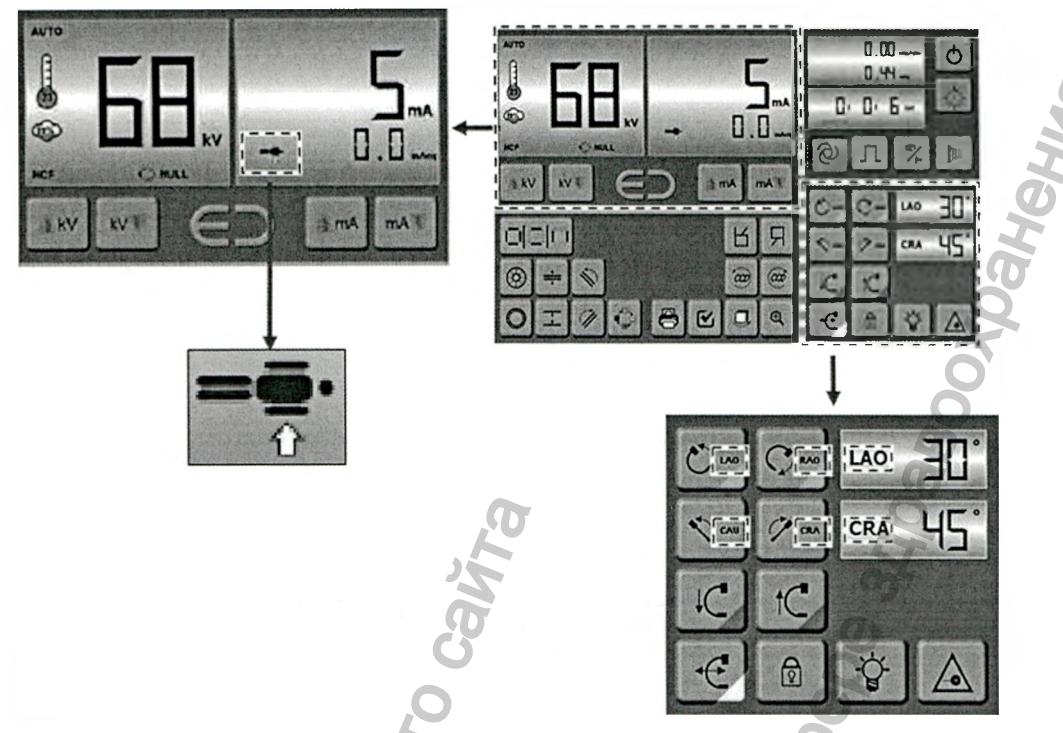

5) Для возврата в область «Перемещение» коснитесь области «Положение С-дуги».

## 5.2.4 Аварийные перемещения аппарата

В случае ошибки, конструкция аппарата обеспечивает простое удаление пациента из рентгеновского поля несколькими движениями. Тем не менее, в случае необходимости, в аппарате предусмотрена возможность ручного перемещения частей.

## 5.2.4.1 Ручной поворот в вертикальной плоскости вокруг горизонтальной оси

Поворот в вертикальной плоскости вокруг горизонтальной оси можно произвести физическим давлением на С-дугу в боковом направлении. Данное движение будет невозможно только в случае включения соответствующего тормоза. Для разблокировки тормоза необходимо выполнить действия описанные ниже.

1) Если на экране отображена область «Перемещение», коснитесь области «Положение С-дуги», чтобы перейти к окну «Опции перемещения».

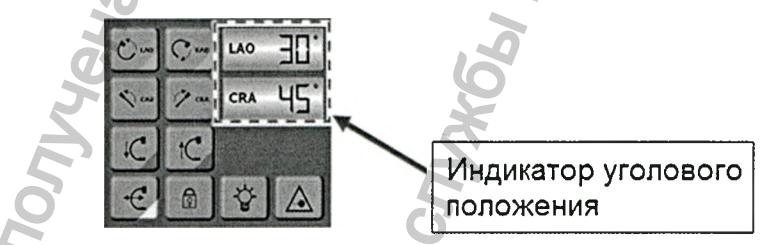

2) Коснитесь и удерживайте кнопку очистки памяти 10 с.

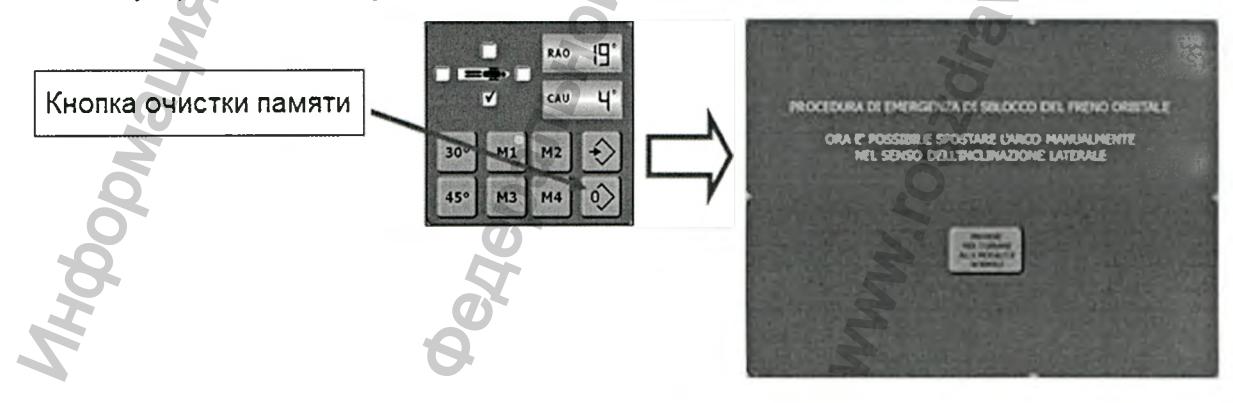

Версия 1.0 от 10.05.16

cmp. 53 us 101

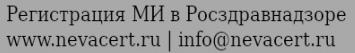

- 3) Тормоз поворота в вертикальной плоскости вокруг горизонтальной оси будет разблокирован, а на экране появится оповещение. С этого момента можно вручную производить поворот в вертикальной плоскости вокруг горизонтальной оси в требуемом направлении. Для того, чтобы сделать облегчить ручные перемещения, усилие следует прилагать в точке наиболее удаленной от узла вращения, чтобы рычаг был максимальным. Ручное перемещение сопровождается трением, для того чтобы предотвратить падение С-дуги при разблокированном тормозе. о момента можно вручную производить по ворог в вертиченых прилии службы по надзельной от прилии по надзору в службы по надзор в службы по надзор в службы по надзор службы по надзор службы по надзор службы по надзор служб
- 4) Для включения тормоза и возврату в нормальный режим перемещений аппарата нажмите кнопку на экране.

### 5.2.4.2 Ручное орбитальное вращение

Орбитальное вращение не имеет тормоза, что позволяет производить его в любой момент. Для осуществления орбитального движения вручную, необходимо установить рукоятку в отверстие верхней части штатива С-дуги.

Вращение рукоятки в требуемом направлении приводит в движение С-дугу.

Последовательность действий:

- 1) Снимите заглушку
- 2) Установите рукоятку в отверстие
- 3) Вращать рукоятку

Рукоятка действует на вал электродвигателя, поэтому требуется много оборотов для перемещения С-дуги.

### 5.2.5 Система предотвращения столкновений

По дополнительному заказу изготовитель может снабдить аппараты системой предотвращения столкновений.

Данная система способна обнаружить приближение любого объекта к чувствительным поверхностям в пределах предварительно заданного радиуса. Система предотвращения столкновений защищает детектор, рентгеновскую трубку, каретку горизонтального перемещения.

Рабочее расстояние, установленное на предприятии-изготовителе, составляет примерно 3 см, однако, технические специалисты изготовителя могут изменить его в соответствии с требованиями заказчика.

Обнаружение в диапазоне чувствительности системы любого проводящего объекта (тела пациента, тел операторов, конструкции операционного стола, операционных светильников, тележек, напольных ламп и т.д.) приводит к немедленной остановке незавершенного перемещения и появлению сообщения о столкновении. рукоятки в треоуемом направлении приводит в делительность действий:<br>
те заглушку<br>
не заглушку<br>
виде в рукоятку в отверстие<br>
виде предотвращения столкновений<br>
нительному заказу изготовитель может сна<br>
стема способна обнару

На дисплее параметра мА появляется сообщение «ANTICOLL ALARM» («ПРЕДУПРЕЖДЕНИЕ О ВОЗМОЖНОСТИ СТОЛКНОВЕНИЯ»), а кнопки управления перемещением приобретают красный цвет. В этой ситуации все перемещения запрещены.

Для возобновления перемещения снимите блокировки, нажав кнопку

ВНИМАНИЕ: Работа системы предотвращения столкновений не влияет на рентгенологические функции аппарата. Даже при обнаружении возможности столкновения аппарат может генерировать рентгеновское излучение. Для отмены сигнала о неполадке можно нажать кнопку ичистемой предотврации<br>инистрительным поверхностолкновений защищает дете<br>гавляет примерно 3 см, од<br>с требованиями заказчика.<br>его объекта (тела пациента<br>ков, тележек, напольных ла<br>ия и появлению сообщен<br>АRM» («ПРЕДУПРЕЖДЕН

*Версия 1.0 от 10.05.16*

*стр. 54 из 101*

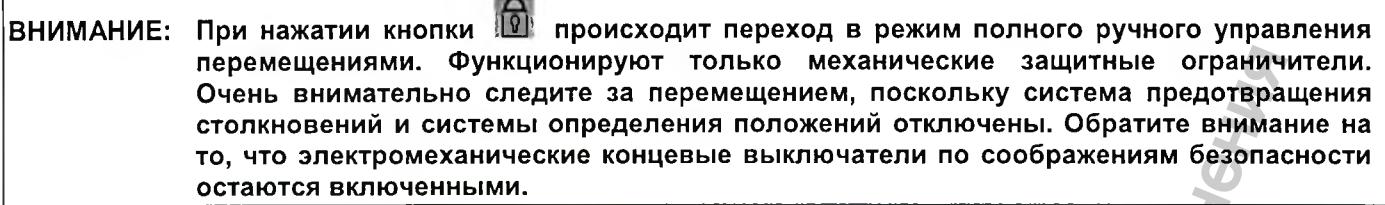

ВНИМАНИЕ: При использовании некоторых электрохирургических приборов вблизи чувствительных частей системы предотвращения столкновений может выдаваться ложный сигнал о столкновении (пиктограммы перемещения становятся красными). Это не является сбоем и не приводит к возникновению опасной ситуации. В качестве решения можно отключить систему предотвращения столкновений, нажав кнопку  $\boxed{\text{\textdegree}}$ (пиктограммы перемещения станут желтыми). При появлении возможности

необходимо возобновить работу системы предотвращения столкновений, повторно

Федеральной службы по надзору в сфере здравоохранения

ww.roszarawadzor.gov.ru

*Версия 1.0 от 10.05.16*

*стр. 55 из 101*

Регистрация МИ в Росздравнадзоре  $www.newacert.ru | info@newacert.ru$ 

нажав кнопку

Мация получена с официально

# 6 ОСНОВНЫЕ ОПЕРАЦИИ

# 6.1 Ежедневная проверка

Общепринятым правилом является проверка общего состояния аппарата перед началом работы

При этом необходимо проверить:

- Сохранность механических деталей и узлов (крышек, движущихся частей и т.д.)
- Сохранность внешних электрических компонентов (силовых и соединительных кабелей, разъемов и т.д.)
- Чистоту аппарата (наличие пыли, грязи, оставшейся от предыдущего сеанса работы)

В частности, обратите внимание на чистоту компонентов, которые в процессе работы могут находиться над операционным полем (например, детектор). Такую проверку необходимо проводить даже при использовании стерильных кожухов для защиты компонентов, которые могут случайно входить в контакт или располагаться над операционным полем или в непосредственной близости от него.

Проверки чистоты настоятельно рекомендуются даже в том случае, если аппарат используется только для диагностики, когда нет опасности контакта с физиологическими жидкостями пациента и риска передачи инфекции.

# 6.2 Включение

- 1) Включите вилку в настенную розетку.
- 2) Проверьте работоспособность кнопок аварийного отключения штатива и стойки.

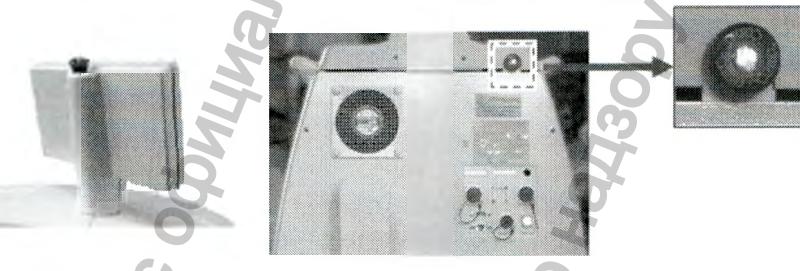

- 3) Включите настенный магнитно-термический выключатель.
- Включите магнитно-термический выключатель в нижней задней части стойки.  $4)$
- на задней панели стойки: с ее помощью включается весь аппарат. Нажмите кнопку включения 5) Первым включится генератор, затем С-дуга, далее - блок обработки изображения и мониторы. См. примечание далее.
- 6) Дождитесь загрузки; оператор видит ее в следующем порядке:
	- Вентиляторы охлаждения аппарата
	- Пульт управления с сенсорным экраном
	- **Генератор**
	- Процессорный модуль
- В процессе загрузки аппарат также проводит самодиагностику.  $7)$
- 8) Аппарат готов к работе, когда на сенсорный дисплей пульта управления выводятся органы управления для настройки параметров излучения, а на мониторах появляется экран ввода данных нового пациента.

Процесс загрузки занимает около 2 минут. Если требуется, введите пароль доступа.

### 6.3 Отключение аппарата и перевод в стояночное положение

Отключение аппарата необходимо проводить в два этапа: сначала отключайте штатив, а затем - блок обработки изображения.

Перед отключением штатива переведите аппарат в стояночное положение, поскольку из-за того, что перемещение С-дуги является моторизированным, в отключенном состоянии сделать это невозможно.

Для отключения рентгенологической части нажмите кнопку на пульте управления с сенсорным экраном. Пульт управления, генератор и все силовые устройства аппарата отключатся. Программное обеспечение, мониторы и блок обротки изображения останутся в рабочем состоянии.

На монитор будет выведено предупреждающее сообщение об отключении генератора с запросом на переход в автономный режим или отключение блока обработки изображения.

На этой стадии, нажав соответствующую кнопку, можно, используя блок обротки изображения в автономном режиме, просматривать и обрабатывать снимки, распечатывать или архивировать их с помощью средств DICOM или DVD.

При выборе завершения работы программное обеспечение будет закрыто, блок обротки  $\mathsf{a}$ изображения - отключен.

Программное обеспечение можно также выключить без отключения рентгенологической части. Для этого

просто нажмите кнопку в нижней части экрана получения снимков.

Перед полным отключением аппарата убедитесь в том, что блок обротки изображения отключен - его светодиодные индикаторы не должны гореть. Важно убедиться в выполнении резервного копирования архивов.

### 6.4 Аварийное отключение

Аппарат снабжен двумя красными кнопками аварийного останова для немедленного полного отключения аппарата в случае необходимости. Кнопки расположены на задней панели главного пульта управления (пульта управления с сенсорным экраном) и на задней панели стойки (см. рисунки ниже). При необходимости можно воспользоваться наиболее доступной из них.

Кнопки аварийного останова являются кнопочными переключателями с ручной разблокировкой. Поэтому после нажатия они остаются в нажатом положении до тех пор, пока не будут разблокированы вручную.

Прежде чем повторить процедуру включения аппарата, для восстановления возможности запуска системы верните кнопку аварийного останова в рабочее положение. Для этого поворачивайте кнопку по часовой стрелке до ее защелкивания в рабочем положении.

При аварийном отключении прерывается подача питания от генератора и С-дуги (пульт управления с сенсорным экраном и все контролируемые им функции отключены, в том числе и перемещения). Блок обработки изображения, установленный на стойке, остается включенным, чтобы не допустить потери данных. Отключите блок обработки изображения в соответствии с процедурой, описанной в предыдущем параграфе.

Версия 1.0 om 10.05.16

cmp. 57 us 101

# 6.5 Аварийная перезагрузка

Конструкция и назначение аппарата не допускают возможности его использования его в аварийном режиме, то есть возможности работы с ограниченными функциями.

Внеплановое отключение или временное прекращение подачи электропитания приводят к отключению аппарата, и перед возобновлением работы его необходимо полностью перезагрузить в обычном порядке.

Поэтому аварийная перезагрузка проводится так же, как и обычный запуск аппарата.

В любом случае, после внепланового отключения, перед повторным запуском аппарата пользователь обязан выяснить, вызвано ли отключение внутренним сбоем (например, перегоревшим предохранителем) или внешними причинами (например, временным прекращением подачи электропитания).

В случае предположительной неисправности повторный запуск необходимо проводить с повышенной осторожностью.

Ниже представлен алгоритм действий персонала в случае внепланового отключения или нарушения энергоснабжения.

Если возникли подозрения о неисправности, повторное включение аппарата следует выполнять предельно осторожно.

Ниже представлен алгоритм действий при возобновлении работы аппарата после прерывания вследствие:

• внепланового отключения, произведенного пользователем;

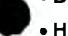

• нарушения электроснабжения.

При возникновении подозрений о возможной неисправности необходимо немедленно прервать повторный запуск и отсоединить аппарат от электросети.

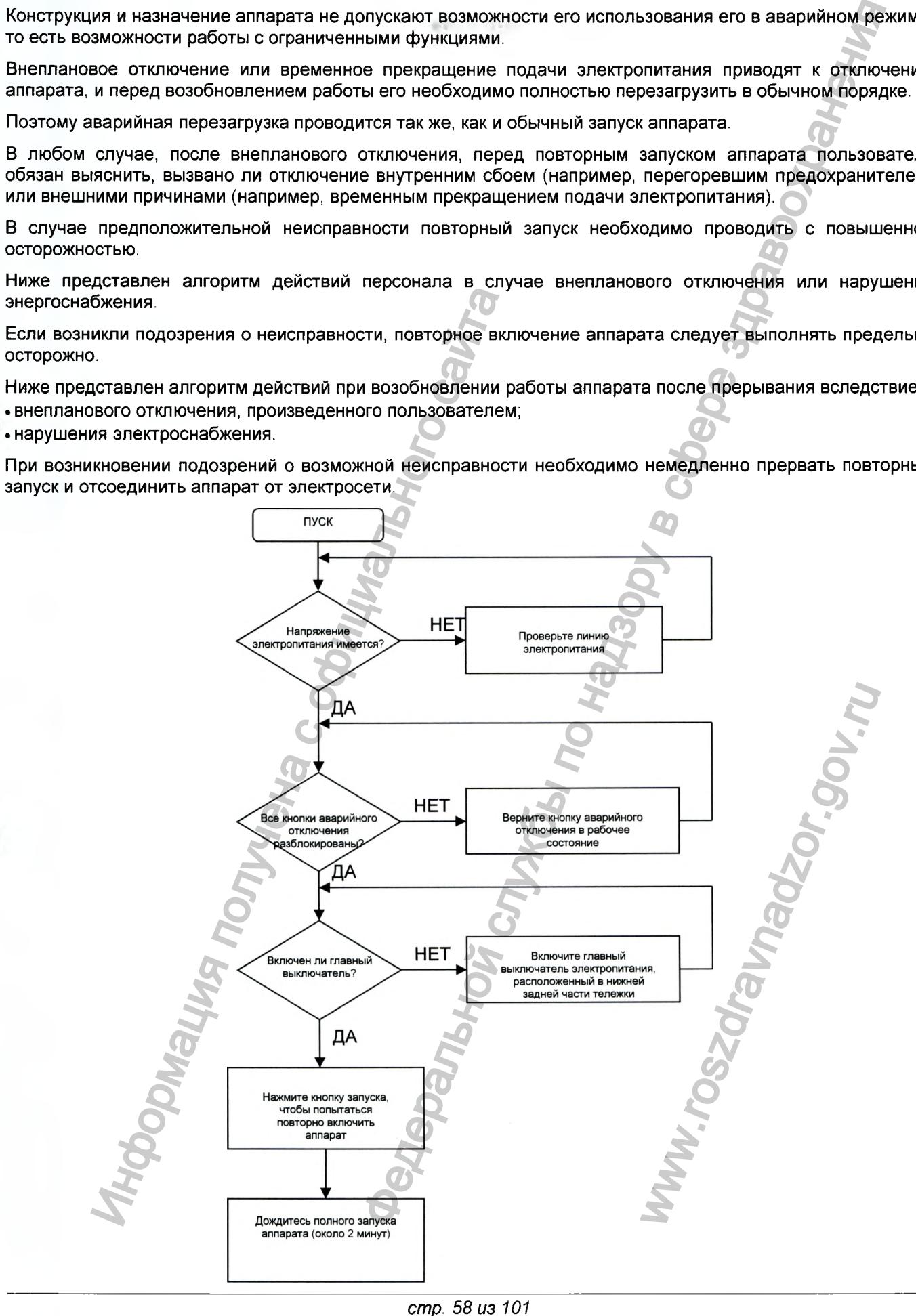

*Версия 1.0 от 10.05.16*

### 6.5.1 Блокировка рентгеновского излучения

Аппараты комплектуются встроенным устройством блокировки рентгеновского излучения.

Фактически рентгеновское излучение всегда блокируется лри отсутствии каких-либо действий в окне получения снимков.

Если процессорный модуль отключен или включен, но программный интерфейс отображает экран «Новый пациент», начать генерацию излучения невозможно.

Кроме того, для обеспечения повышенной безопасности аппарат оснащен аппаратным переключателем блокировки излучения, расположенным на соединительной плате стойки.

### 6.6 Чистка и перевод в стояночное положение

После каждого сеанса использования необходимо чистить аппарат.

Несмотря на отсутствие крайней необходимости перевода аппарата в стояночное положение, выполнение данной процедуры настоятельно рекомендуется, чтобы сбалансировать аппарат для дальнейших перемещений и обеспечить минимальные нагрузки на механические части. Кроме того, в стояночном положении аппарат имеет минимальные габариты.

Чтобы перевести аппарат в стояночное положение, выполните следующие действия:

- Установите С-дугу вертикально, расположив детектор сверху (угловое положение в орбитальном направлении 0°, угол поворота: 0°);
- Переместите горизонтальную каретку назад (к пульту управления с сенсорным экраном);
- Переместите С-дугу в крайнее нижнее положение;
- Установите максимальное расстояние РИП (поднимите детектор на максимальную высоту от рентгеновской трубки).

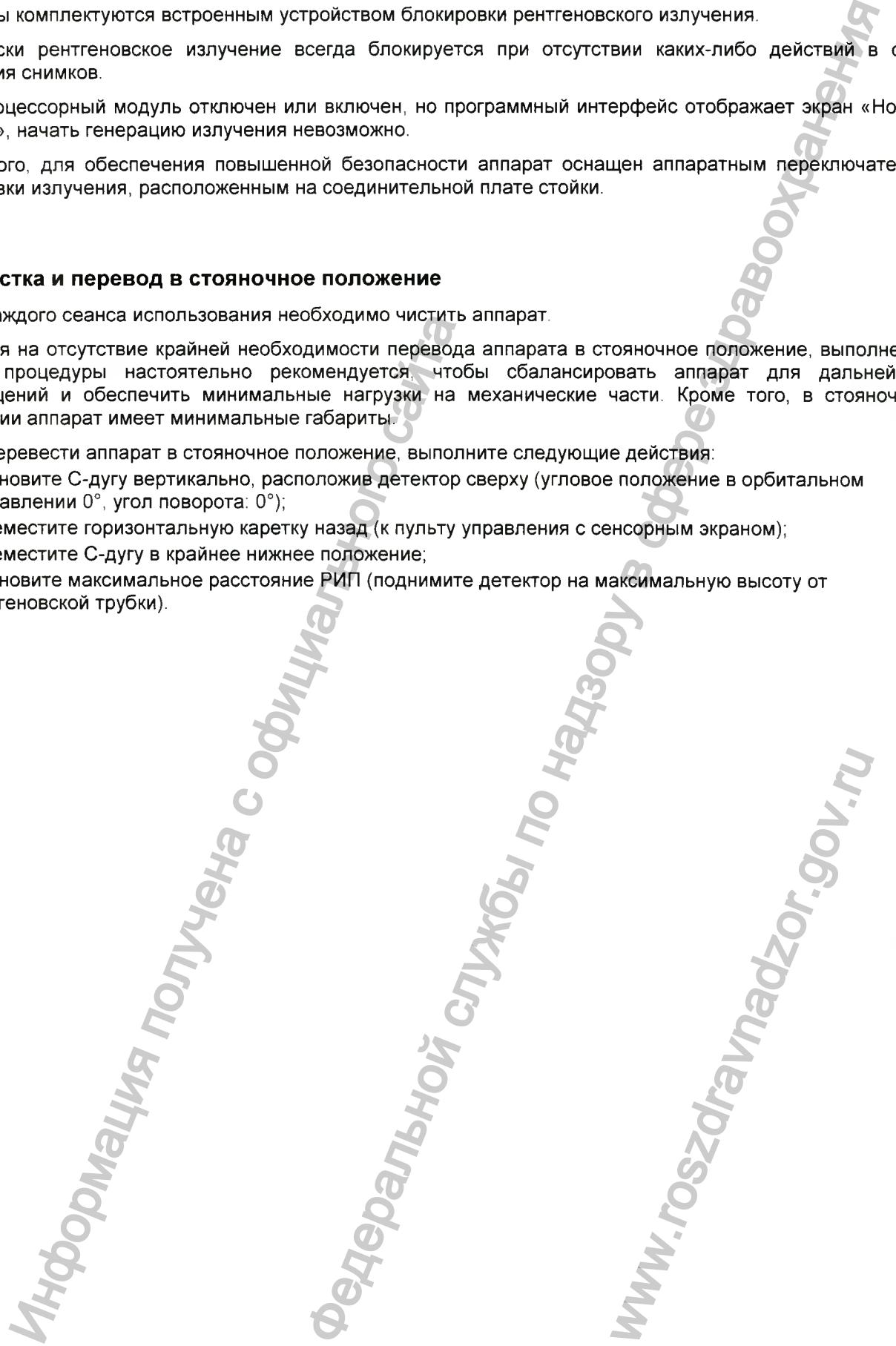

# 7 РЕЖИМЫ ЭКСПОЗИЦИИ

комплектуются бифокальной Аппараты рентгеновской трубой  $\mathbf{C}$ вращающимся анодом Пo дополнительному заказу трубка может быть оборудована системой жидкостного охлаждения. Аппарат может генерировать излучение в следующих режимах:

- НСЕ: импульсная рентгеноскопия
- CINE: цифровая рентгеноскопия
- RAD: ручная рентгенография (прямая рентгенография)

Аппарат комплектуется генератором, обеспечивающим мощность до 20 кВт (200 мА при 100 кВ).

В следующих параграфах рассматриваются перечисленные ниже вопросы:

- пределы рентгеновского облучения (интенсивность и геометрические параметры пучка)
- режимы экспозиции и соответствующие средства управления
- система автоматического регулирования параметров излучения
- регулирование кожной дозы

ВНИМАНИЕ: При отсутствии иных указаний, уровень излученной дозы (КЕРМА) задан в точке входа пациента, расположенной на 15 см ниже изоцентра на оси пучка, в направлении рентгеновской трубки.

#### ВАЖНАЯ ИНФОРМАЦИЯ: Аппарат генерирует ионизирующее излучение. Поэтому применение в процессе работы надлежащих защитных устройств в соответствии с положениями местных нормативов радиационной защиты является обязательным требованием.

# 7.1 НСЕ: импульсная флюороскоспия

В режиме НСЕ генерируется импульсное рентгеновское излучение. Доза, обычно излучаемая в процессе непрерывной рентгеноскопии, имеет вид импульсов, синхронизированных с каждым полученным детектором кадром. В результате образуется динамический и сглаженный поток снимков.

При таком характере излучения потери дозы отсутствуют, а ее концентрация приходится точно на момент получения снимка детектором.

Частота импульсов синхронизирована с кадровой частотой выбранной программы получения снимков.

При работе в данном режиме используется малый фокус.

Диапазон параметра кВ составляет от 40 до 120 кВ (шаг: 1 кВ), диапазон параметра мА: от 10 до 40 мА (шаг: 10 мА). По умолчанию заводская уставка параметра мА при запуске составляет 20 или 30 мА. Пользователь может задать величину тока в зависимости от своих потребностей. Помните, что в одном и том же режиме получения снимков увеличение тока излучения вдвое приводит к удвоению излученной дозы.

Если включена функция автоматического регулирования параметров экспозиции (АЕС), процессорный модуль производит настройку параметра кВ в автоматическом режиме. Настройка параметра мА всегда осуществляется вручную.

Поскольку в режиме НСЕ используются малые дозы облучения, чаще всего он используется при длительном облучении (например, при вводе зонда).

Мощность для нормальной и малой доз облучения, можно обеспечить при следующих настройках аппарата:

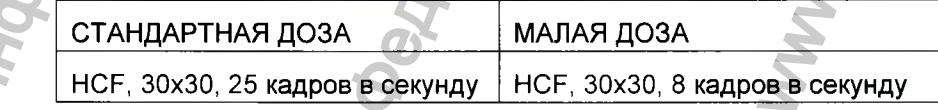

### 7.2 CINE: цифровая рентгеноскопия

В режиме CINE выполняется цифровая рентгеноскопия. Порядок работы аналогичен режиму НСГ с той разницей, что для CINE используются большие фокусные расстояния, поэтому допускаются несколько более высокие значения параметра мА.

Диапазон параметра кВ составляет от 40 до 120 кВ, диапазон параметра мА: от 40 до 200 мА (шаг: 10 мА). По умолчанию заводская уставка параметра мА при запуске составляет 60 или 100 мА. В любом случае, пользователь может задать величину тока в зависимости от своих потребностей. Помните, что в одном и том же режиме получения снимков увеличение тока излучения вдвое приводит к удвоению излученной дозы.

Аппарат позволяет управлять максимальной излученной мощностью. В каждый момент времени система проверяет, не превышает ли требуемая мощность максимально допустимое значение, и при необходимости, контролирует значения некоторых параметров, зависящие от установленных значений других параметров.

Как и в режиме НСЕ, кадровая частота при экспозиции зависит от настроек устройства обработки снимков.

Если включена функция автоматического регулирования параметров экспозиции (АЕС), процессорный модуль производит настройку параметра кВ в автоматическом режиме. Настройка параметра мА всегда осуществляется вручную.

Режим CINE позволяет получить более высокий уровень облучения, поскольку при большом фокусе допустимый ток в пять раз превышает ток для малого фокуса. Поэтому режим CINE обычно используется для ангиографических процедур, поскольку при вводе контрастной жидкости и работе в режиме вычитания (обрезки) изображений необходимы более высокие значения мА, чем при создании обычного анатомического вида.

# 7.3 RAD: прямая рентгенография

В режиме RAD аппарат используется в качестве обычной передвижной рентгеновской системы. Параметры излучения задаются для одиночных импульсов; значения кВ, мА и мАс устанавливаются в соответствии с приведенной ниже таблицей.

Режим RAD позволяет работать с аппаратом в ручном режиме и обычно применяется для отдельных экспозиций на пленку или кассеты с люминофором, а также при испытаниях оборудования (например, для периодических проверок, калибровки).

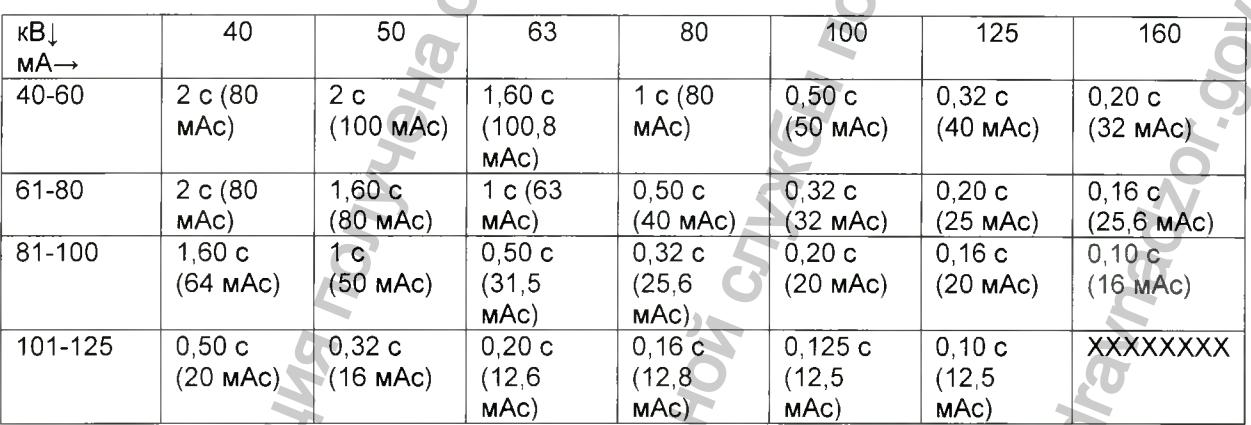

Выделенное значение соответствует номинальной мощности аппарата (16 кВт при 100 мс и 100 кВ, 160 мА).

# 7.4 Область экспозиции и система коллимации

 $\mathcal{F}$  is

Система оснащена коллиматором (с электроприводом), которым управляет оператор. В состав коллиматора входят:

- Ирисовая диафрагма со свинцовыми шторками для общей фильтрации (свинец, толщина 4 мм)
- Параллельные шторки для частичной фильтрации (медь, толщина 1 мм)
- Дополнительные фильтры

Версия 1.0 om 10.05.16

cmp. 61 us 101

## 7.4.1 Ирисовая диафрагма

В аппаратах с плоскопараллельными детекторами ирисовая диафрагма создает квадратное облучаемое поле.

Максимальная апертура ирисовой диафрагмы всегда соответствует текущей максимальной области облучения; иными словами, диафрагма всегда гарантирует точное покрытие поверхности получения снимков. Этот максимальный предел открытия автоматически регулируется при изменении полей получения снимков или РИП.

Квадратную ирисовую диафрагму можно закрыть полностью (остаточная апертура составляет менее 1%). Ее можно настроить для работы с прямоугольным полем, а также закрывать только по двум из четырех сторон снимка. Это - стандартный режим работы аппаратов с плоскопанельными детекторами и прямоугольным полем.

Начальная апертура ирисовой диафрагмы всегда установлена на максимум для выбранного поля облучения.

### 7.4.2 Виртуальная коллимация ирисовой диафрагмы

С помощью *виртуального коллиматора* положение ирисовой диафрагмы может быть задано без экспозиции.

Виртуальная коллимация - это визуализация текущего положения диафрагмы относительно области, отображаемой на мониторе. В процессе регулирования положения диафрагмы с помощью сенсорного экрана при отсутствующем излучении, желтая прерывистая рамка отражает положение диафрагмы относительно снимка; данное положение сохранится в дальнейшем для получаемого снимка.

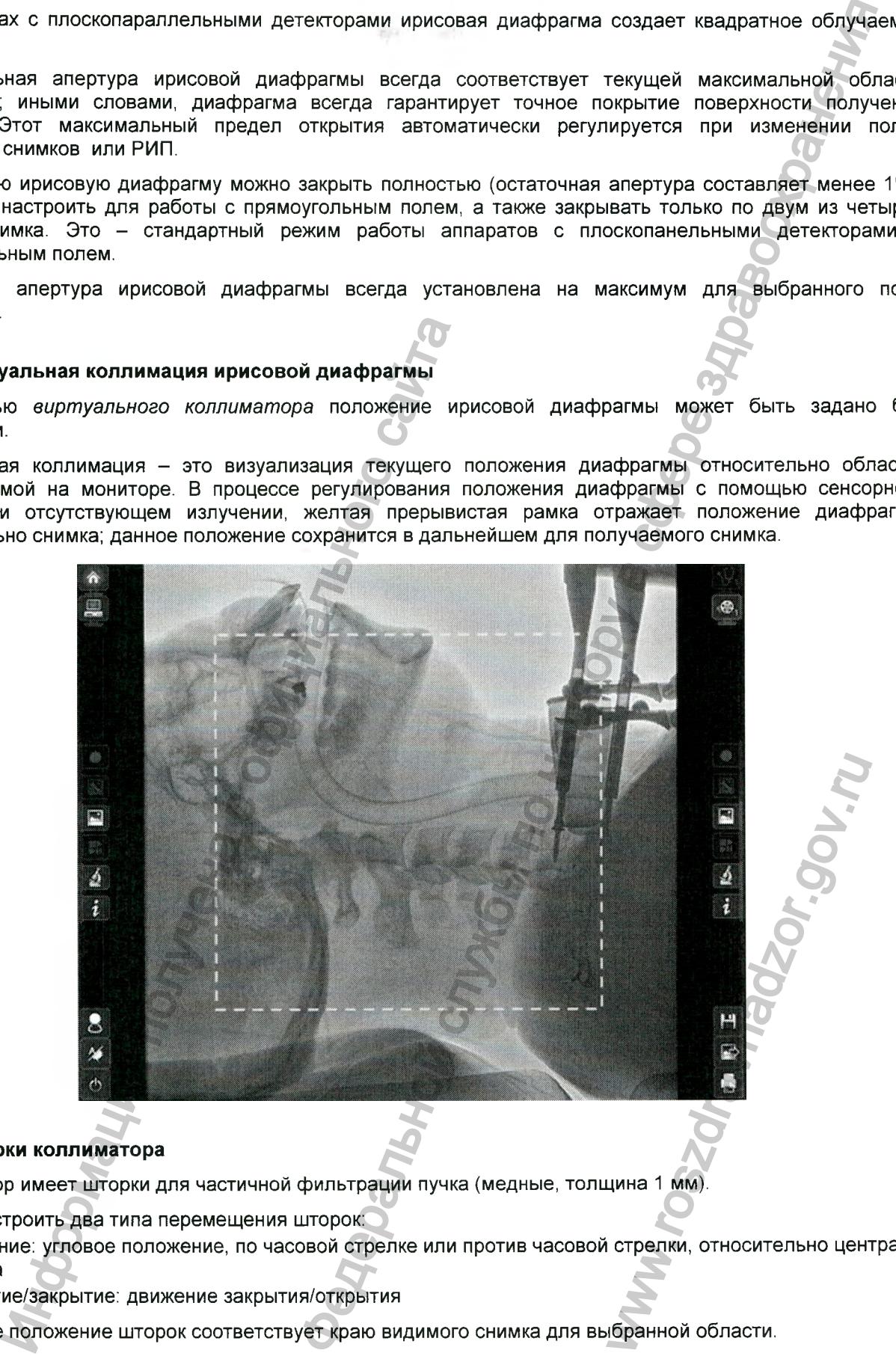

### 7.4.3 Шторки коллиматора

Коллиматор имеет шторки для частичной фильтрации пучка (медные, толщина 1 мм).

Можно настроить два типа перемещения шторок:

- вращение: угловое положение, по часовой стрелке или против часовой стрелки, относительно центра снимка
- открытие/закрытие: движение закрытия/открытия

Начальное положение шторок соответствует краю видимого снимка для выбранной области.

В наличие имеется две пары параллельных шторок, смыкающихся к центру снимка.

*Версия 1.0 от 10.05.16*

*стр. 62 из 101*

### 7.4.4 Дополнительные фильтры коллиматора

Коллиматор оснащен дополнительными фильтрами, которые пользователь может применять по мере необходимости.

Существует четыре типа данных фильтров:

- Воздушный фильтр
- Медный фильтр, толщина 0,5 мм
- Медный фильтр, толщина 1 мм
- Алюминиевый фильтр, толщина 2 мм

Тип используемого фильтра всегда четко указан на дисплее пульта управления с сенсорным экраном:

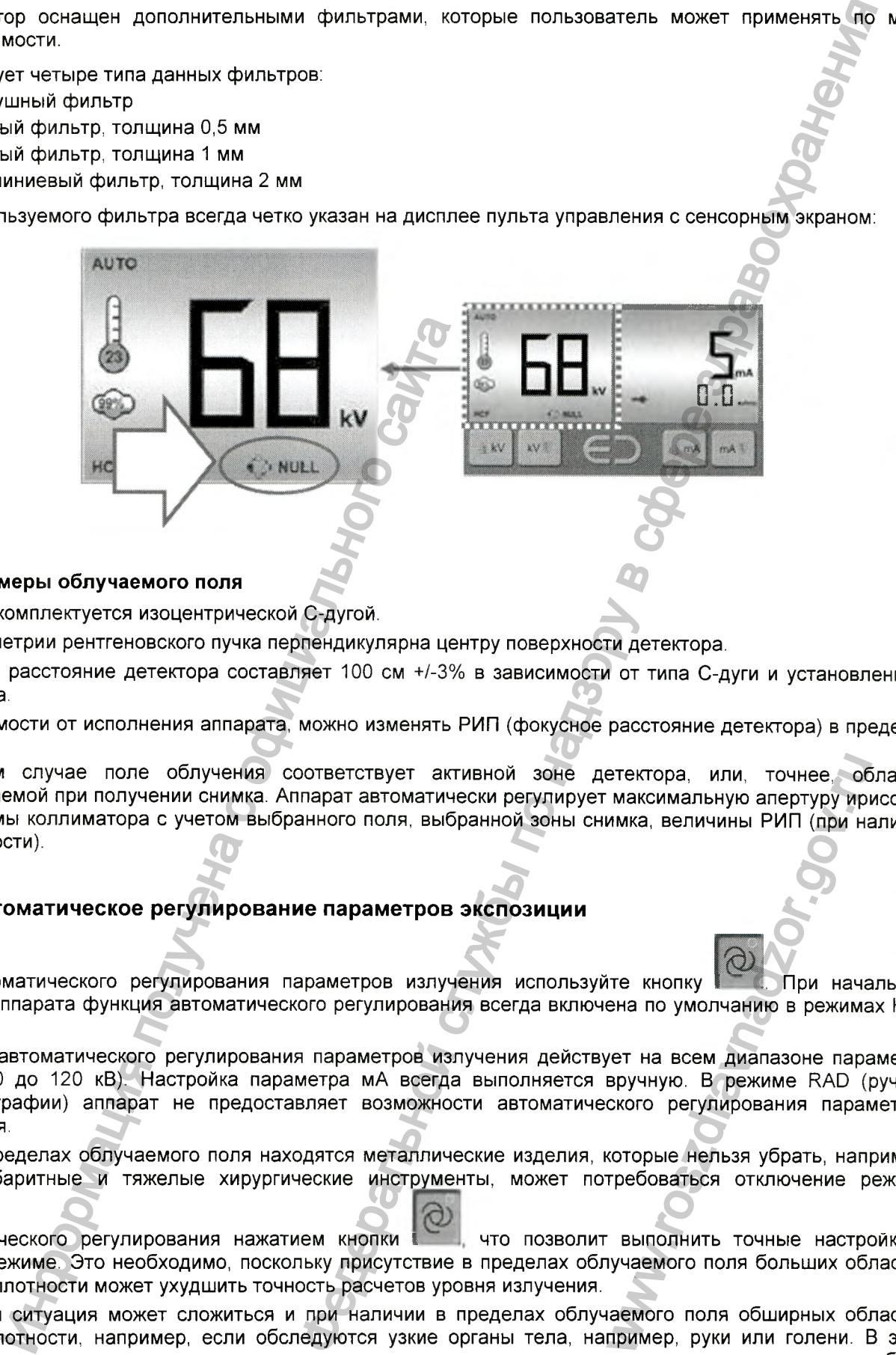

### 7.4.5 Размеры облучаемого поля

Аппарат комплектуется изоцентрической С-дугой.

Ось симметрии рентгеновского пучка перпендикулярна центру поверхности детектора.

Фокусное расстояние детектора составляет 100 см +/-3% в зависимости от типа С-дуги и установленного детектора.

В зависимости от исполнения аппарата, можно изменять РИП (фокусное расстояние детектора) в пределах 13 см.

В любом случае поле облучения соответствует активной зоне детектора, или, точнее, области, отображаемой при получении снимка. Аппарат автоматически регулирует максимальную апертуру ирисовой диафрагмы коллиматора с учетом выбранного поля, выбранной зоны снимка, величины РИП (при наличии возможности). или и точнее, облаксимальную апертуру иримка, величины РИП (при начайника, величины РИП (при начайника, величины РИП (при начайника, величины РИП (при начайника, величины в режиме RAD (рекото регулирования парамоторые нел

# 7.5 Автоматическое регулирование параметров экспозиции

Для автоматического регулирования параметров излучения используйте кнопку **I ...** При начальном запуске аппарата функция автоматического регулирования всегда включена по умолчанию в режимах HCF и CINE.

Функция автоматического регулирования параметров излучения действует на всем диапазоне параметра кВ (от 40 до 120 кВ). Настройка параметра мА всегда выполняется вручную. В режиме RAD (ручной рентгенографии) аппарат не предоставляет возможности автоматического регулирования параметров излучения.

Если в пределах облучаемого поля находятся металлические изделия, которые нельзя убрать, например, крупногабаритные и тяжелые хирургические инструменты, может потребоваться отключение режима

автоматического регулирования нажатием кнопки **I** что позволит выполнить точные настройки в ручном режиме. Это необходимо, поскольку присутствие в пределах облучаемого поля больших областей высокой плотности может ухудшить точность расчетов уровня излучения.

Подобная ситуация может сложиться и при наличии в пределах облучаемого поля обширных областей низкой плотности, например, если обследуются узкие органы тела, например, руки или голени. В этом случае может помочь система коллимации пучка, настоятельно рекомендуемая к применению в подобных случаях.

*Версия 1.0 от 10.05.16*

### 7.6 Регулирование кожной дозы

Взбыточная доза рентгеновского облучения может нанести вред здоровью пациента. В данной главе содержится информация об уровнях доз для различных режимов работы.

**i** *ПРИМЕЧАНИЕ: указанные дозы всегда соответствуют точке входа пациента, расположенной на 15 см ниже изоцентра, в направлении рентгеновской трубки. У аппарата данная точка находится на расстоянии 75 см о т фокуса, в направлении детектора.*

Аппарат обычно работает в двух основных режимах, HCF и CINE, от которых зависит уровень используемой дозы облучения.

Режим HCF следует использовать, когда требуется длительное облучение (например, при электрофизиологии или установке зонда). Максимальная излученная доза при этом равна 144 мГр/мин. (при 120 кВ, 40 мА, 25 кадрах в секунду, что соответствует максимальной мощности 4,8 кВт).

Режим CINE применяют для получения оптимального разрешения или при вычитании (обрезке) изображений (например, для проведения ангиографии или при использовании контрастной жидкости). Максимальный уровень дозы составляет 299 мГр/мин. (при 100 кВ, 200 мА, что соответствует максимальной мощности - 20 кВт). ния может нанести вред здоровью пациента. В данной глимир разитичных ремимов работы<br>
валичных ремимов работы<br>
валичных ремимов работы<br>
при автализационных ранести по наза при смета своительной службы и устандала своительн

Заводские настройки параметров излучения и полученные дозы указаны в таблицах главы «Дозиметрия».

### 7.7 Терморегулирование

Аппараты предназначены для *непрерывной работы,* но технические характеристики отдельных узлов налагают некоторые ограничения на продолжительность излучения.

### 7.7.1 Проблемы, связанные с нагревом

Рентгеновская трубка имеет ограничение по времени, зависящее от ее способности рассеивать тепло. Фактически лишь небольшая часть энергии, подводимой к трубке, преобразуется в рентгеновское излучение. Оставшаяся энергия превращается в тепло.

Во время экспозиции, создаваемое тепло «накапливается» в металлической конструкции трубки. Теплоемкость этой части ограничена. Накопление тепла увеличивает температуру трубки, а рассеяние тепла приводит к ее снижению.

Чтобы предотвратить достижение максимального уровня накапливаемого тепла, необходимо обеспечить рентгеновской трубке возможность отдачи тепла.

В качестве аналогии можно рассмотреть бочку, в которую вода поступает через кран (тепло, образующееся в процессе генерации рентгеновского излучения), а через нижнее отверстие вытекает наружу (теплоотдача, зависящая от конструкции аппарата и условий окружающей среды).

Целью в данном случае является недопущение переполнения бочки водой.

Упомянутое отверстие всегда дает одинаковый расход, поэтому единственным способом регулировки уровня воды в бочке является настройка входящего потока с помощью крана.

В применении к рентгеновскому оборудованию, поскольку способность к теплоотдаче постоянна и зависит от характеристик конструкции и условий окружающей среды, единственной возможностью избежать достижения предельной температуры является регулирование параметров излучения в максимально допустимом диапазоне. нный уровень дозы составляет 299 мГриминой мощности - 20 кВт).<br>Нной мощности - 20 кВт).<br>Настройки параметров излучения и полученные и<br>**орегулирование**<br>предназначены для *непрерыеной работны*, но<br>екоторые ограничения на пр то тепла, необходимо обеси<br>через кран (тепло, образую<br>ие вытекает наружу (теплоо<br>ина.<br>5.<br>теплоотдаче постоянна и затвенной возможностью избетров излучения в максим<br>етров излучения в максим<br>злучения, система охлах<br>ялучения

### 7.7.2 Температурный контроль

Аппарат предназначен для генерации непрерывного излучения в течение максимально возможного периода. Импульсное управление генератором рентгеновского излучения, система охлаждения рентгеновской трубки и ее теплоемкость, конструкция всего аппарата призваны обеспечивать максимальную продолжительность работы.

Однако пользователю необходимо знать о проблеме генерации тепла и при работе с оборудованием учитывать, как нужды обследования, так и тепловые характеристики аппарата.

Чтобы помочь пользователю, защитить аппарат и полностью сохранить его эксплуатационные возможности, аппарат обладает некоторыми функциями автоматического управления:

*Версия 1.0 от 10.05.16*

*стр. 64 из 101*

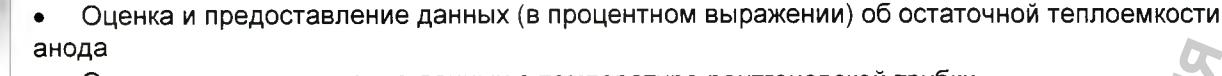

- Оценка и предоставление данных о температуре рентгеновской трубки
- Тепловое реле, выдающее сигнал, когда температура рентгеновской трубки достигает

100% максимально допустимого уровня

ВНИМАНИЕ: Обратите внимание на то, что в любом режиме тепловое реле на рентгеновской трубке отключается, когда температура наружной поверхности рентгеновской трубки достигает 75 °. При этом точность оценки остаточной теплоемкости и температуры рентгеновской трубки настраивается для стандартных условий эксплуатации (температура окружающей среды: 25 °, большое свободное пространство вокруг рентгеновской трубки, исправное оборудование). нных отемпературе рентгеновской трубки<br>
игиал когда температура рентгеновской трубки достигает<br>
в, что в любом режиме тепловое реле на рентгеновской тру<br>
в, что в любом режиме тепловое реле на рентгеновской тру<br>
м точност

### 7 7.2.1 Остаточная теплоемкость

Остаточная теплоемкость анода (в процентах) постоянно отображается на сенсорном экране пульта управления.

Данное значение рассчитывается и постоянно обновляется в соответствии с чередующимися циклами экспозиций и простоя.

Значение 100% - полная емкость, значение 0% свидетельствует о достижении предела максимально допустимой аккумуляции тепла.

Для повышения наглядности данного инструмента остаточная теплоемкость (в процентах) отображается с помощью пиктограммы, меняющей цвет в зависимости от достигнутого уровня:

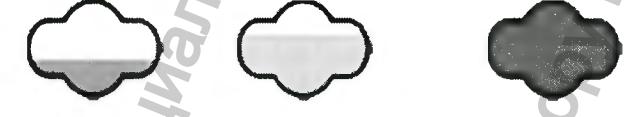

Пиктограмма имеет зеленый цвет, когда значение параметра превышает 10%, затем она становится желтой, и, наконец, красной, когда теплоемкость опускается ниже 5%.

Остаточная теплоемкость анода важнее, чем температура наружной поверхности рентгеновской трубки. Фактически, достижение максимальной теплоемкости анода может привести к серьезным повреждениям рентгеновской трубки, даже если в процессе обследования и не достигнута максимальная температура наружной поверхности анода. Поэтому для данного параметра выделены предаварийное и аварийное состояния.

При достижении 10% остаточной теплоемкости происходит принудительная остановка излучения в режиме CINE. Далее можно использовать только режим HCF до достижения значения 0%. После этого все экспозиции блокируются вплоть до охлаждения анода и возврата к значению остаточной теплоемкости, превышающему 10% (обычно это происходит в течение нескольких секунд).

Обратите внимание на то, что при значении 40% аппарат позволяет проводить неограниченные по времени экспозиции в режиме HCF или экспозицию в течение 1 минуты в режиме CINE. Данные уровни приведены для экспозиции при максимальной мощности в обоих режимах (120 кВ, 40 мА в режиме HCF, 120 кВ, 160 мА в режиме CINE). При работе с более низкими мощностями максимально допустимая продолжительность экспозиции увеличивается. и таточная теплоемкость<br>
и теплоемкость анода (в процентах) мостояние<br>
и нечение рассчитывается и постоянно обновляе<br>
и простоя.<br>
100% - полная емкость, значение 0% свидет<br>
ой аккумуляции тепла.<br>
шения наглядности данног вести к серьезным поврежитнута максимальная темпе<br>ены предаварийное и авар<br>ная остановка излучения в р<br>и значения 0%. После это<br>ачению остаточной теплоем<br>д).<br>Одить неограниченные по вр<br>е CINE. Данные уровни прив<br>и М. В ре

ВНИМАНИЕ По причине наличия в рентгеновской трубке внутреннего теплообмена, показание 0% не всегда соответствует тепловой блокировке аппарата, а также достижению максимальной температуры.

### *1.1.22* Температура рентгеновской трубки

Температура рентгеновской трубки отображается на пульте управления с сенсорным экраном на пиктограмме в виде термометра, окрашиваемого в разные цвета. Пользователь в любой момент может узнать значение температуры.

Для повышения наглядности пиктограмма может принимать зеленый, желтый или красный цвет в зависимости от температуры.

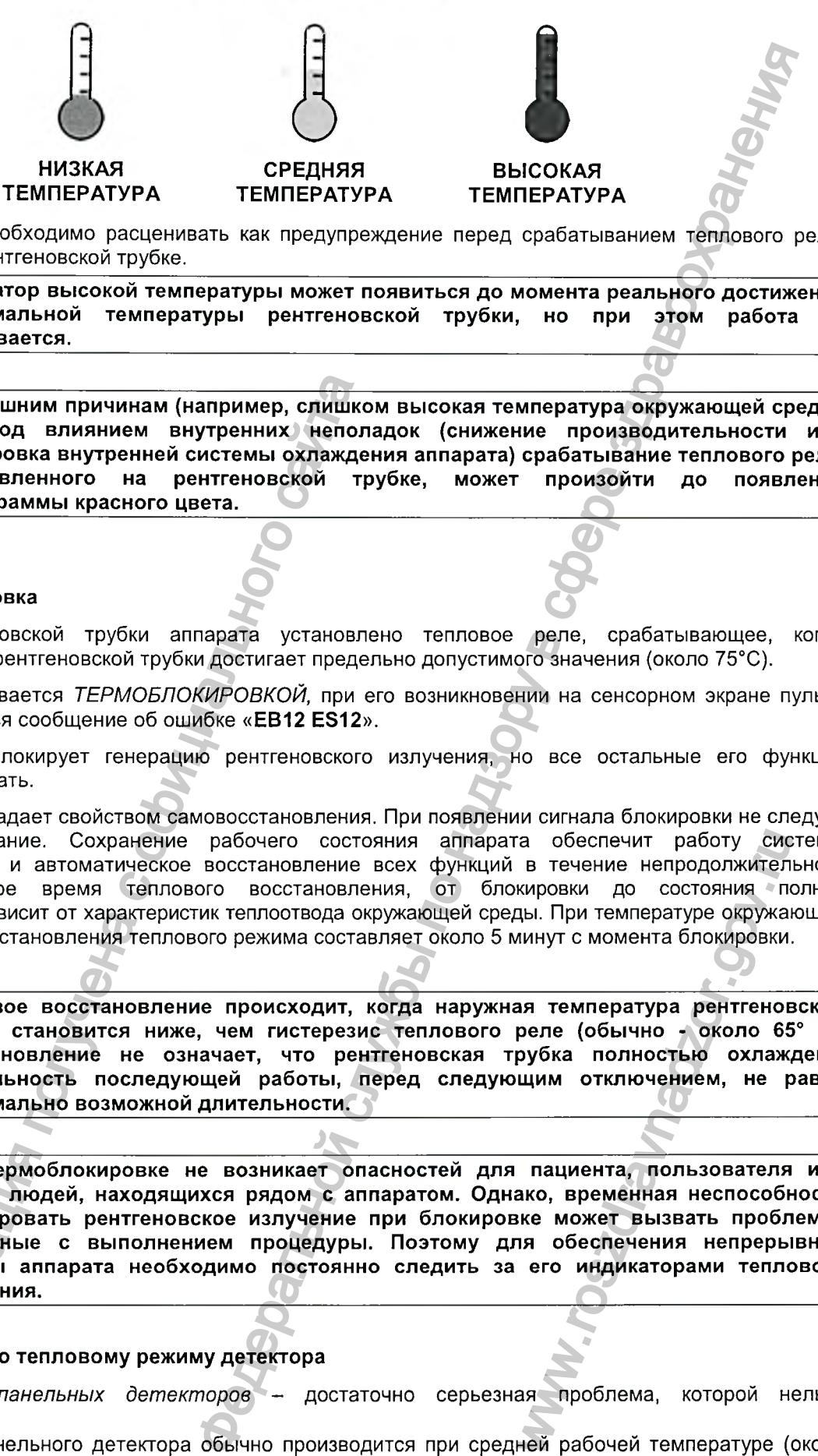

Данные показания необходимо расценивать как предупреждение перед срабатыванием теплового реле, установленного на рентгеновской трубке.

ВНИМАНИЕ: Индикатор высокой температуры может появиться до момента реального достижения максимальной температуры рентгеновской трубки, но при этом работа не прерывается.

ВНИМАНИЕ: По внешним причинам (например, слишком высокая температура окружающей среды) или под влиянием внутренних неполадок (снижение производительности или блокировка внутренней системы охлаждения аппарата) срабатывание теплового реле,<br>установленного на рентгеновской трубке, может произойти до появления установленного на рентгеновской трубке, может произойти до появления пиктограммы красного цвета.

### 7.7.2.3 Термоблокировка

На корпусе рентгеновской трубки аппарата установлено тепловое реле, срабатывающее, когда температура корпуса рентгеновской трубки достигает предельно допустимого значения (около 75°С).

Данное условие называется *ТЕРМОБЛОКИРОВКОЙ,* при его возникновении на сенсорном экране пульта управления появляется сообщение об ошибке «EB12 ES12».

При этом аппарат блокирует генерацию рентгеновского излучения, но все остальные его функции продолжают действовать.

Термоблокировка обладает свойством самовосстановления. При появлении сигнала блокировки не следует отключать оборудование. Сохранение рабочего состояния аппарата обеспечит работу системы охлаждения, а затем и автоматическое восстановление всех функций в течение непродолжительного времени. Фактическое время теплового восстановления, от блокировки до состояния полной работоспособности, зависит от характеристик теплоотвода окружающей среды. При температуре окружающей среды 20°С время восстановления теплового режима составляет около 5 минут с момента блокировки. НЕ: По внешним причинам (например, слицко<br>
или под влиянием внутренних непол<br>
блокировка внутренний системы охлекде<br>
установленного на рентгеновской три<br>
инстограммы красного цвета.<br>
миоблокировка<br>
де рентгеновской трубки

ВНИМАНИЕ: Тепловое восстановление происходит, когда наружная температура рентгеновской трубки становится ниже, чем гистерезис теплового реле (обычно - около 65° С). Восстановление не означает, что рентгеновская трубка полностью охлаждена. Длительность последующей работы, перед следующим отключением, не равна максимально возможной длительности.

ВНИМАНИЕ: При термоблокировке не возникает опасностей для пациента, пользователя или других людей, находящихся рядом с аппаратом. Однако, временная неспособность генерировать рентгеновское излучение при блокировке может вызвать проблемы, связанные с выполнением процедуры. Поэтому для обеспечения непрерывной работы аппарата необходимо постоянно следить за его индикаторами теплового состояния. а обеспечит работу сис<br>в течение непродолжител<br>кировки до состояния по<br>ды. При температуре окружа<br>иинут с момента блокировки.<br>за температура рентгеносе<br>рубка полностью охлаж,<br>щим отключением, не г<br>пациента, пользователя<br>а

### 7.7.2.4 Примечания по тепловому режиму детектора

Температура *плоскопанельных детекторов* - достаточно серьезная проблема, которой нельзя пренебрегать.

Калибровка плоскопанельного детектора обычно производится при средней рабочей температуре (около 30°С). Если температура детектора очень низка (<15°С) или высока (>50°С), полученные снимки могут быть некачественными и содержать фоновые помехи.

*Версия 1.0 от 10.05.16*

*стр. 66 из 101*

По этой причине, а также из разумных соображений, рекомендуется проводить обследование при оптимальной рабочей температуре плоскопанельного детектора (около 30°С).

### 7.7.2.5 Влияние использования стерильных защитных средств

Как было показано в предыдущих параграфах, вентиляция узлов аппарата, генерирующих тепло во время работы, крайне важна, поскольку от нее зависит продолжительность непрерывной работы.

Использование стерильных защитных средств, например, стерильных пластиковых пакетов или других материалов, может ухудшать вентиляцию детектора и рентгеновской трубки, мешая правильному отводу тепла. Это не приводит к неполадкам, однако, может существенно сокращать время непрерывной работы, вынуждая системы тепловой блокировки срабатывать раньше предполагаемого срока (тем не менее, не следует забывать об автоматическом восстановлении).

Поэтому целесообразно как можно раньше снимать стерильные средства защиты в конце процедуры, чтобы обеспечить максимальную вентиляцию рентгеновской трубки и детектора, требуемую для отвода накопленного тепла.

У аппаратов с жидкостным охлаждением рентгеновской трубки теплообменник расположен под основанием аппарата. Поэтому в данном случае применение стерильных чехлов для рентгеновской трубки не влияет на характеристики теплообмена.

**CITYRICAL TO Hay** 

Версия 1.0 от 10.05.16

cmp. 67 us 101

# 8 ПРОГРАММНОЕ ОБЕСПЕЧЕНИЕ БЛОКА ОБРАБОТКИ ИЗОБРАЖЕНИЯ FLY3

Программное обеспечение блока обработки изображения FLY3 (ПО) - современный пакет. предназначенный для получения, обработки и хранения цифровых рентгеновских снимков, полученных плоскопанельным детектором.

# 8.1 Запуск программы

ПО запускается автоматически при загрузке аппарата. Нажатие кнопки «ON» аппарата приводит к запуску самого аппарата и автоматической загрузке, во время которой ПО проверяет все параметры, относящиеся к процессу получения снимков. По завершении процесса загрузки на дисплее появляется экран ввода данных пациента:

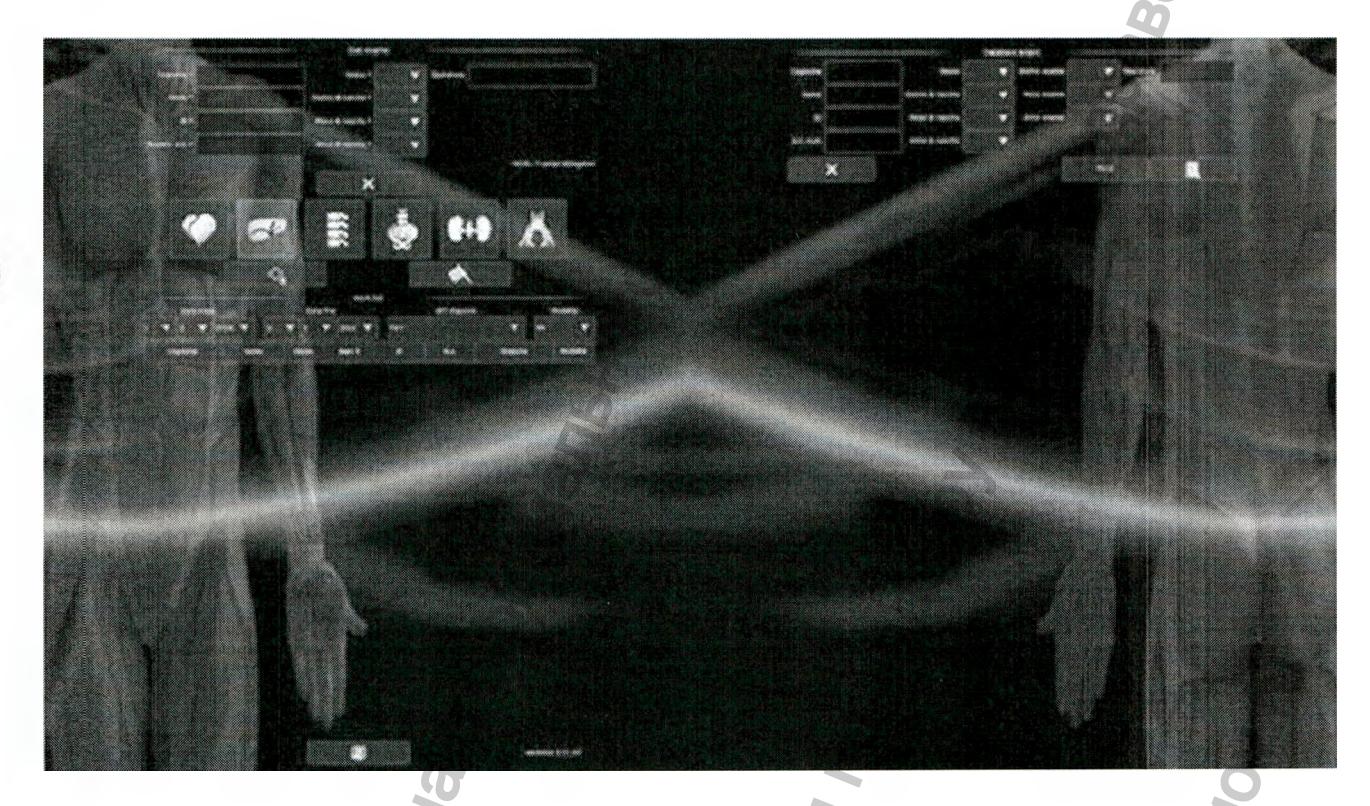

ПРИМЕЧАНИЕ: Чтобы обеспечить более четкое изображение, с этого момента экраны будут изображаться на черном фоне.

Блок обработки изображения также можно включить, нажав кнопку пуска на его передней панели.

При таком включении программное обеспечение начинает работать в автономном режиме (offline), и все средства управления получением снимков будут недоступны вплоть до включения С-дуги и генератора.

# 8.2 Графический интерфейс пользователя

Графический интерфейс пользователя (в дальнейшем - ГИП) представляет собой набор графических элементов, отображаемых на мониторах аппарата.

Интерфейс ГИП включает два виртуальных экрана, которые могут отображаться на двух физических дисплеях или одном широкоформатном физическом дисплее.

Версия 1.0 om 10.05.16

cmp. 68 us 101

z

#### *гэ* «СикоРД-М I » исп.

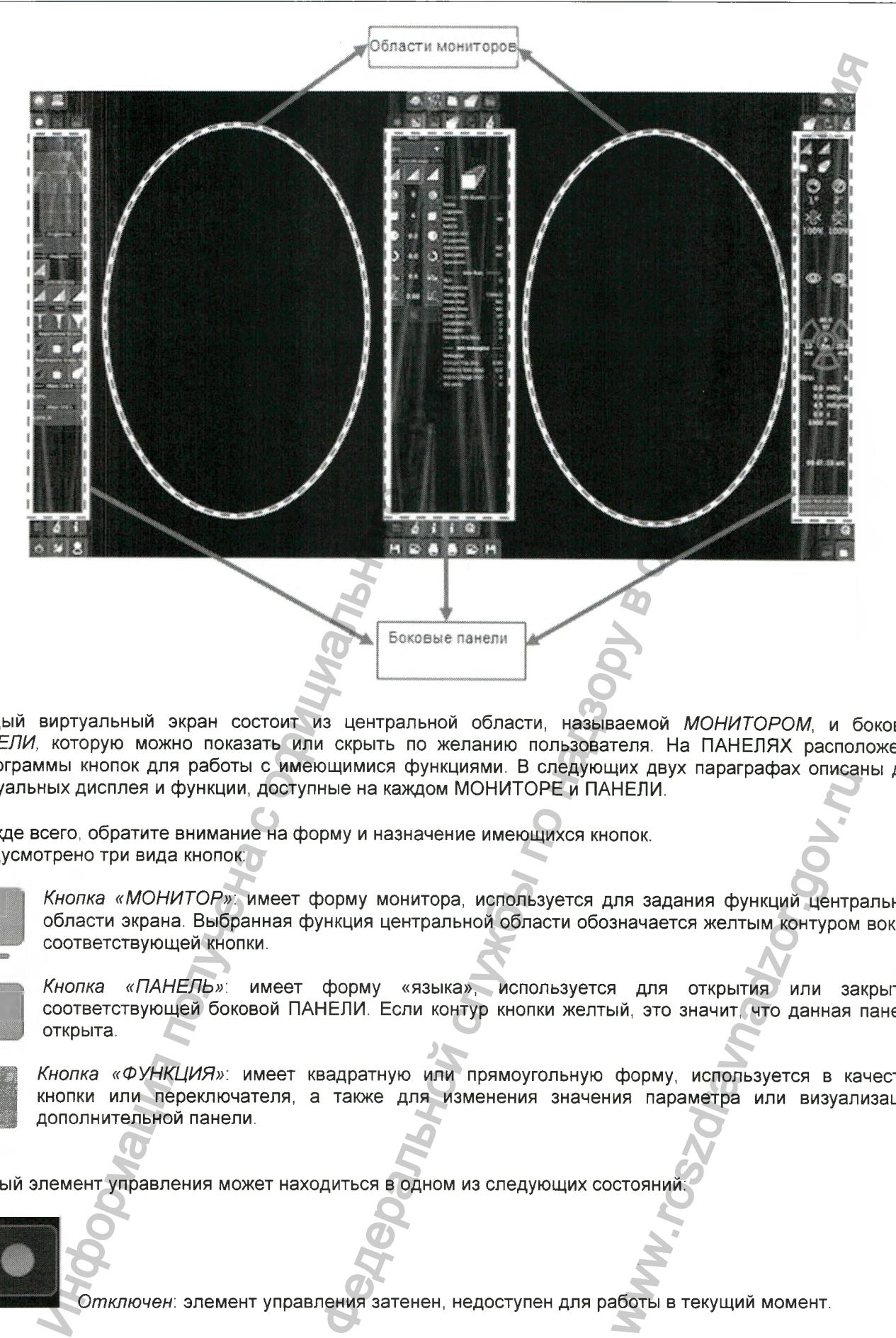

Каждый виртуальный экран состоит из центральной области, называемой *МОНИТОРОМ,* и боковой *ПАНЕЛИ,* которую можно показать или скрыть по желанию пользователя. На ПАНЕЛЯХ расположены пиктограммы кнопок для работы с имеющимися функциями. В следующих двух параграфах описаны два виртуальных дисплея и функции, достулные на каждом МОНИТОРЕ и ПАНЕЛИ.

Прежде всего, обратите внимание на форму и назначение имеющихся кнопок. Предусмотрено три вида кнопок:

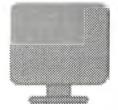

*Кнопка «МОНИТОР»:* имеет форму монитора, используется для задания функций центральной области экрана. Выбранная функция центральной области обозначается желтым контуром вокруг соответствующей кнопки.

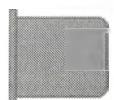

*Кнопка «ПАНЕЛЬ»:* имеет форму «языка», используется для открытия или закрытия *\* соответствующ ей боковой ПАНЕЛИ. Если контур кнопки желтый, зто значит, что данная панель открыта.

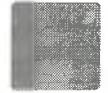

*Кнопка «ФУНКЦИЯ»:* имеет квадратную или прямоугольную форму, используется в качестве кнопки или переключателя, а также для изменения значения параметра или визуализации дополнительной панели. им двух параграфах описан<br>НЕЛИ.<br>Элок.<br>значается желтым контуром<br>значается желтым контуром<br>3 или зарамит, что данная прорму, используется в ка<br>ия параметра или визуал!<br>Стояний:

Каждый элемент управления может находиться в одном из следующих состояний

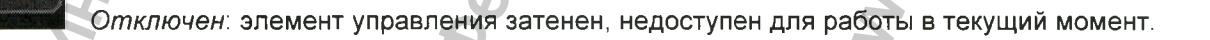

*Версия 1.0 от 10.05.16*

*стр. 69 из 101*

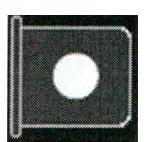

*Включен,* элемент управления окрашен в светлый цвет, доступен для работы.

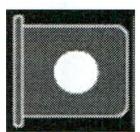

Выбран: элемент управления имеет желтый контур, соответствующая функция включена.

### 8.2.1 Кнопки «МОНИТОР»

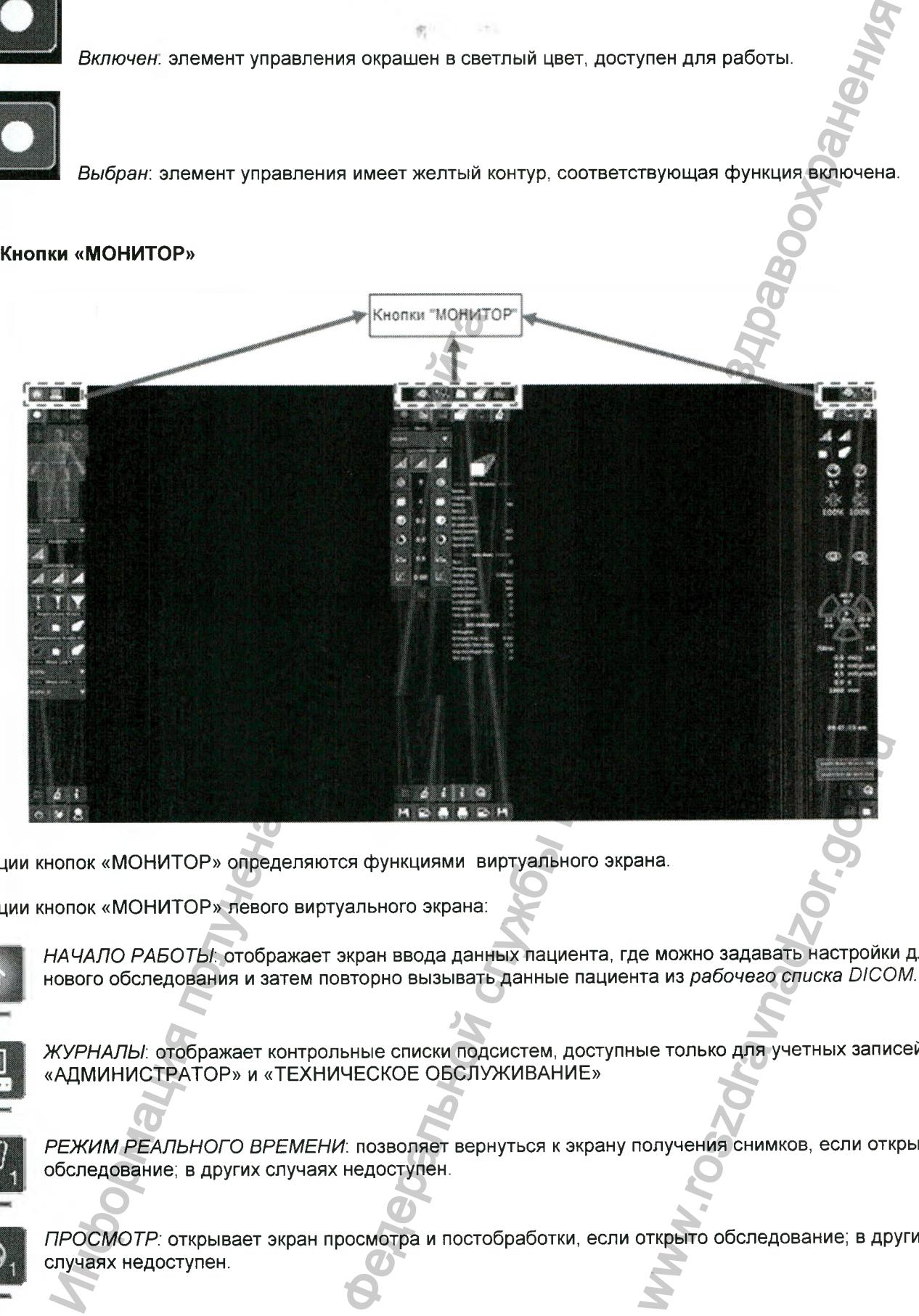

Функции кнопок «МОНИТОР» определяются функциями виртуального экрана.

Функции кнопок «МОНИТОР» левого виртуального экрана:

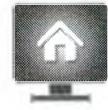

*НАЧАЛО РАБОТЫ:* отображает экран ввода данных пациента, где можно задавать настройки для нового обследования и затем повторно вызывать данные пациента из *рабочего списка DICOM*.

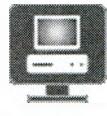

*ЖУРНАЛЫ:* отображает контрольные списки подсистем, доступные только для учетных записей «АДМИНИСТРАТОР» и «ТЕХНИЧЕСКОЕ ОБСЛУЖИВАНИЕ»

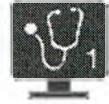

*РЕЖИМ РЕАЛЬНОГО ВРЕМЕНИ:* позволяет вернуться к экрану получения снимков, если открыто обследование; в других случаях недоступен.

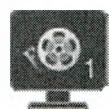

*ПРОСМОТР:* открывает экран просмотра и постобработки, если открыто обследование; в других случаях недоступен.

*Версия 1.0 от 10.05.16*

функции кнопок «М ОНИТОР» правого виртуального экрана:

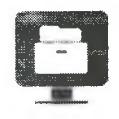

*БАЗА ДАННЫХ*

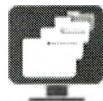

*ПРЕДВАРИТЕЛЬНЫЙ ПРОСМОТР ПОСЛЕДОВАТЕЛЬНОСТИ СНИМКОВ*

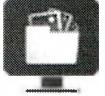

*ПРЕДВАРИТЕЛЬНЫЙ ПРОСМОТР КАДРА*

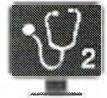

*РЕЖИМ РЕАЛЬНОГО ВРЕМЕНИ 2*

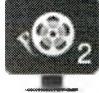

*РЕЖИМ КИНО 2*

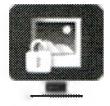

*СПРАВОЧНАЯ ИНФОРМАЦИЯ*

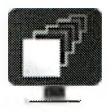

*СОХРАНЕНИЕ ПОСЛЕДНЕГО СНИМКА*

# 8.2.1.1 Главный дисплей (Левый виртуальный экран) - «НАЧАЛО РАБОТЫ»

«НАЧАЛО РАБОТЫ» - это экран, отображаемый на дисплее по завершении загрузки системы. Служит для ввода данных пациента, выбора типа обследования или пациента из рабочего списка DICOM. РЕЖИМ РЕАЛЬНОГО ВРЕМЕНИ 2<br>
РЕЖИМ КИНО 2<br>
СПРАВОЧНАЯ ИНФОРМАЦИЯ<br>
СОХРАНЕНИЕ ПОСЛЕДНЕГО СНИМКА<br>
авный дисплей (Левый виртуальный экран) –<br>
РАБОТЫ» – это экран, отображаемый на дисплей<br>
АЧАЛО РАБОТЫ» может быть вызван на дис THE KAMPA<br>SUGUGARANA STAR HAMPA REGISTER HOCKO CONTRACTOR OF THE RAMPA<br>STAR KAMPA<br>HAMPA REGISTER HOCKO CONTRACTOR OF THE RAMPA REGISTER OF THE RAMPA REGISTER SUGGER OF THE RAMPA STAR STAR OF THE RAMPA CONTRACTOR OF THE RAM BOTBI» PHAN SATURNA CHINA DELLA CHINA DELLA CHINA DELLA CHINA DELLA CHINA DELLA CHINA DELLA CHINA DELLA CHINA DELLA CHINA DELLA CHINA DELLA CHINA DELLA CHINA DELLA CHINA DELLA CHINA DELLA CHINA DELLA CHINA DELLA CHINA DELL

Экран «НАЧАЛО РАБОТЫ» может быть вызван на дисплей путем нажатия кнопки

*стр. 71 из 101*

Регистрация МИ в Росздравнадзоре www.nevacert.ru | info@nevacert.ru
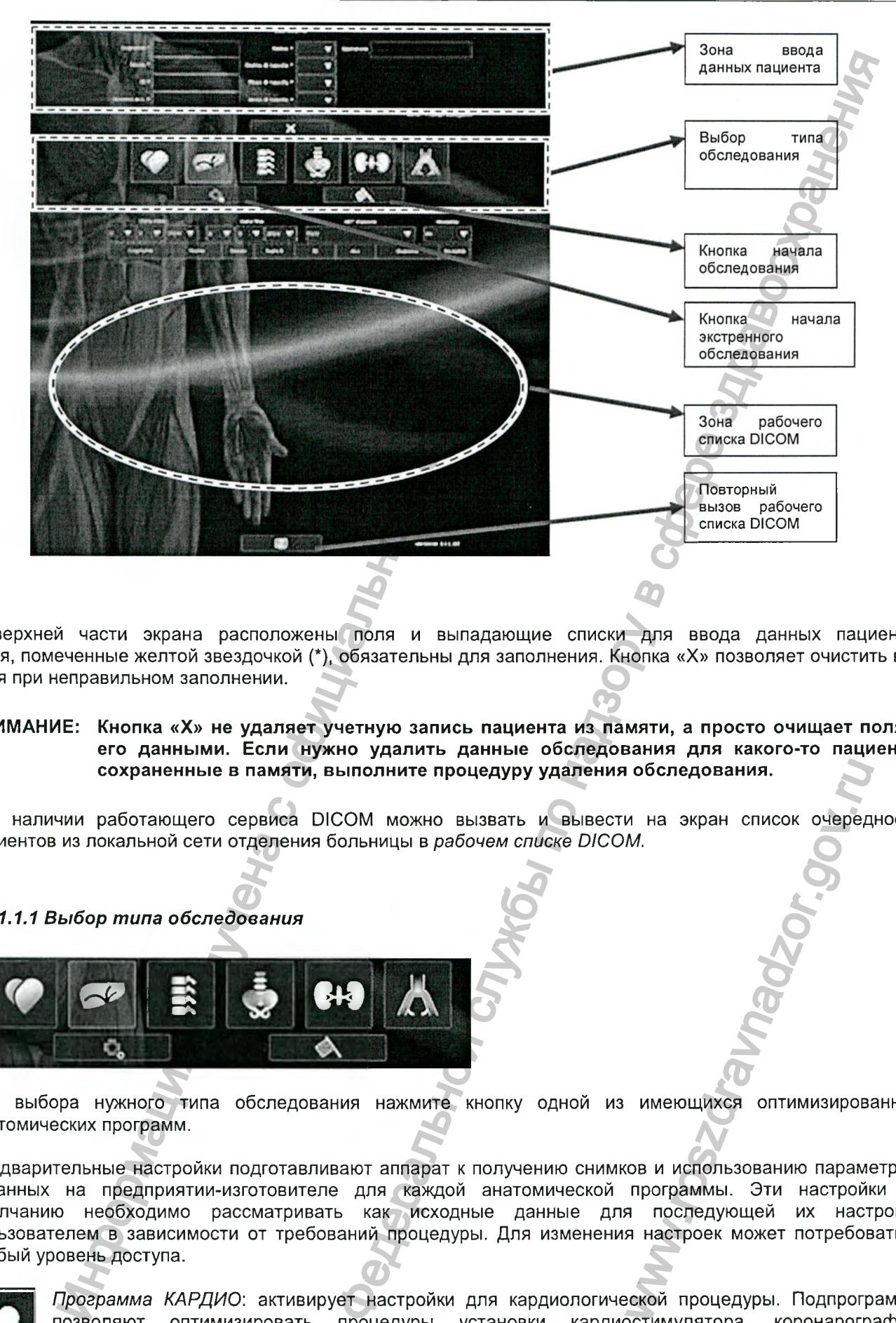

В верхней части экрана расположены поля и выпадающие списки для ввода данных пациента. Поля, помеченные желтой звездочкой (\*), обязательны для заполнения. Кнопка «X» позволяет очистить все поля при неправильном заполнении.

ВНИМАНИЕ: Кнопка «X» не удаляет учетную запись пациента из памяти, а просто очищает поля с его данными. Если нужно удалить данные обследования для какого-то пациента, сохраненные в памяти, выполните процедуру удаления обследования.

При наличии работающего сервиса DICOM можно вызвать и вывести на экран список очередности пациентов из локальной сети отделения больницы в рабочем списке DICOM.

*8.2.1.1.1 Выбор т ипа обследования*

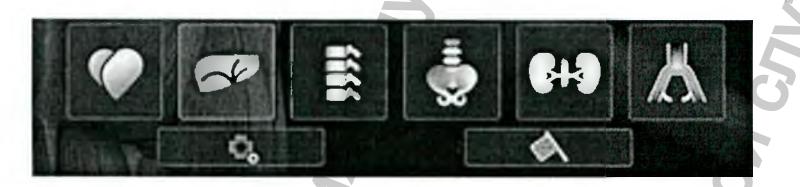

Для выбора нужного типа обследования нажмите кнопку одной из имеющихся оптимизированных анатомических программ.

Предварительные настройки подготавливают аппарат к получению снимков и использованию параметров, заданных на предприятии-изготовителе для каждой анатомической программы. Эти настройки по умолчанию необходимо рассматривать как исходные данные для последующей их настройки пользователем в зависимости от требований процедуры. Для изменения настроек может потребоваться особый уровень доступа. и на экран список очеред<br>
м.<br>
меющихся оптимизирова<br>
сов и использованию параме<br>
программы. Эти настрой<br>
я последующей их настрой<br>
я настроек может потребов<br>
екой процедуры. Подпрогр<br>
эстимулятора коронарогр

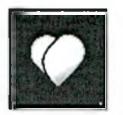

*Программа КАРДИО:* активирует настройки для кардиологической процедуры. Подпрограммы позволяют оптимизировать процедуры установки кардиостимулятора, коронарографии, катетеризации, установки положения «паук» (проекции просмотра коронарных сосудов сердца под определенным углом (45°, правый косой, 30° краниально)) и т.д.

*Версия 1.0 от 10.05.16*

*стр. 72 из 101*

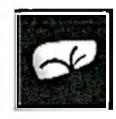

*Программа ГАСТРО:* активирует настройки для гастроэнтерологических процедур. Подпрограммы позволяют оптимизировать процедуры *ЭРХПГ, эндоскопии, обследования печени и т.д.*

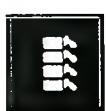

*Программа НЕЙРО:* активирует настройки для нейрохирургических процедур на позвоночнике.

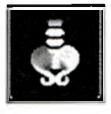

*Программа ОРТО* активирует настройки для ортопедических процедур. Подпрограммы позволяют задавать настройки, оптимизированные для каждой области тела.

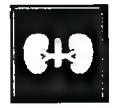

*Программа УРО:* активирует настройки для урологических процедур. Подпрограммы позволяют оптимизировать процедуры, связанные с системой мочевыделительных и мочевыводящих путей.

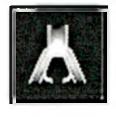

*Программа 08А (цифровая субтракционная ангиография):* активирует настройки для сосудистой хирургии. Эта анатомическая программа позволяет получать снимки с их вычитанием (обрезкой) и в режиме «дорожной карты», а также предоставляет возможность использования подпрограмм с их последующ ей оптимизацией для различных участков сосудистой системы.

### *8.2.1.1.2 Кнопки запуска обследований*

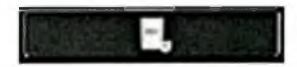

*НАЧАЛО ОБСЛЕДОВАНИЯ:* запускает новое обследование с использованием выбранной анатомической программы.

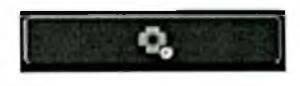

*НАЧАЛО ЭКСТРЕННОГО ОБСЛЕДОВАНИЯ:* запускает новое обследование, минуя ввод данных пациента для ускорения доступа к получению снимков при проведении неотложной процедуры.

### *8.2.1.1.3 Вирт уальная клавиат ура*

Для автоматической визуализации клавиатуры щелкните по полю ввода. Для использования клавиатуры можно выполнять щелчки непосредственно по сенсорному экрану, имеющему инфракрасную сенсорную систему.

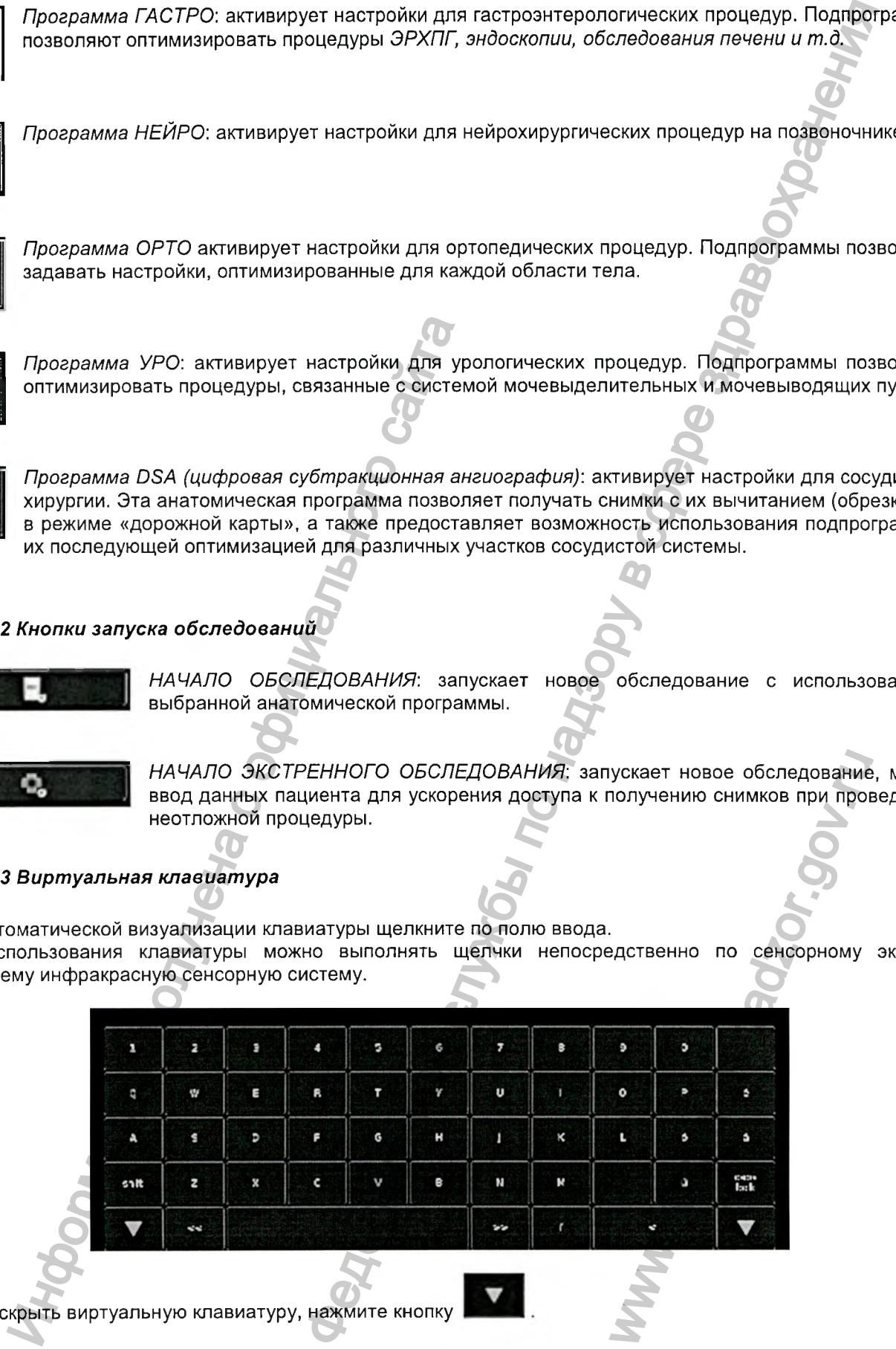

Чтобы с

*Версия 1.0 от 10.05.16*

Регистрация МИ в Росздравнадзоре  ${\tt www.newsecret.ru} \mid {\tt info@newacert.ru}$ 

# 8.2.1.2 Главный дисплей - РЕЖИМ РЕАЛЬНОГО ВРЕМЕ

Экран РЕЖИМ РЕАЛЬНОГО ВРЕМЕНИ представляет собой основной рабочий экран, на котором отображаются полученные системой снимки.

На рисунке ниже показан экран РЕЖИМ РЕАЛЬНОГО ВРЕМЕНИ с открытой ПАНЕЛЬЮ ПОЛУЧЕНИЯ СНИМКОВ.

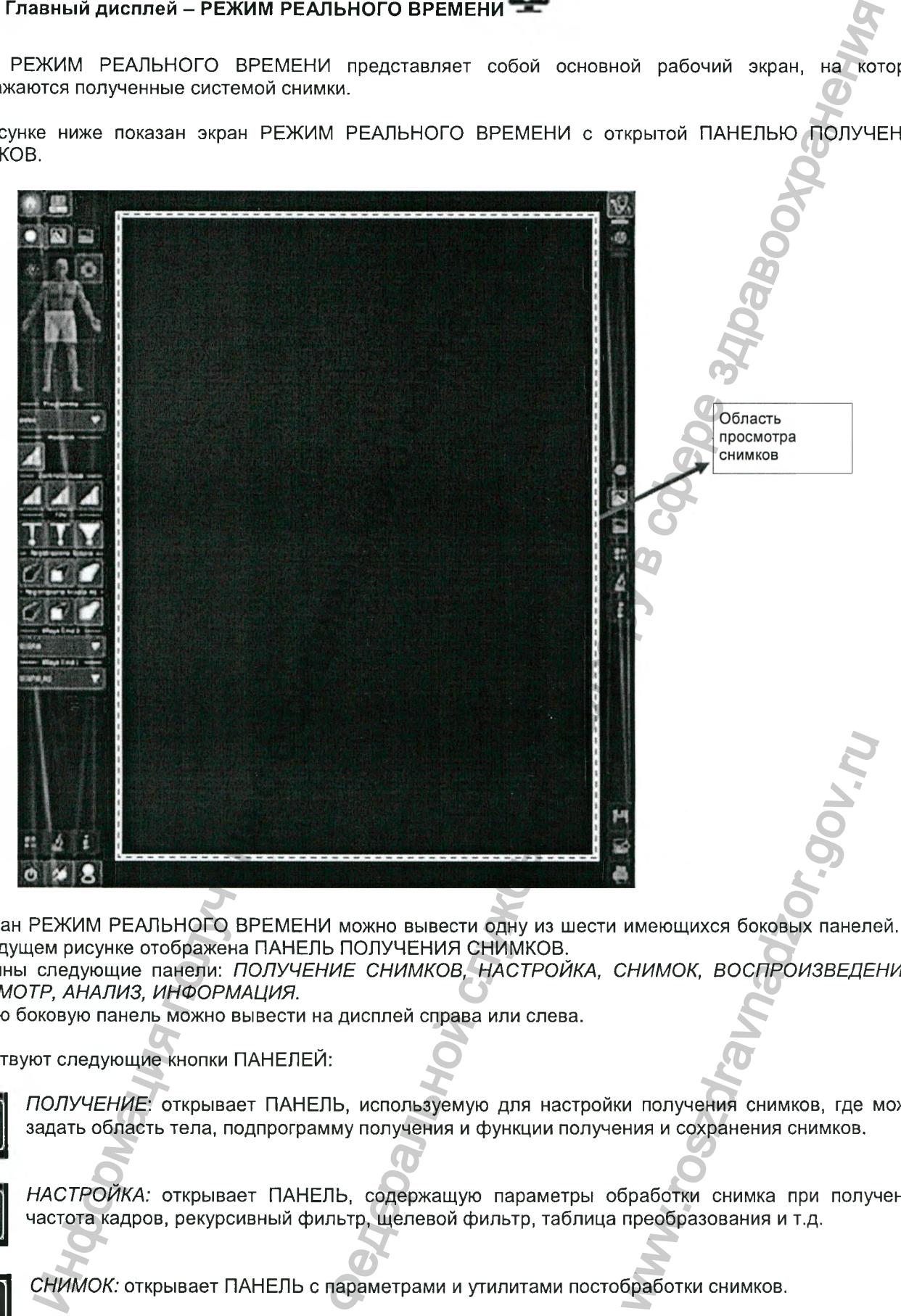

На экран РЕЖИМ РЕАЛЬНОГО ВРЕМЕНИ можно вывести одну из шести имеющихся боковых панелей. На предыдущем рисунке отображена ПАНЕЛЬ ПОЛУЧЕНИЯ СНИМКОВ. Доступны следующие панели: *ПОЛУЧЕНИЕ СНИМКОВ, НАСТРОЙКА, СНИМОК, ВОСПРОИЗВЕДЕНИЕ* / *ПРОСМОТР, АНАЛИЗ, ИНФОРМАЦИЯ.*

Каждую боковую панель можно вывести на дисплей справа или слева.

Существуют следующие кнопки ПАНЕЛЕЙ:

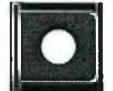

*ПОЛУЧЕНИЕ:* открывает ПАНЕЛЬ, используемую для настройки получения снимков, где можно задать область тела, подпрограмму получения и функции получения и сохранения снимков.

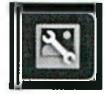

*НАСТРОЙКА:* открывает ПАНЕЛЬ, содержащую параметры обработки снимка при получении: частота кадров, рекурсивный фильтр, щелевой фильтр, таблица преобразования и т.д.

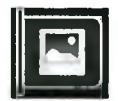

*СНИМОК:* открывает ПАНЕЛЬ с параметрами и утилитами постобработки снимков.

*Версия 1.0 от 10.05.16*

*стр. 74 из 101*

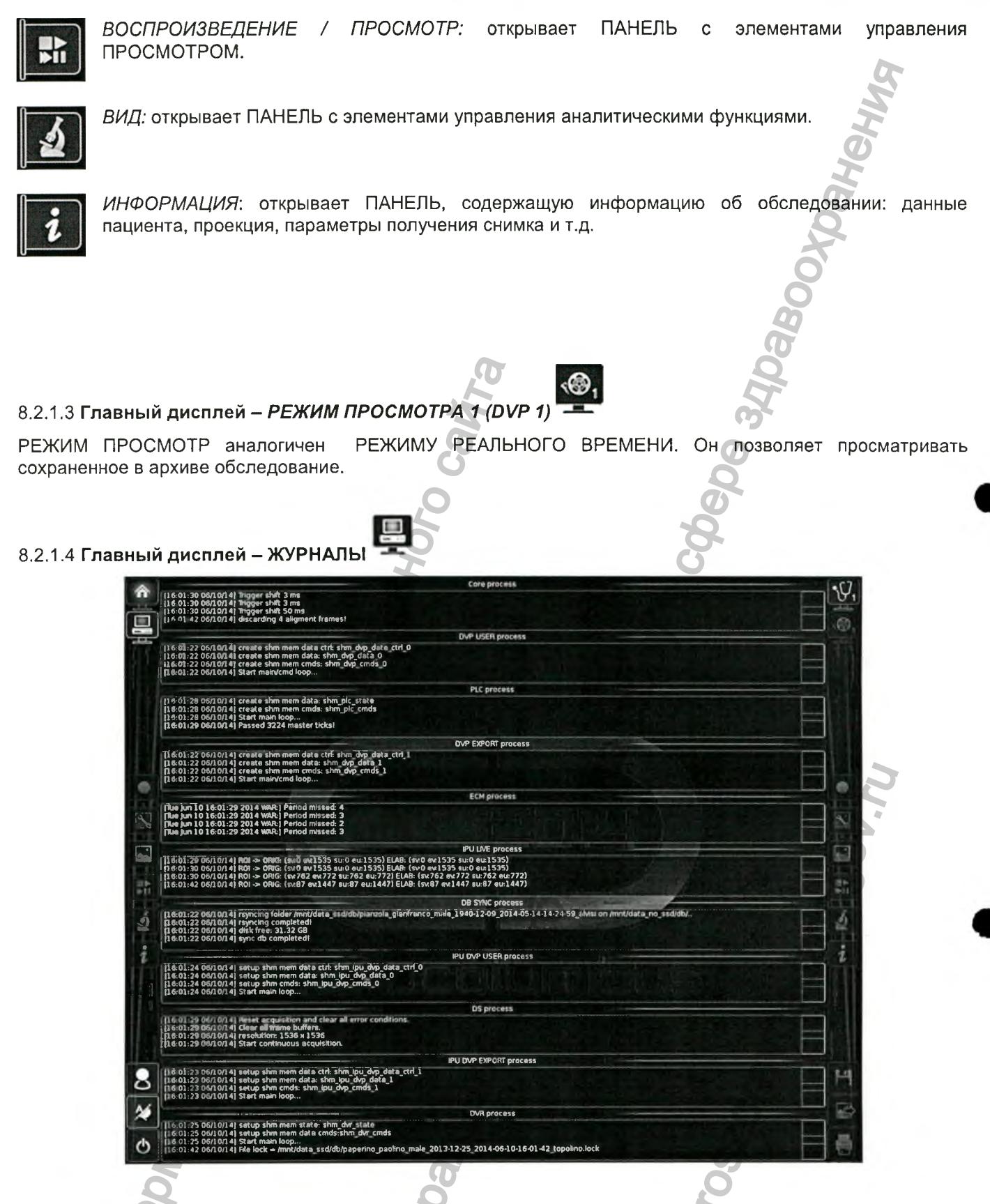

Экран ЖУРНАЛЫ доступен только для учетных записей «АДМИНИСТРАТОР» или «ТЕХНИЧЕСКОЕ ОБСЛУЖИВАНИЕ». Данный экран позволяет просматривать списки событий, созданные каждым программным модулем, входящим в состав. Главным образом экран используется в целях технического обслуживания или решения проблем, связанных с программным обеспечением. При наличии неполадок в работе какого-либо программного модуля соответствующая строка списка выделяется красным цветом. Желтый цвет строки обозначает предупреждение или сообщение, относящееся к данному программному модулю. Зеленый цвет свидетельствует о нормальной работе.

Версия 1.0 от 10.05.16

cmp. 75 us 101

# 8.2.1.5 Вспомогательный дисплей (правый виртуальный экран) - БАЗА ДАННЫХ

Экран БАЗЫ ДАННЫХ - экран, используемый для управления архивом обследований, состоящий из трех секций. В верхней части можно задавать фильтрацию обследований по параметру (параметрам) пациента и/или обследования. В средней части экрана отображается список выбранных обследований. В нижней части можно выбирать нужные последовательности или отдельные снимки выбранного обследования.

Средняя и нижняя секции:

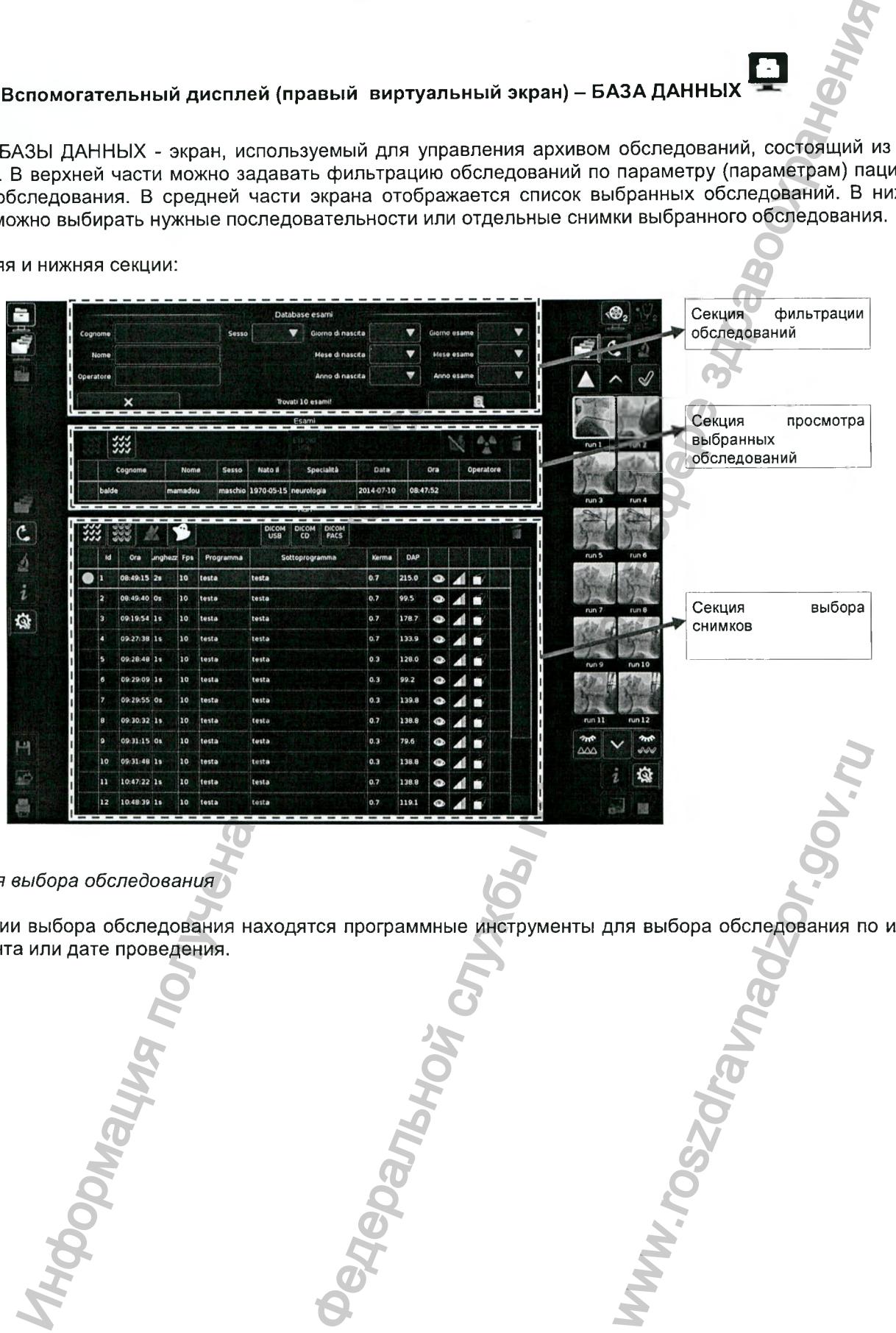

*Секция выбора обследования*

В секции выбора обследования находятся программные инструменты для выбора обследования по имени пациента или дате проведения.

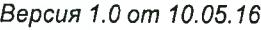

*стр. 76 из 101*

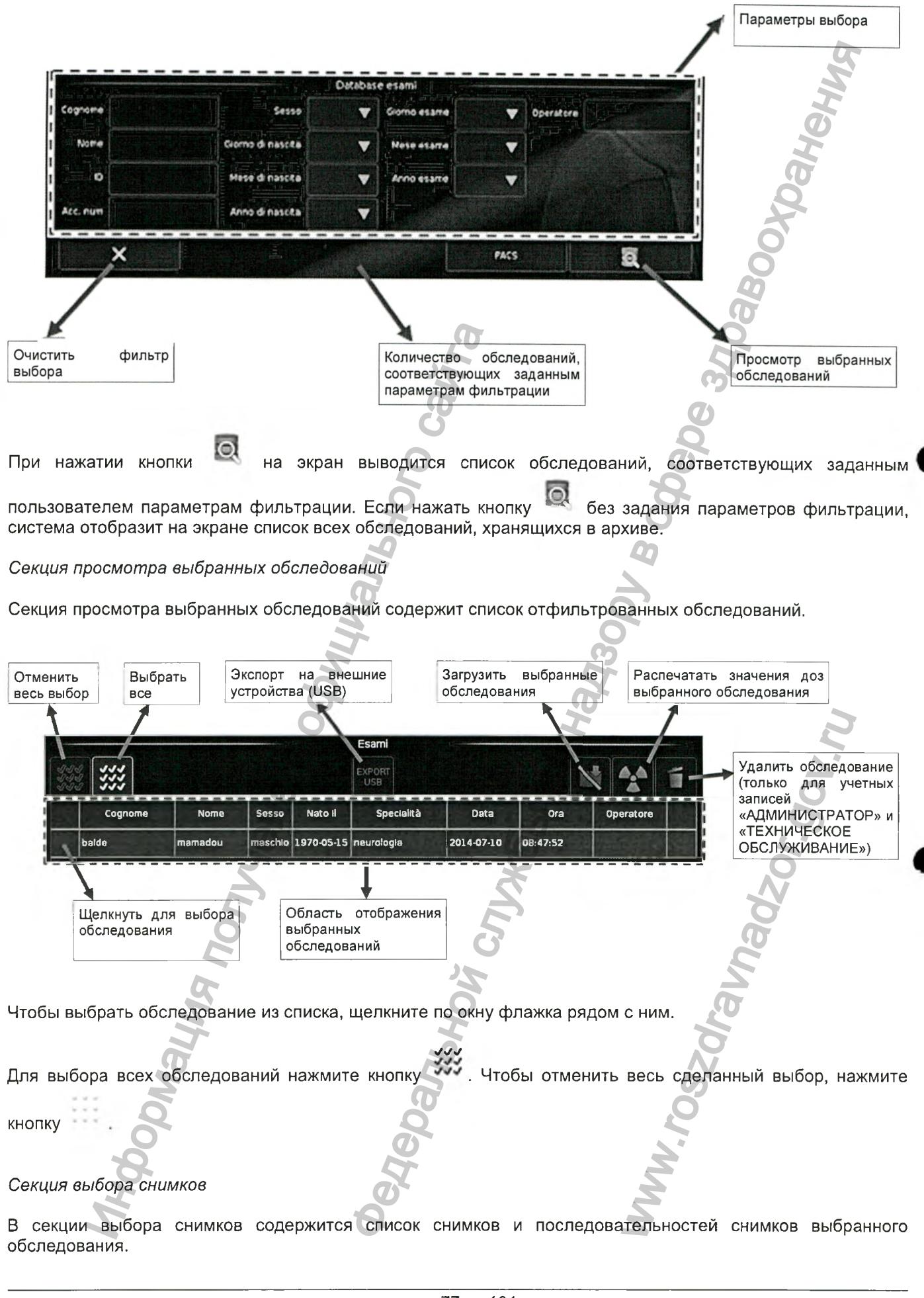

*Версия 1.0 от 10.05.16*

*стр. 77 из 101*

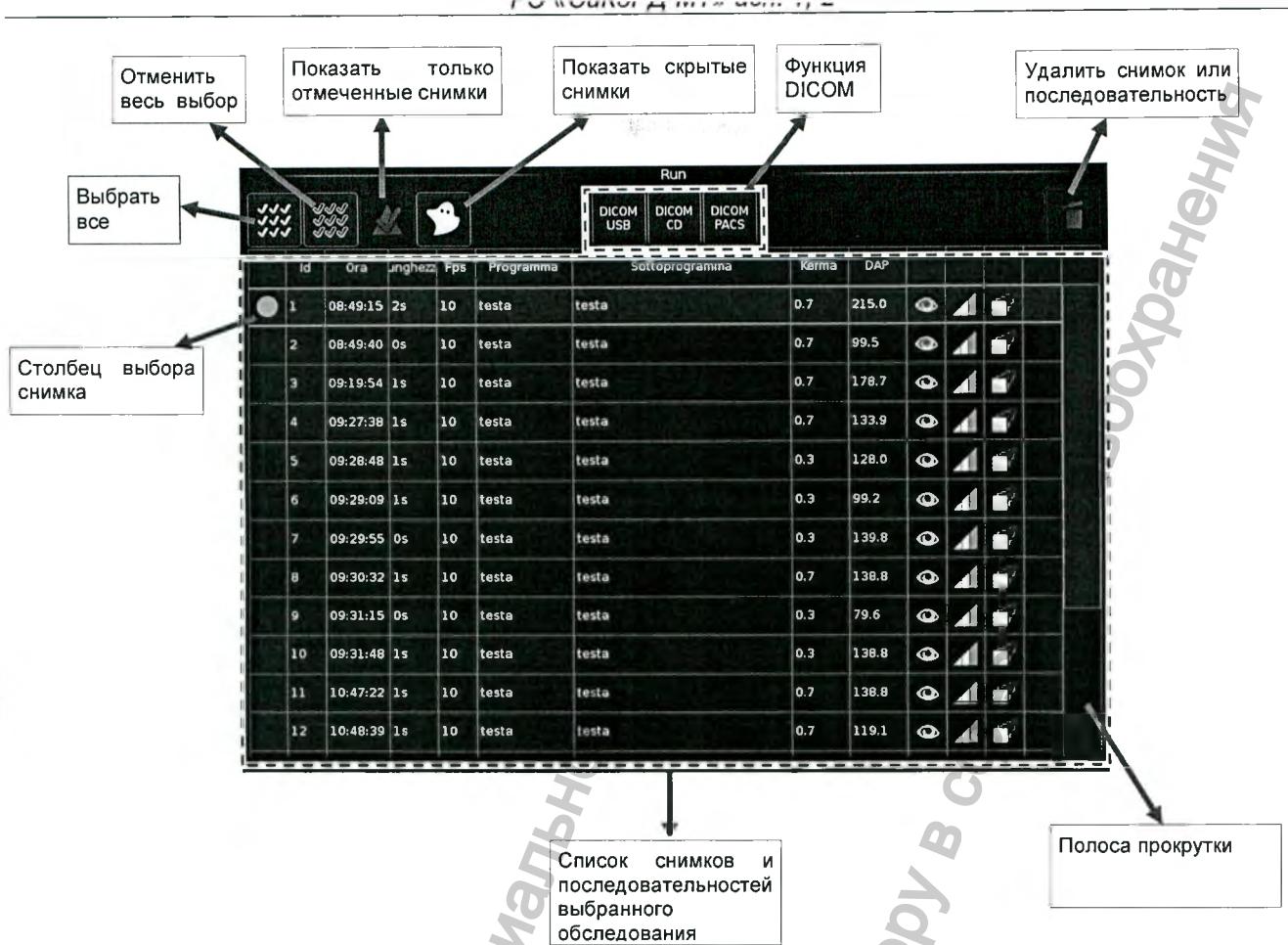

Чтобы выбрать снимок, щелкните по столбцу выбора напротив нужного вам снимка. В соответствующей ячейке появится круг, отмечающий выбранный элемент. Для выбора всех снимков нажмите кнопку

Чтобы отменить весь сделанный выбор, нажмите кнопку

Кнопка М позволяет просматривать только отмеченные снимки и скрывать все остальные

служит для просмотра прерванных снимков, хранящихся только для расчета общей дозы, но не Кнопка 2 имеющих значение с диагностической точки зрения (например, последовательности, прерванные до достижения оптимальной дозы).

С помощью кнопок DICOM можно получить доступ к функции «teh DICOM» для печати снимков на принтере DICOM или их сохранения на внешнем устройстве PACS (системы хранения и обмена изображениями).

8.2.1.6 Вспомогательный дисплей - ПРЕДВАРИТЕЛЬНЫЙ ПРОСМОТР ПОСЛЕДОВАТЕЛЬНОС

Экран ПРЕДВАРИТЕЛЬНОГО ПРОСМОТРА ПОСЛЕДОВАТЕЛЬНОСТИ - экран для выбора отдельных кадров и их вывода на главный дисплей. Кадры представлены в виде списка. Пользователь может выбрать

вид списка для предварительного просмотра - 4x4, 6x6, 8x8 или 10x10 кадров. Кнопки навигации позволяют переходить между страницами списка, если он занимает более одной страницы.

Версия 1.0 от 10.05.16

cmp. 78 us 101

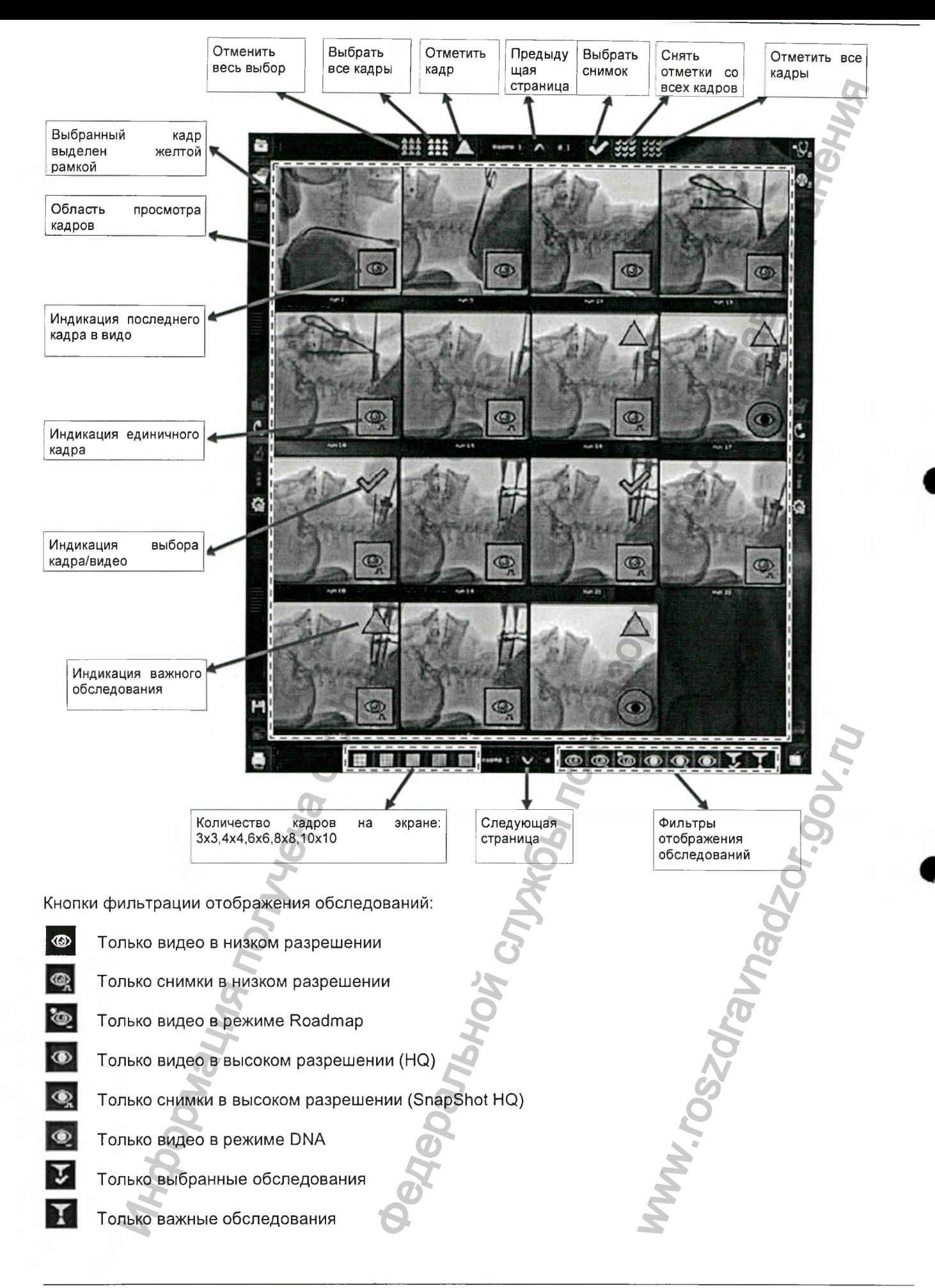

*Версия 1.0 от 10.05.16*

*стр. 79 из 101*

## 8.2.1.7 Вспомогательный дисплей - РЕЖИМ РЕАЛЬНОГО ВРЕМЕНИ 2

Экран РЕЖИМА РЕАЛЬНОГО ВРЕМЕНИ 2 полностью аналогичен экрану РЕЖИМА РЕАЛЬНОГО ВРЕМЕНИ главного дисплея. Это значит, что данный экран можно вывести как на левый, так и на правый дисплей, в зависимости от предпочтений пользователя.

### 8.2.1.8 Вспомогательный дисплей - DVP 2

Экран DVP 2 полностью аналогичен экрану DVP главного дисплея. Это значит, что данный экран можно вывести как на левый, так и на правый дисплей, в зависимости от предпочтений пользователя.

### 8.2.2 Функциональные кнопки

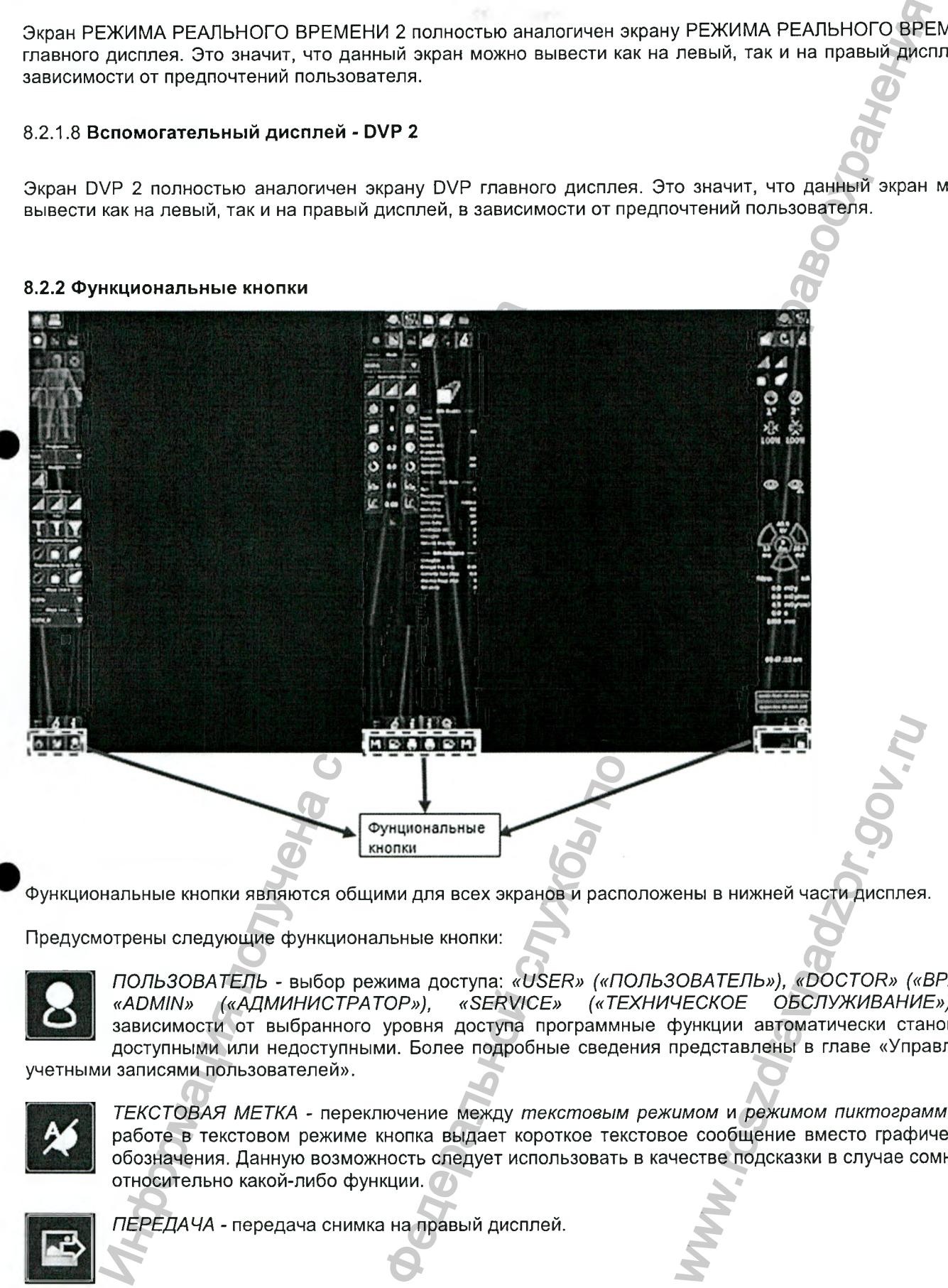

Функциональные кнопки являются общими для всех экранов и расположены в нижней части дисплея.

Предусмотрены следующие функциональные кнопки:

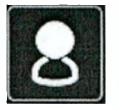

*ПОЛЬЗОВАТЕЛЬ -* выбор режима доступа; *«USER» («ПОЛЬЗОВАТЕЛЬ»), «DOCTOR» («ВРАЧ»), «ADMIN» («АДМИНИСТРАТОР»), «SERVICE» («ТЕХНИЧЕСКОЕ ОБСЛУЖИВАНИЕ»).* В зависимости от выбранного уровня доступа программные функции автоматически становятся доступными или недоступными. Более подробные сведения представлены в главе «Управление

учетными записями пользователей».

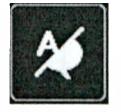

*ТЕКСТОВАЯ МЕТКА -* переключение между *текстовым режимом* и *режимом пиктограмм.* При работе в текстовом режиме кнопка выдает короткое текстовое сообщение вместо графического обозначения. Данную возможность следует использовать в качестве подсказки в случае сомнений относительно какой-либо функции.

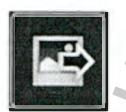

*ПЕРЕДАЧА -* передача снимка на правый дисплей.

*стр. 80 из 101*

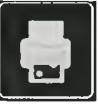

*ЛОКАЛЬНАЯ ПЕЧАТЬ -* печать текущего снимка на локальном термопринтере (при наличии).

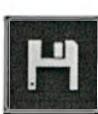

*ЭКСПОРТ -* сохранение снимков на внешнем носителе.

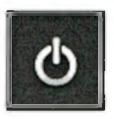

*ОТКЛЮЧЕНИЕ -* завершение сеанса работы.

### 8.2.3 Боковые кнопочные панели

Левый экран

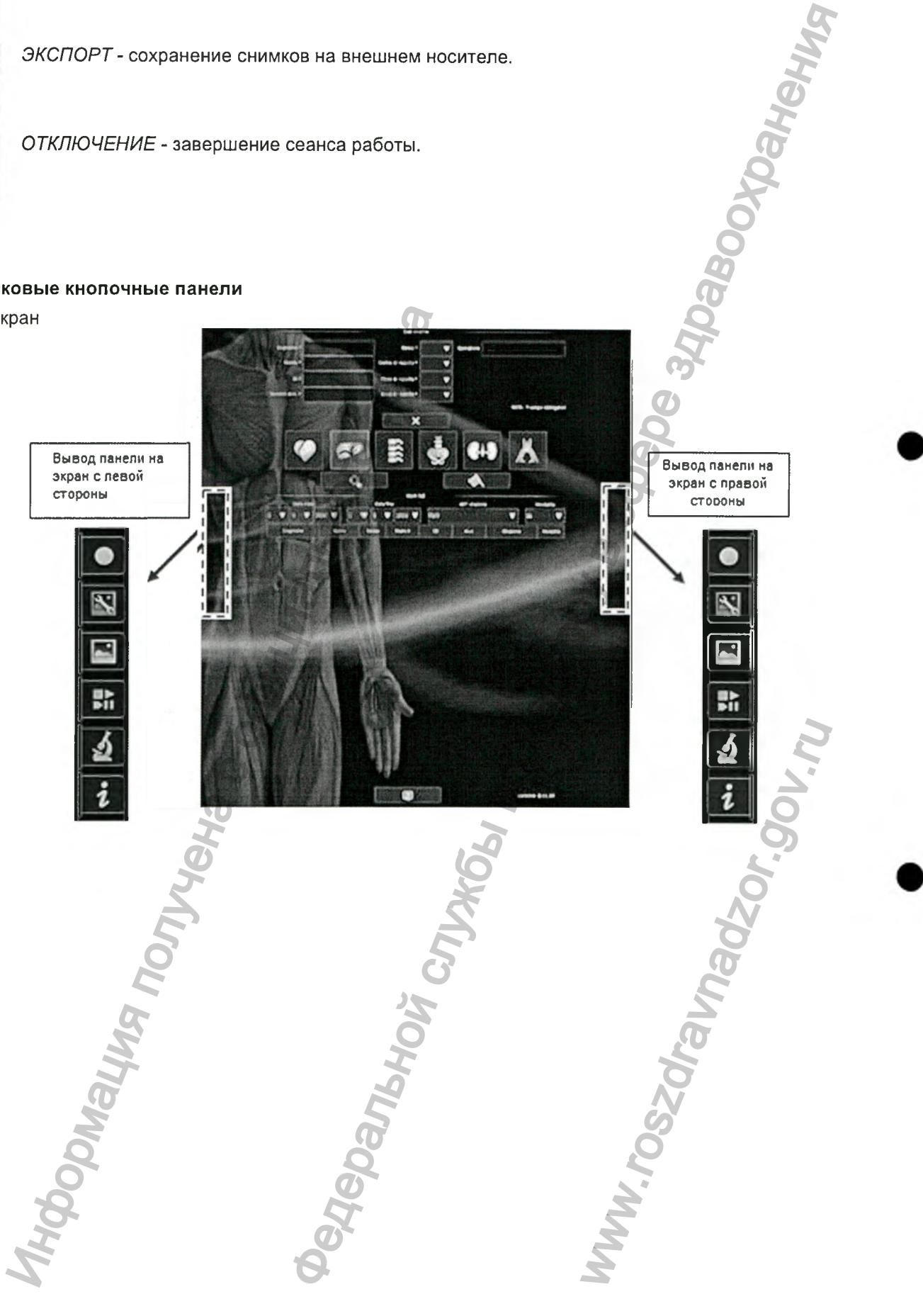

*стр. 81 из 101*

### Правый экран

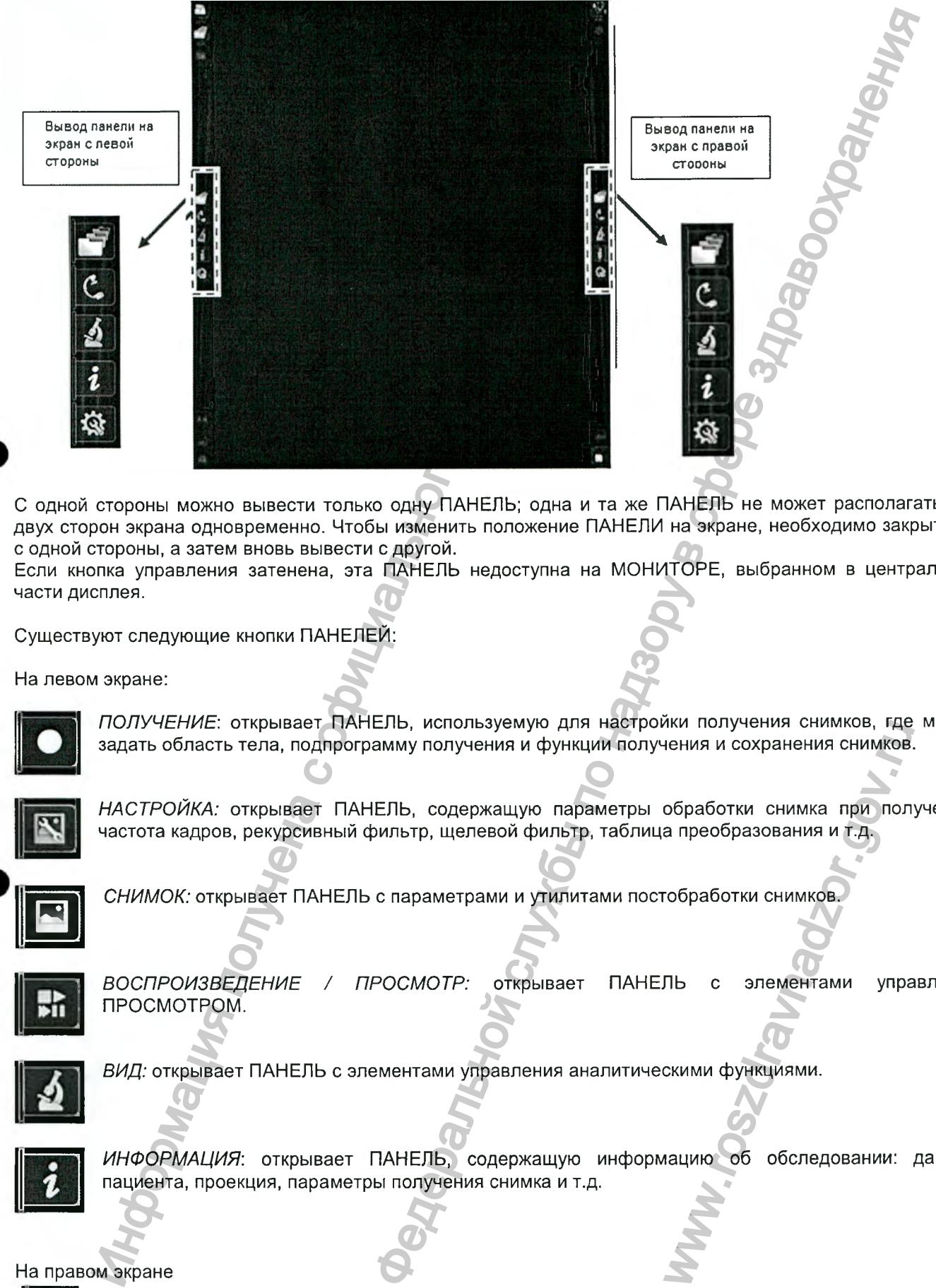

с одной стороны можно вывести только одну ПАНЕЛЬ; одна и та же ПАНЕЛЬ не может располагаться с двух сторон экрана одновременно. Чтобы изменить положение ПАНЕЛИ на экране, необходимо закрыть ее с одной стороны, а затем вновь вывести с другой.

Если кнопка управления затенена, эта ПАНЕЛЬ недоступна на МОНИТОРЕ, выбранном в центральной части дисплея.

Существуют следующие кнопки ПАНЕЛЕЙ:

На левом экране:

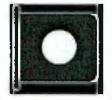

*ПОЛУЧЕНИЕ:* открывает ПАНЕЛЬ, используемую для настройки получения снимков, где можно задать область тела, подпрограмму получения и функции получения и сохранения снимков.

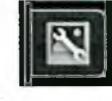

*НАСТРОЙКА:* открывает ПАНЕЛЬ, содержащую параметры обработки снимка при получении: частота кадров, рекурсивный фильтр, щелевой фильтр, таблица преобразования и т.д.

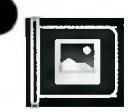

*СНИМОК:* открывает ПАНЕЛЬ с параметрами и утилитами постобработки снимков.

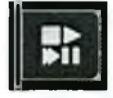

*ВОСПРОИЗВЕДЕНИЕ / ПРОСМОТР:* открывает ПАНЕЛЬ с элементами управления ПРОСМОТРОМ. ики получения снимков, тденния и сохранения снимка при пол<br>а преобразования и т.д.<br>гобработки снимков.<br>ПЬ с элементами упра<br>скими функциями.<br>ацию об обследовании:

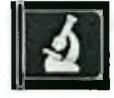

*ВИД:* открывает ПАНЕЛЬ с элементами управления аналитическими функциями.

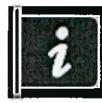

ИНФОРМАЦИЯ: открывает ПАНЕЛЬ, содержащую информацию об обследовании: данные пациента, проекция, параметры получения снимка и т.д.

На правом экране

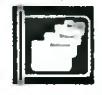

*ПАПКИ:* управление базой данных.

*Версия 1.0 от 10.05.16*

*стр. 82 из 101*

Регистрация МИ в Росздравнадзоре  $\label{eq:www.nevacert} \begin{minipage}{.4\linewidth} \textbf{www.nevacert.ru} \mid \textbf{info@newacert.ru} \end{minipage}$ 

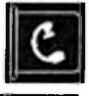

С-ДУГА: открывает панель с информацией о положении С-дуги и дозиметрической информацией.

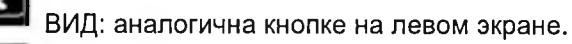

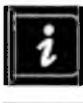

*ИНФОРМАЦИЯ:* аналогична кнопке на левом экране.

Ию и получена с официального

*ПОСЛЕДУЮЩАЯ НАСТРОЙКА:* доступна только для учетных записей «ADMIN» («АДМИНИСТРАТОР») и «SERVICE» («ТЕХНИЧЕСКОЕ ОБСЛУЖИВАНИЕ»).

Панели автоматически закрываются после 10 секунд бездействия. Они могут быть вызваны в любой момент нажатием в любой части экрана.

*Версия 1.0 от 10.05.16*

*стр. 83 из 101*

ральной службы по надзору в с

ww.aspew.

# 8.2.3.1.1 Главный дисплей - ПАНЕЛЬ ПОЛУЧЕНИЯ СНИМКОВ

Панель получения снимков содержит кнопки для выбора анатомической области, подпрограмм получения снимков и основных функций выбора режима получения. Панель можно вывести в левой или правой части главного дисплея.

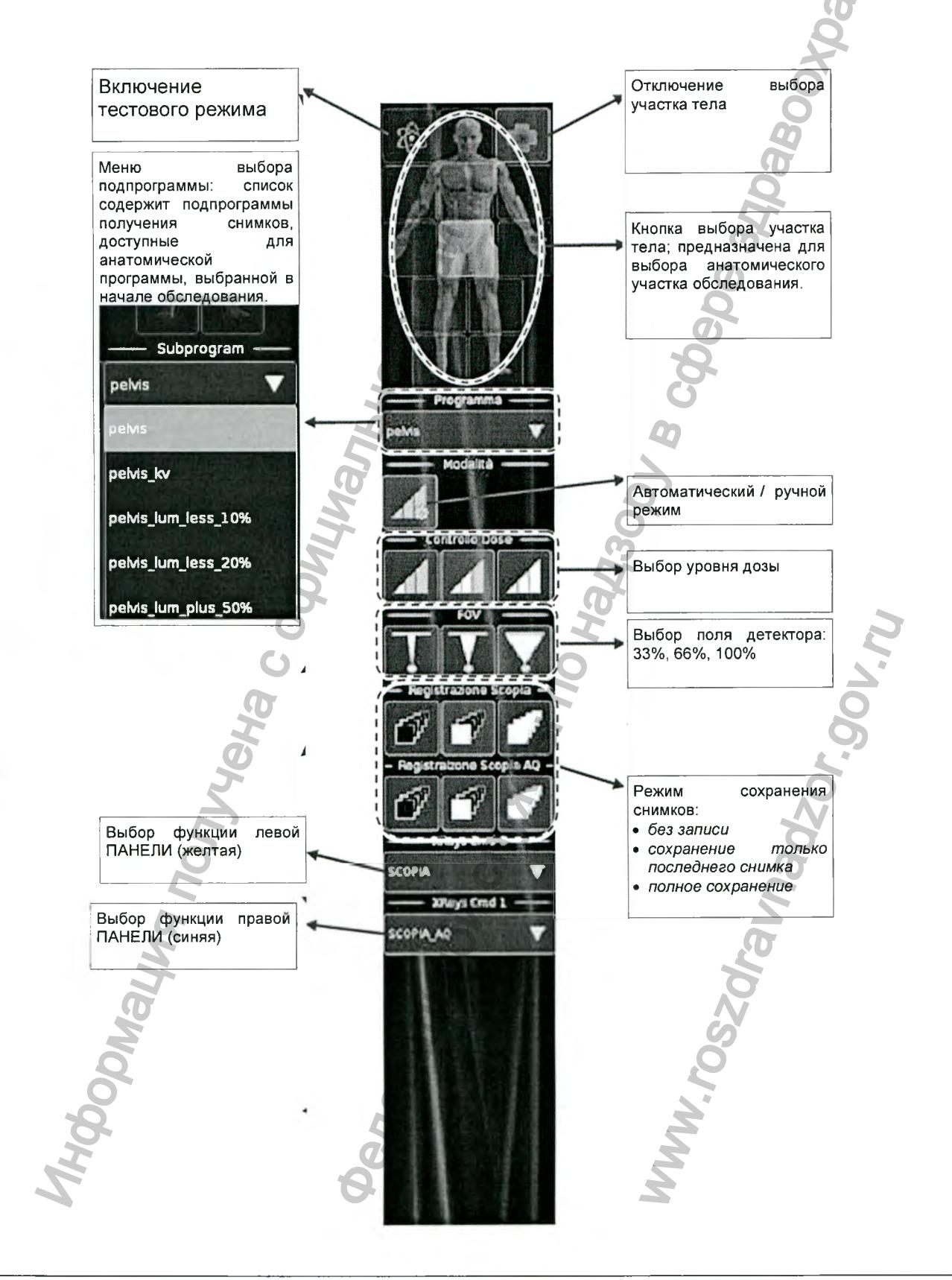

Версия 1.0 от 10.05.16

cmp. 84 us 101

### *8.2.3.1.2 Главный дисплей ■ ПАНЕЛЬ НАСТРОЙКИ*

Вызвать на экран *ПАНЕЛЬ НАСТРОЙКИ* можно только в том случае, если уже получен хотя бы один снимок текущего обследования. ПАНЕЛЬ НАСТРОЙКИ позволяет изменять параметры, заданные по умолчанию для выбранной анатомической программы. Изменения, внесенные с помощью данной панели, можно применять только для текущего снимка или для всех снимков, которые будут получены в дальнейшем. С выходом из текущего обследования все изменения будут потеряны. Для изменения заводских настроек анатомической программы использовать ПАНЕЛЬ НАСТРОЙКИ невозможно.

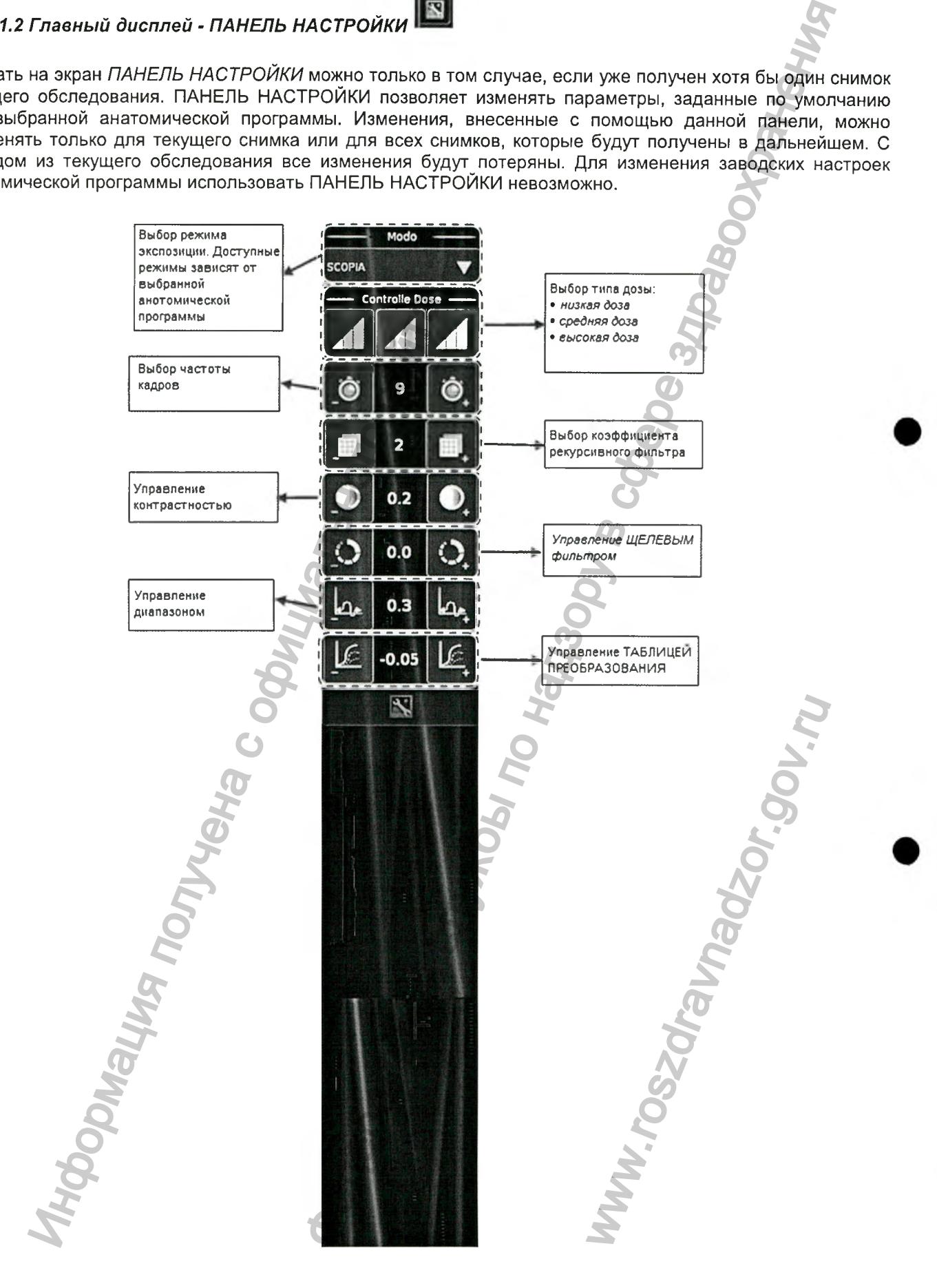

*Версия 1.0 от 10.05.16*

*стр. 85 из 101*

# 8.2.3.1.3 Главный дисплей - ПАНЕЛЬ НАСТРОЙКИ ПРЕДПРОСМОТРА

Данная панель доступна только при активном экране DVP. Панель позволяет поменять некоторые параметры уже полученной последовательности кадров (постобработка).

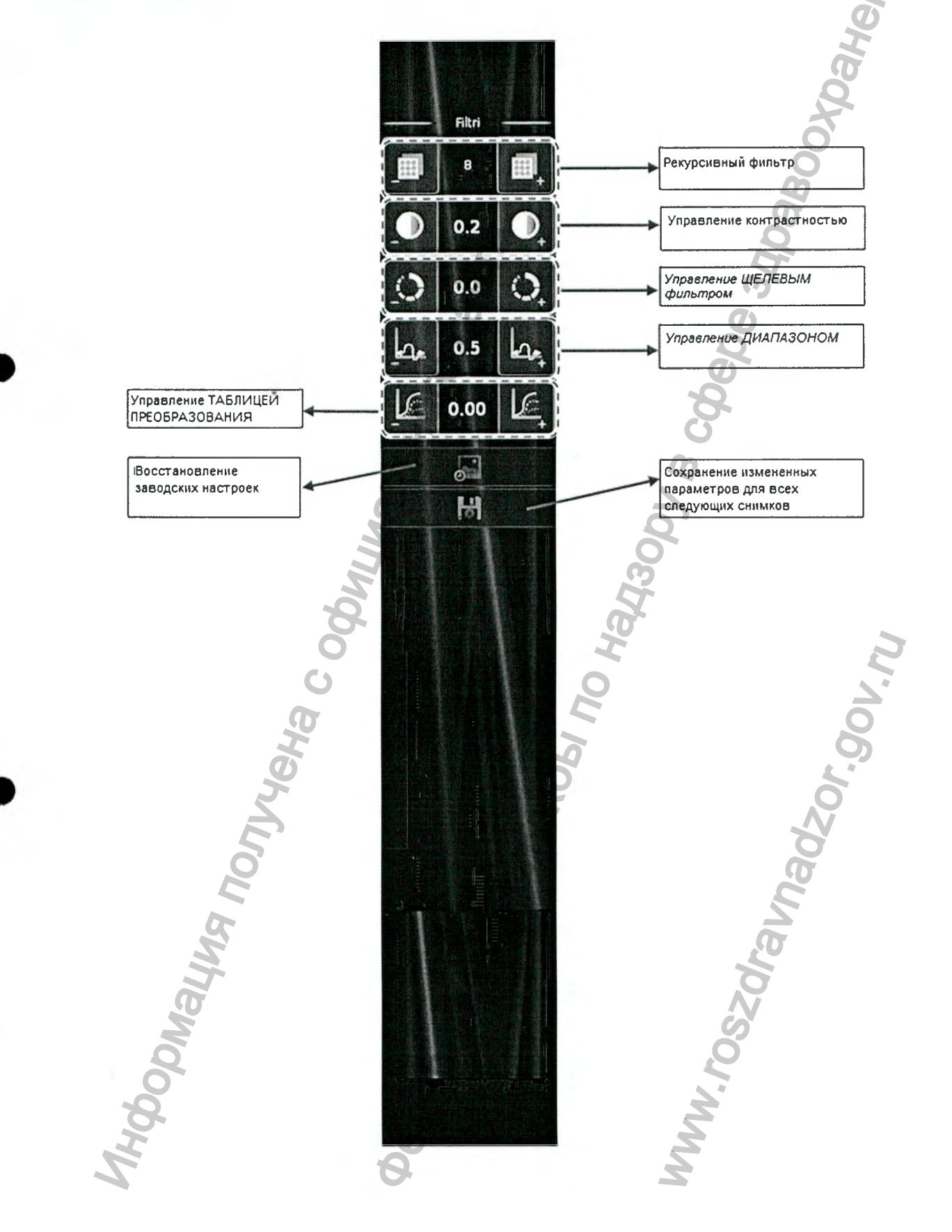

Версия 1.0 от 10.05.16

cmp. 86 us 101

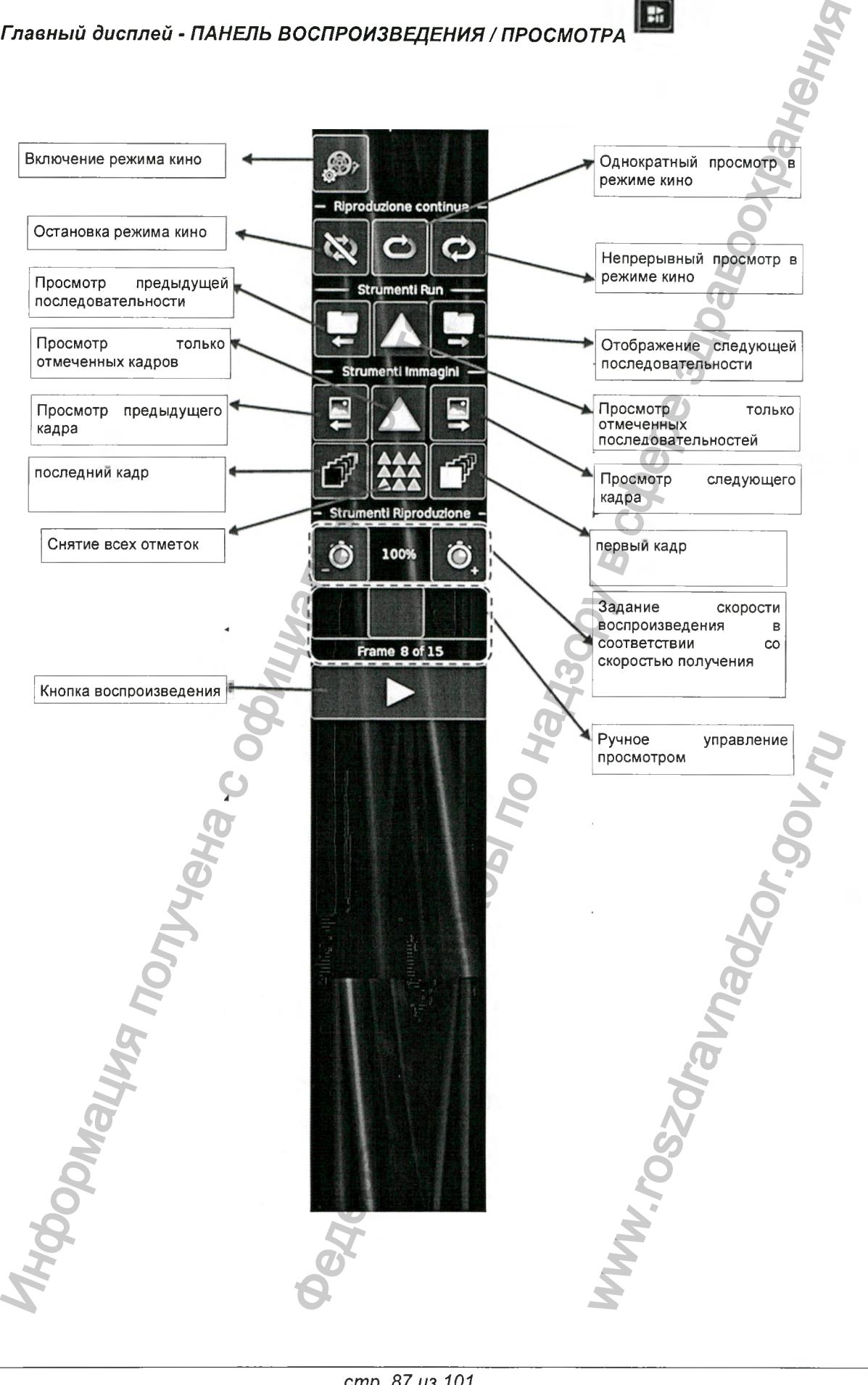

*Версия 1.0 от 10.05.16*

*стр. 87 из 101*

# *8.2.3.1.5 Главный дисплей - ПАНЕЛЬ ВИД*

*ПАНЕЛЬ ВИД* обеспечивает доступ к широкому набору программных средств для постобработки снимка и создания аннотаций к нему.

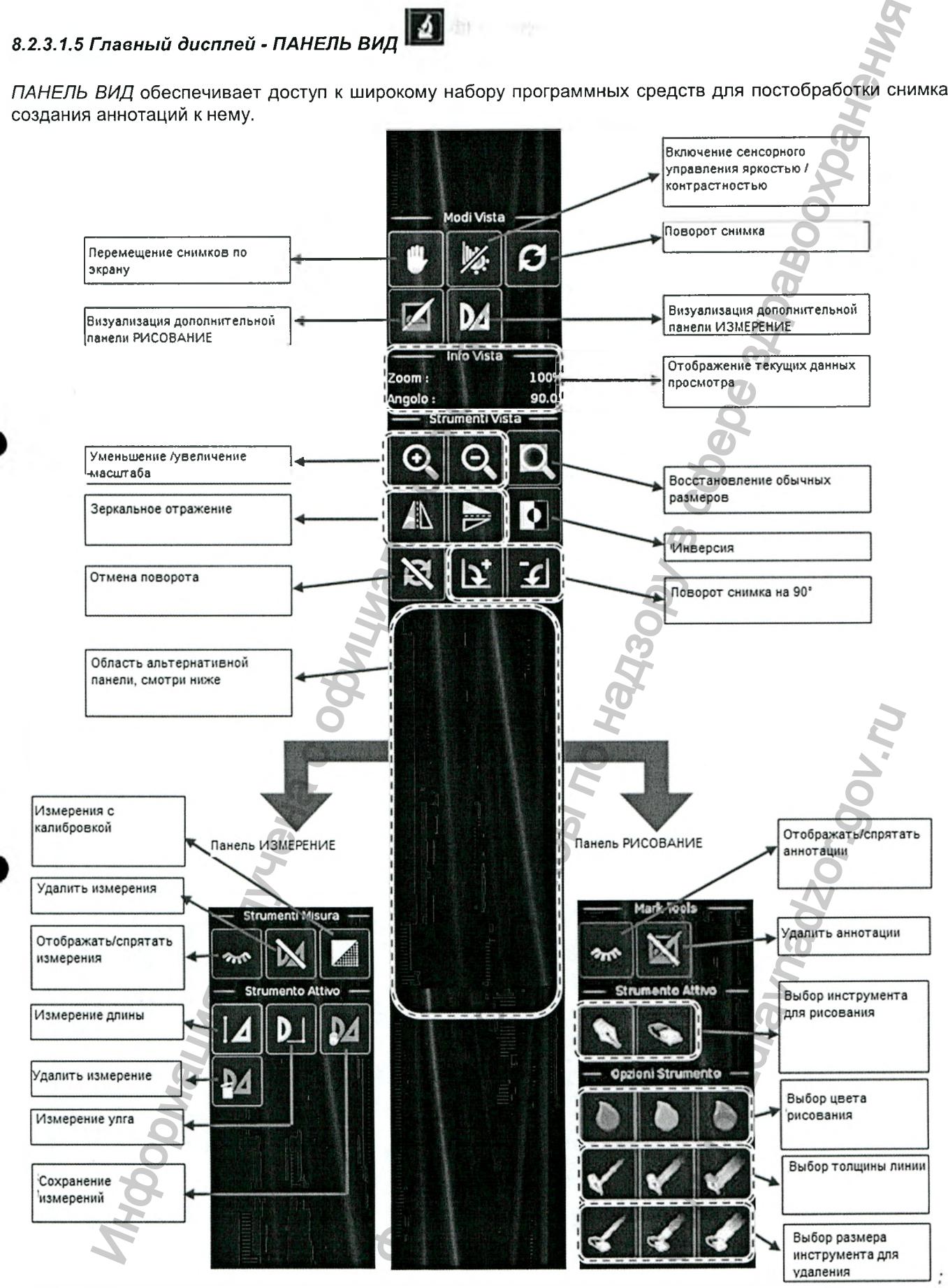

*Версия 1.0 от 10.05.16*

*стр. 88 из 101*

45

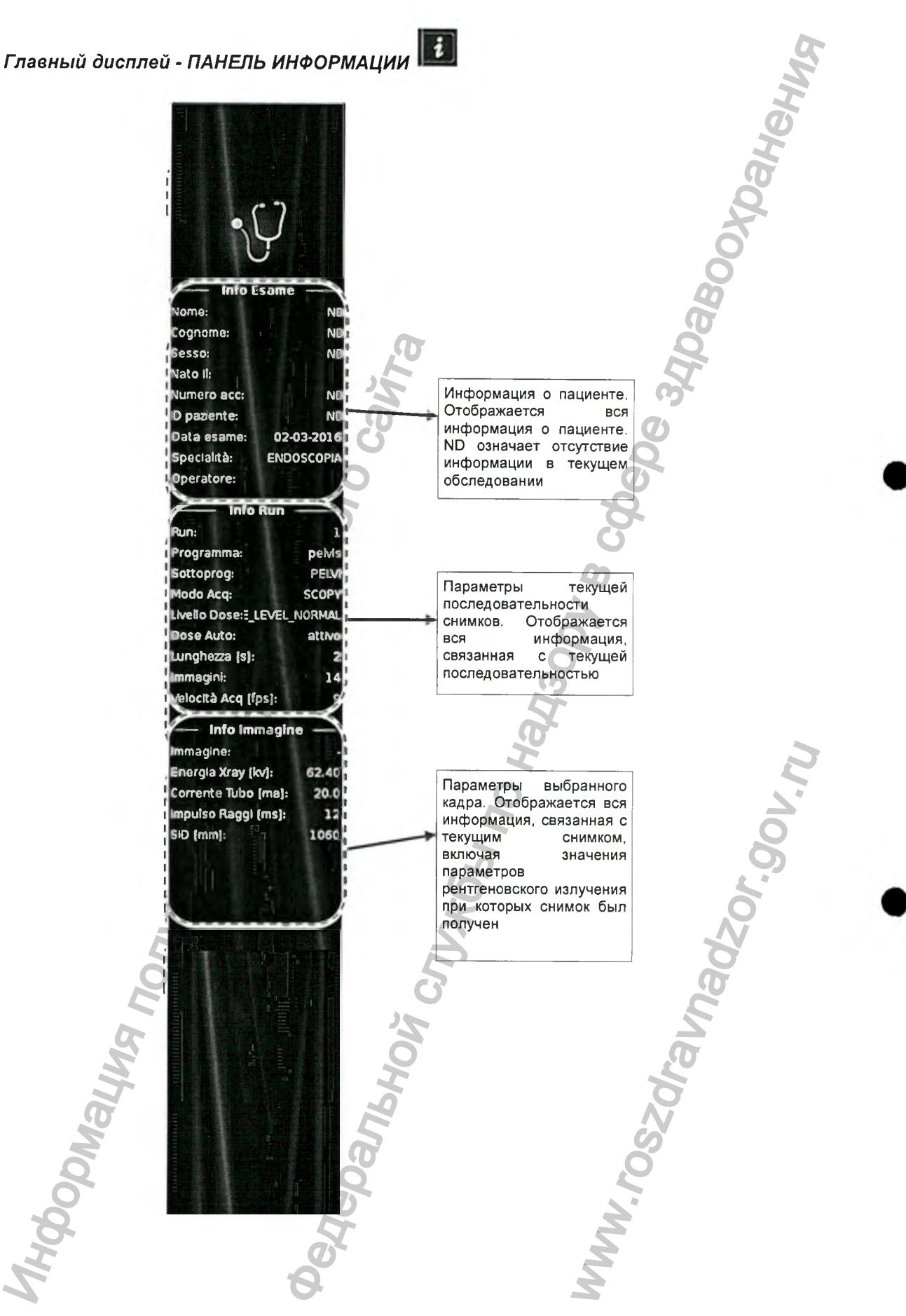

Версия 1.0 от 10.05.16

стр. 89 из 101

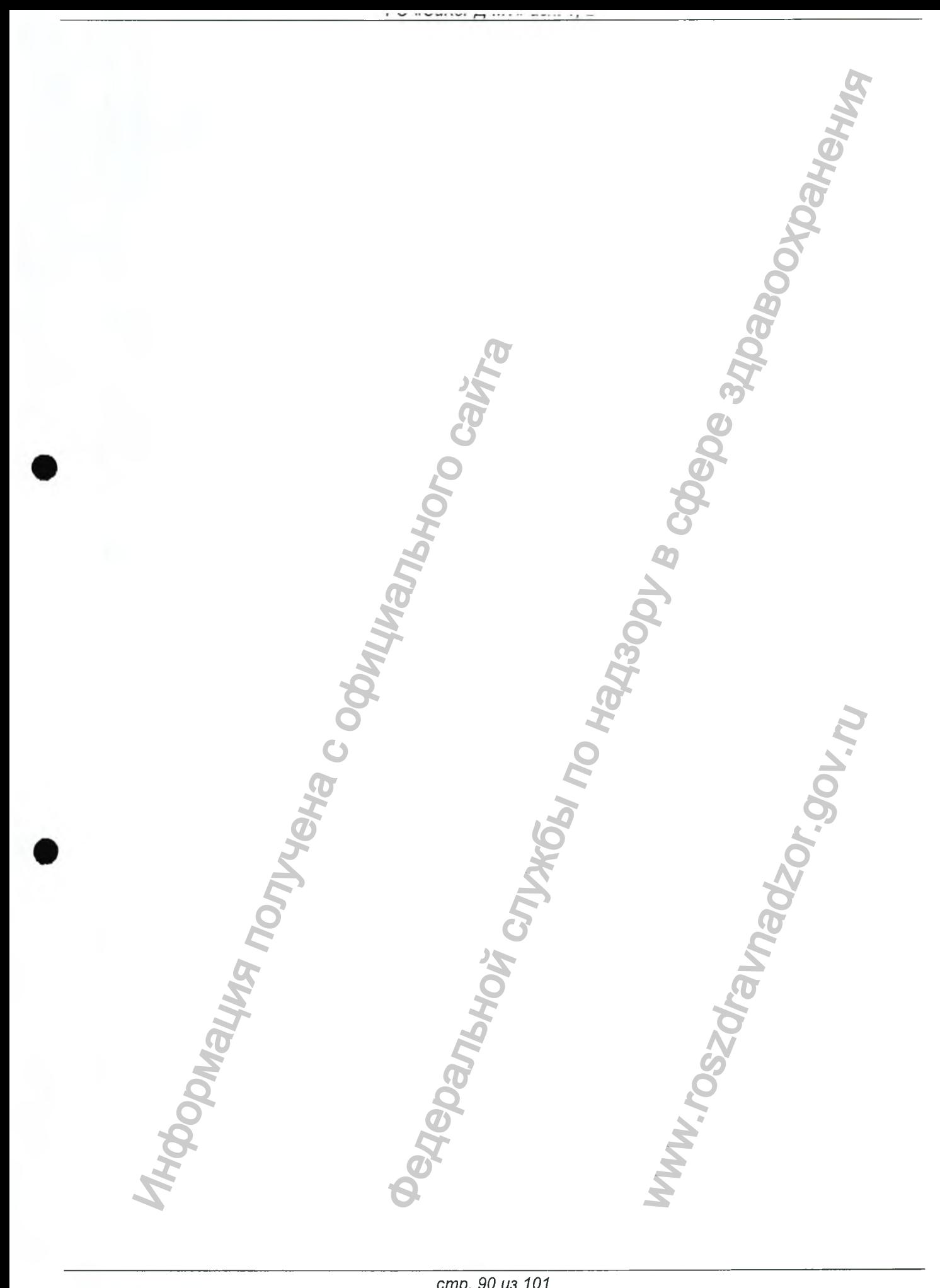

*Версия 1.0 от 10 .05.16*

*стр. 90 из 101*

## *8.2.3.1.7 Вспомогательный дисплей - ПРЕДВАРИТЕЛЬНЫМ ПРОСМОТР*

Данная панель позволяет навигацию, выбор и выполнение отметок среди последовательностей снимков текущего обследования. Панель вмещает 12 иконок (6x2).

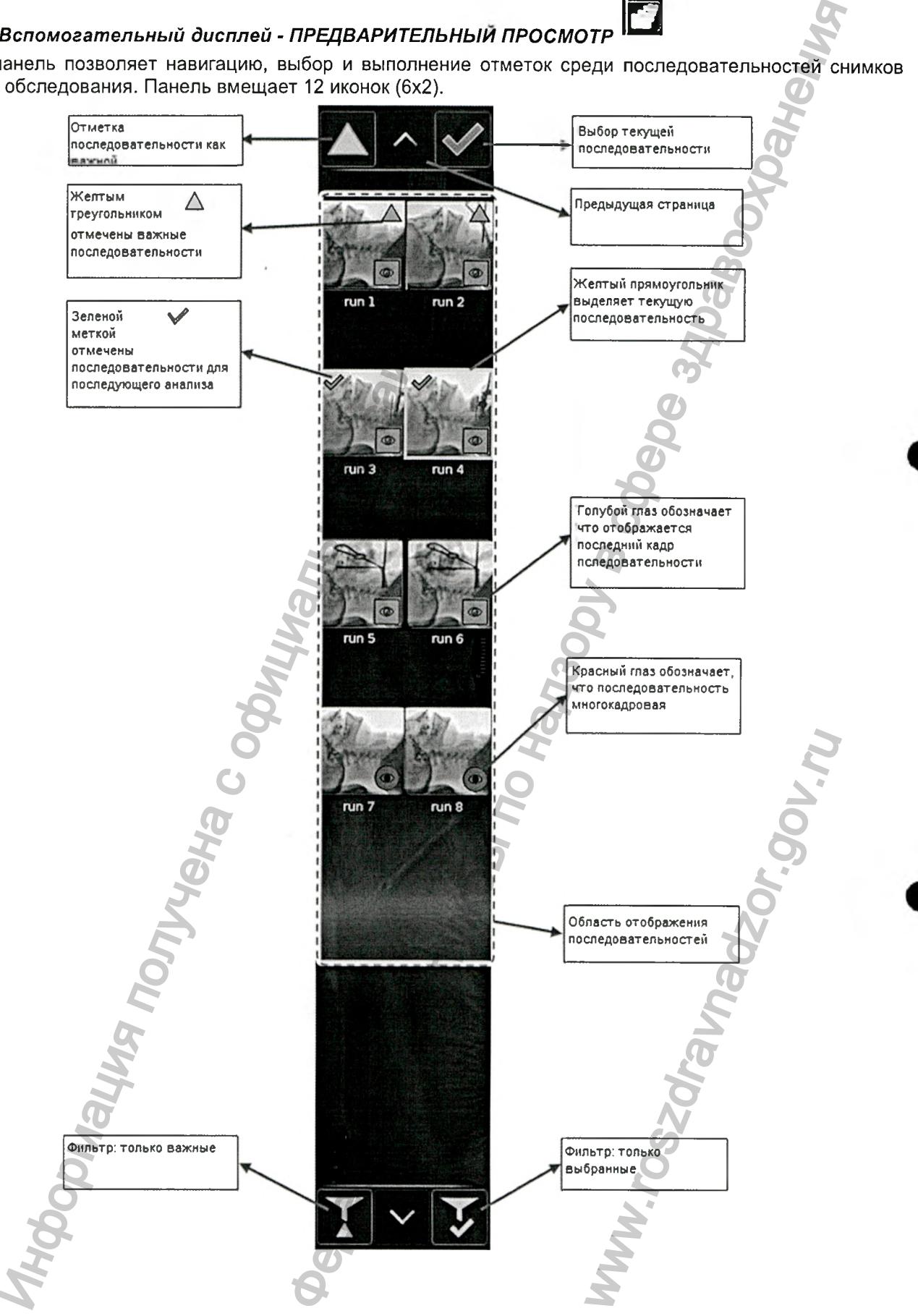

*Версия 1.0 от 10.05.16*

*стр. 91 из 101*

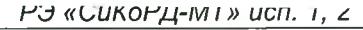

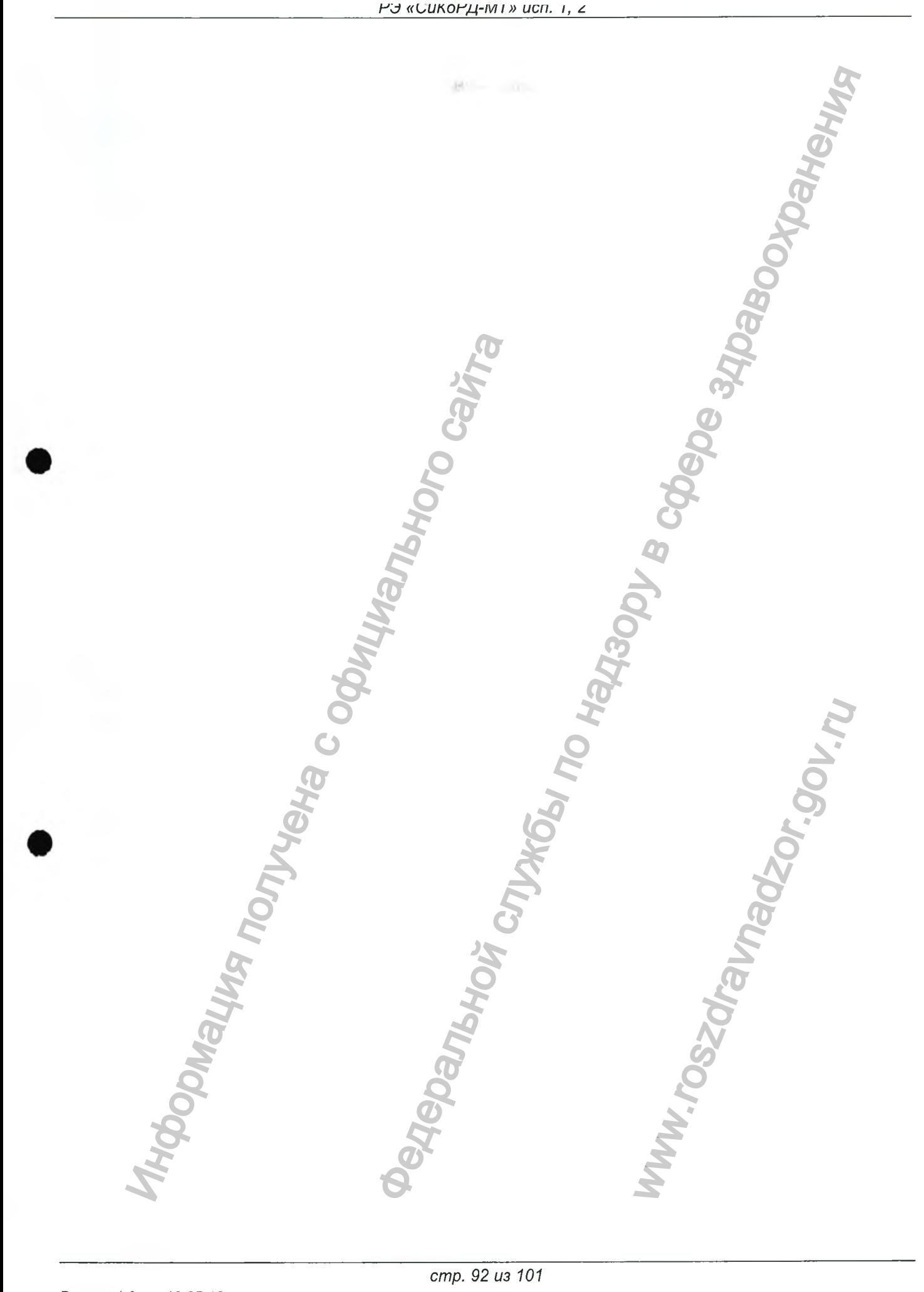

Версия 1.0 от 10.05.16

cmp. 92 us 101

# 8.2.3.1.8 Вспомогательный дисплей - С-ДУГА

Панель содержит информацию, поступающую от С-дуги и генератора (параметры кВ и мА, сведения о позиционировании, дозе и т.д.). Информация непрерывно обновляется в течении использования.

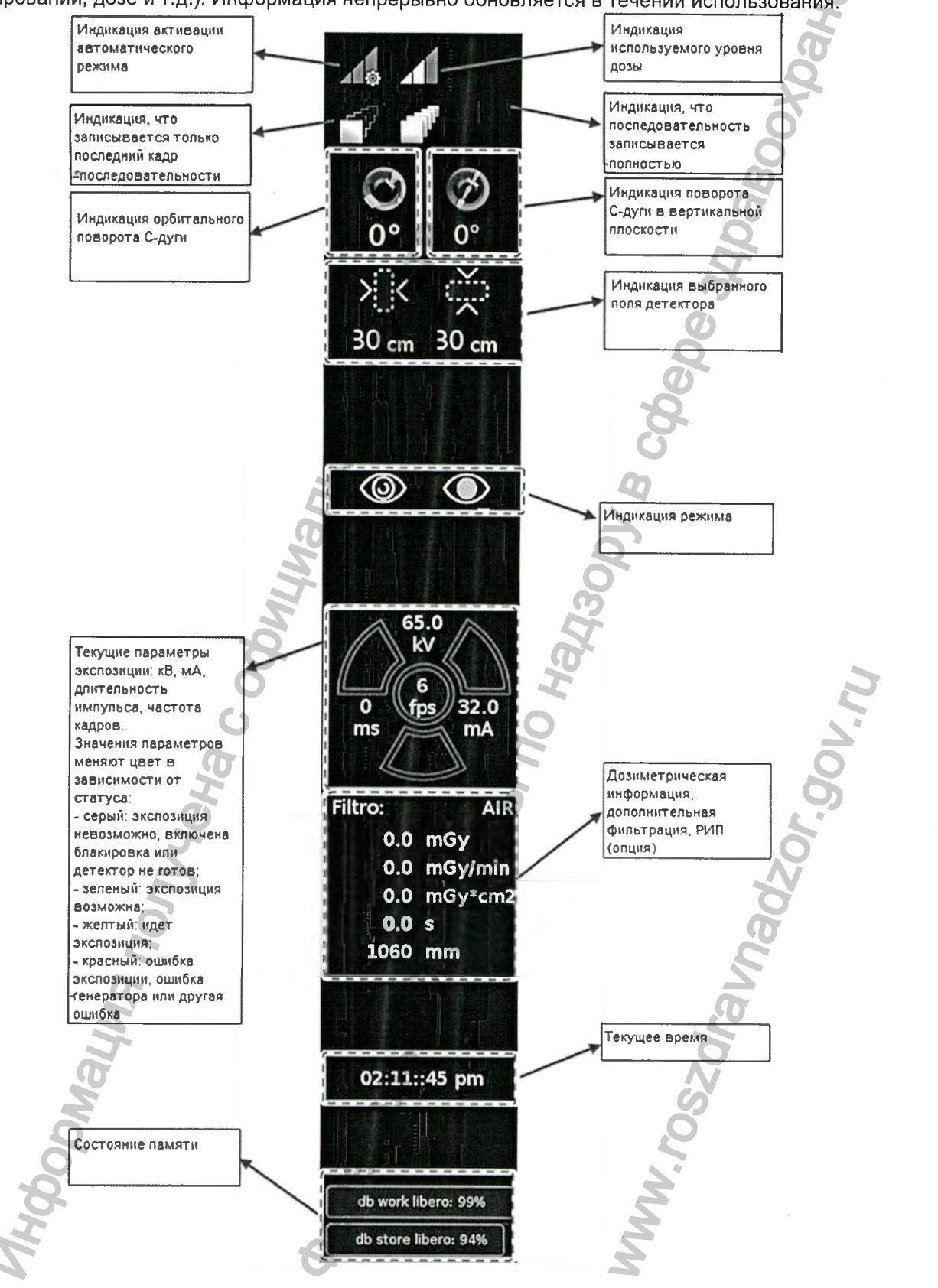

Версия 1.0 от 10.05.16

cmp. 93 us 101

di.

### 8.3 Подготовительные процедуры

#### 8.3.1 Включение

АРМ включается автоматически во время запуска аппарата. После нажатия кнопки пуска на задней панели стойки аппарат начинает процесс запуска и выдает команду для загрузки АРМ.

Для включения APM можно также использовать кнопку на его передней панели. В этом случае начнет работу, но функция получения снимков будет недоступна вплоть до включения всех остальных систем аппарата.

Процесс загрузки завершается после появления интерфейса и экрана НАЧАЛА РАБОТЫ на левом дисплее.

### 8.3.2 Управление учетными записями пользователей

Компьютер предоставляет пользователям четыре уровня доступа. Они перечислены ниже, в порядке возрастания важности:

- USER (ПОЛЬЗОВАТЕЛЬ)
- DOCTOR (BPAY)
- ADMINISTRATOR (AДМИНИСТРАТОР)  $\bullet$
- TECHSERVICE (ТЕХНИЧЕСКОЕ ОБСЛУЖИВАНИЕ)

В зависимости от своей значимости каждый уровень предоставляет возможность использования различных функций:

- Проведение обследования: ввод данных пациента и получение снимков с помощью одной из  $\bullet$ программ, заданных по умолчанию.
- ОБРАБОТКА снимков: обработка снимков с использованием программных средств.
- АРХИВАЦИЯ: работа с архивами, включая удаление обследований.
- НАСТРОЙКА: настройка параметров программного обеспечения.

В таблице ниже перечислены возможности для различных уровней доступа:

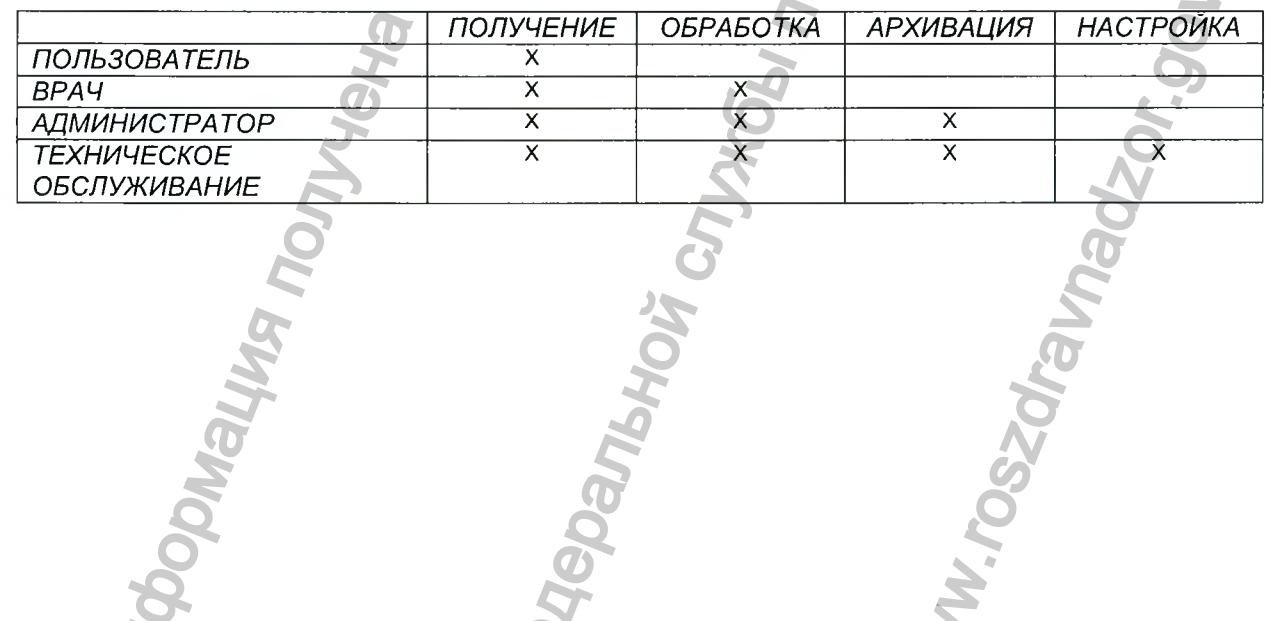

cmp. 94 us 101

### 8.4 Получение снимков

АРМ позволяет проводить сбор данных для обследования только после выбора пациента или при использовании режима неотложного обследования.

### 8.4.1 Ввод данных пациента

Ввод данных нового пациента и начало обследования можно выполнять на экране НАЧАЛА РАБОТЫ.

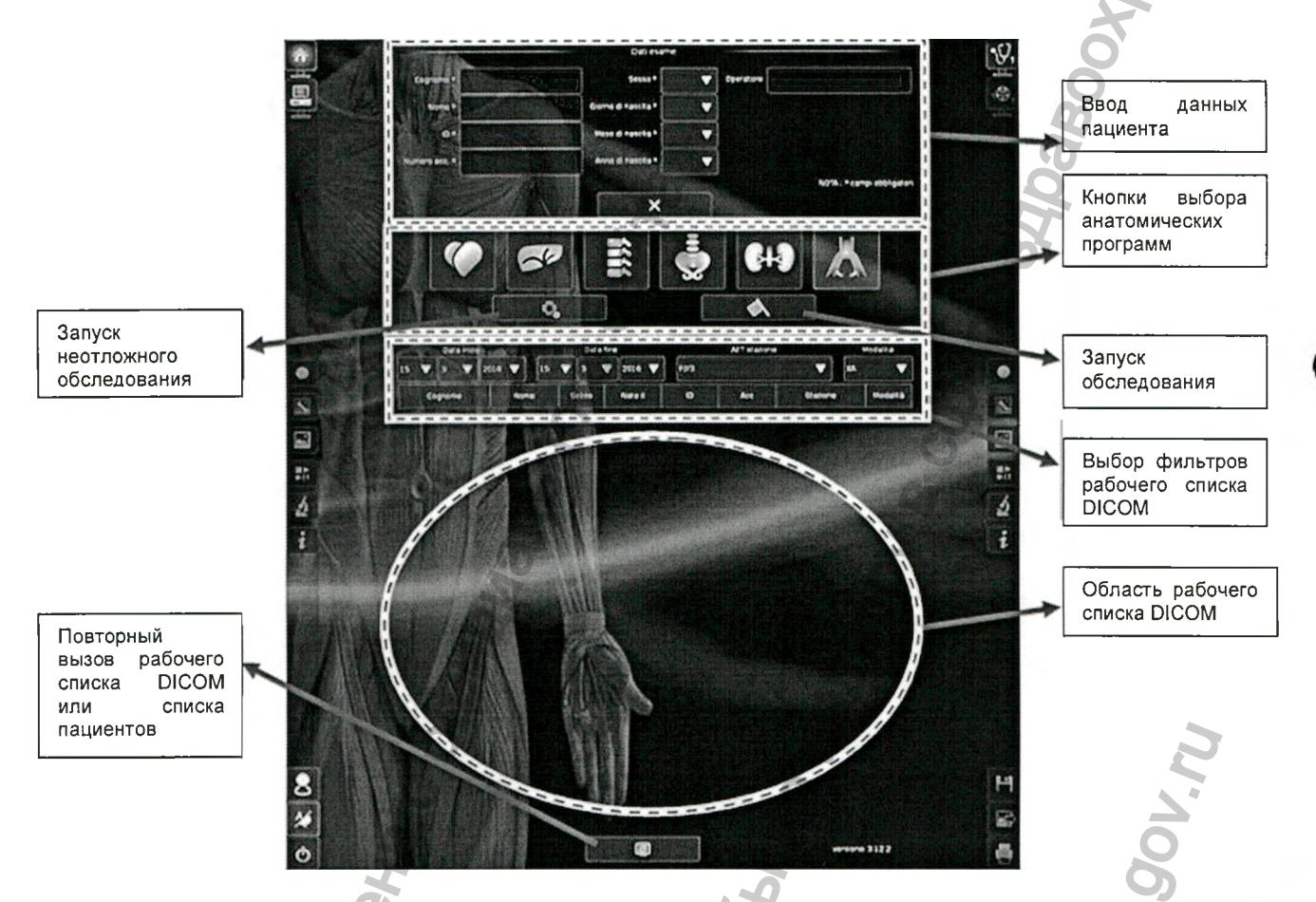

Область верхней части экрана служит для ввода сведений о пациенте. Поля, обязательные для заполнения, отмечены звездочкой (\*) желтого цвета.

введенной информации Кнопка X необходима для удаления **ОЧИСТКИ BCeX** полей.

По завершении ввода всех сведений о пациенте достаточно выбрать нужную анатомическую программу. Таких программ семь; для каждой из них заданы различные настройки режима получения снимков, оптимизированных для каждой из них.

Для запуска обследования с введенными сведениями о пациенте нажмите кнопку

В случае необходимости проведения быстрой процедуры, например, в неотложном случае, можно для

В этом случае ввод сведений о пациенте будет пропущен. запуска обследования использовать кнопку

С этого момента аппарат будет готов к получению снимков. Однако, излучение по-прежнему будет блокироваться, если выключатель устройства блокировки установлен в положение «ВЫКЛ.». Выключатель устройства блокировки расположен на задней панели стойки, рядом с кнопкой включения аппарата. В положении выключателя «ВЫКЛ.» на дисплее аппарата будет отображаться предупреждающая надпись «INTERLOCK ACTIVE» («ВЫКЛЮЧАТЕЛЬ УСТРОЙСТВА БЛОКИРОВКИ ВЫКЛЮЧЕН»).

Кроме того, излучение блокируется при отключенной или отсоединенной С-дуге.

Версия 1.0 от 10.05.16

стр. 95 из 101

Для ввода необходимого текста в поле данных интерфейс предоставляет виртуальную клавиатуру, которая выводится на дисплей при касании поля ввода на сенсорном экране. Текст набирается нелосредственно на виртуальной клавиатуре.

Виртуальная клавиатура предусмотрена на обоих дисплеях и отображается при необходимости ввода данных.

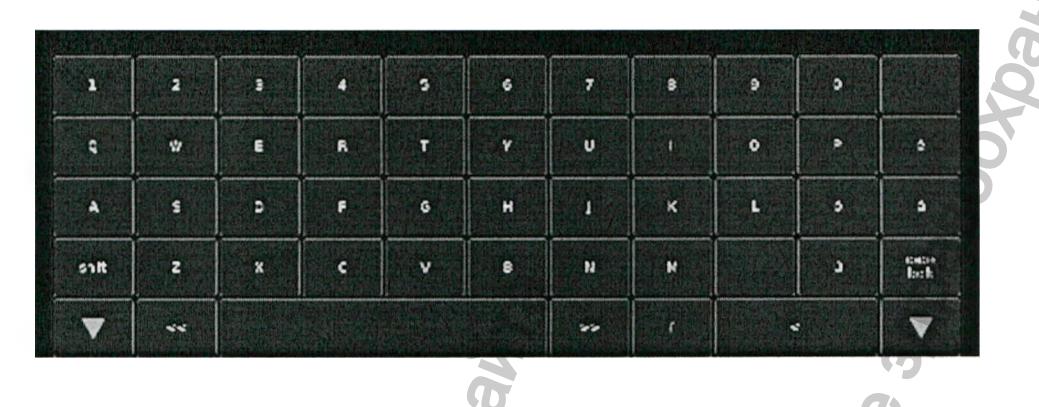

#### 8.4.2 Получение снимков

После начала нового обследования отображает экран РЕАЛЬНОГО ВРЕМЕНИ с открытой ПАНЕЛЬЮ ПОЛУЧЕНИЯ СНИМКОВ. Данный экран является главным рабочим экраном.

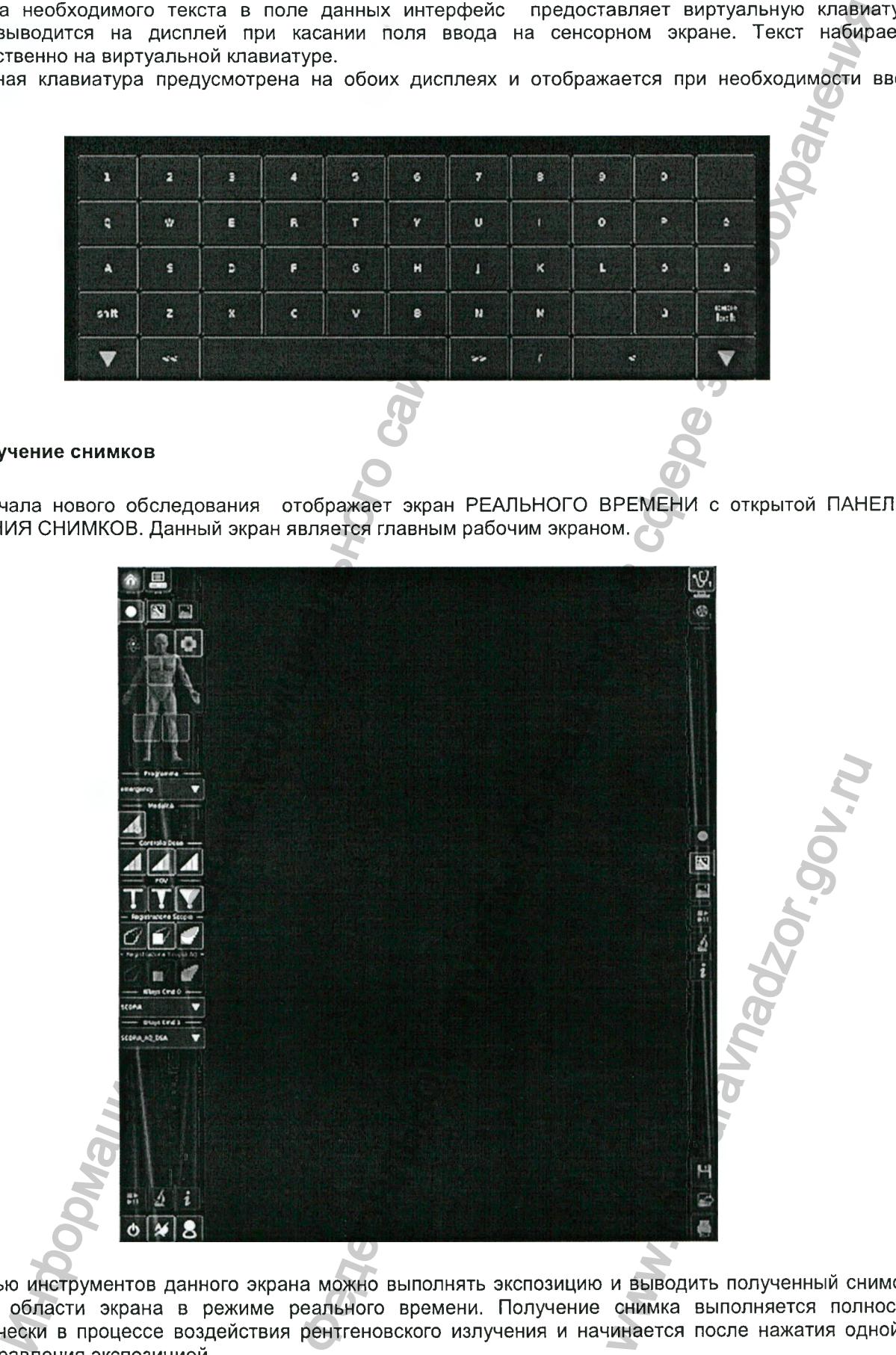

С помощью инструментов данного экрана можно выполнять экспозицию и выводить полученный снимок в основной области экрана в режиме реального времени. Получение снимка выполняется полностью автоматически в процессе воздействия рентгеновского излучения и начинается после нажатия одной из кнопок управления экспозицией.

*Версия 1.0 от 10.05.16*

*стр. 96 из 101*

в процессе получения снимка на экране РЕАЛЬНОГО ВРЕМЕНИ отображается поток кадров. При включенном автоматическом режиме во время экспозиции управляет уровнями облучения, периодически изменяя параметры кВ и мА в соответствии с настройками анатомической программы. Это регулирование осуществляется в режиме реального времени и позволяет установить нужную дозу при малом числе кадров.

Среда конфигурирования предназначена для настройки следующих параметров:

- частота кадров
- требуемый уровень дозы
- фильтры снимков
- балансировка уровней серого

Данные параметры устанавливаются для каждой анатомической программы на предприятии-изготовителе. Возможность их изменения зависит от уровня доступа пользователя. Если уровень доступа пользователя допускает возможность внесения изменений, то предварительно заданные параметры получения снимков могут быть изменены с помощью инструментов *ПАНЕЛИ СНИМКА,* которая открывается с помощью кнопки

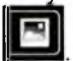

Фигуру человека в правой части экрана можно использовать для выбора области тела для обследования. В зависимости от предварительно выбранной анатомической программы, на схеме человеческого тела выделяется область тела, соответствующая данной программе. Выбор области тела, обладающей большей плотностью и размерами, приводит к изменению параметров получения снимка, что обеспечивает^ оптимальные характеристики экспозиции для этого случая.

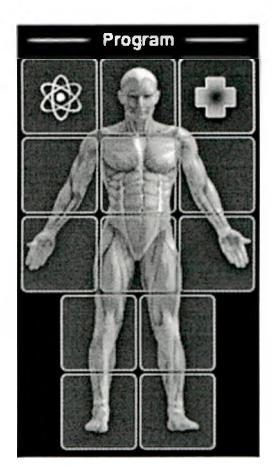

Выбор области тела

Используя опции панели, можно выбрать требуемый уровень дозы, в зависимости от которого аппарат будет устанавливать чувствительность детектора в целях оптимизации качества снимка даже при| минимальной дозе. В любом случае, малый уровень дозы обычно приводит к повышенному уровню шума на снимке. Можно выбрать следующие уровни доз:

- *малый: - нормальный: - высокий:* Также можно выбрать режим записи: - *сохранение последнего снимка - все снимки* голько последний кадр сохраняется на диске аппарата все кадры сохраняются на запоминающем устройстве аппарата The изменены с помощью инструментов гидиального сигуального сайта в правой части экрана можно использователя со стал со стал со стал со стал полность и размерами, приводит к изменению онные характеристики экспозиции для э теми с настройками энатомической программы. Это регуляе в деловении и позволяет установить нужную дозу при малой ч<br>в дели настройки следующих параметров:<br>
для настройки следующих параметров:<br>
для настройки следующих парам SASHICHMOCTH OT KOTOPOTO A<br>SANT K NOBHILIBHHOMY YPOBHK<br>CONTRACT CONTRACT CONTRACTOR<br>SANTA PARAGON CONTRACT CONTRACT CONTRACT CONTRACT CONTRACT CONTRACT CONTRACT CONTRACT CONTRACT CONTRACT CONTRACT CONTRACT CONTRACT CONTRAC

Во время получения снимков для правого дисплея можно задать различные режимы отображения нужных снимков или какой-либо информации (например, отображение фиксированного контрольного снимка или

*Версия 1.0 от 10.05.16*

*стр. 97 из 101*

информации, касающейся текущего обследования). Функцию центральной области правого дисплея и вид боковых панелей каждого дисплея можно легко настраивать в зависимости от нужд пользователя.

### 8.4.3 Неотложное обследование

Процедура получения снимков при проведении неотложного обследования полностью аналогична обычной процедуре. Единственное различие - неотложная процедура позволяет перейти к получению снимков без ввода данных пациента, что экономит время.

Для запуска неотложного обследования достаточно нажать кнопку \*\* на экране начала обследования (НАЧАЛО РАБОТЫ).

По завершении процедуры можно добавить сведения о пациенте к сохраненным снимкам.

Версия 1.0 om 10.05.16

cmp. 98 us 101

### 9 ТЕХНИЧЕСКОЕ ОБСЛУЖИВАНИЕ

### 9.1 Ежедневное техническое обслуживание

Ответственность за проведение ежедневного технического обслуживания лежит на пользователе или сотруднике, ответственном за оборудование и назначенном владельцем аппарата.

Ежедневное техническое обслуживание включает следующие процедуры:

- визуальная проверка общей целостности аппарата;
- проверка пользователем работоспособности оборудования: проверка стандартных функций. Предоставление подробного отчета о неполадках сотруднику, ответственному за оборудование и назначенному владельцем аппарата;
- чистка аппарата и его установка в стояночное положение согласно указаниям настоящего руководства.

Перечисленные выше процедуры следует рассматривать как необходимый минимук

### 9.2 Плановое и внеплановое техническое обслуживание

Плановое техническое обслуживание включает ежегодные проверки и возможную настройку / калибровку.

При этом проверяются следующие параметры:

- Общее состояние оборудования:
	- сохранность наружных кожухов;
	- сохранность внешних кабелей и соединений:
	- чистота:
- Состояние механической части:
	- электрическая безопасность;
	- проверка моторизированных перемещений;
	- проверка ручных перемещений;
	- проверка управления колесами и тормозов;
- проверка средств управления и защиты при моторизированных перемещениях;
- Генератор рентгеновского излучения и преобразователь:
	- проверка калибровки параметров излучения;
- Рентгеновская трубка и коллиматор:
	- проверка фокуса;
	- проверка уровней излучения;
	- проверка системы коллимации:
- Детектор:
	- проверка системы регулирования доз и обеспечения качества полученных снимков;
	- проверка автоматического регулирования параметра кВ;
	- проверка центратора (при наличии);
- Процессорный модуль:
	- ведение архивов снимков и общее техническое обслуживание операционной системы;
- Проверка работы средств управления экспозицией и выключателя устройства блокировки излучения;
- Общая проверка всего вспомогательного оборудования (мониторов, принтера, дверного замка и т.д.).

Внеплановое техническое обслуживание проводится при обнаружении неполадки. Процедуры аналогичны плановому техническому обслуживанию с тем отличием, что испытания необходимо проводить после устранения неполадки и с учетом ее особенностей.

### 9.3 Поиск и устранение неисправностей

Высокое качество конструкции и изготовления аппарата гарантирует его длительную эксплуатацию с сохранением высоких характеристик. Однако, при возникновении проблем с оборудованием изучите данный раздел, прежде чем обращаться в сервисную службу.

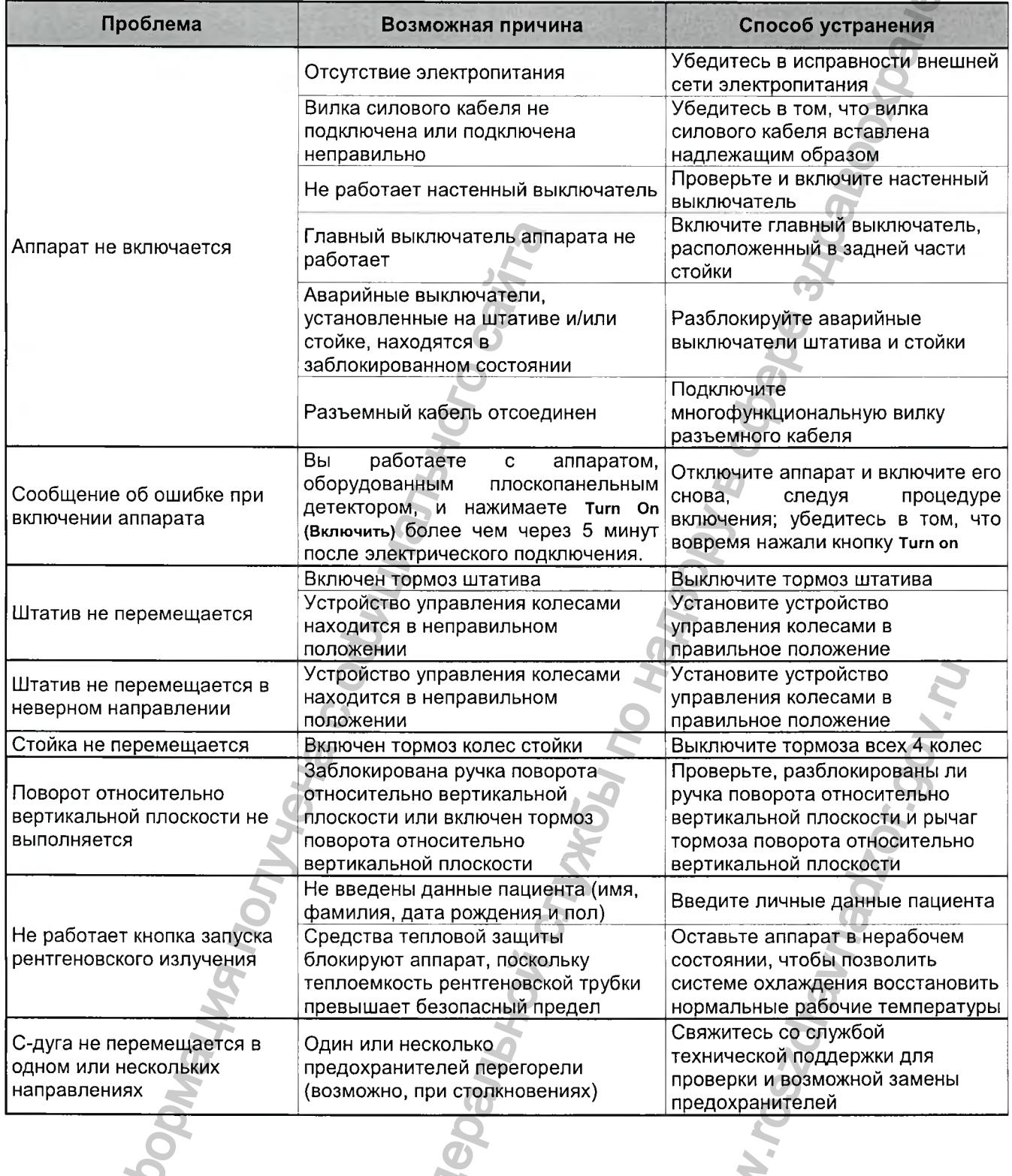

Версия 1.0 от 10.05.16

cmp. 100 us 101

## 10 УТИЛИЗАЦИЯ ИЗДЕЛИЯ

Систему нельзя утилизировать с твердыми бытовыми отходами. Утилизировать систему как электрические изделия в соответствии с действующим законодательством. Перед демонтажем/утилизацией изделия необходимо провести его полную подготовку (очистку/дезинфекцию).

черальной службы по надзору в сфере здравоо<sub>хра</sub>нения<br>По надзер в сфере за сфере здравоо<sub>хран</sub>ения

*Версия 1.0 от 10.05.16*

*стр. 101 из 101*

*штяШ*

www.roszdravnadzor.gov.ru

Регистрация МИ в Росздравнадзоре www.nevacert.ru | info@nevacert.ru

Информация получена с официального сайта

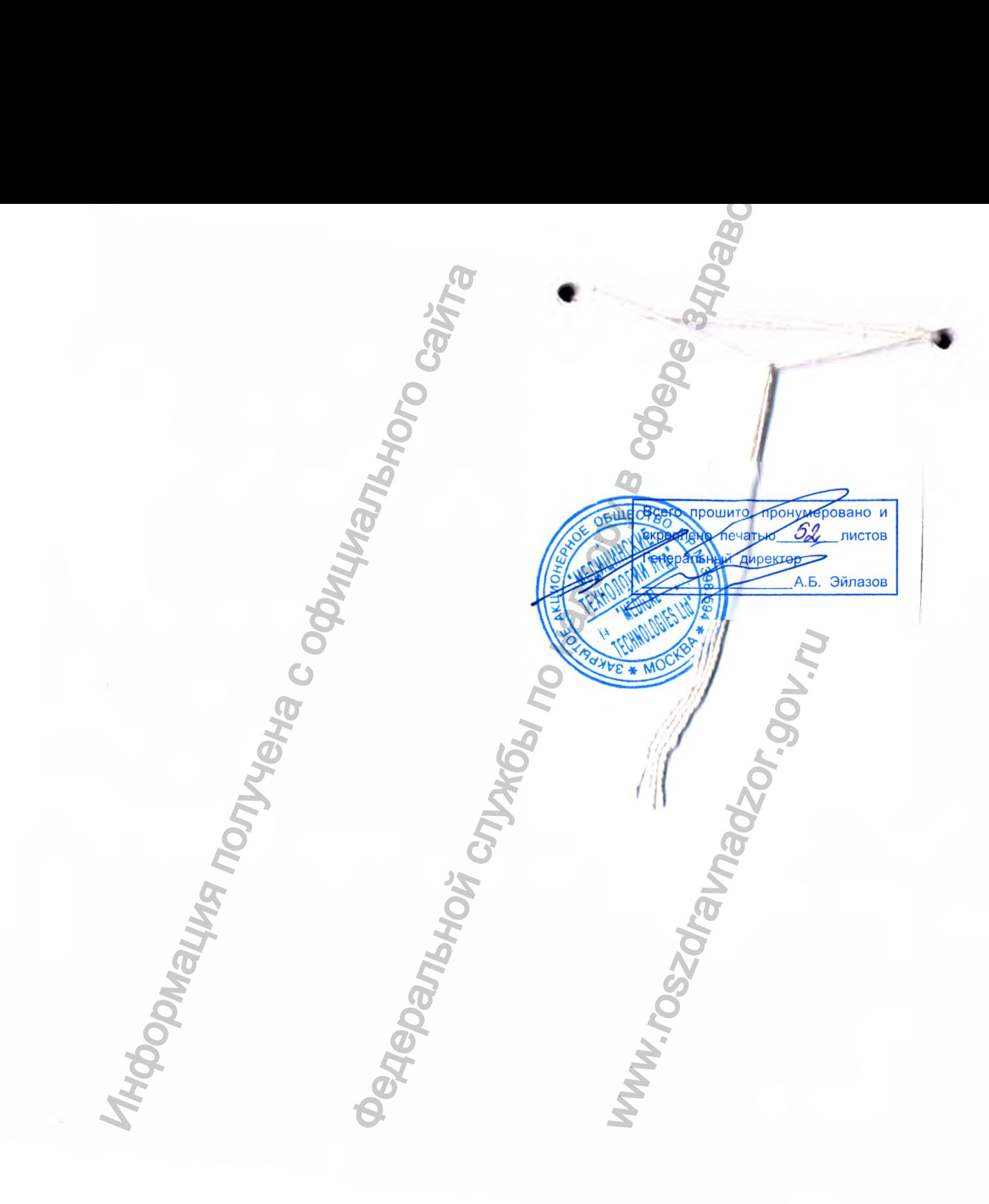